<span id="page-0-0"></span>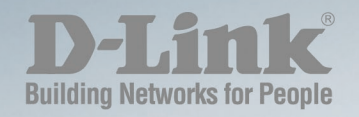

**DES-1210-10/28**

# CLI REFERENCE GUIDE WEB SMART SWITCH

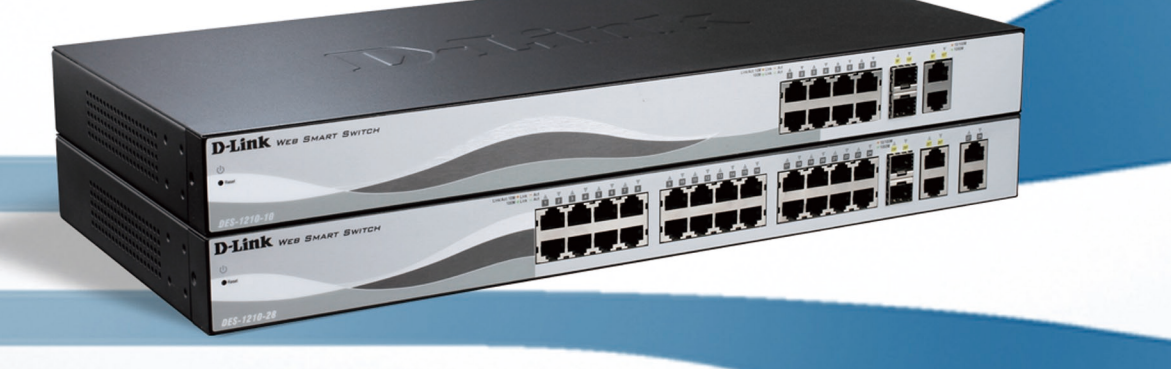

## <span id="page-1-0"></span>**Table of Contents**

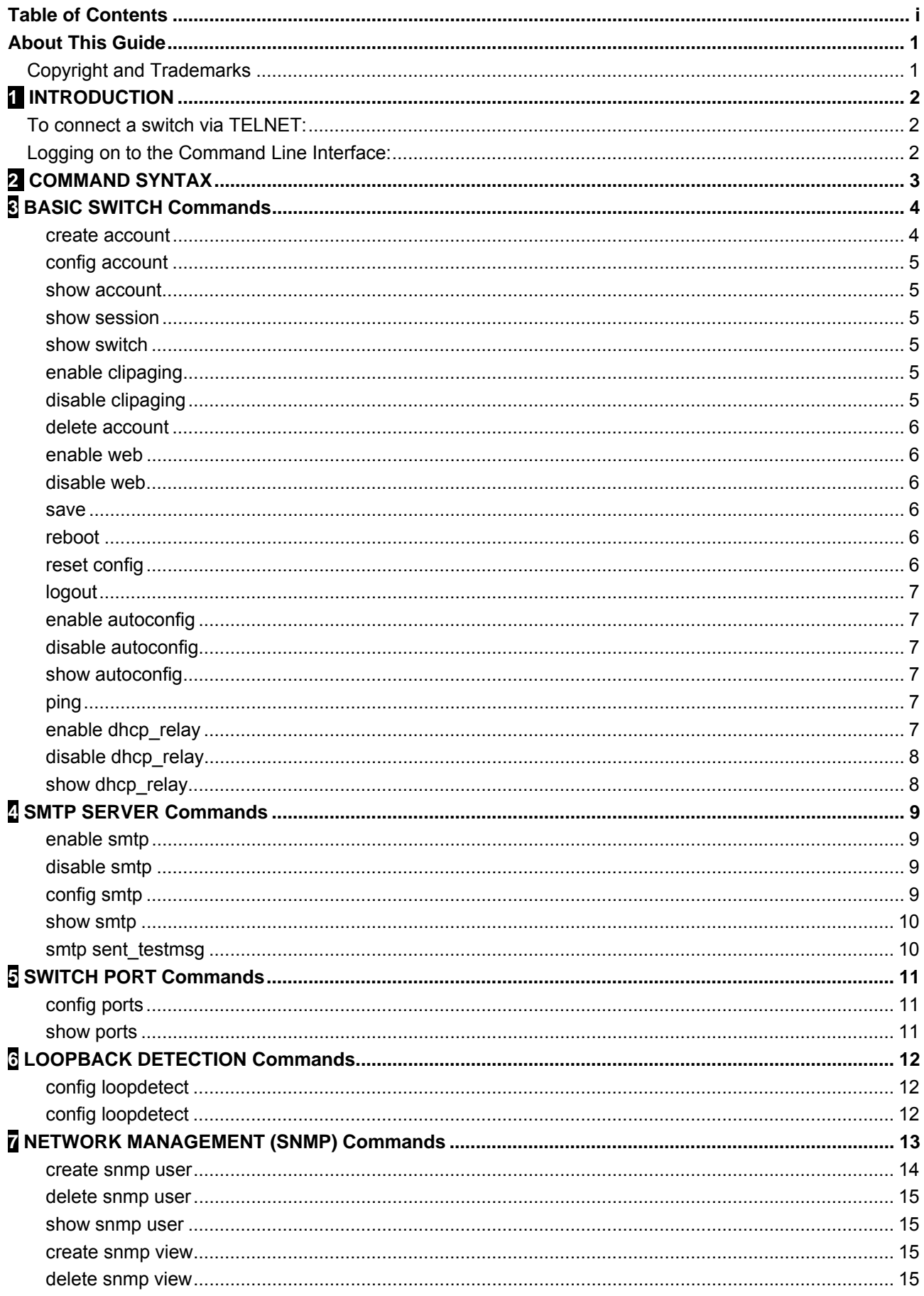

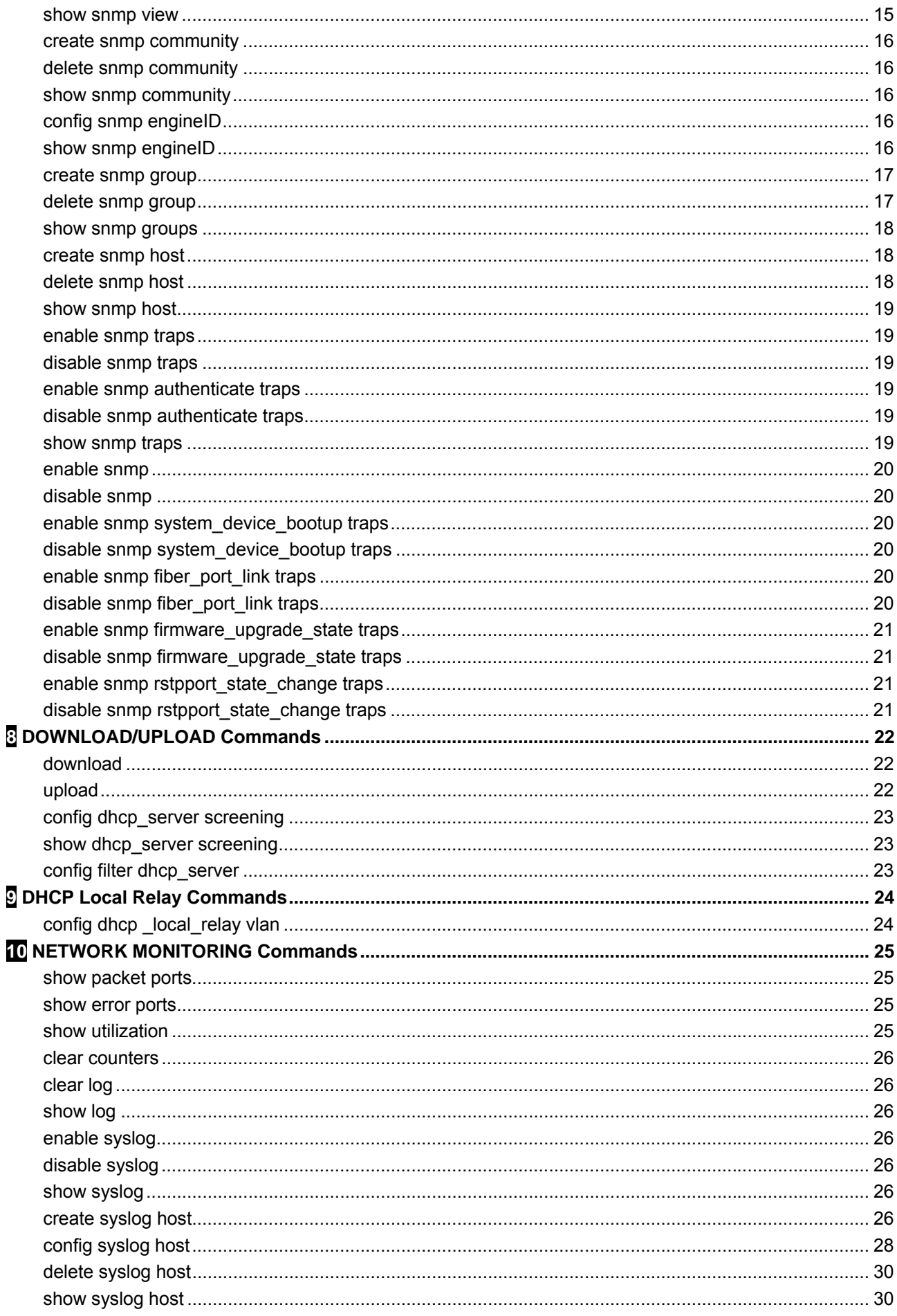

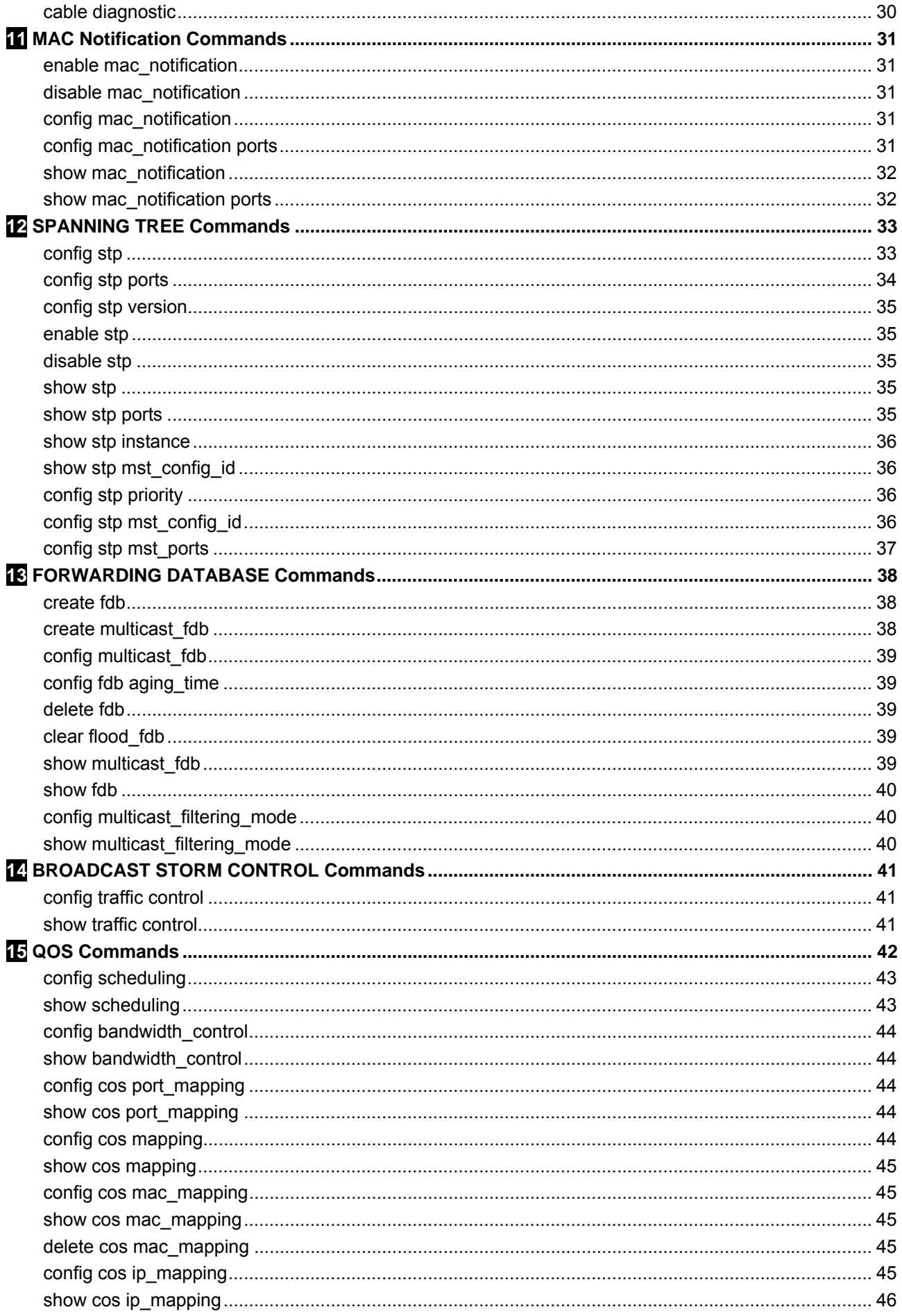

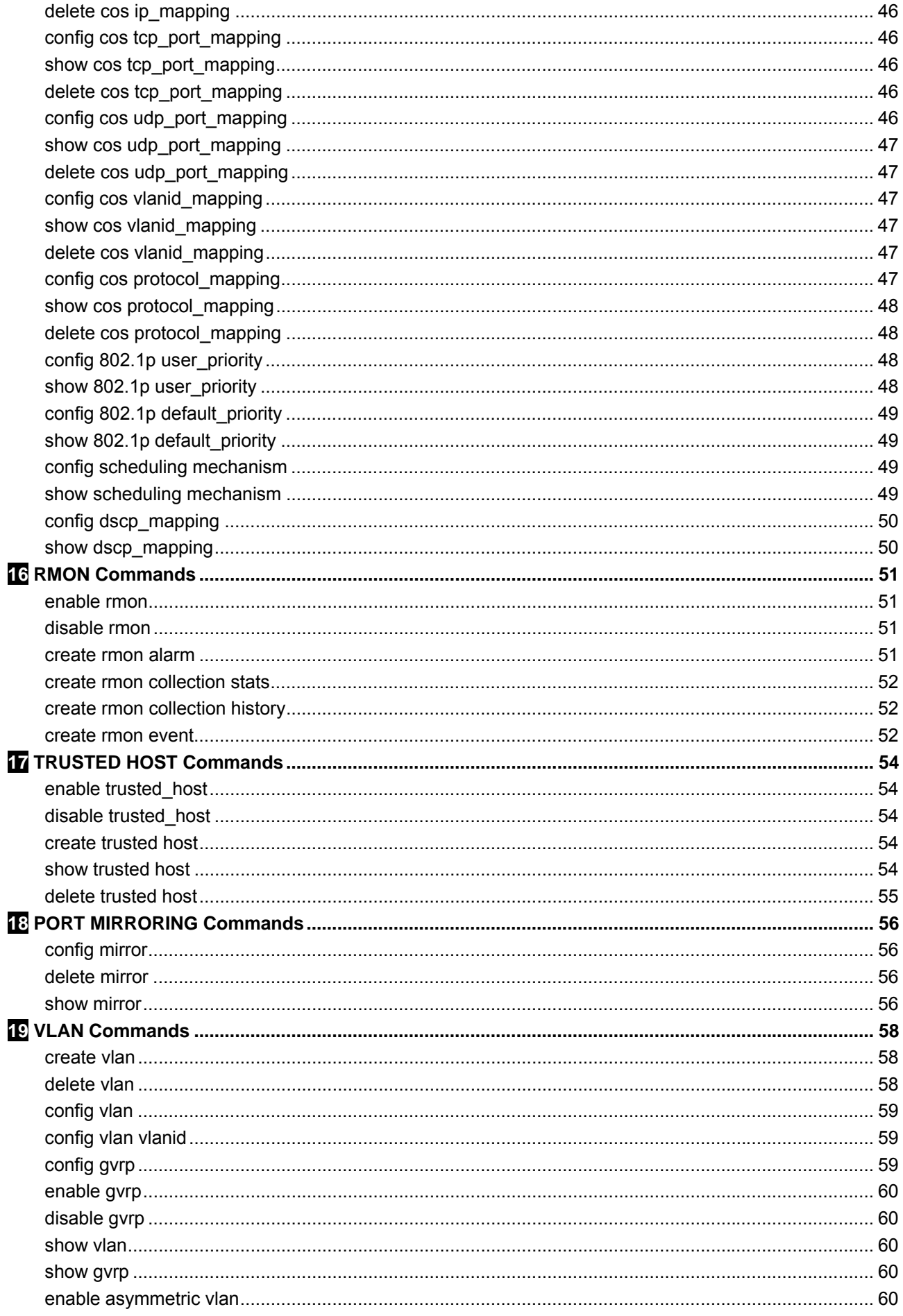

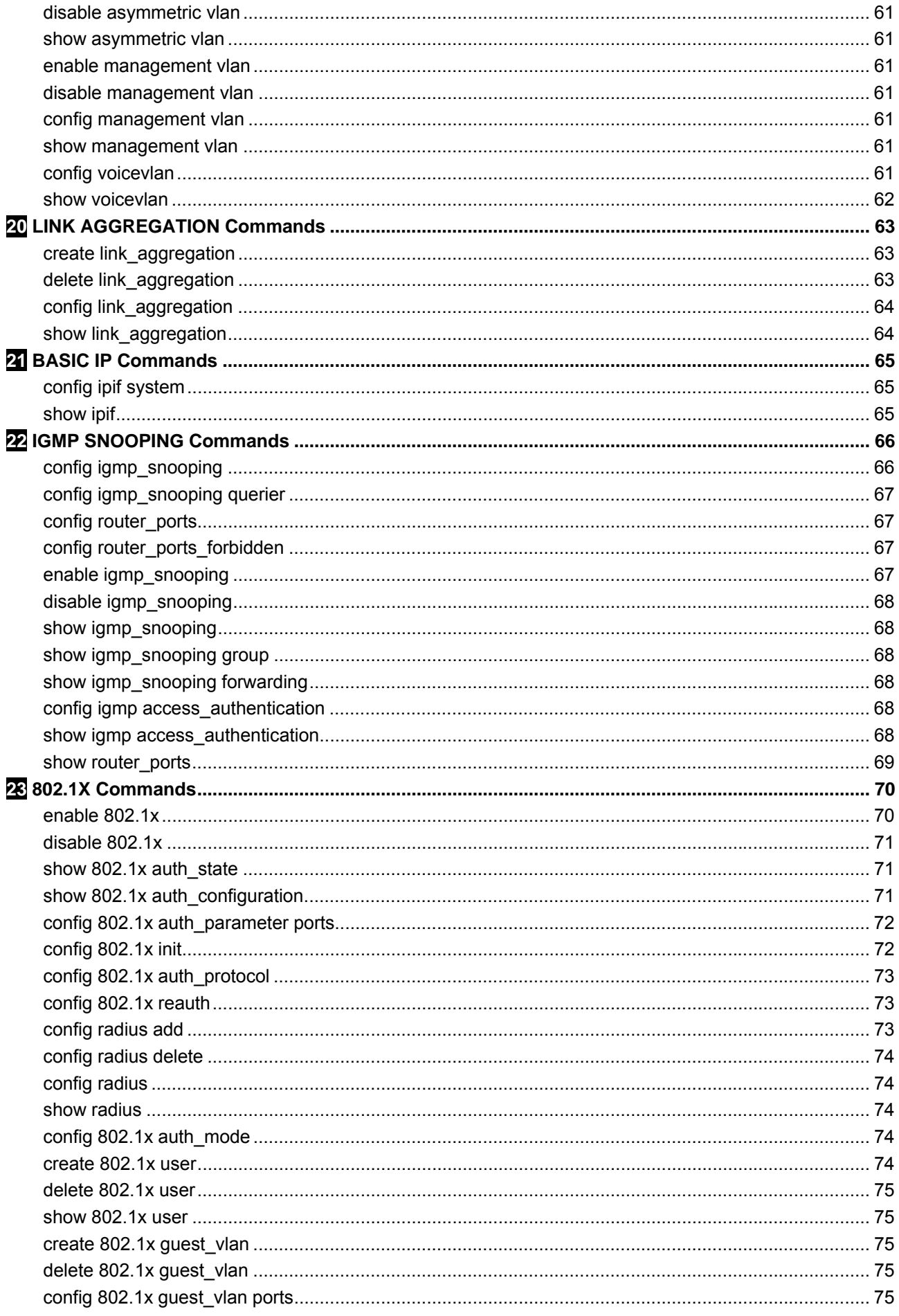

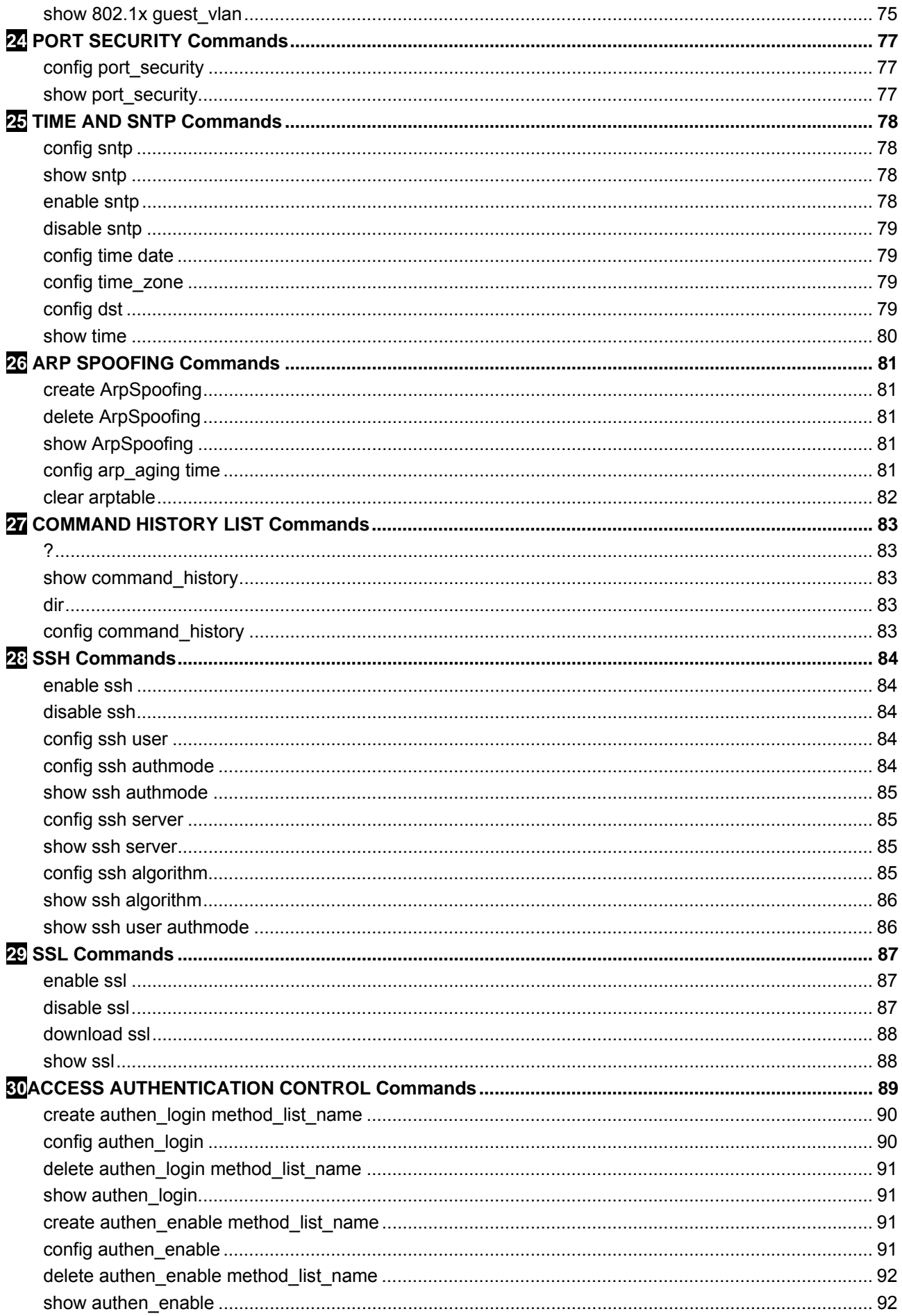

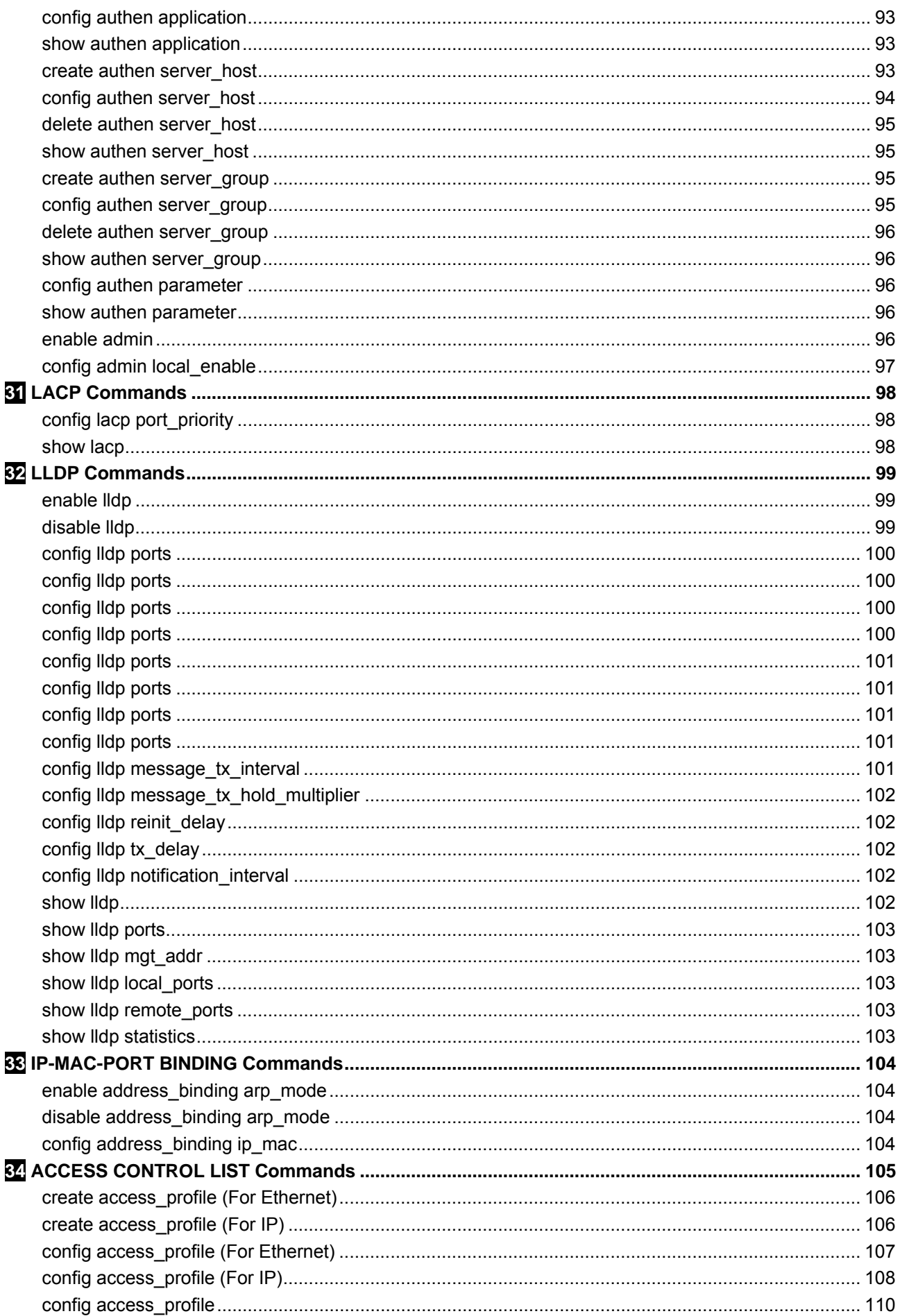

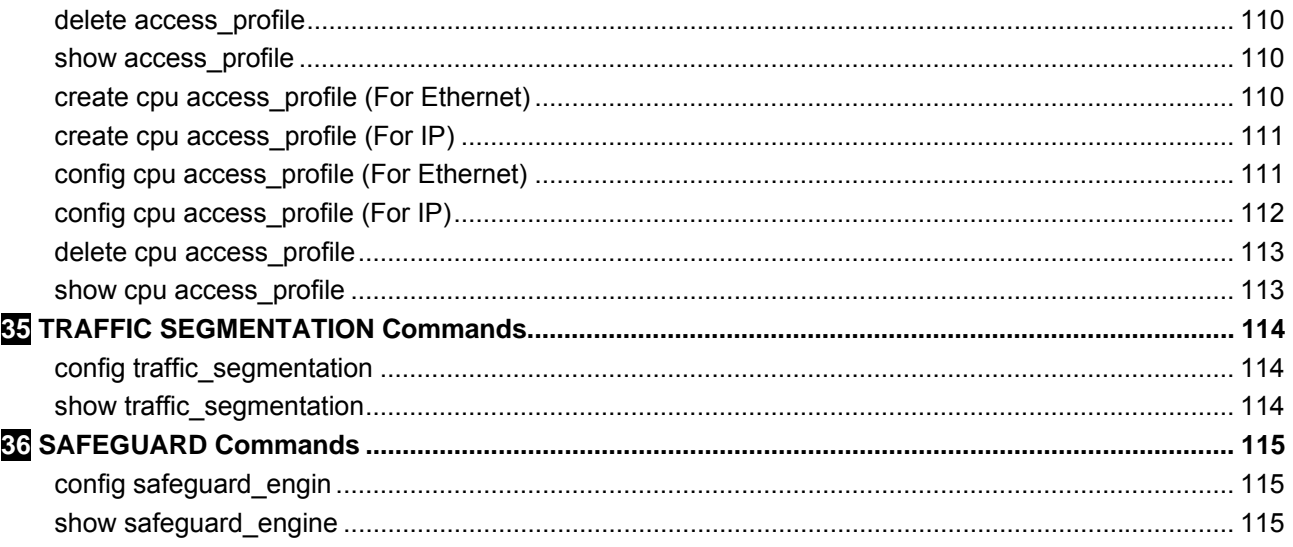

## <span id="page-9-0"></span>*About This Guide*

This guide introduces the D-Link Fast Ethernet Web Smart Switch DES-1210-10 and DES-1210-28. The Switch can be configured and managed via the Telnet interfaces. This manual provides instructions and a reference for all of the commands contained in the CLI.

> **Note:** The model you have purchased may appear slightly different from the illustrations shown in the document. Refer to the [Product](#page-0-0)  [Instruction](#page-0-0) and [Technical Specification](#page-0-0) sections for detailed information about your switch, its components, network connections, and technical specifications.

## *Copyright and Trademarks*

Information in this document is subjected to change without notice.

© 201 D-Link Corporation. All rights reserved.

Reproduction in any manner whatsoever without the written permission of D-Link Corporation is strictly forbidden.

Trademarks used in this text: D-Link and the D-LINK logo are trademarks of D-Link Corporation; Microsoft and Windows are registered trademarks of Microsoft Corporation.

Other trademarks and trade names may be used in this document to refer to either the entities claiming the marks and names or their products. D-Link Corporation disclaims any proprietary interest in trademarks and trade names other than its own.

## <span id="page-10-0"></span>**1** *INTRODUCTION*

The D-Link Web Smart Switch allows a computer or terminal to perform some basic monitoring and configuration tasks by using the Command Line Interface (CLI) via TELNET protocol.

## *To connect a switch via TELNET:*

1. Make sure the network connection between the switch and PC is active.

2. To connect, launch any terminal software like *HyperTerminal* in Microsoft Windows, or just use the command prompt by typing the command *telnet* followed by the switch IP address, eg. *telnet 10.90.90.90*. 3. The logon prompt will appear.

## *Logging on to the Command Line Interface:*

Enter your User Name and Password to log in. The default user name and password is **null**. Press **Enter** in both the Username and Password fields. The command prompt will appear as shown below:

```
DES-1210-10 Fast Ethernet Switch 
                                Command Line Interface 
                               Firmware: Build 5.20.009 
               Copyright(C) 2010 D-Link Corporation. All rights reserved. 
DES-1210-10 login: 
Password: 
DES-1210-10:5# 
                         Figure 1 DES-1210-10 Command Prompt
```

```
DES-1210-28 Fast Ethernet Switch 
                               Command Line Interface 
                              Firmware: Build 5.20.009 
               Copyright(C) 2010 D-Link Corporation. All rights reserved. 
DES-1210-28 login: 
Password: 
DES-1210-28:5#
```
**Figure 2 DES-1210-28 Command Prompt** 

The user session is automatically terminated if idle for the login timeout period. The default login timeout period is 5 minutes.

## <span id="page-11-0"></span>**2** *COMMAND SYNTAX*

The following symbols are used to describe how command entries are made and values and arguments are specified in this manual. The online help contained in the CLI and available through the console interface uses the same syntax.

**Note:** All commands are case-sensitive. Be sure to disable Caps Lock or any other unwanted function that changes text case.

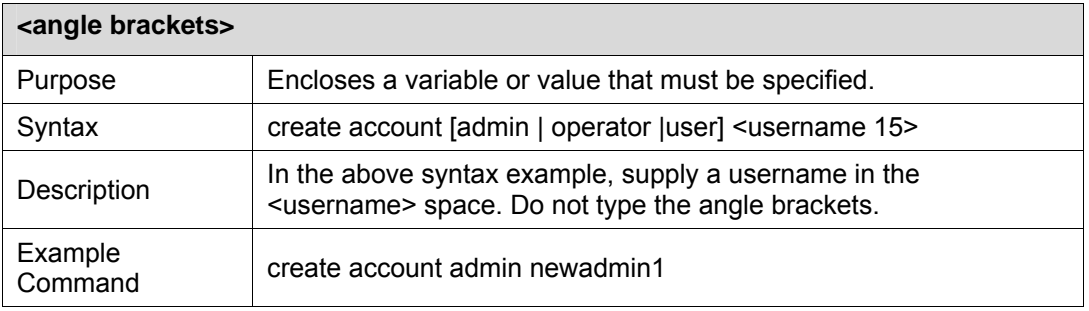

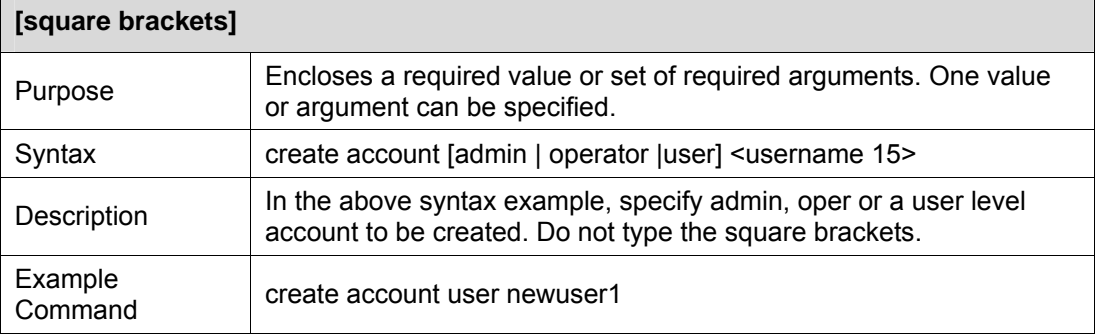

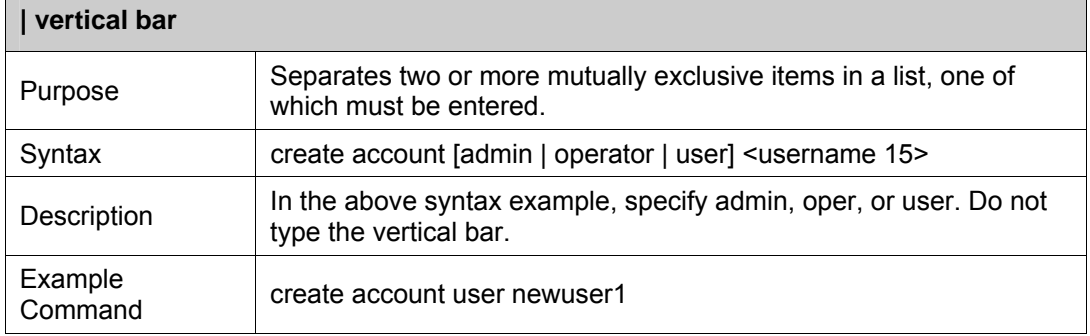

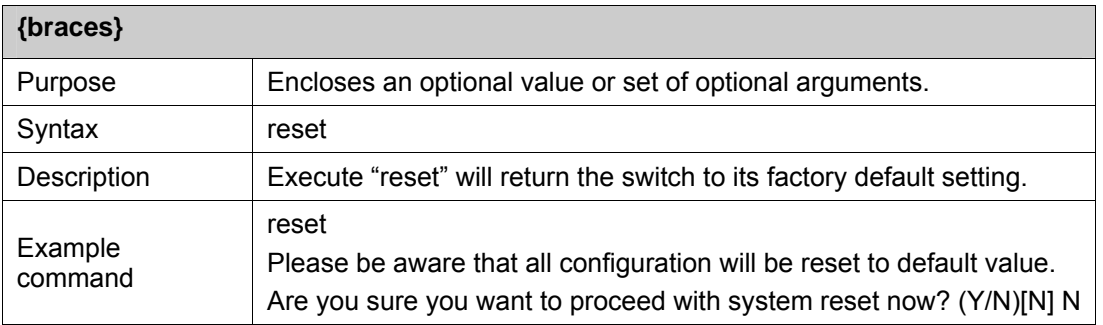

# <span id="page-12-0"></span>**3** *BASIC SWITCH Commands*

The Basic Switch commands in the Command Line Interface (CLI) are listed (along with the appropriate parameters) below.

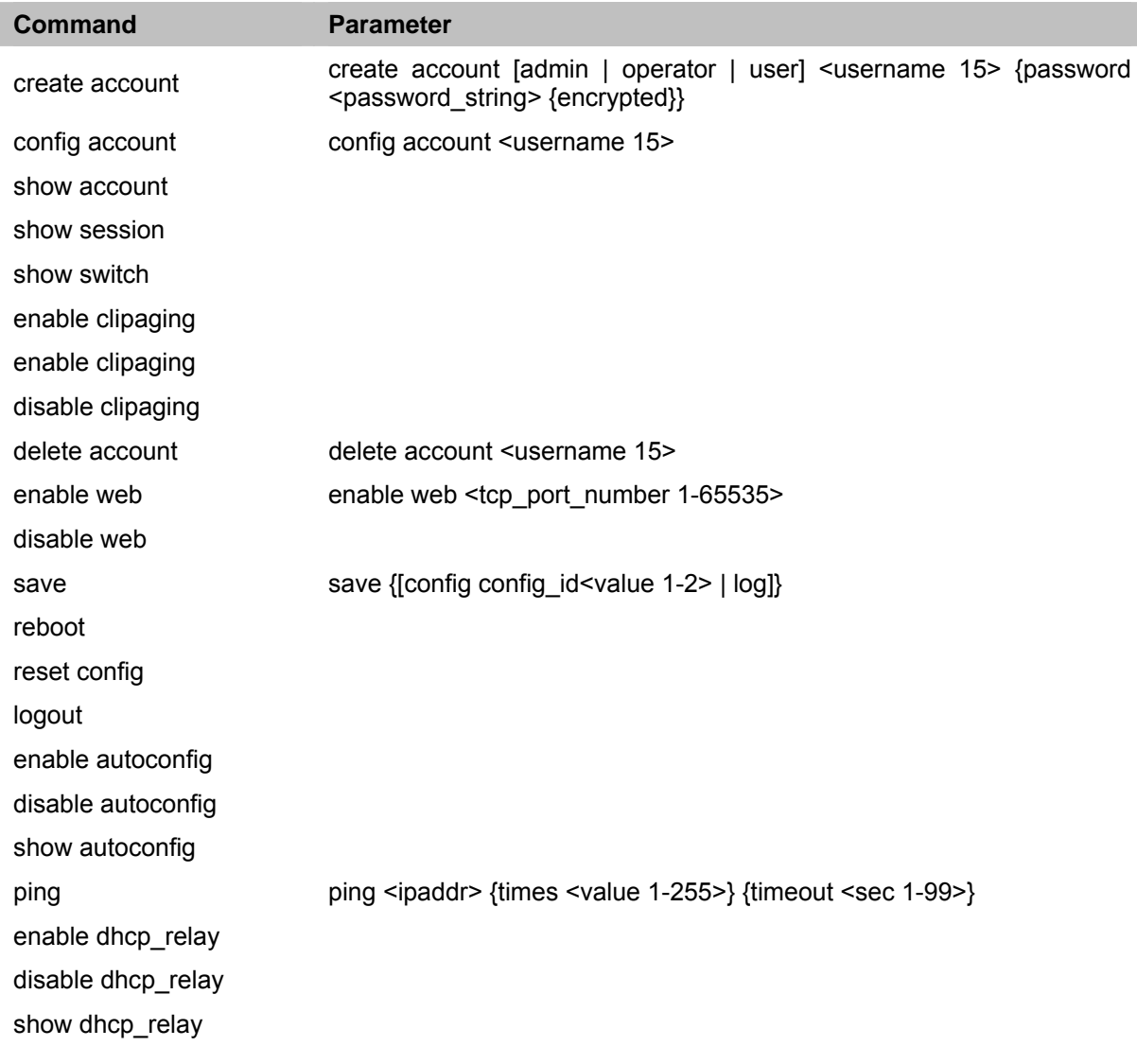

Each command is listed in detail, as follows:

## **create account**

The **create account** command creates an administrator, operator, or user account that consists of a username and an optional password. Up to 31 accounts can be created. You can enter username and Enter. In this case, the system prompts for the account's password, which may be between 0 and 15 characters. Alternatively, you can enter the username and password on the same line.

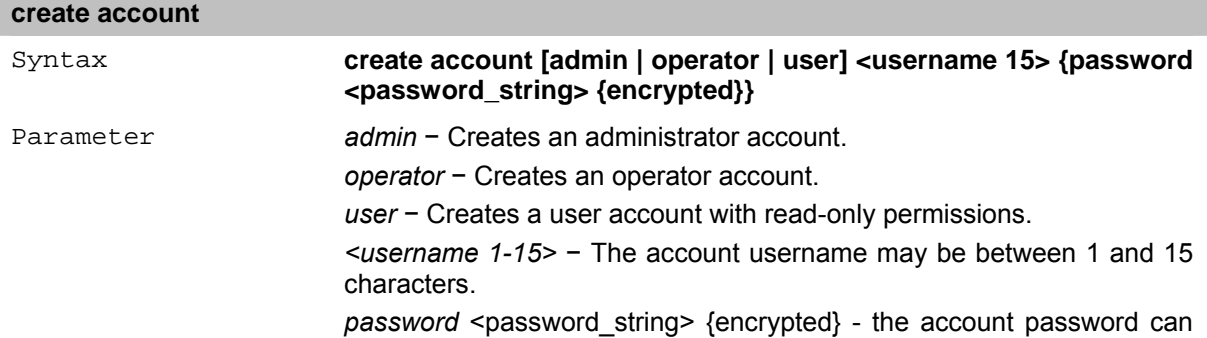

be included, and (optionally) can be encrypted.

#### <span id="page-13-0"></span>**config account**

The **config account** command changes the password for a user account that has been created using the **create account** command. The system prompts for the account's new password, which may be between 0 and 15 characters.

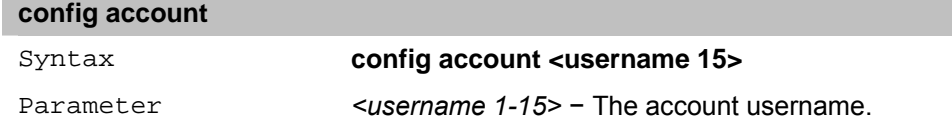

#### **show account**

The **show account** command displays all account usernames and their access levels created on the Switch. Up to 31 user accounts can exist on the Switch at one time.

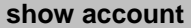

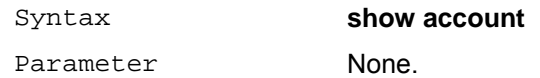

### **show session**

The **show session** command displays a list of all the users that are logged-in at the time the command is issued. The information includes the session ID (0 for the first logged-in user, 1 for the next logged-in user, etc.), the Protocol used to connect to the Switch, the user's IP address, the user's access Level (1=user, 15=admin), and the account name on the Switch.

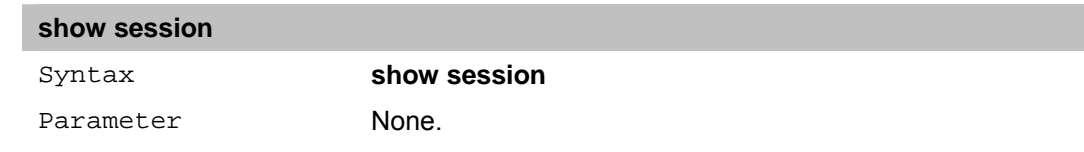

#### **show switch**

The **show switch** command displays information about the Switch settings, including Device Type, MAC Address, IP configuration, Hardware/Software version, System information, and Switch Network configuration.

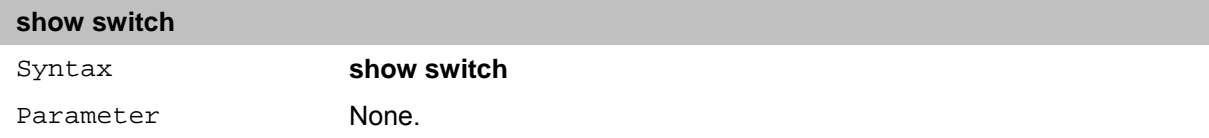

#### **enable clipaging**

The **enable clipaging** command pauses the scrolling of the console screen at the end of each page when issuing a command which would display more than one screen of information. The default setting is enabled.

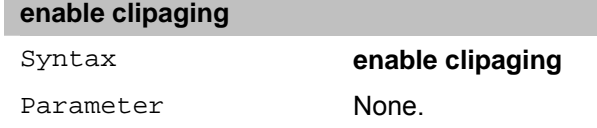

#### **disable clipaging**

To disable the pausing of the console screen scrolling at the end of each page when the command displays more than one screen of information.

#### **disable clipaging**

## <span id="page-14-0"></span>Syntax **disable clipaging**

Parameter None.

### **delete account**

The **delete account** command deletes a user account that has been created using the **create account** command.

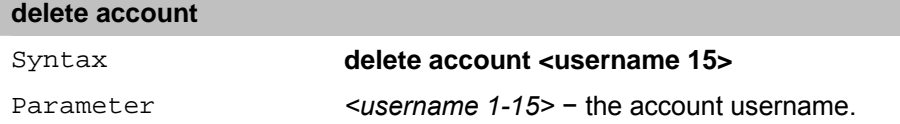

### **enable web**

The **enable web** command enables the Web-based management software on the Switch. The user can specify the TCP port number the Switch uses to listen for Telnet requests.

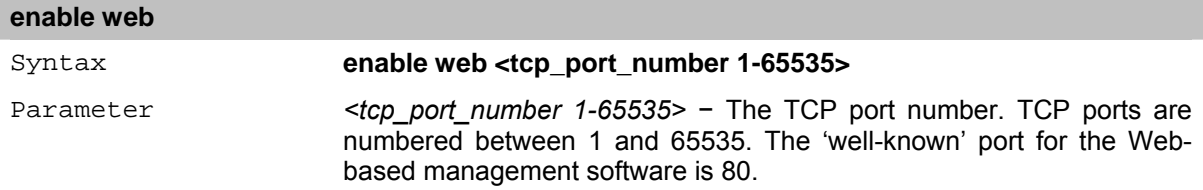

#### **disable web**

The **disable web** command disables the Web-based management software on the Switch.

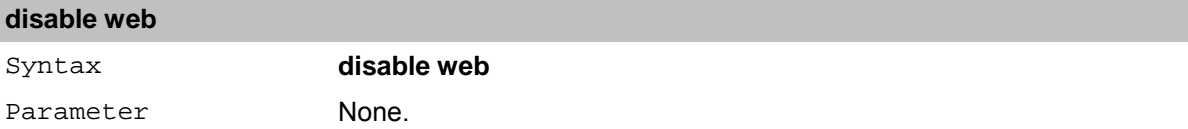

#### **save**

**save** 

The **save** command saves the current switch configuration or log to non-volatile RAM. The saved switch configuration or log is loaded to the Switch's memory each time the Switch is restarted.

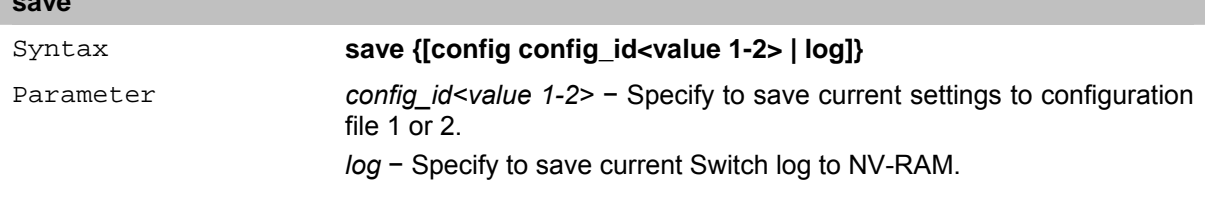

#### **reboot**

The **reboot** command restarts the Switch.

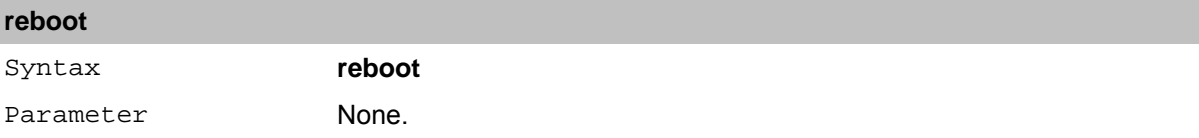

### **reset config**

The **reset config** command restores the Switch's configuration to the default settings assigned from the factory.

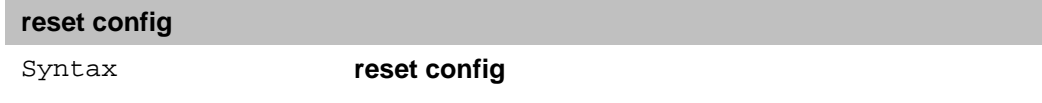

<span id="page-15-0"></span>Parameter None.

#### **logout**

The **logout** command terminates the current user's session on the Switch's console.

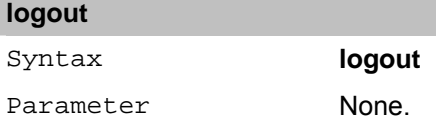

## **enable autoconfig**

The **enable autoconfig** command is used to activate the auto configuration function for the Switch. This will load a configuration from the TFTP server specified in the reply.

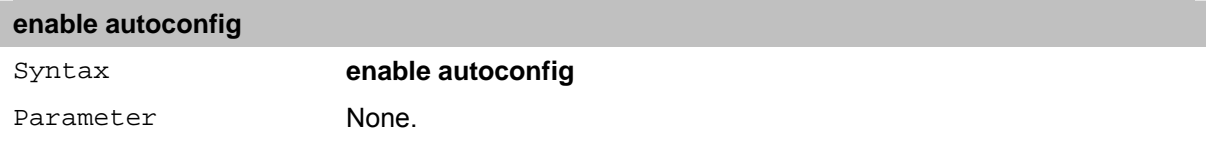

### **disable autoconfig**

The **disable autoconfig** command is used to disable the auto configuration function for the Switch.

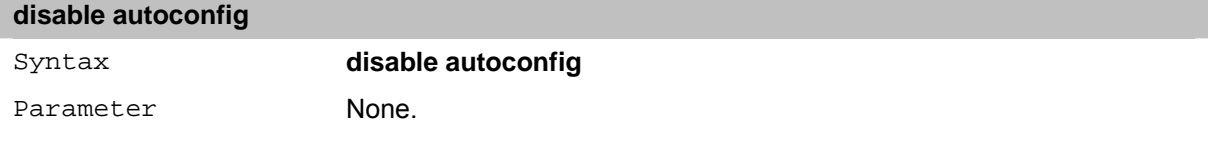

### **show autoconfig**

The **show autoconfig** command is used to display the current auto configuration status on the Switch.

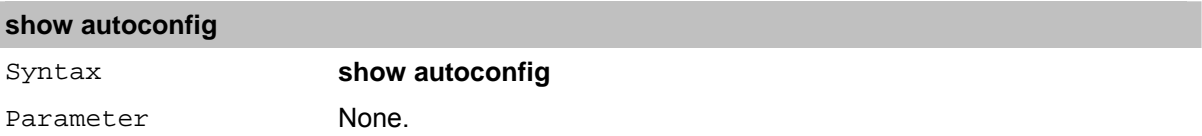

## **ping**

The **ping** command sends Internet Control Message Protocol (ICMP) echo messages to a remote IP address. The remote IP address then 'echos' or returns the message. This is used to confirm connectivity between the Switch and the remote device.

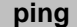

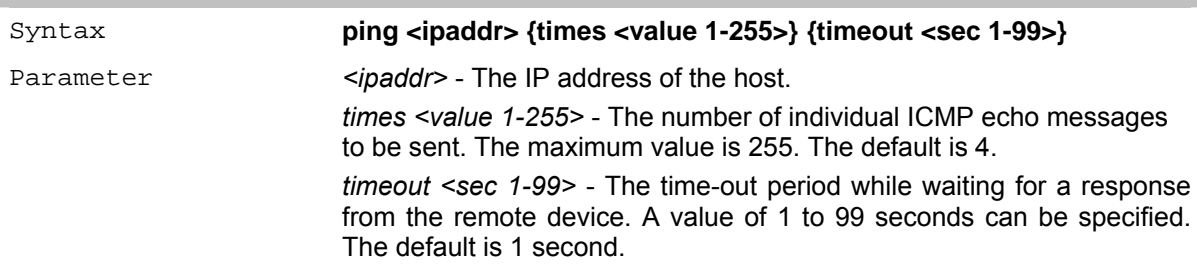

## **enable dhcp\_relay**

The **enable dhcp\_relay** command sets the DHCP Relay to be globally enabled on the Switch and on all existing VLANs.

## **enable dhcp\_relay**

<span id="page-16-0"></span>Syntax **enable dhcp\_relay**

Parameter None.

## **disable dhcp\_relay**

The **disable dhcp\_relay** command sets the DHCP Relay to be globally disabled on the Switch and on all existing VLANs. **disable dhcp\_relay** 

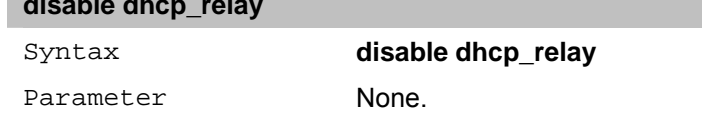

## **show dhcp\_relay**

The **show dhcp\_relay** command sets the DHCP Relay to be globally disabled on the Switch and on all existing VLANs.

## **show dhcp\_relay**

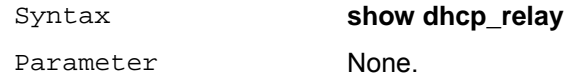

## <span id="page-17-0"></span>**4** *SMTP SERVER Commands*

The SMTP Server commands in the Command Line Interface (CLI) are listed (along with the appropriate parameters).

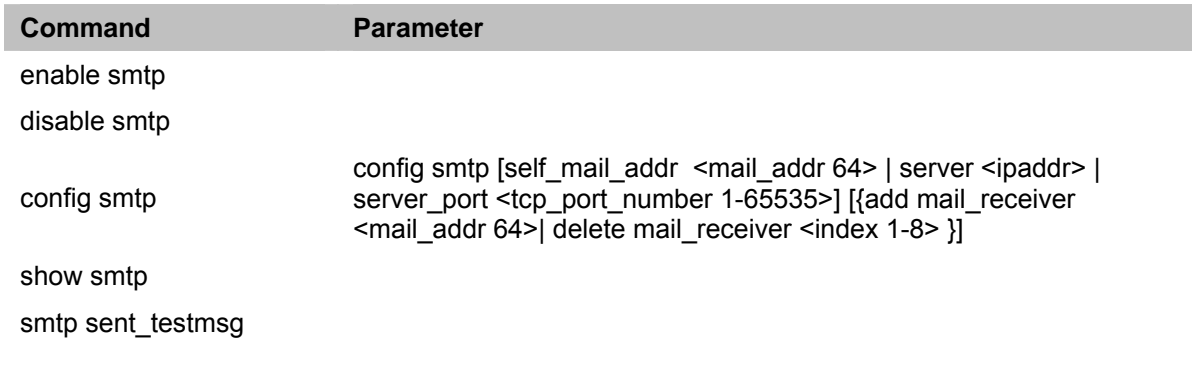

Each command is listed in detail, as follows:

## **enable smtp**

The **enable smtp** command enables the SMTP server feature on the Switch.

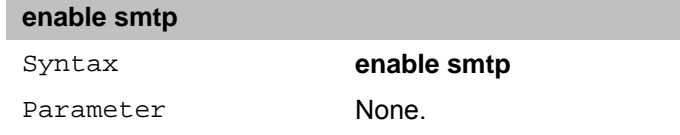

## **disable smtp**

The **disable smtp** command disables the SMTP server feature on the Switch.

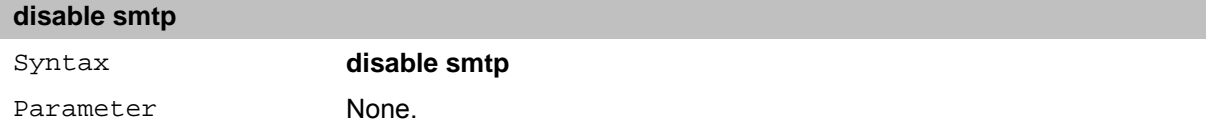

## **config smtp**

The **config smtp** command is used to configure the fields to set up the SMTP server for the switch, along with setting e-mail addresses to which switch log files can be sent when a problem arises on the Switch.

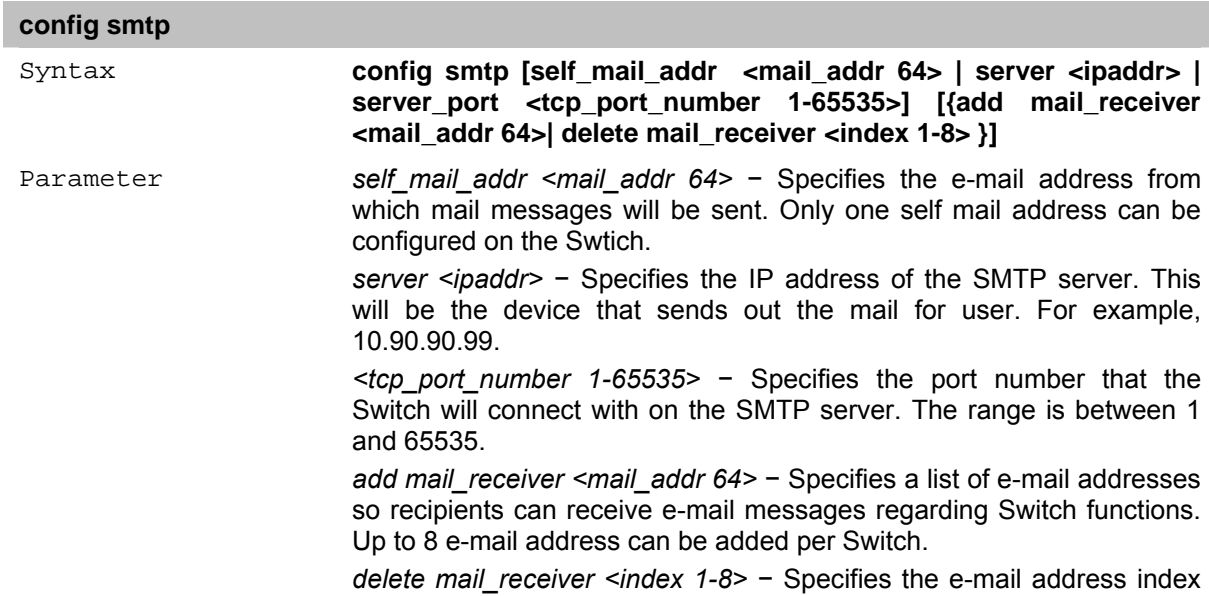

to be deleted.

## <span id="page-18-0"></span>**show smtp**

The **show smtp** command displays the SMTP server settings on the Switch.

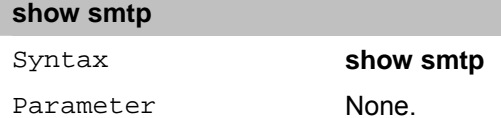

## **smtp sent\_testmsg**

The **smtp sent\_testmsg** command is used to send test messages to all mail recipients configured on the Switch.

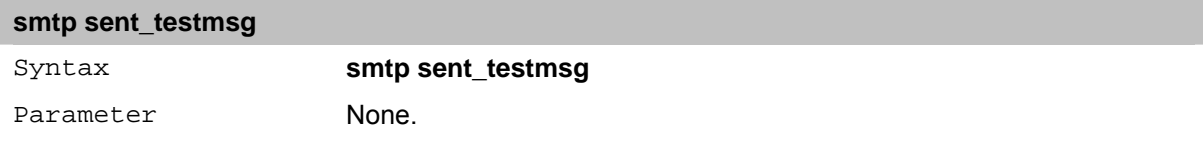

# <span id="page-19-0"></span>**5** *SWITCH PORT Commands*

The Switch Port commands in the Command Line Interface (CLI) are listed (along with the appropriate parameters).

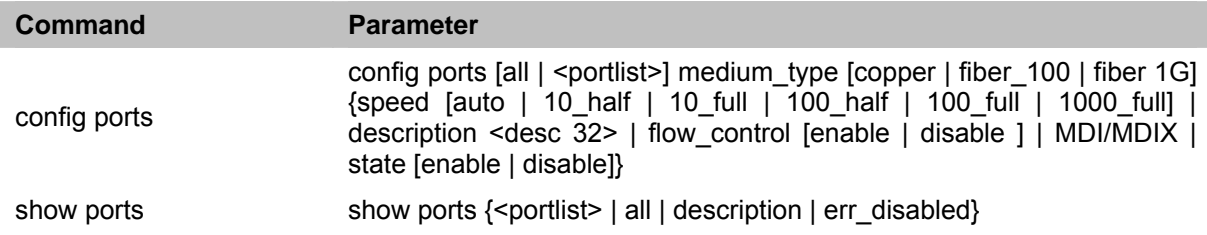

Each command is listed in detail, as follows:

## **config ports**

The **config ports** command configures the Switch's Ethernet port settings.

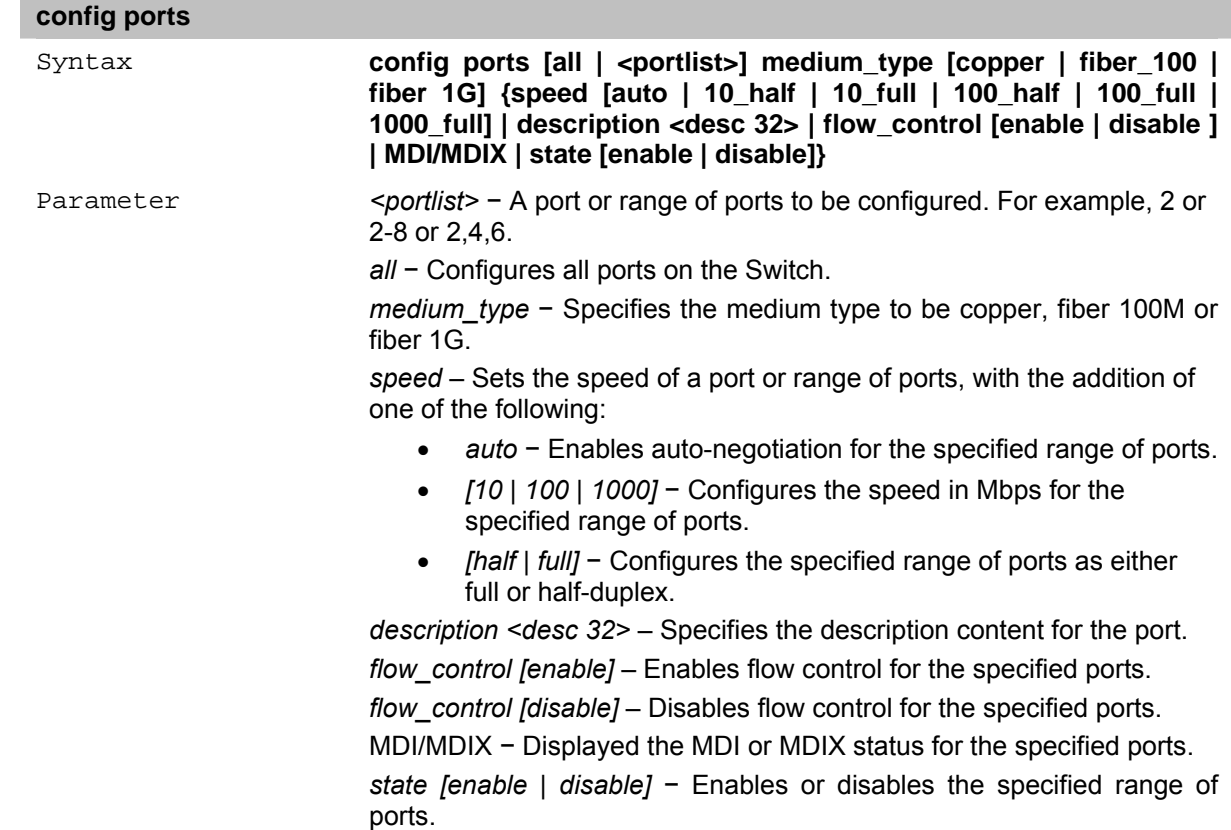

## **show ports**

The **show ports** command displays the current configuration of a port or range of ports.

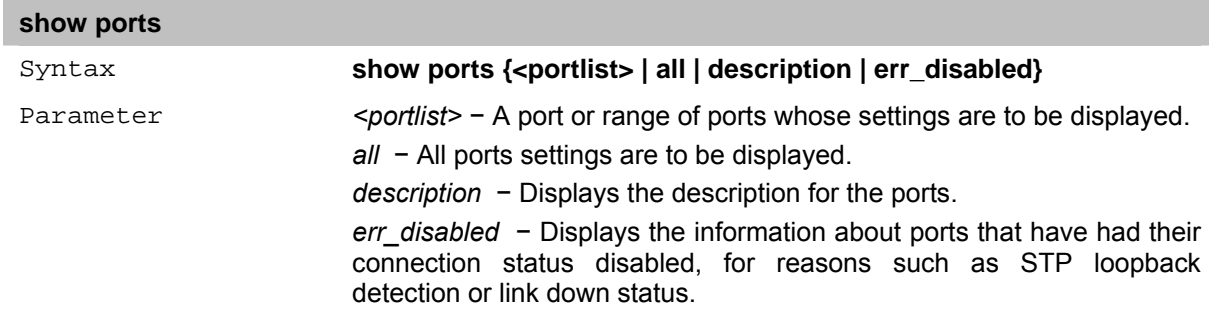

# <span id="page-20-0"></span>**6** *LOOPBACK DETECTION Commands*

The Loopback Detection commands in the Command Line Interface (CLI) are listed (along with the appropriate parameters).

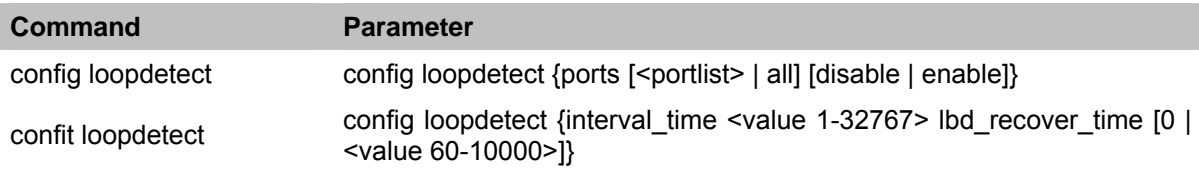

Each command is listed in detail, as follows:

## **config loopdetect**

The **config loopdetect** command configures the loop back detection to be enabled or disabled on the Switch.

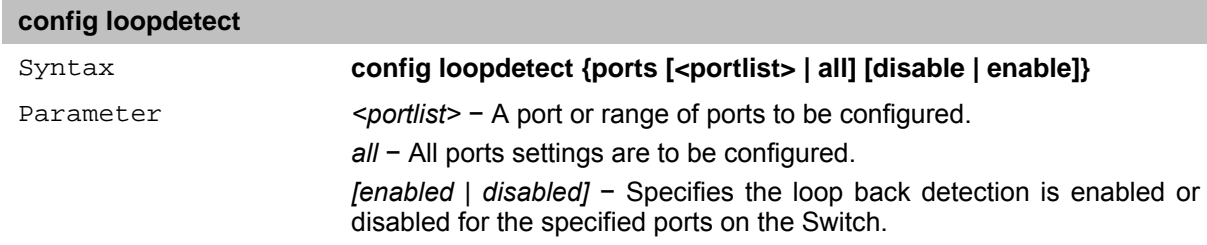

## **config loopdetect**

The **config loopdetect** command configures the loop back detection to be enabled or disabled on the Switch.

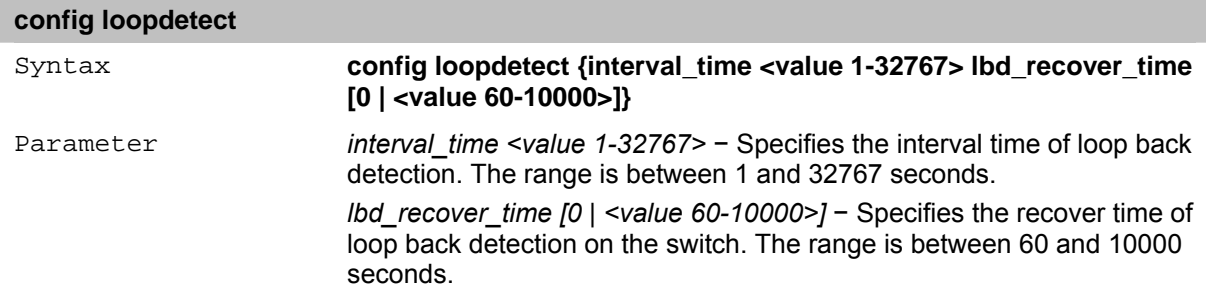

## <span id="page-21-0"></span>**7** *NETWORK MANAGEMENT (SNMP) Commands*

The Network Management (SNMP) commands in the Command Line Interface (CLI) are listed (along with the appropriate parameters).

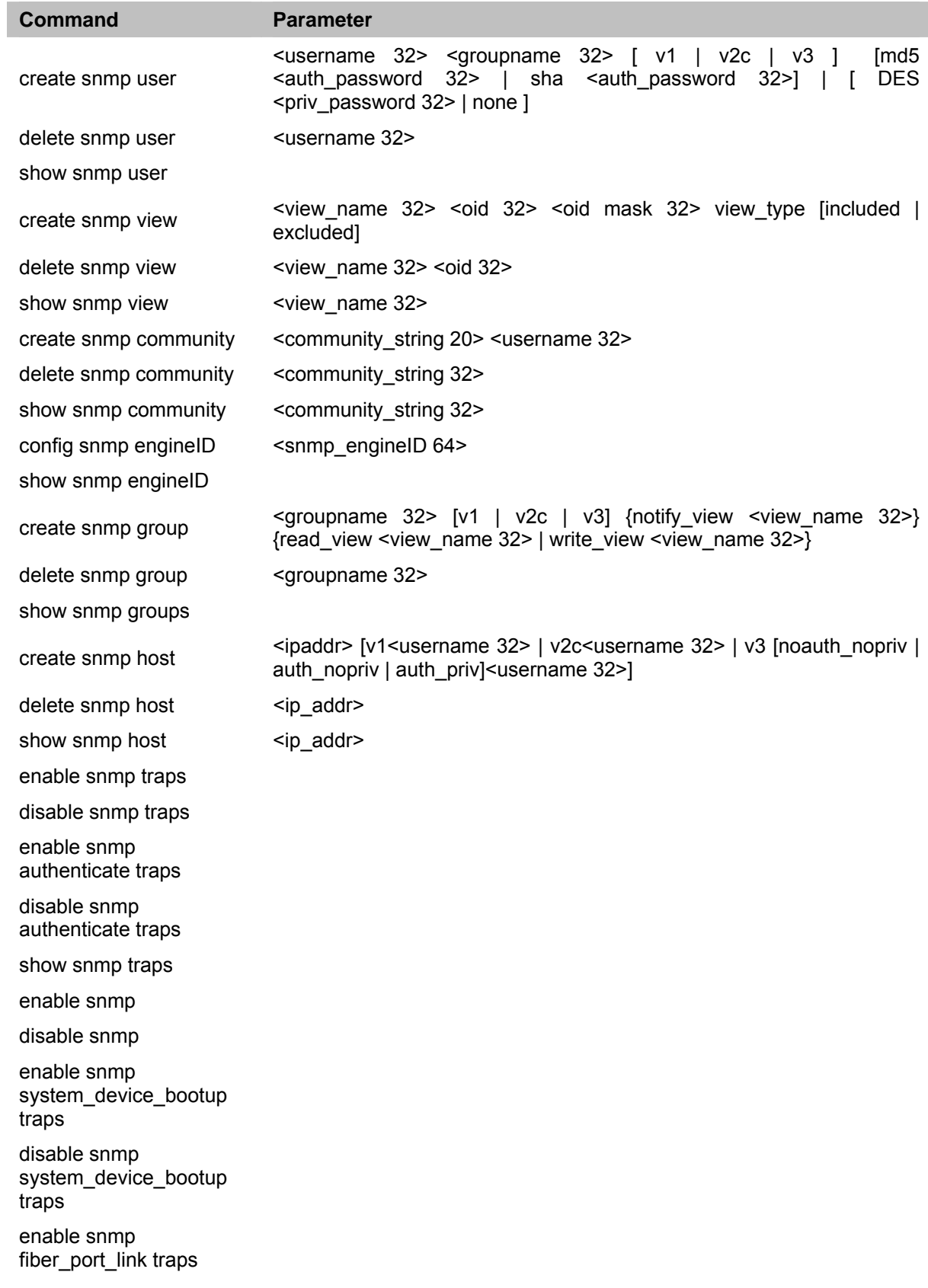

<span id="page-22-0"></span>disable snmp fiber\_port\_link traps

enable snmp firmware\_upgrade\_state traps

disable snmp firmware\_upgrade\_state traps

enable snmp rstpport\_state\_change traps

disable snmp rstpport\_state\_change traps

Each command is listed in detail, as follows:

## **create snmp user**

The **create snmp user** command creates a new SNMP user and adds the user to an existing SNMP group.

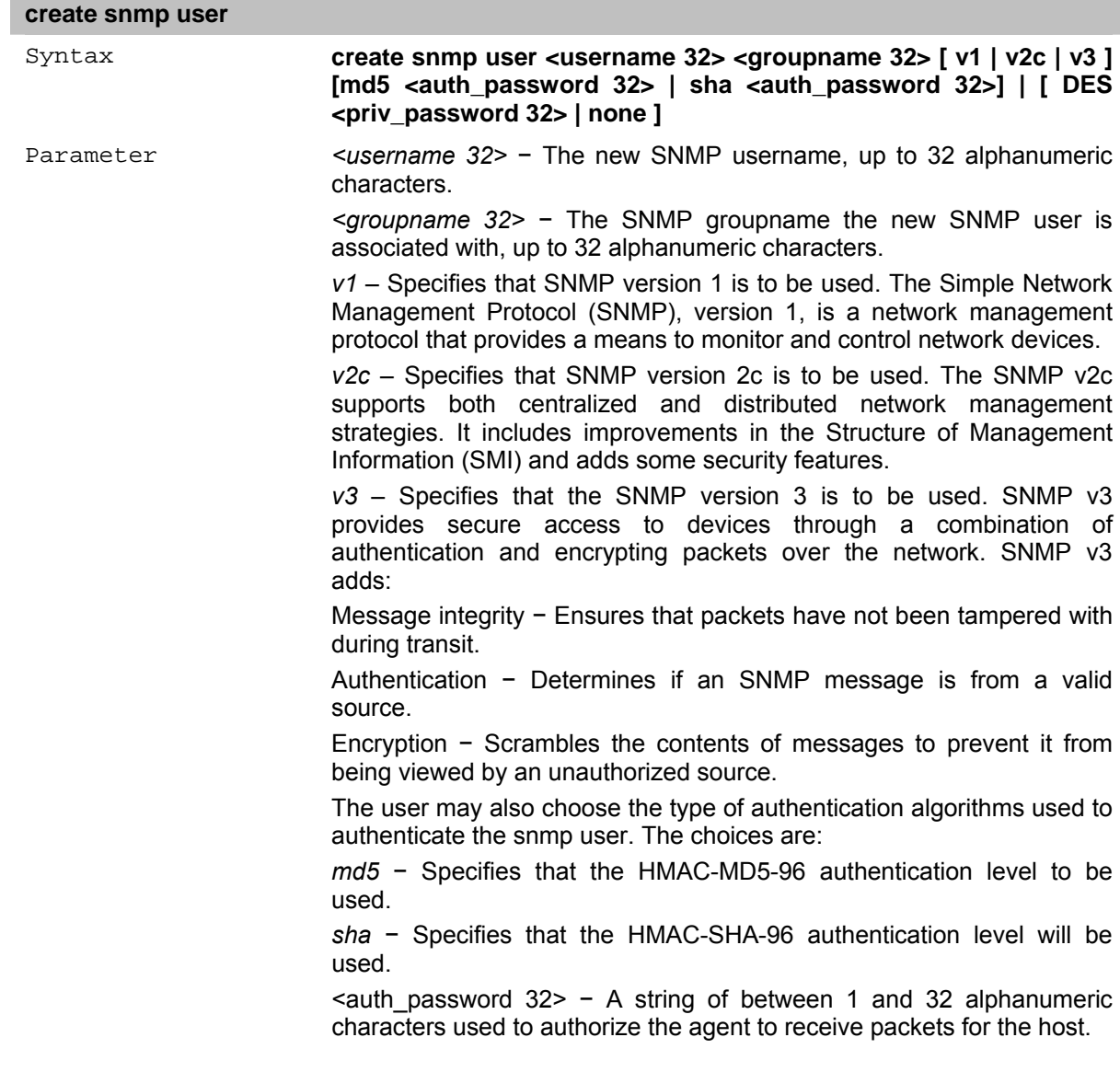

### <span id="page-23-0"></span>**delete snmp user**

The **delete snmp user** command removes an SNMP user from its SNMP group and then deletes the associated SNMP group.

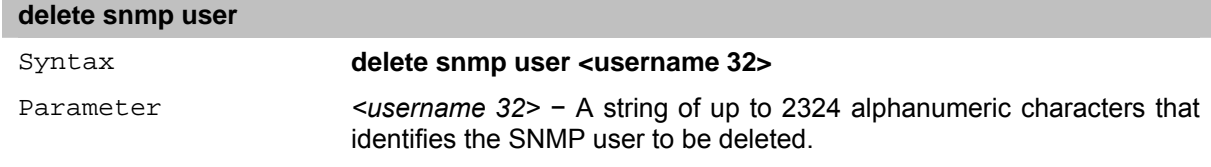

### **show snmp user**

The **show snmp user** command displays information about each SNMP username in the SNMP group username table.

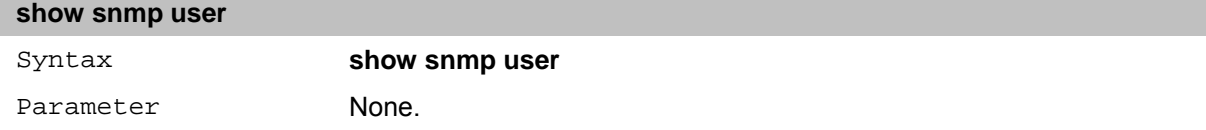

### **create snmp view**

The **create snmp view** command assigns views to community strings to limit which MIB objects an SNMP manager can access.

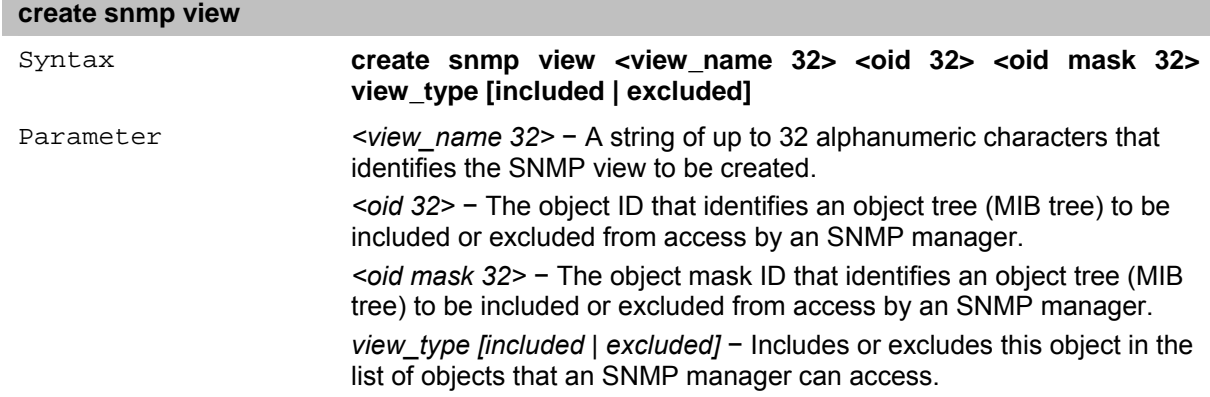

## **delete snmp view**

The **delete snmp view** command removes an SNMP view previously created on the Switch.

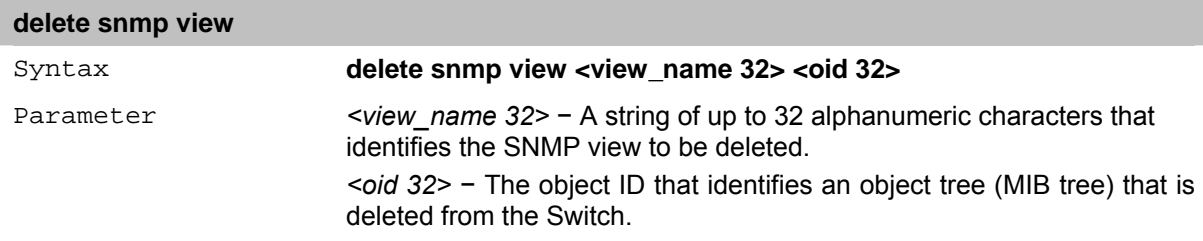

### **show snmp view**

The **show snmp view** command displays an SNMP view previously created on the Switch.

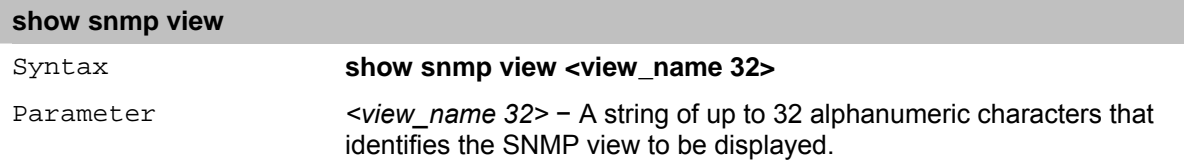

#### <span id="page-24-0"></span>**create snmp community**

The **create snmp community** command creates an SNMP community string and assigns accesslimiting characteristics to this community string. The community string acts like a password to permit access to the agent on the Switch. One or more of the following characteristics can be associated with the community string:

An Access List of IP addresses of SNMP managers that are permitted to use the community string to gain access to the Switch's SNMP agent.

An MIB view that defines the subset of all MIB objects to be accessible to the SNMP community. Read/write or read-only level permission for the MIB objects accessible to the SNMP community.

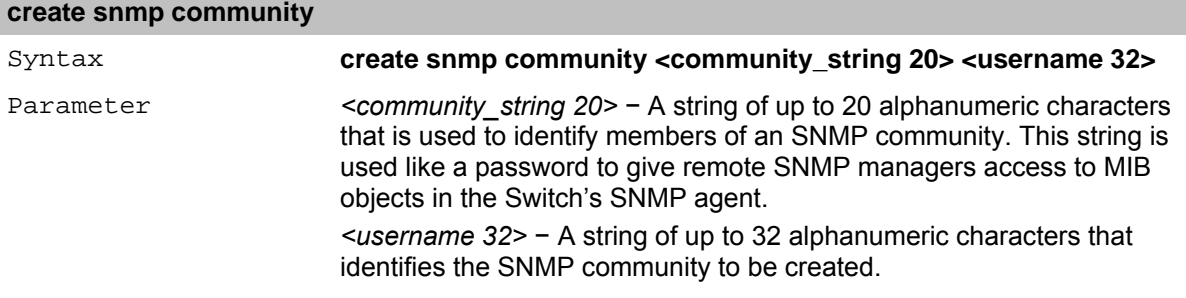

## **delete snmp community**

The **delete snmp community** command removes a previously defined SNMP community string from the Switch.

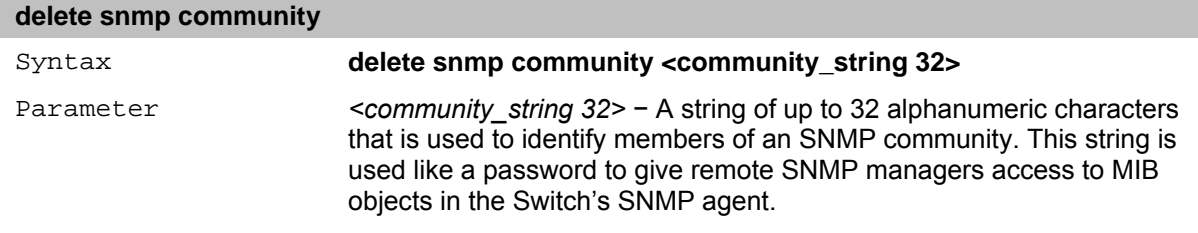

## **show snmp community**

The **show snmp community** command displays SNMP community strings that are configured on the Switch.

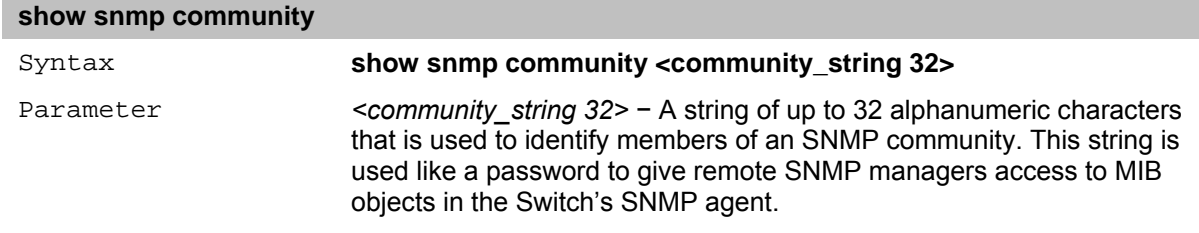

#### **config snmp engineID**

The **config snmp engineID** command configures a name for the SNMP engine on the Switch.

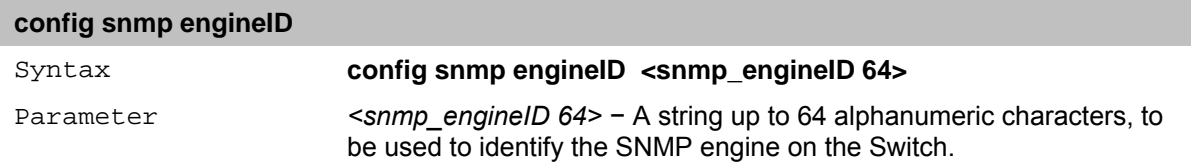

#### **show snmp engineID**

The **show snmp engineID** command displays the identification of the SNMP engine on the Switch.

<span id="page-25-0"></span>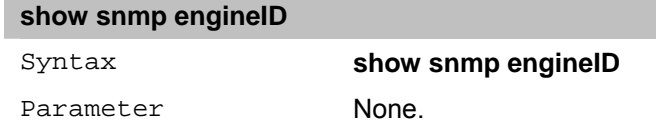

## **create snmp group**

**COL** 

The **create snmp group** command creates a new SNMP group, or a table that maps SNMP users to SNMP views.

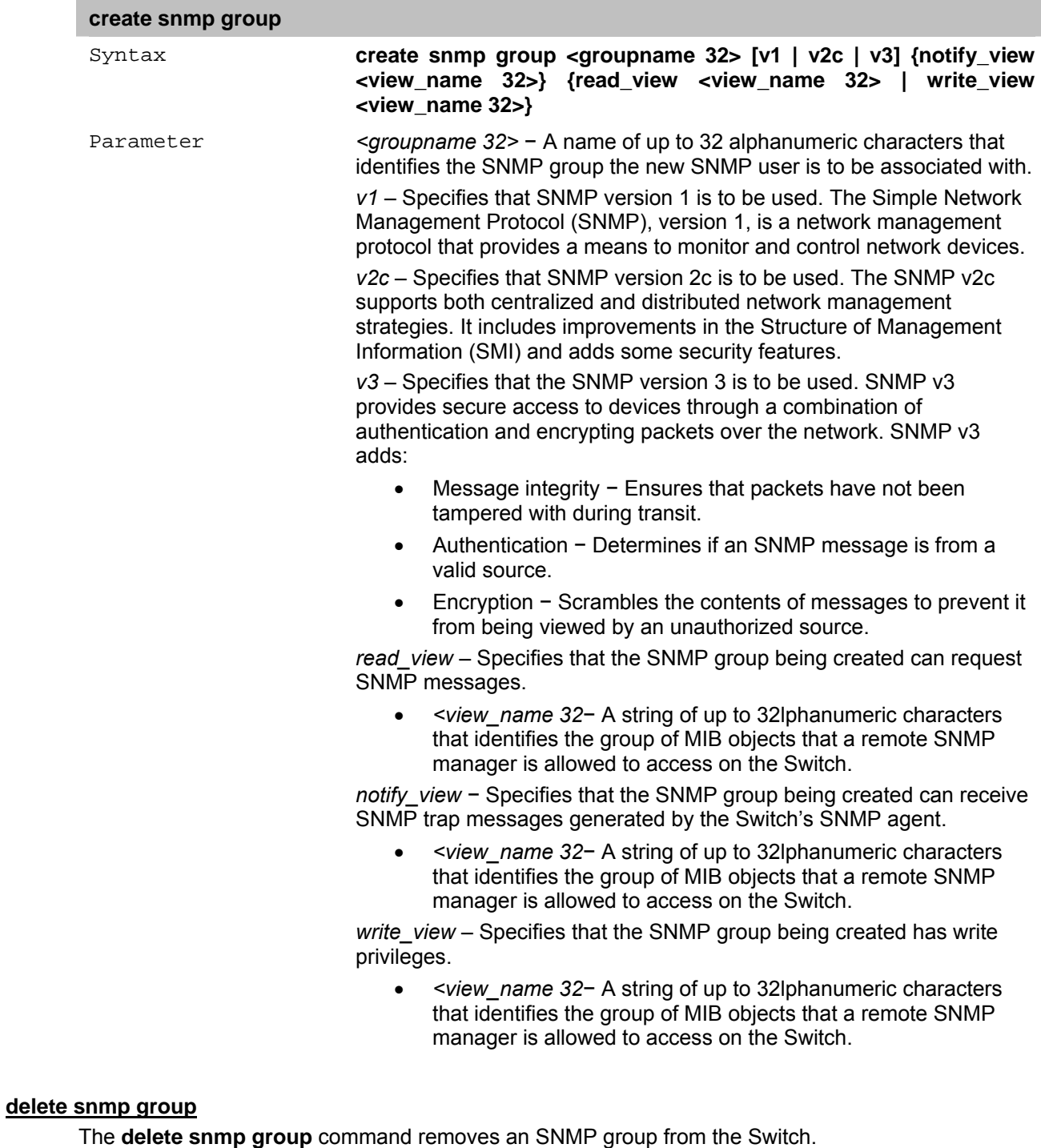

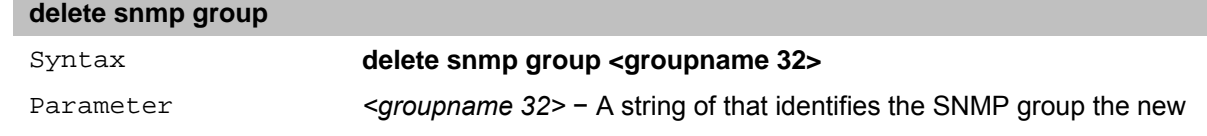

SNMP user will be associated with. Up to 32 alphanumeric characters.

#### <span id="page-26-0"></span>**show snmp groups**

The **show snmp groups** command displays the group-names of SNMP groups currently configured on the Switch. The security model, level, and status of each group are also displayed.

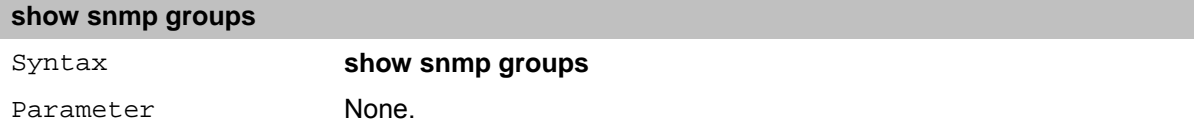

### **create snmp host**

The **create snmp host** command creates a recipient of SNMP traps generated by the Switch's SNMP agent.

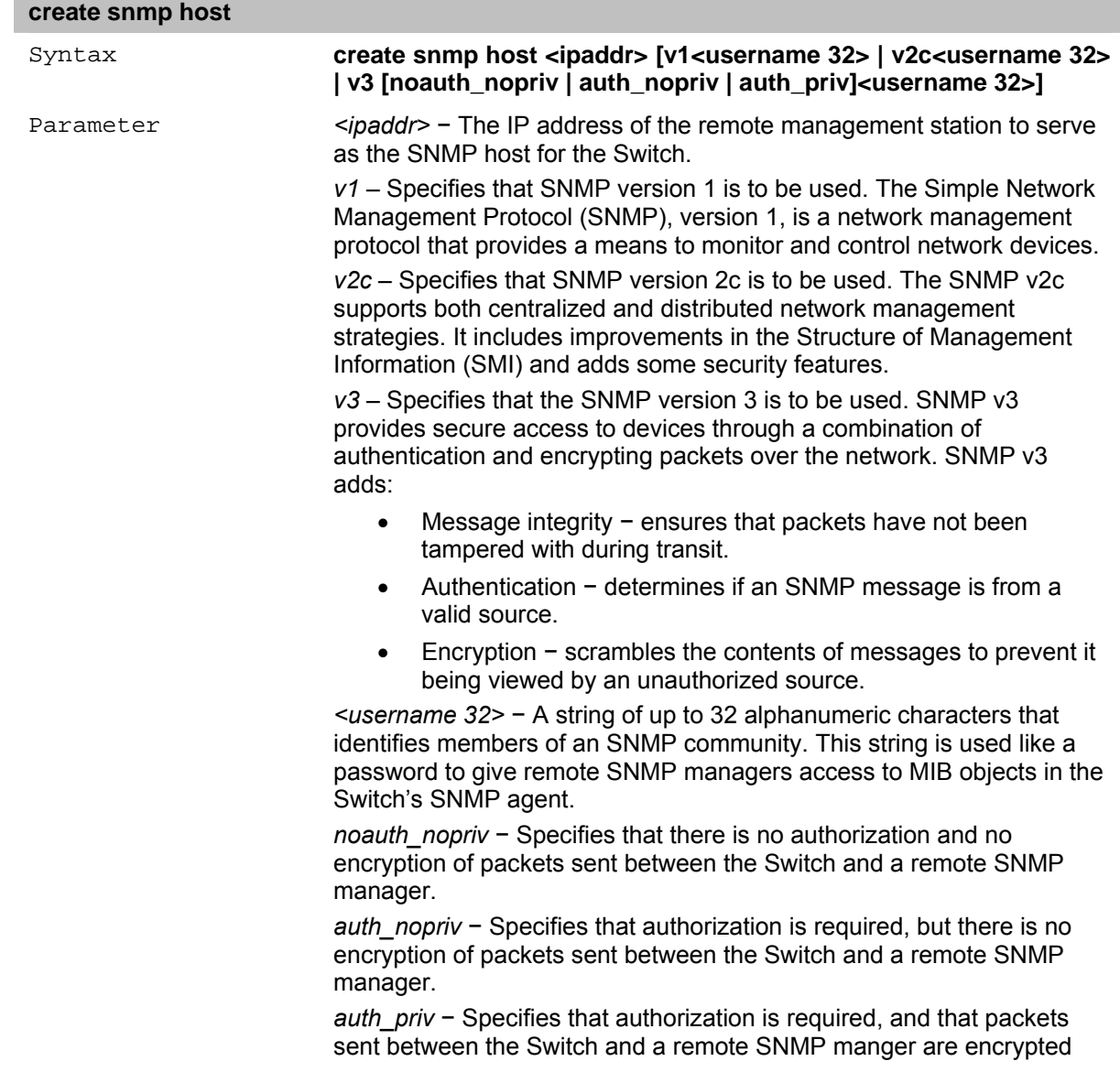

#### **delete snmp host**

The **delete snmp host** command deletes a recipient of SNMP traps generated by the Switch's SNMP agent.

## **delete snmp host**

<span id="page-27-0"></span>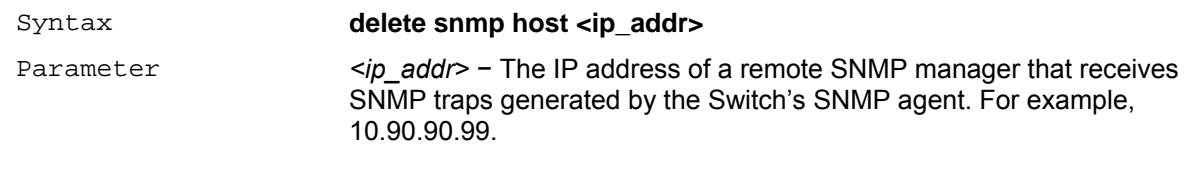

#### **show snmp host**

The **show snmp host** command is used to display the IP addresses and configuration information of remote SNMP managers that are designated as recipients of SNMP traps generated by the Switch's SNMP agent.

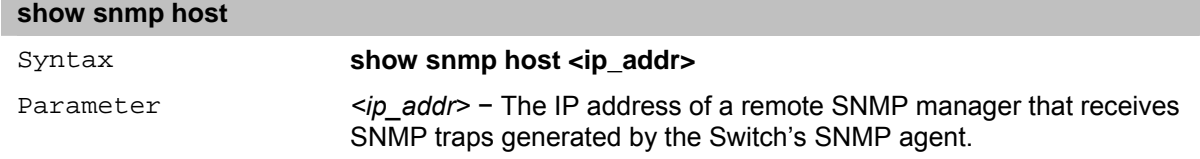

#### **enable snmp traps**

The **enable snmp traps** command enables SNMP trap support on the Switch.

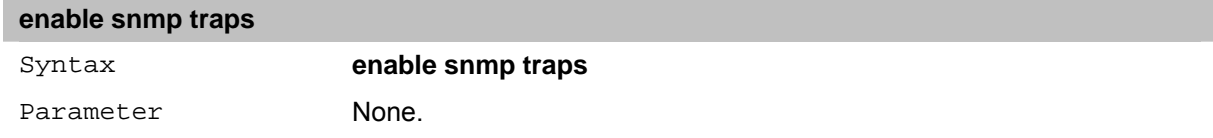

## **disable snmp traps**

The **disable snmp traps** command disables SNMP trap support on the Switch.

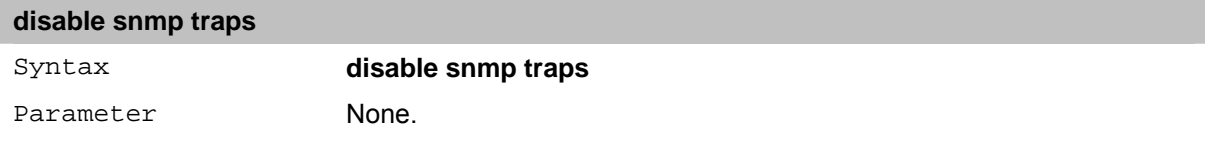

### **enable snmp authenticate traps**

The **enable snmp authenticate traps** command enables SNMP authentication trap support on the Switch.

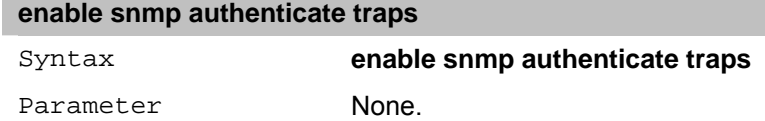

### **disable snmp authenticate traps**

The **disable snmp authenticate traps** command disables SNMP authentication trap support on the Switch.

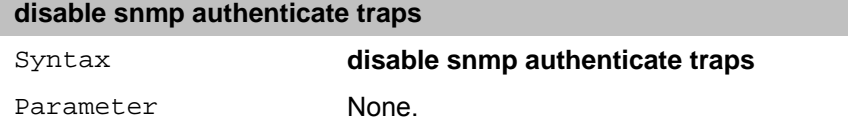

#### **show snmp traps**

The **show snmp traps** command displays the SNMP trap support status currently configured on the **Switch** 

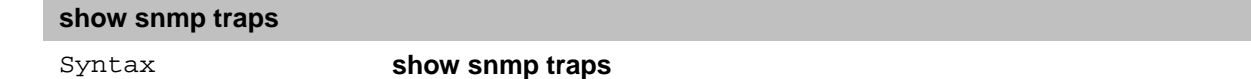

Parameter None.

#### <span id="page-28-0"></span>**enable snmp**

The **enable snmp** command enables SNMP support on the Switch.

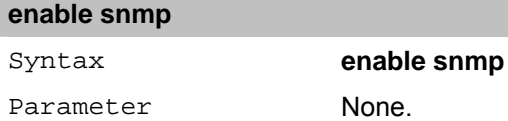

#### **disable snmp**

The **disable snmp** command disables SNMP support on the Switch.

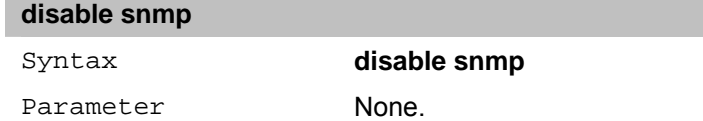

## **enable snmp system\_device\_bootup traps**

The **enable snmp system\_device\_bootup traps** command enables SNMP system device bootup traps support on the Switch. After enables the SNMP system device bootup traps support, the Switch will send out a trap to the SNMP manage host when the device is power on.

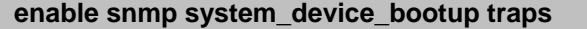

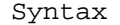

enable snmp system device bootup traps

Parameter None.

#### **disable snmp system\_device\_bootup traps**

The **disable snmp system\_device\_bootup traps** command disables SNMP system device bootup traps support on the Switch.

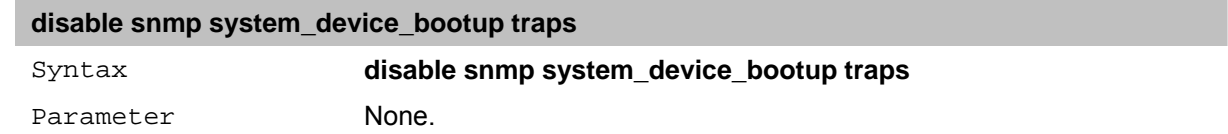

#### **enable snmp fiber\_port\_link traps**

The **enable snmp fiber port link traps** command enables SNMP fiber port link traps support on the Switch. After enables the SNMP fiber port link traps support, the Switch will send out a trap to the SNMP manage host when the fiber port is link up or link down.

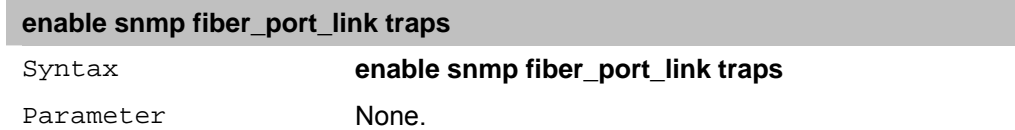

#### **disable snmp fiber\_port\_link traps**

The **disable snmp fiber port link traps** command disables SNMP fiber port link traps support on the Switch.

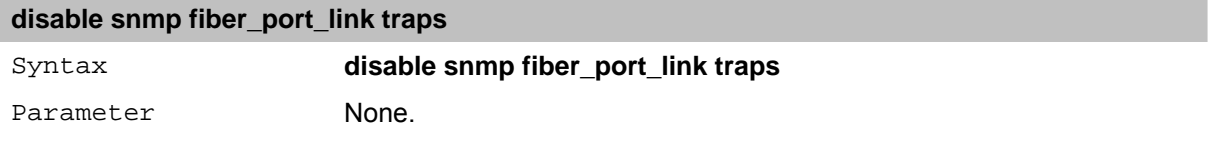

### <span id="page-29-0"></span>**enable snmp firmware\_upgrade\_state traps**

The **enable snmp firmware\_upgrade\_state traps** command enables SNMP firmware upgrade state traps support on the Switch. After enables the SNMP firmware upgrade state traps support, the Switch will send out a trap to the SNMP manage host when the firmware upgrade is succeed or fail.

#### **enable snmp firmware\_upgrade\_state traps**

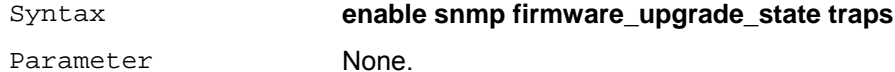

#### **disable snmp firmware\_upgrade\_state traps**

The **disable snmp firmware\_upgrade\_state traps** command disable SNMP firmware upgrade state traps support on the Switch.

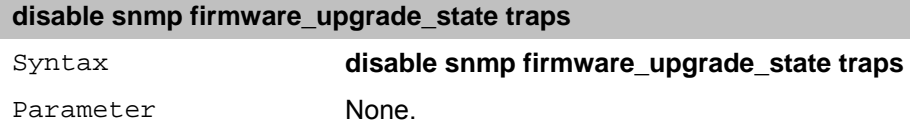

#### **enable snmp rstpport\_state\_change traps**

The **enable snmp rstpport\_state\_change traps** command enables SNMP rstp port state change traps support on the Switch. After enables the SNMP RSTP port state change traps support, the Switch will send out a trap when the state of RSTP port is changed.

#### **enable snmp rstpport\_state\_change traps**

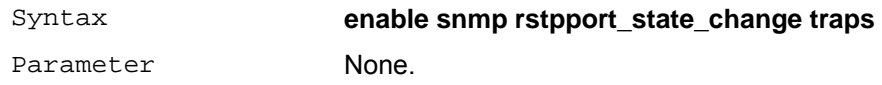

#### **disable snmp rstpport\_state\_change traps**

The **disable snmp rstpport\_state\_change traps** command disables SNMP rstp port state change traps support on the Switch.

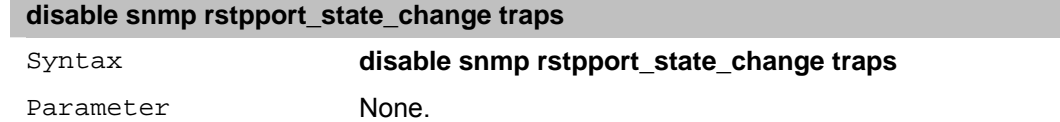

## <span id="page-30-0"></span>**8** *DOWNLOAD/UPLOAD Commands*

The Download/Upload commands in the Command Line Interface (CLI) are listed (along with the appropriate parameters) in the following table.

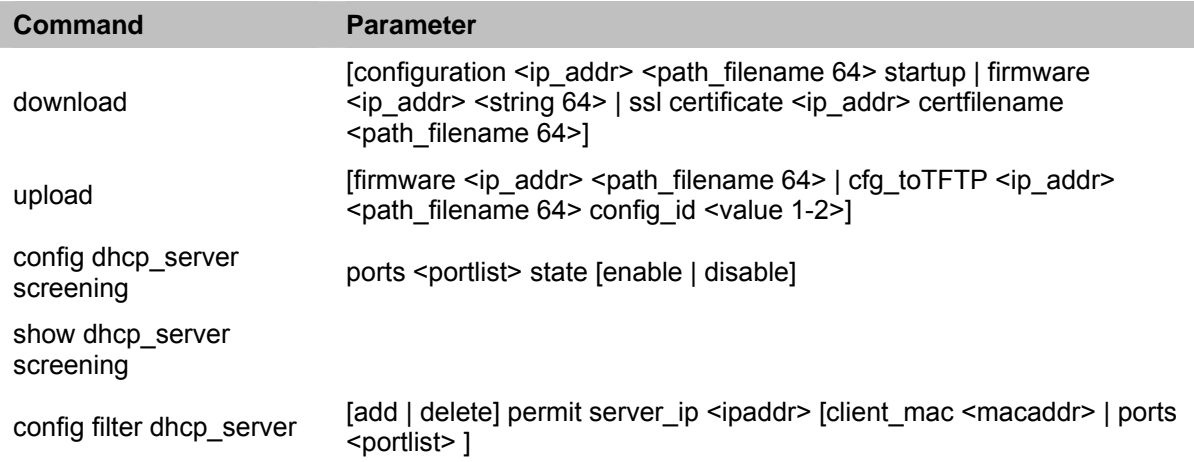

Each command is listed in detail, as follows:

## **download**

The **download** command downloads a configuration, firmware or ssl file from a TFTP server.

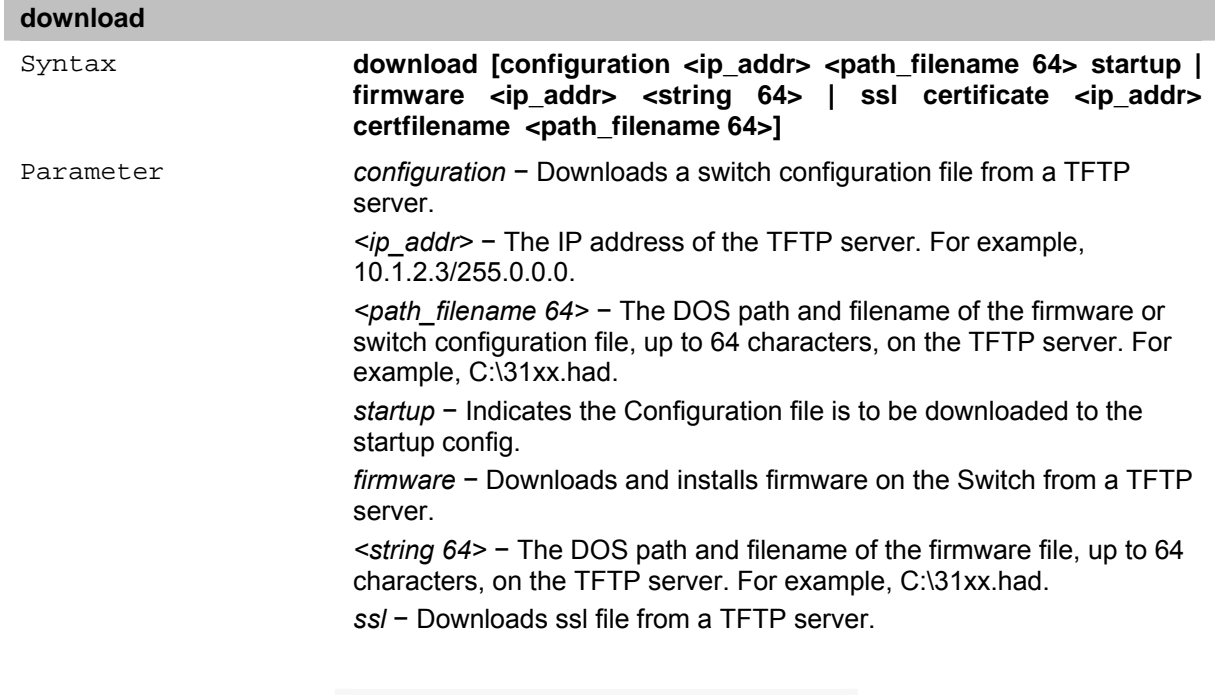

**Note:** Switch will reboot after restore and all current configurations will be lost

## **upload**

The **upload** command uploads the Switch's current settings or firmware to a TFTP server.

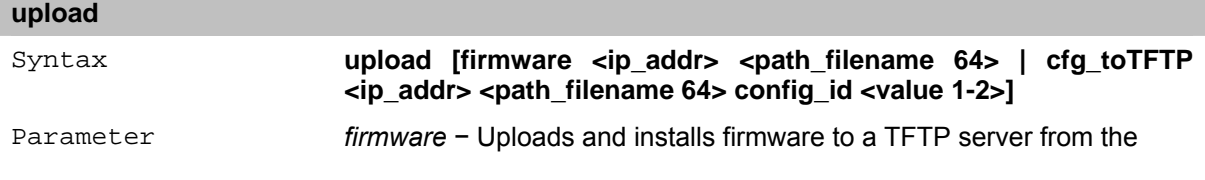

switch.

*cfg\_toTFTP* − Uploads a switch configuration file to a TFTP server from the switch.

*ssl* − Uploads ssl file from a TFTP server.

*<ip\_addr>* − The IP address of the TFTP server.

*<path\_filename 64>* − The DOS path and filename of the firmware or switch configuration file, up to 64 characters, on the TFTP server. For example, C:\31xx.had.

*config\_id <value 1-2>* − Specify to upload configuration file 1 or 2.

## <span id="page-31-0"></span>**config dhcp\_server screening**

The **config dhcp\_server screening** command configure the DHCP server screening of the switch.

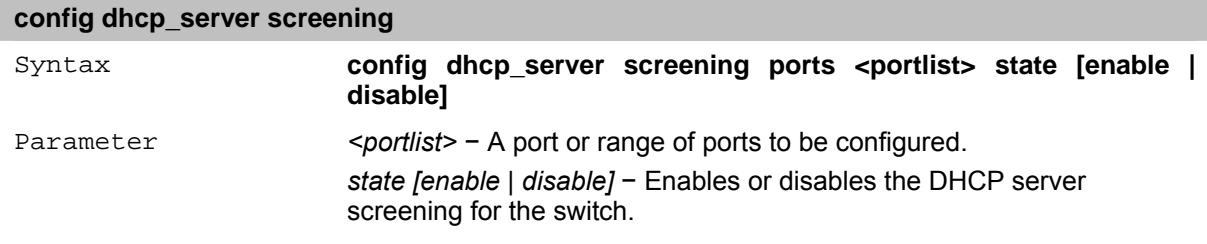

## **show dhcp\_server screening**

The **show dhcp** server screening command displays the DHCP server screening of the switch.

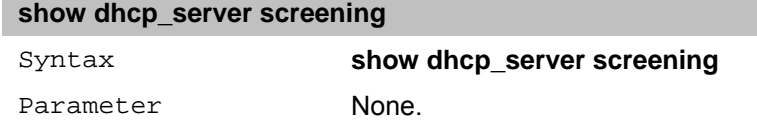

## **config filter dhcp\_server**

The **config filter dhcp** server command specifies the system image that the device loads at startup, or the specific image that is to be deleted.

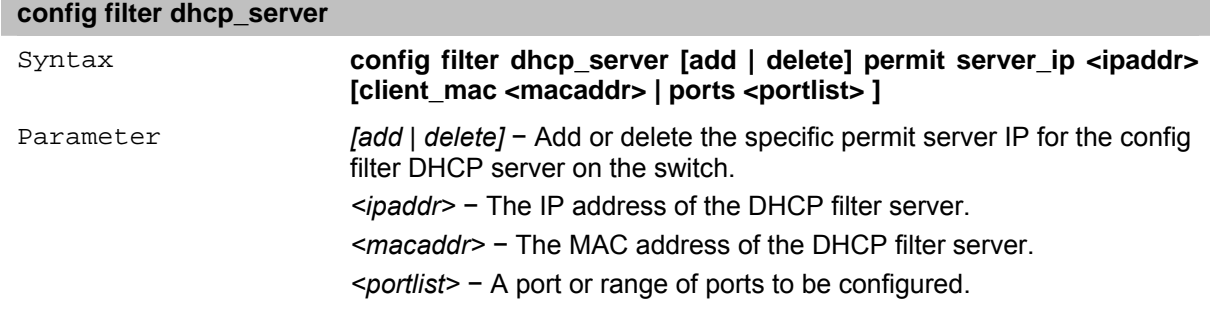

# <span id="page-32-0"></span>**9** *DHCP Local Relay Commands*

The DHCP local relay commands in the Command Line Interface (CLI) are listed (along with the appropriate parameters) in the following table.

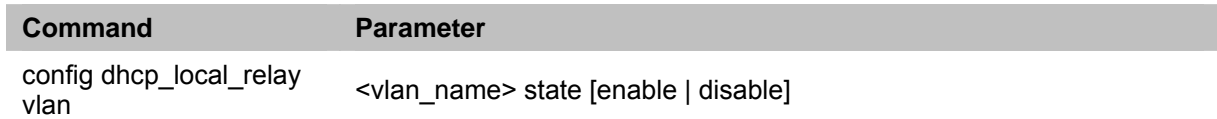

Each command is listed in detail, as follows:

## **config dhcp \_local\_relay vlan**

Each VLAN which was added to the DHCP Local Relay list participates in the DHCP Local Relay process – Option 82 is added to DHCP requests on this VLAN, and Removed from DHCP Replies on this VLAN.

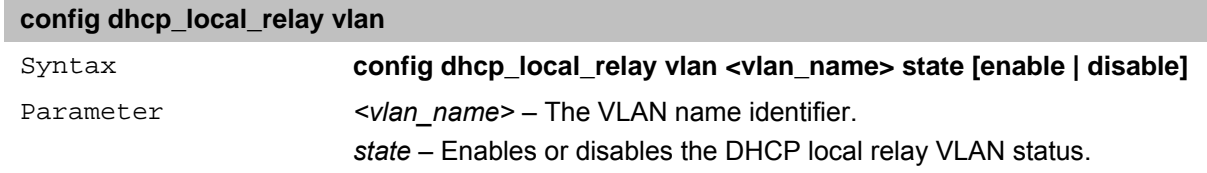

## <span id="page-33-0"></span>**10** *NETWORK MONITORING Commands*

The Network Monitoring commands in the Command Line Interface (CLI) are listed (along with the appropriate parameters) in the following table.

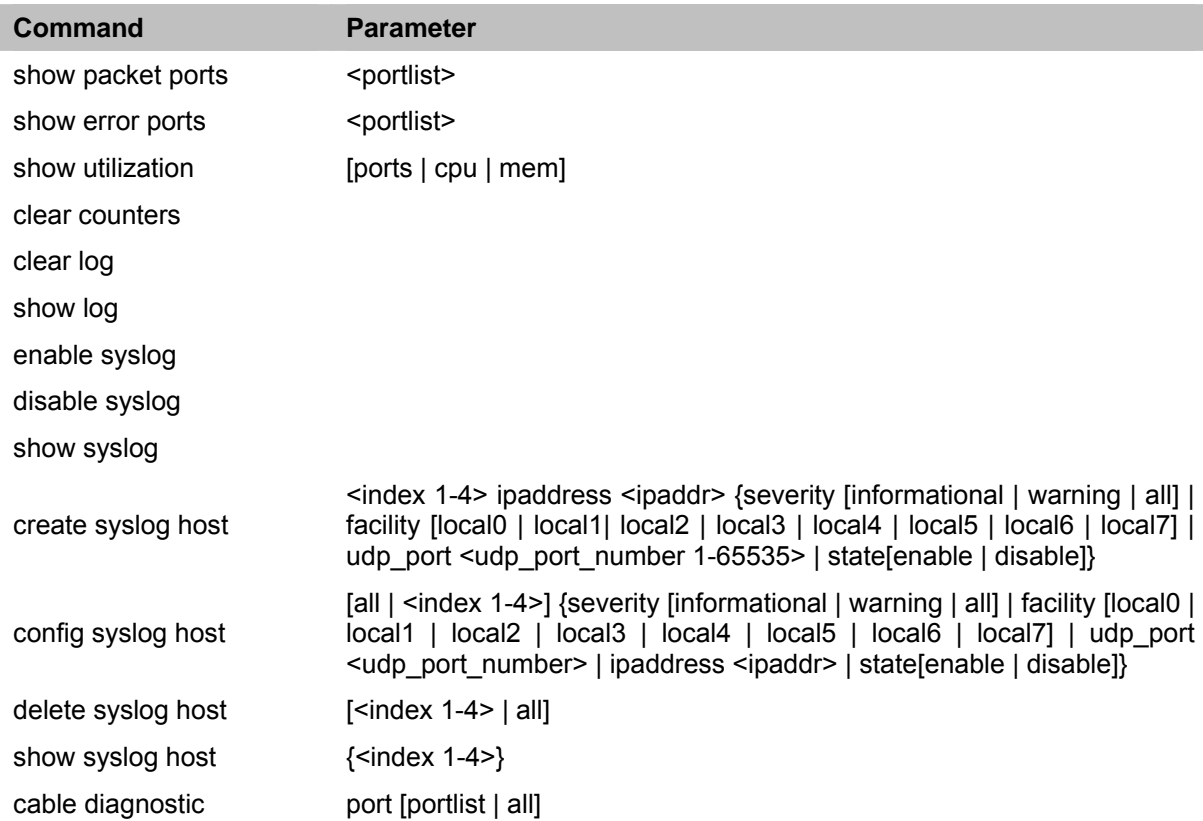

Each command is listed in detail, as follows:

## **show packet ports**

The **show packet ports** command displays statistics about packets sent and received by ports specified in the port list.

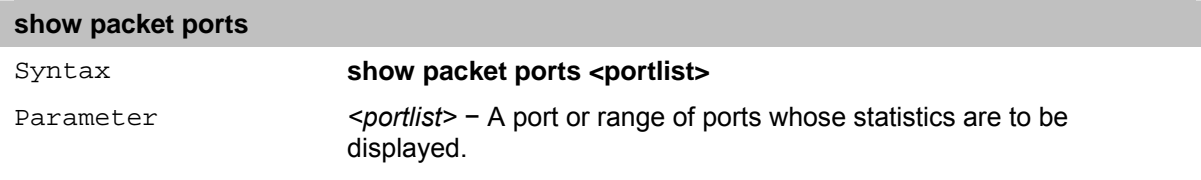

## **show error ports**

The **show error ports** command displays all of the packet error statistics collected and logged by the Switch for a given port list.

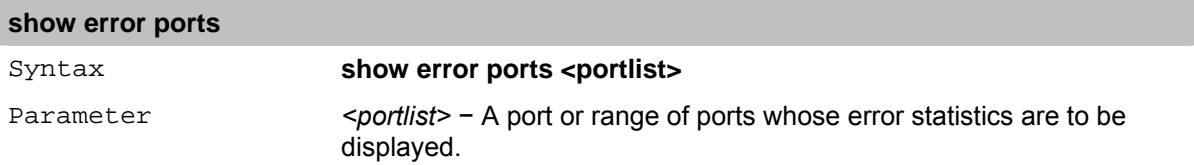

### **show utilization**

The **show utilization** command displays the real-time utilization statistics for ports in bits per second (bps) for the Switch, and for the CPU in percentage.

<span id="page-34-0"></span>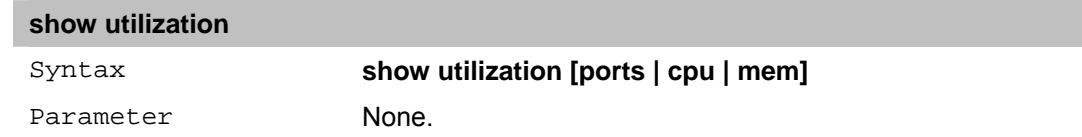

### **clear counters**

The **clear counters** command clears the counters used by the Switch to compile statistics.

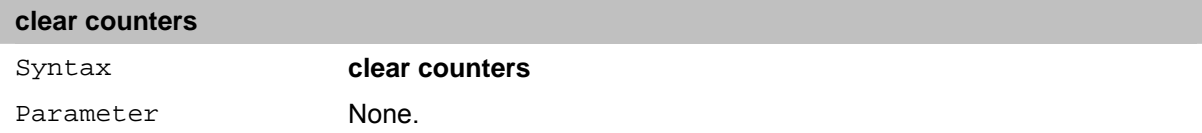

## **clear log**

**clear log** 

The **clear log** command clears the Switch's history log.

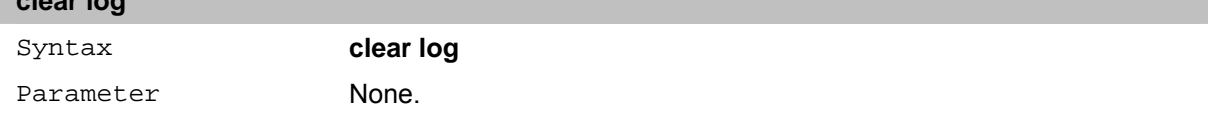

#### **show log**

The **show log** command displays the contents of the Switch's history log.

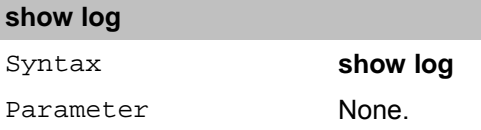

## **enable syslog**

The **enable syslog** command enables the system log to be sent to a remote host.

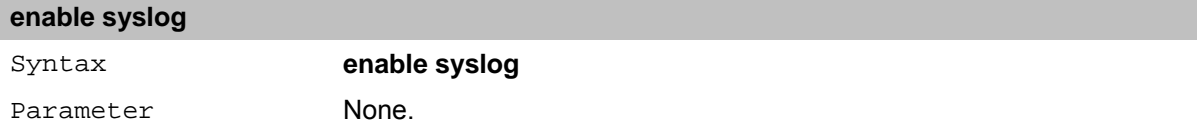

## **disable syslog**

The **disable syslog** command disables the system log to be sent to a remote host.

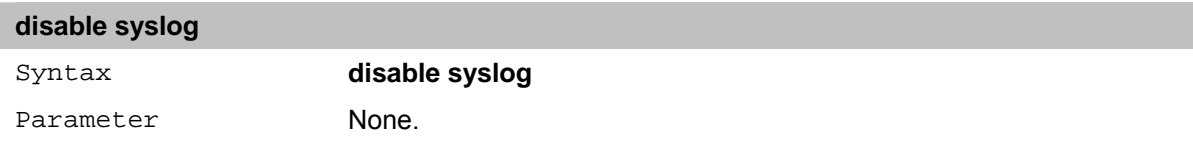

## **show syslog**

The **show syslog** command displays the syslog status (enabled or disabled).

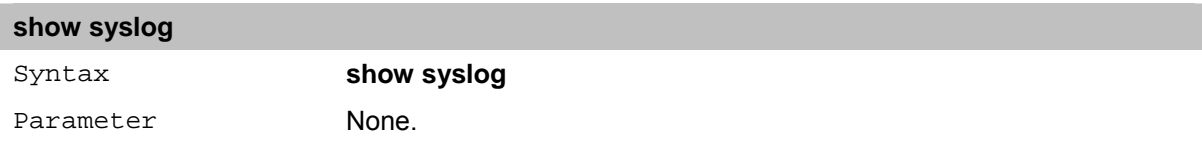

## **create syslog host**

The **create syslog host** command creates a new syslog host.

## **create syslog host**

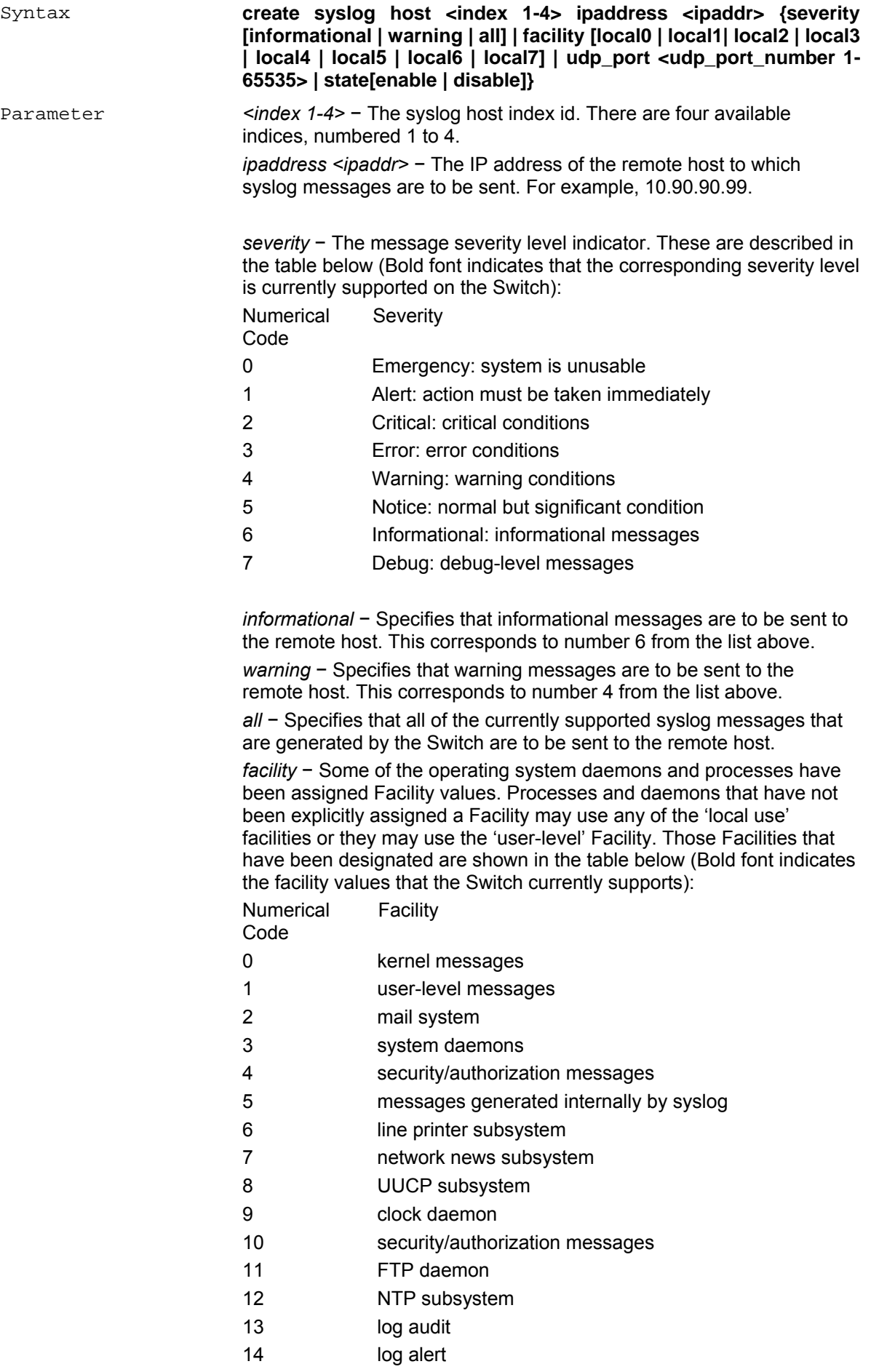
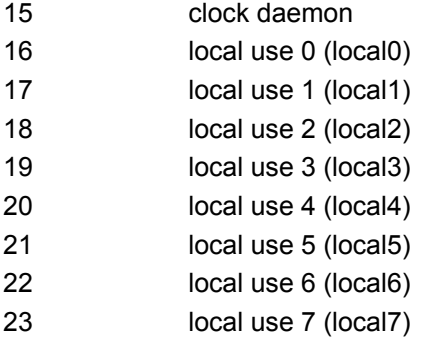

*local0* − Specifies that local use 0 messages are to be sent to the remote host. This corresponds to number 16 from the list above. *local1* − Specifies that local use 1 messages are to be sent to the remote host. This corresponds to number 17 from the list above. *local2* − Specifies that local use 2 messages are to be sent to the remote host. This corresponds to number 18 from the list above. *local3* − Specifies that local use 3 messages are to be sent to the remote host. This corresponds to number 19 from the list above. *local4* − Specifies that local use 4 messages are to be sent to the remote host. This corresponds to number 20 from the list above. *local5* − Specifies that local use 5 messages are to be sent to the remote host. This corresponds to number 21 from the list above. *local6* − Specifies that local use 6 messages are to be sent to the remote host. This corresponds to number 22 from the list above. *local7* − Specifies that local use 7 messages is sent to the remote host. This corresponds to number 23 from the list above. *udp\_port <udp\_port\_number 1-65535>* − Specifies the UDP port number that the syslog protocol is to use to send messages to the remote host.

*state [enable | disable]* − Allows the sending of syslog messages to the remote host, specified above, to be enabled and disabled.

## **config syslog host**

**config syslog host** 

The **config syslog host** command configures the syslog protocol to send system log information to a remote host.

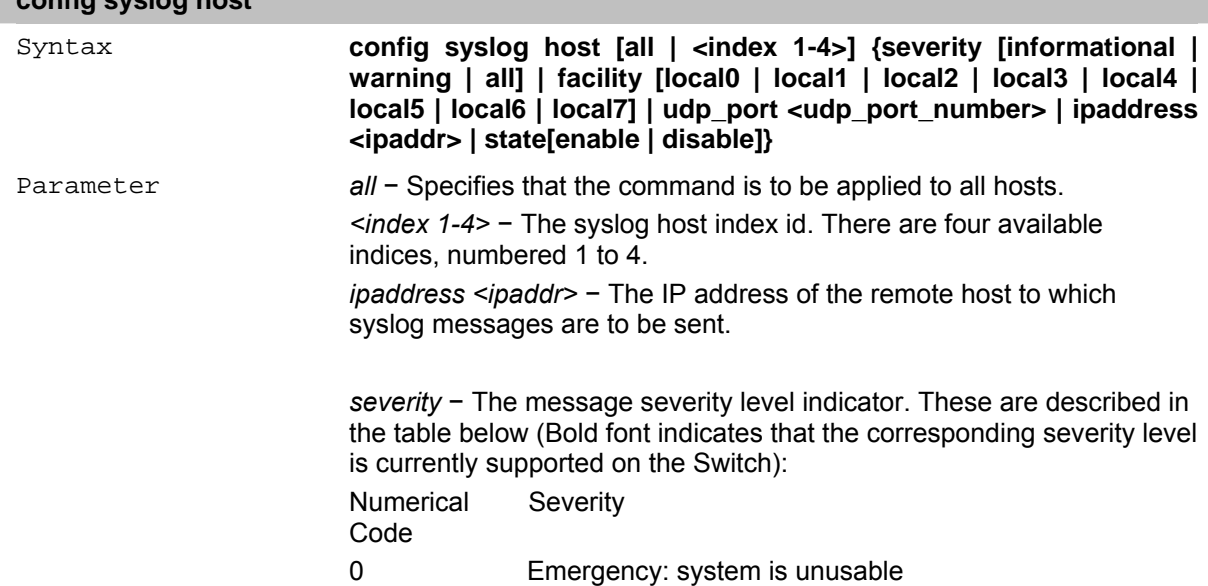

- 1 Alert: action must be taken immediately
- 2 Critical: critical conditions
- 3 Error: error conditions
- 4 Warning: warning conditions
- 5 Notice: normal but significant condition
- 6 Informational: informational messages
- 7 Debug: debug-level messages

*informational* − Specifies that informational messages are to be sent to the remote host. This corresponds to number 6 from the list above.

*warning* − Specifies that warning messages are to be sent to the remote host. This corresponds to number 4 from the list above.

*all* − Specifies that all of the currently supported syslog messages that are generated by the Switch are to be sent to the remote host.

*facility* − Some of the operating system daemons and processes have been assigned Facility values. Processes and daemons that have not been explicitly assigned a Facility may use any of the 'local use' facilities or they may use the 'user-level' Facility. Those Facilities that have been designated are shown in the table below (Bold font indicates the facility values that the Switch currently supports):

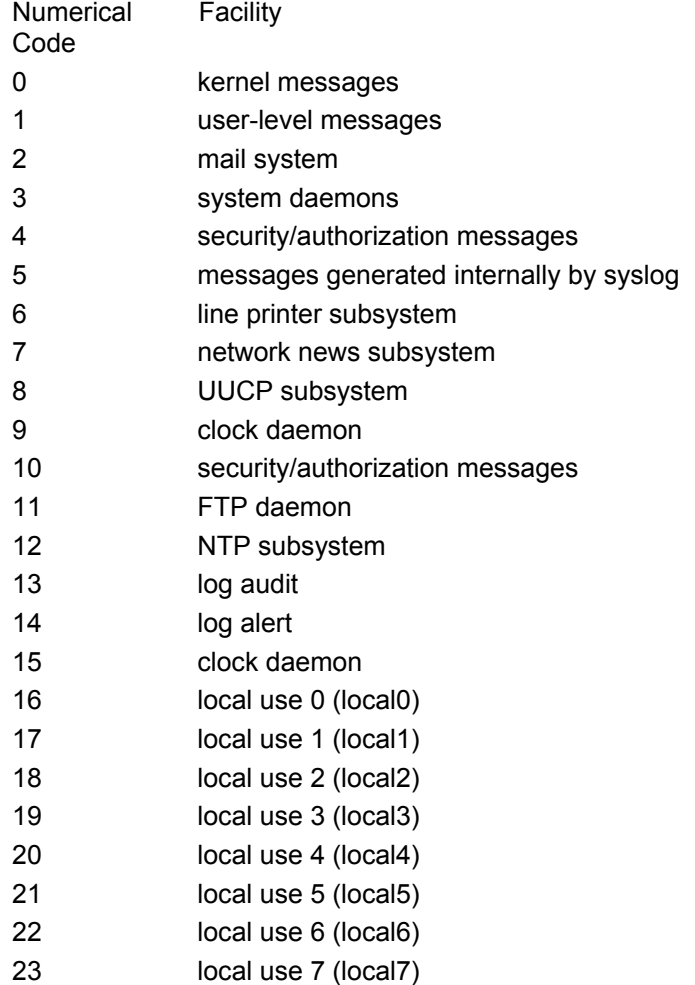

*local0* − Specifies that local use 0 messages are to be sent to the remote host. This corresponds to number 16 from the list above. *local1* − Specifies that local use 1 messages are to be sent to the remote host. This corresponds to number 17 from the list above.

*local2* − Specifies that local use 2 messages are to be sent to the remote host. This corresponds to number 18 from the list above.

*local3* − Specifies that local use 3 messages are to be sent to the remote host. This corresponds to number 19 from the list above.

*local4* − Specifies that local use 4 messages are to be sent to the remote host. This corresponds to number 20 from the list above.

*local5* − Specifies that local use 5 messages are to be sent to the remote host. This corresponds to number 21 from the list above.

*local6* − Specifies that local use 6 messages are to be sent to the remote host. This corresponds to number 22 from the list above.

*local7* − Specifies that local use 7 messages is sent to the remote host. This corresponds to number 23 from the list above.

*udp\_port <udp\_port\_number 1-65535> − Specifies the UDP port* number that the syslog protocol is to use to send messages to the remote host.

*ipaddress <ipaddr>* − Specifies the IP address of the remote host to which syslog messages are to be sent.

*state [enable | disable]* − Allows the sending of syslog messages to the remote host, specified above, to be enabled and disabled.

#### **delete syslog host**

The **delete syslog host** command removes a previously configured syslog host from the Switch.

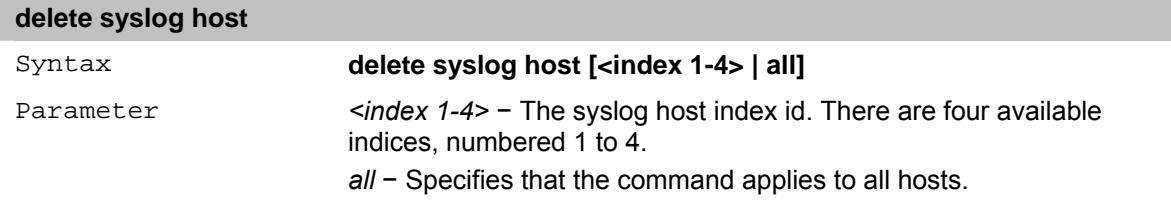

## **show syslog host**

The **show syslog host** command displays the syslog hosts that are currently configured on the Switch.

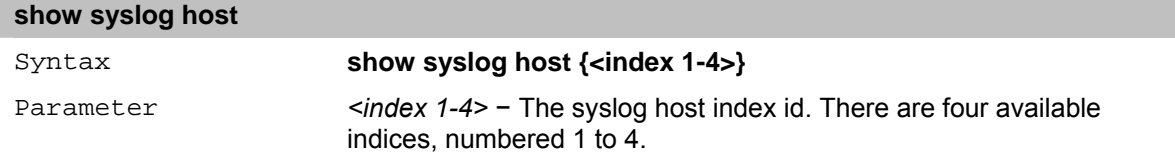

#### **cable diagnostic**

The **cable diagnostic** command is used to determine if there are any errors on the copper cables and the position where the errors may have occurred.

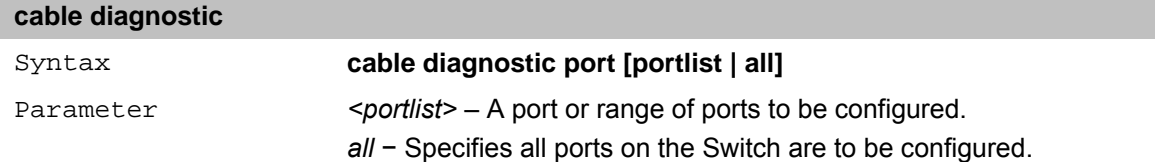

## **11** *MAC Notification Commands*

The MAC Notification commands in the Command Line Interface (CLI) are listed (along with the appropriate parameters) in the following table

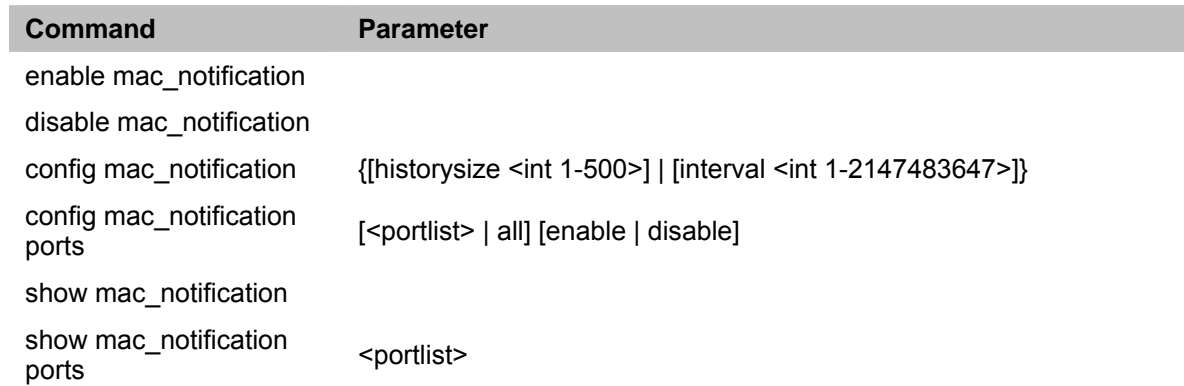

Each command is listed in detail, as follows:

## **enable mac\_notification**

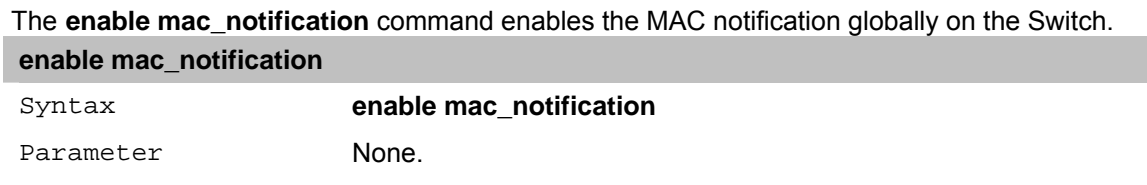

## **disable mac\_notification**

The **disable mac\_notification** command disables the MAC notification globally on the Switch.

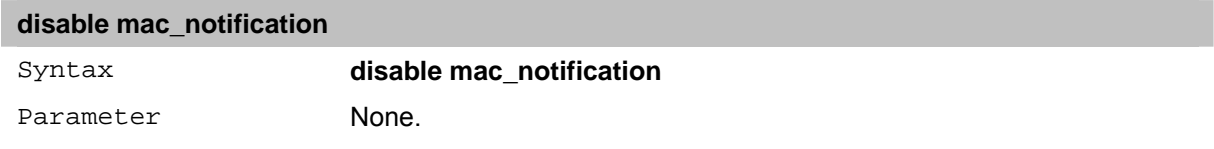

## **config mac\_notification**

The **config mac\_notification** is used to monitor MAC addresses which learned and entered into the forwarding database.

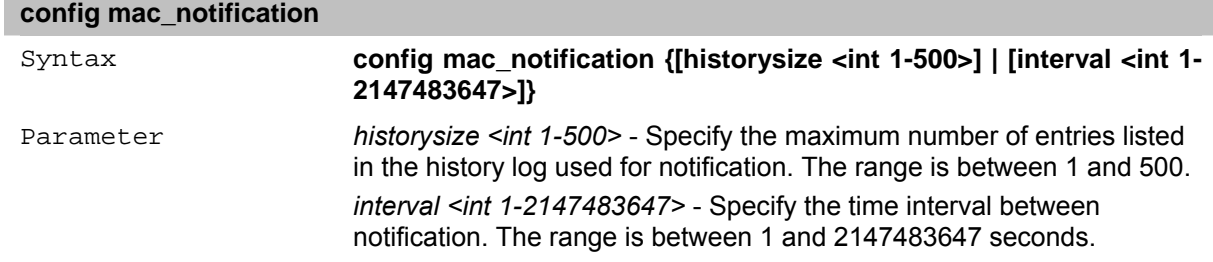

## **config mac\_notification ports**

The **config mac\_notification ports** is used to monitor MAC addresses which learned and entered into the forwarding database.

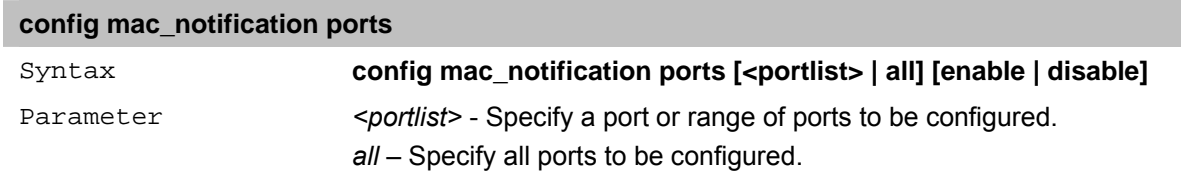

*[enable | disable]* – Specify the MAC address table notification to be enabled or disabled on the Switch.

## **show mac\_notification**

The **show mac\_notification** is used to display the Switch's MAC address table notification global settings.

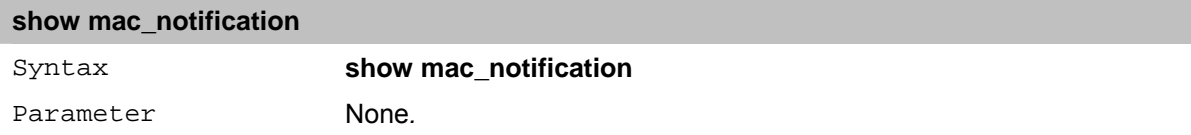

## **show mac\_notification ports**

The **show mac\_notification ports** is used to display the Switch's MAC address table notification status settings.

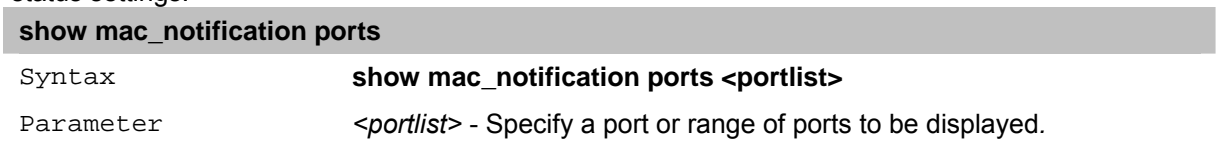

# **12** *SPANNING TREE Commands*

The Spanning tree commands in the Command Line Interface (CLI) are listed (along with the appropriate parameters) in the following table

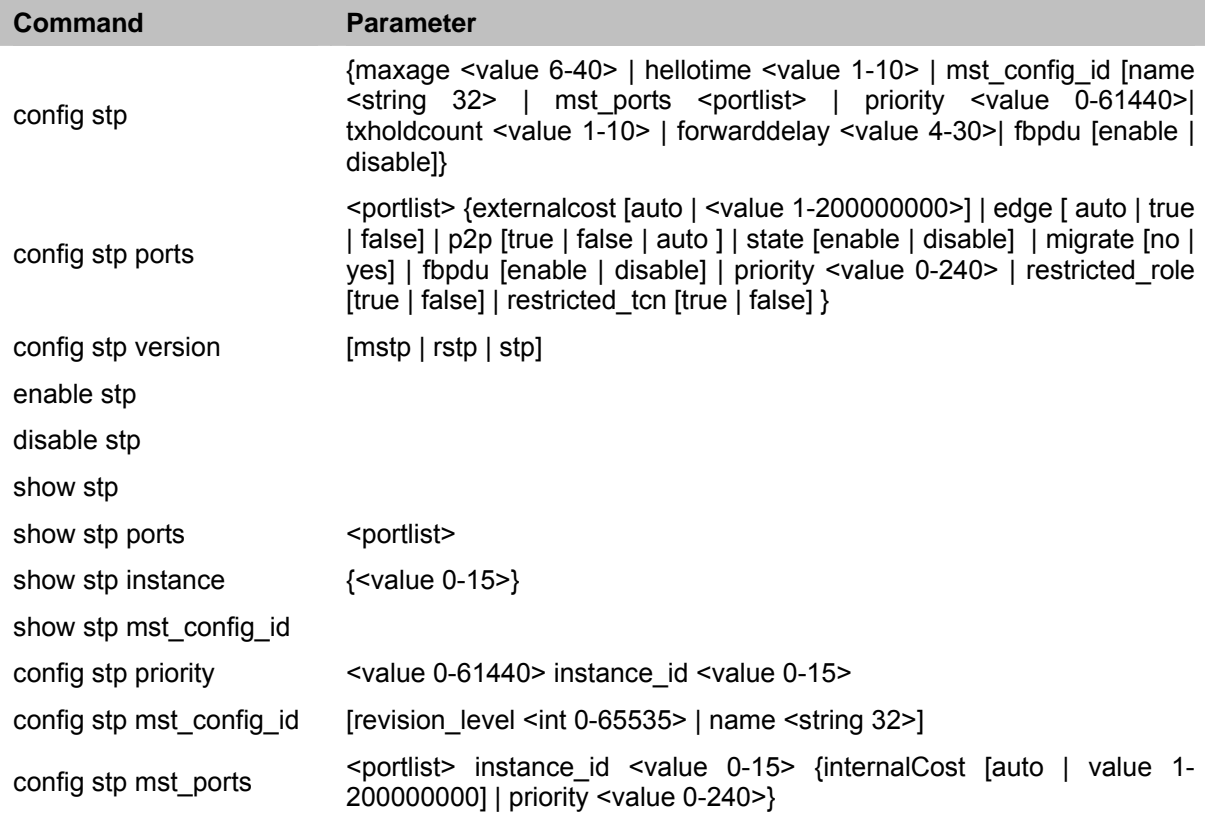

Each command is listed in detail, as follows:

## **config stp**

The **config stp** command configures the Spanning Tree Protocol (STP) for the entire switch. All commands here are implemented for the STP version that is currently set on the Switch.

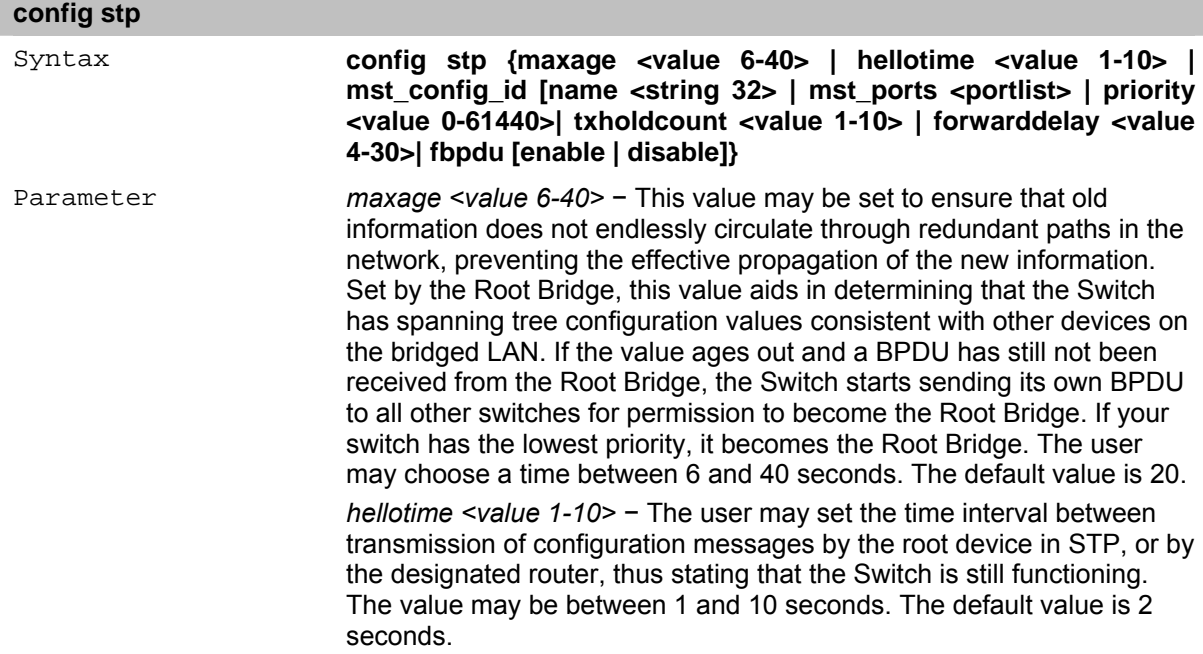

*name <string 32>* − Specifies the stp name.

*<portlist>* – A port or range of ports to be configured.

*priority <value 0-61440> −* Specifies the stp priority for the ports of switch. The range is between 0 and 61440.

*txholdcount <value 1-10>* − Specifies the TX hold counter for the ports of Switch. The range is between 1 and 10.

*forwarddelay <value 4-30>* − The amount of time (in seconds) that the root device will wait before changing from Blocking to Listening , and from Listening to Learning states. The value may be between 4 and 30 seconds. The default is 15 seconds.

*fbpdu [enable | disable]* − Allows the forwarding of STP BPDU packets from other network devices when STP is disabled on the Switch. The default is disabled.

#### **config stp ports**

The **config stp ports** command configures STP for a group of ports.

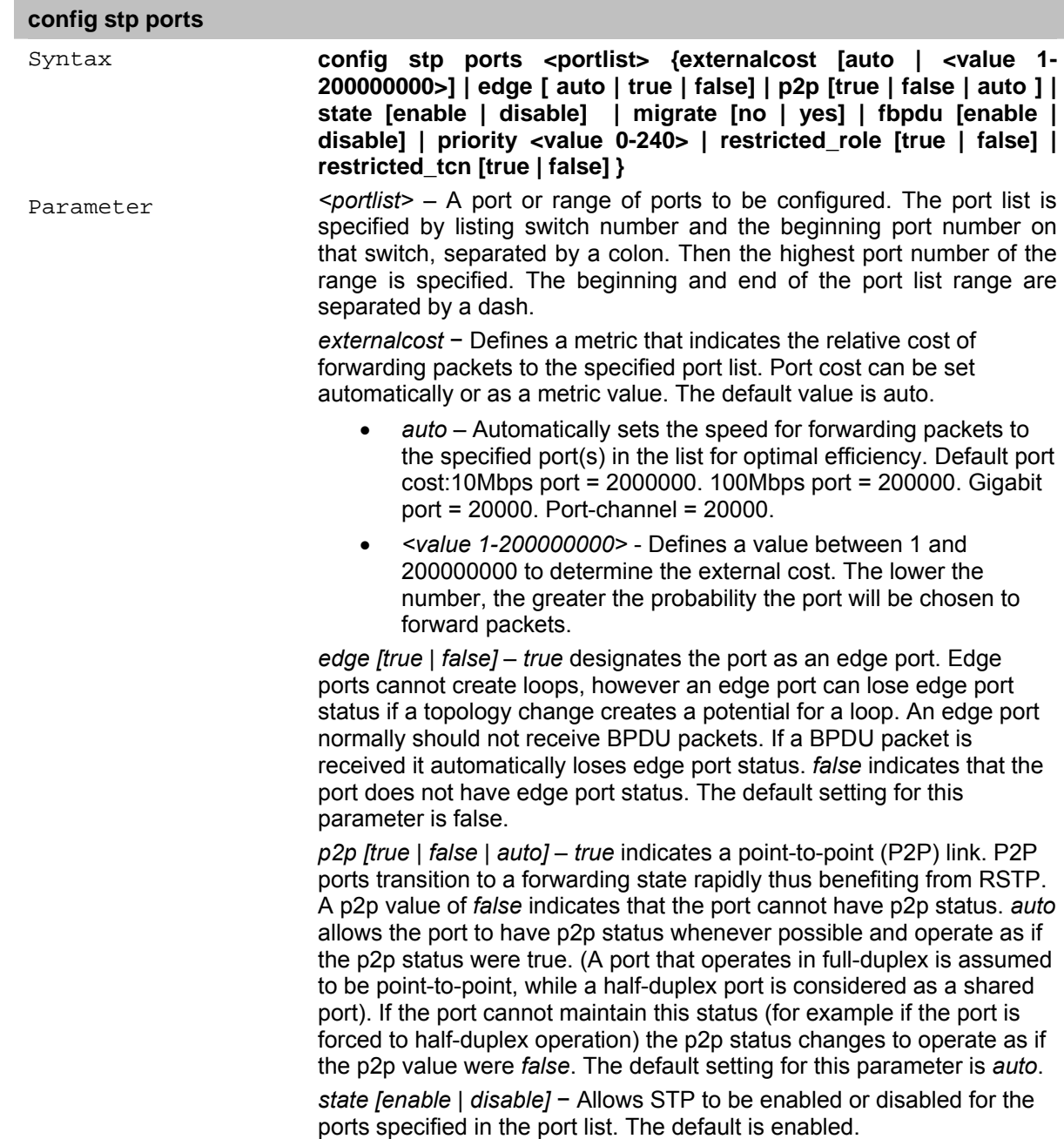

*migrate [no | yes]* − Allows STP to be enabled or disabled for the ports specified in the port list. The default is no.

*fbpdu [enable | disable | system]* − If enabled - allows the forwarding of STP BPDU packets from other network devices Disable – blocking STP BPDU packets from other network devices. System – indicates that port will behave as global switch's fbpdu value configured. Fbpdu value valid only when STP port state is disabled or global STP state is disabled. The default is system.

*priority <value 0-240>* − Specifies the priority for the port interface. The value may be between 0 and 240. A lower number denotes a higher priority. A higher priority designates the interface to forward packets first.

*restricted\_role [true | false]* − Specifies the restricted role status in the port list. The default is false.

*restricted tcn [true | false]* − Specifies the restricted tcn status in the port list. The default is false.

#### **config stp version**

The **config stp version** command sets the version of the spanning tree to be implemented on the Switch.

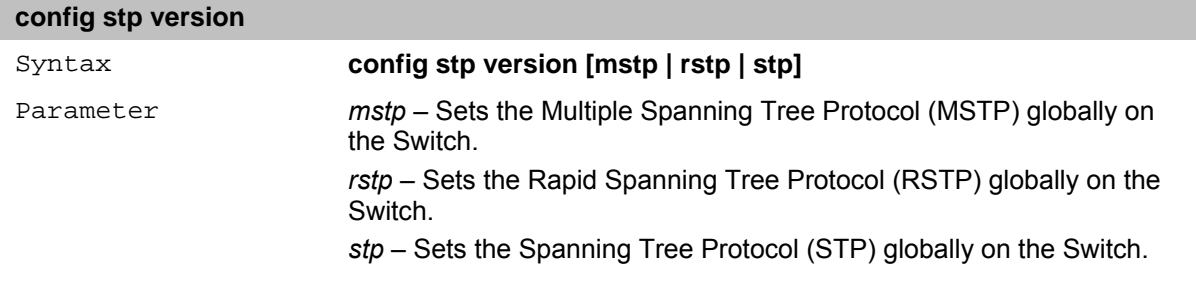

#### **enable stp**

The **enable stp** command sets the Spanning Tree Protocol to be globally enabled on the Switch.

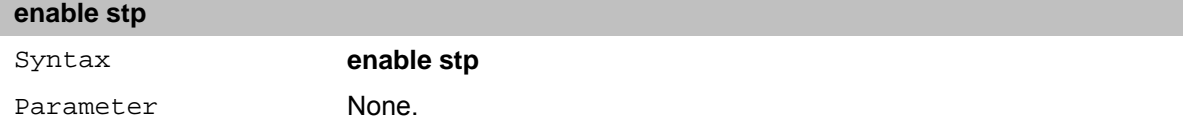

#### **disable stp**

The **disable stp** command sets the Spanning Tree Protocol to be globally disabled on the Switch.

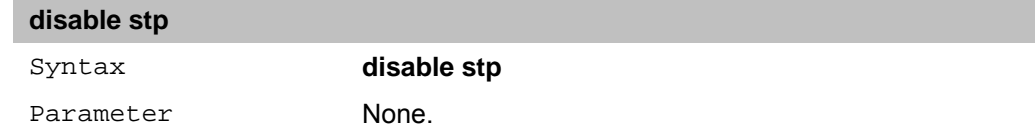

#### **show stp**

The **show stp** command displays the Switch's current STP configuration.

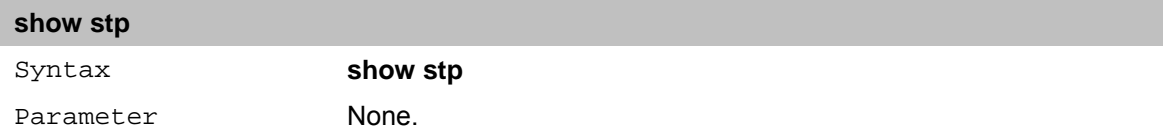

#### **show stp ports**

The **show stp ports** command displays the STP Instance Settings and STP Instance Operational Status currently implemented on the Switch.

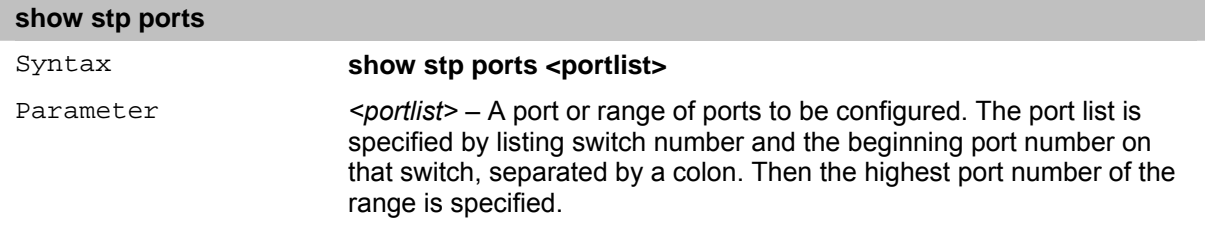

#### **show stp instance**

The **show stp instance** command displays the Switch's current STP Instance Settings and the STP Instance Operational Status.

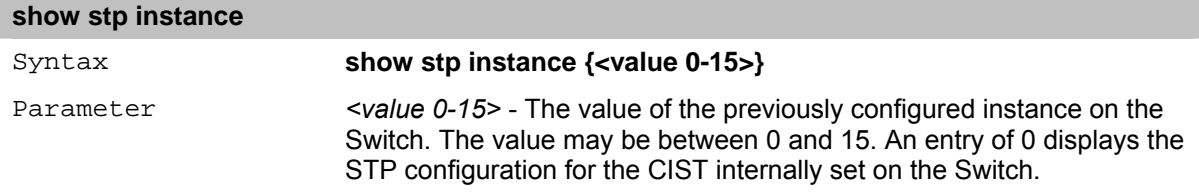

#### **show stp mst\_config\_id**

The **show stp mst\_config\_id** command displays the Switch's current MSTP configuration identification.

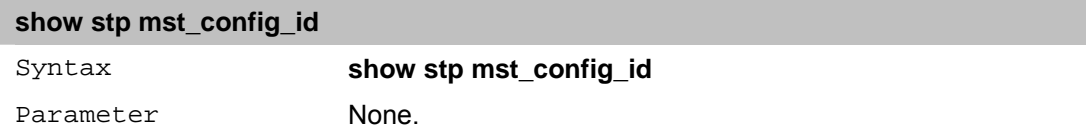

#### **config stp priority**

The **config stp priority** command updates the STP instance configuration settings on the Switch. The MSTP uses the priority in selecting the root bridge, root port and designated port. Assigning higher priorities to STP regions instructs the Switch to give precedence to the selected instance id for forwarding packets. A lower value indicates a higher priority.

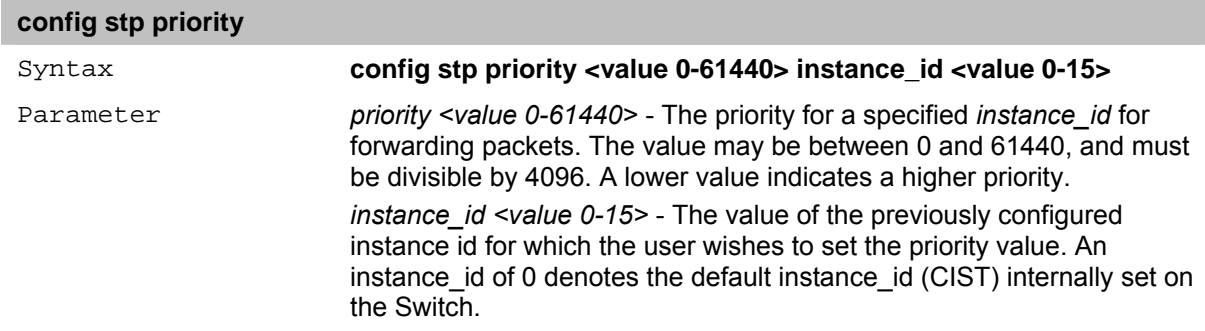

#### **config stp mst\_config\_id**

The **config stp mst\_config\_id** command uniquely identifies the MSTP configuration currently configured on the Switch. Information entered here is attached to BDPU packets as an identifier for the MSTP region to which it belongs. Switches having the same revision level, name and identical vlans mapped for STP instance ids are considered to be part of the same MSTP region.

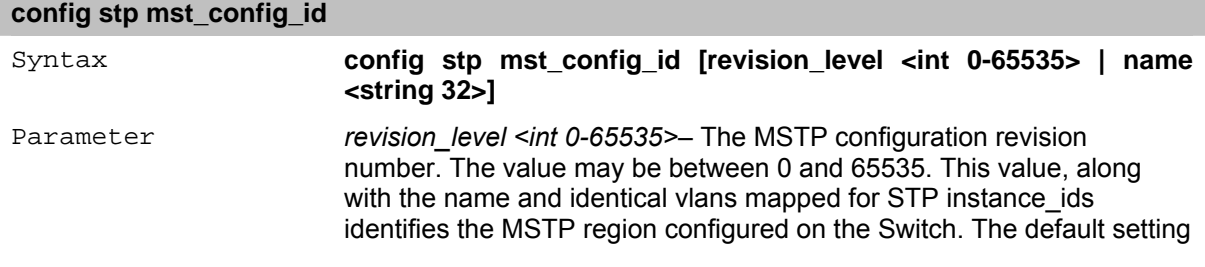

#### is 0.

*name <string 32>* - A string of up to 32 alphanumeric characters to uniquely identify the MSTP region on the Switch. This name, along with the revision level value and identical vlans mapped for STP instance\_ids identifies the MSTP region configured on the Switch. If no name is entered, the default name is the MAC address of the device.

## **config stp mst\_ports**

The **config stp mst\_config\_id** command uniquely identifies the MSTP configuration currently configured on the Switch. Information entered here is attached to BDPU packets as an identifier for the MSTP region to which it belongs. Switches having the same revision level, name and identical vlans mapped for STP instance ids are considered to be part of the same MSTP region.

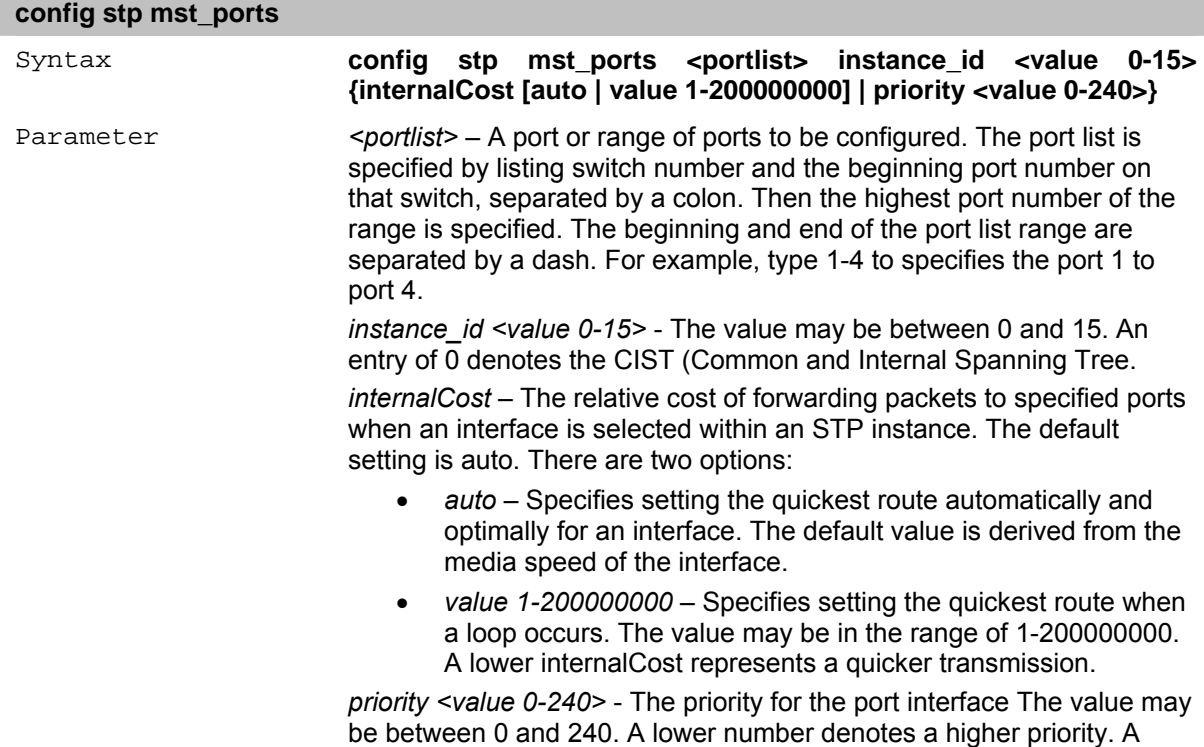

higher priority designates the interface to forward packets first.

## **13** *FORWARDING DATABASE Commands*

The Forwarding Database commands in the Command Line Interface (CLI) are listed (along with the appropriate parameters) in the following table.

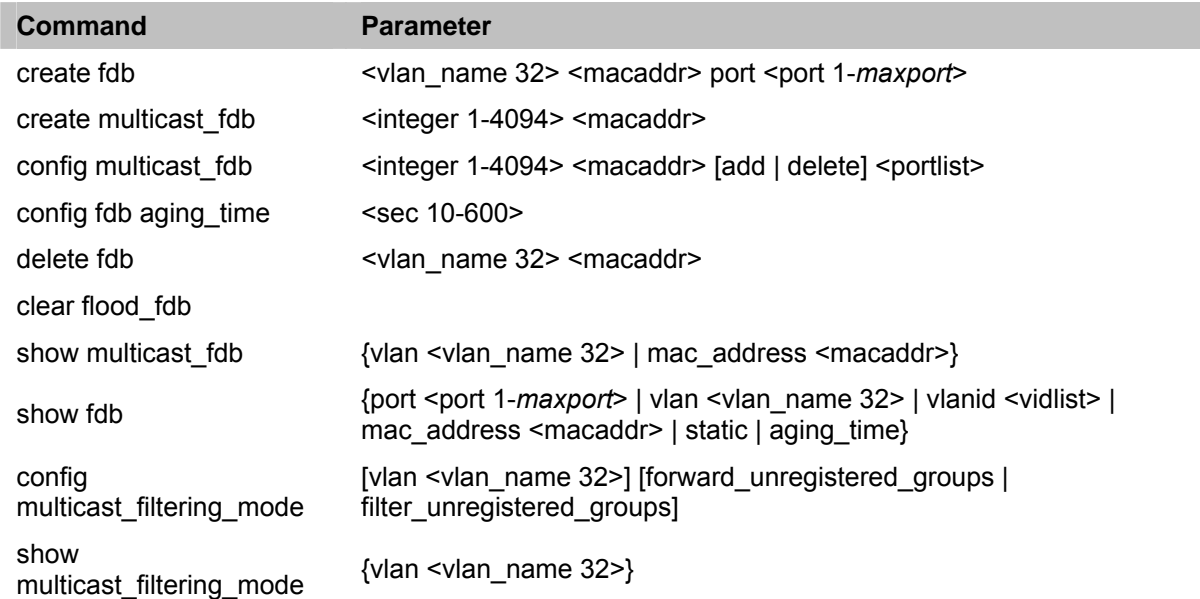

Each command is listed in detail, as follows:

## **create fdb**

The **create fdb** command creates a static entry in the Switch's unicast MAC address forwarding database.

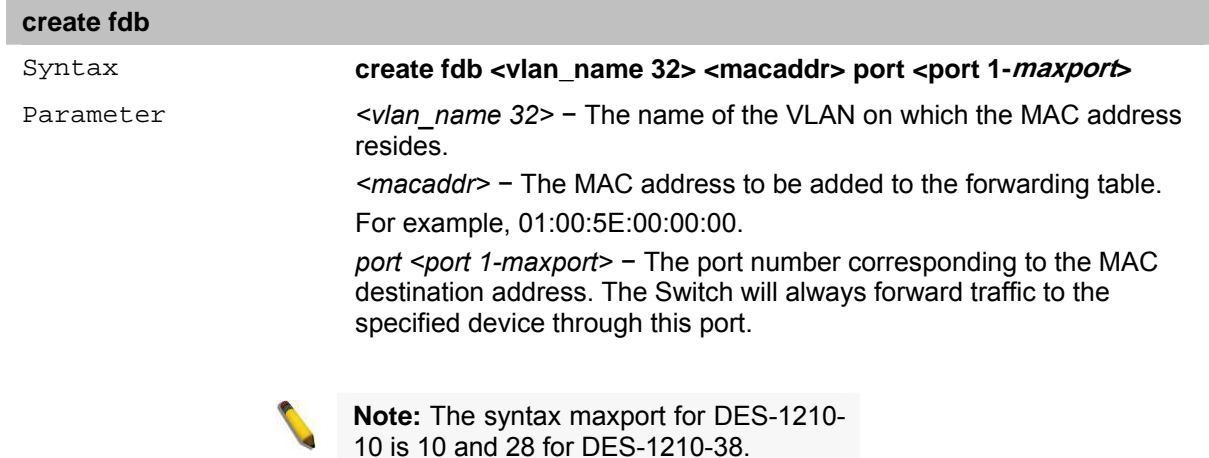

## **create multicast\_fdb**

The **create multicast\_fdb** command creates a static entry in the multicast MAC address forwarding table (database).

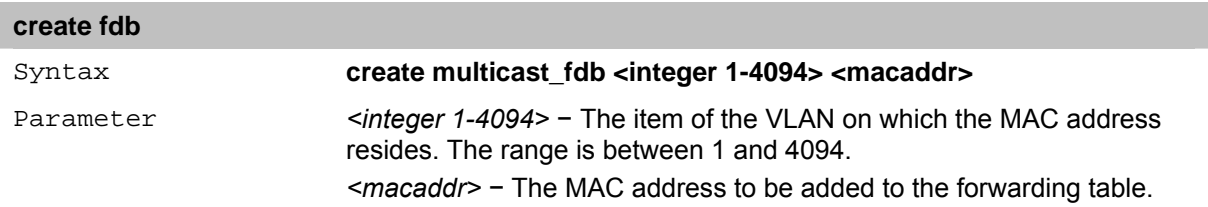

#### **config multicast\_fdb**

The **config multicast\_fdb** command configures the multicast MAC address forwarding table.

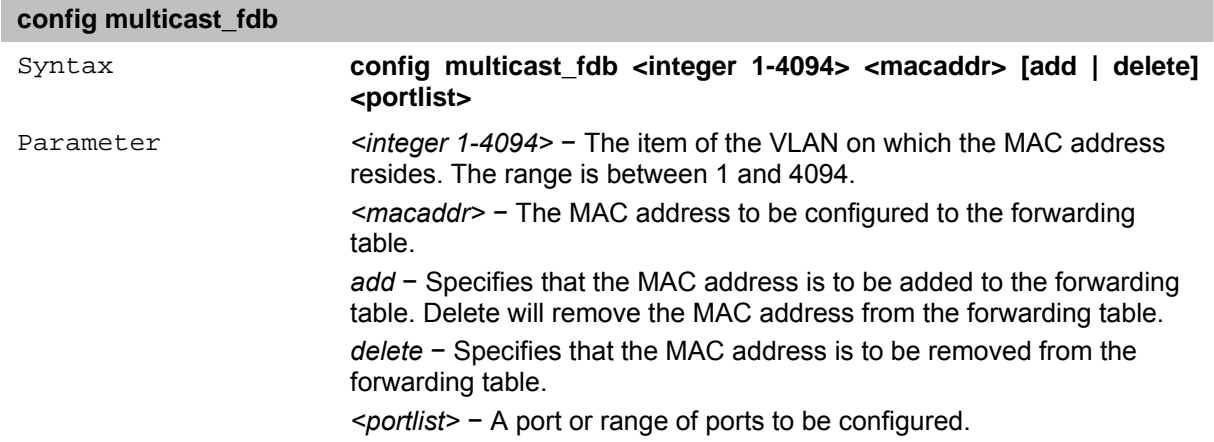

#### **config fdb aging\_time**

The **config fdb aging time** command sets the aging time of the forwarding database. The aging time affects the learning process of the Switch. Dynamic forwarding table entries, which are made up of the source MAC addresses and their associated port numbers, are deleted from the table if they are not accessed within the aging time. The aging time can be from 0 to 600 seconds with a default value of 5 minutes. A very long aging time can result in dynamic forwarding table entries that are outof-date or no longer exist. This may cause incorrect packet forwarding decisions by the Switch. If the aging time is too short however, many entries may be aged out too soon. This will result in a high percentage of received packets whose source addresses cannot be found in the forwarding table, in which case the Switch will broadcast the packet to all ports, negating many of the benefits of having a Switch.

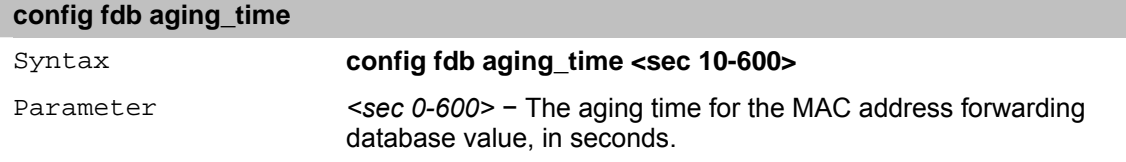

#### **delete fdb**

The **delete fdb** command deletes an entry in the Switch's MAC address forwarding database.

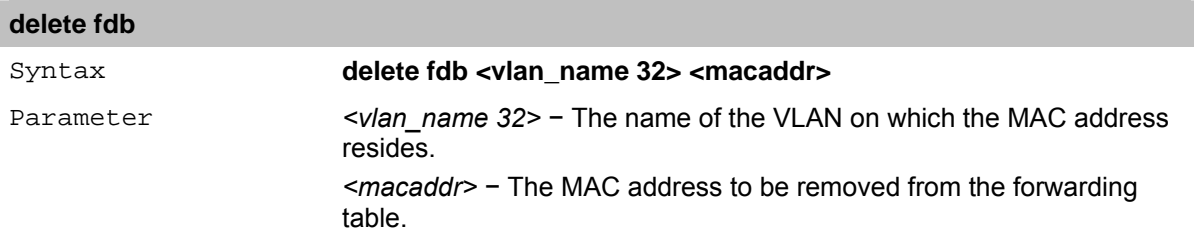

#### **clear flood\_fdb**

The **clear flood fdb** command clears dynamically learned entries from the Switch's forwarding database.

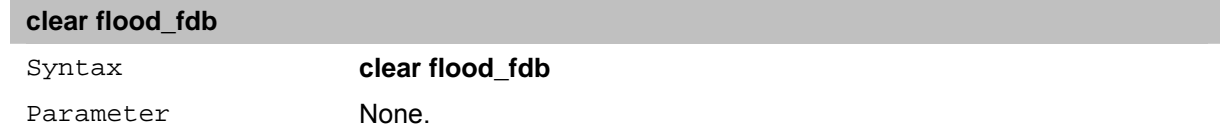

#### **show multicast\_fdb**

The **show multicast\_fdb** command displays the current contents of the Switch's multicast MAC address forwarding database.

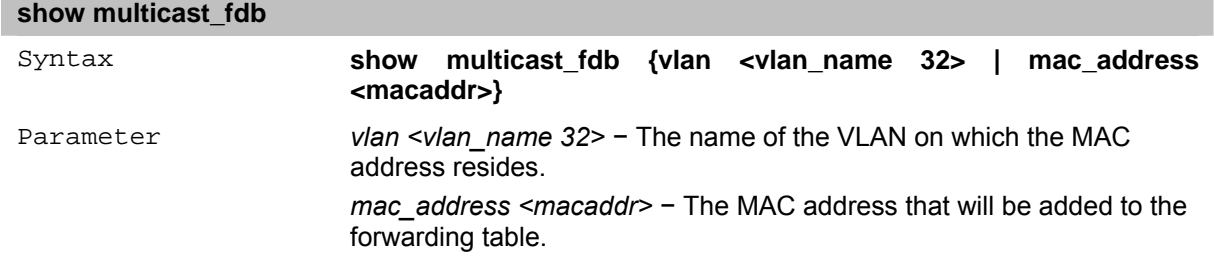

#### **show fdb**

The **show fdb** command displays the current contents of the Switch's forwarding database.

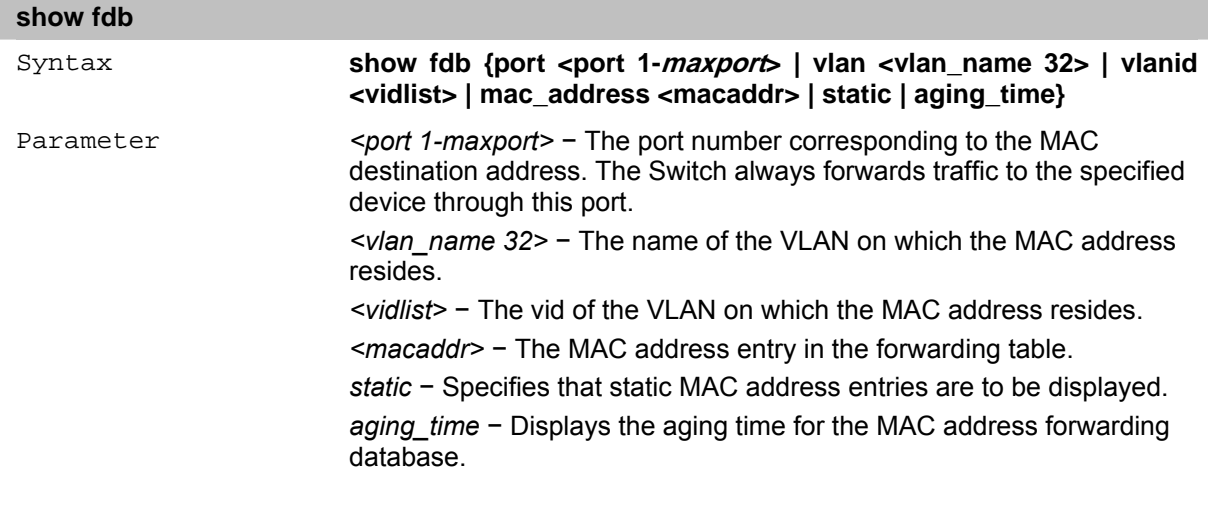

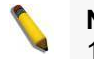

**Note:** The syntax maxport for DES-1210- 10 is 10 and 28 for DES-1210-38.

## **config multicast\_filtering\_mode**

The **config multicast filtering mode** command enables filtering of multicast addresses.

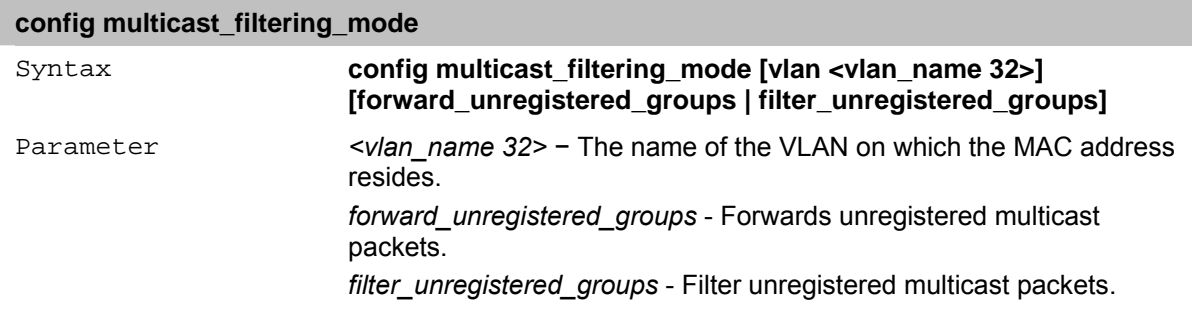

## **show multicast\_filtering\_mode**

The **show multicast\_filtering\_mode** command displays the filtering of multicast addresses.

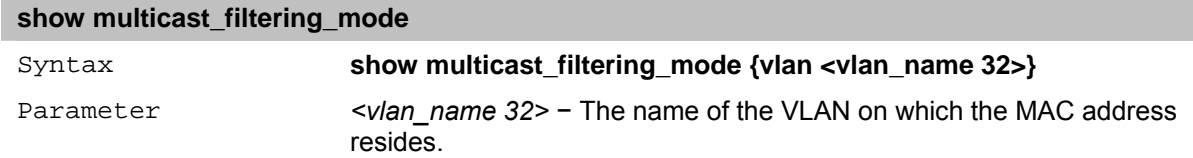

## **14** *BROADCAST STORM CONTROL Commands*

The Broadcast Storm Control commands in the Command Line Interface (CLI) are listed (along with the appropriate parameters) in the following table.

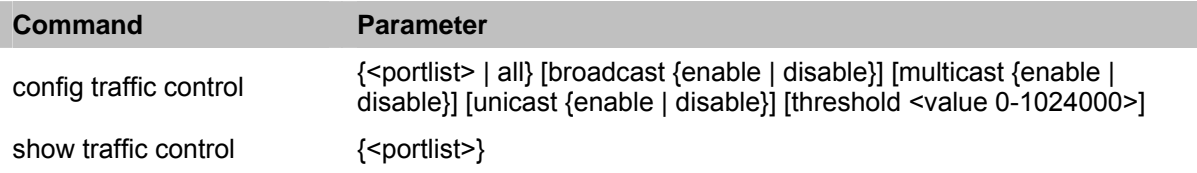

Each command is listed in detail, as follows:

## **config traffic control**

The **config traffic control** command configures broadcast, multicast and unknown unicast storm control.

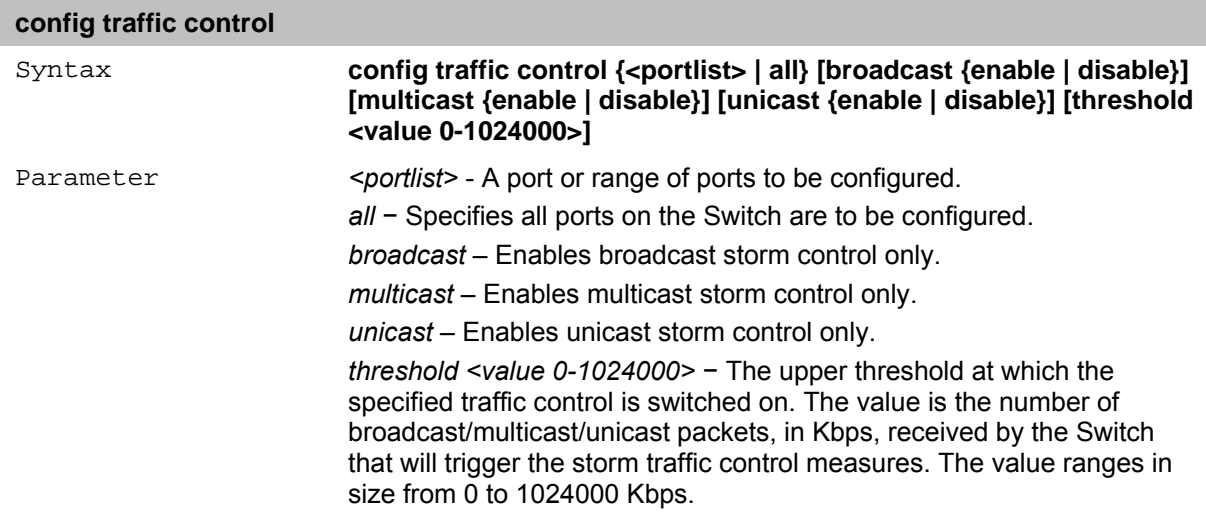

## **show traffic control**

The **show traffic control** command displays the current storm traffic control configuration on the Switch.

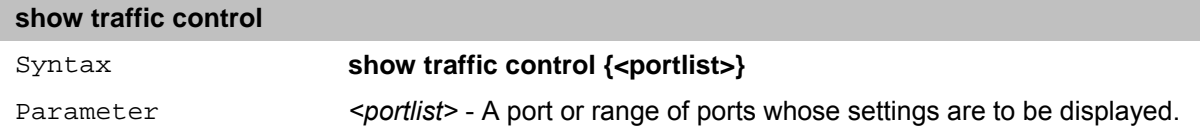

# **15** *QOS Commands*

The QoS commands in the Command Line Interface (CLI) are listed (along with the appropriate parameters) in the following table.

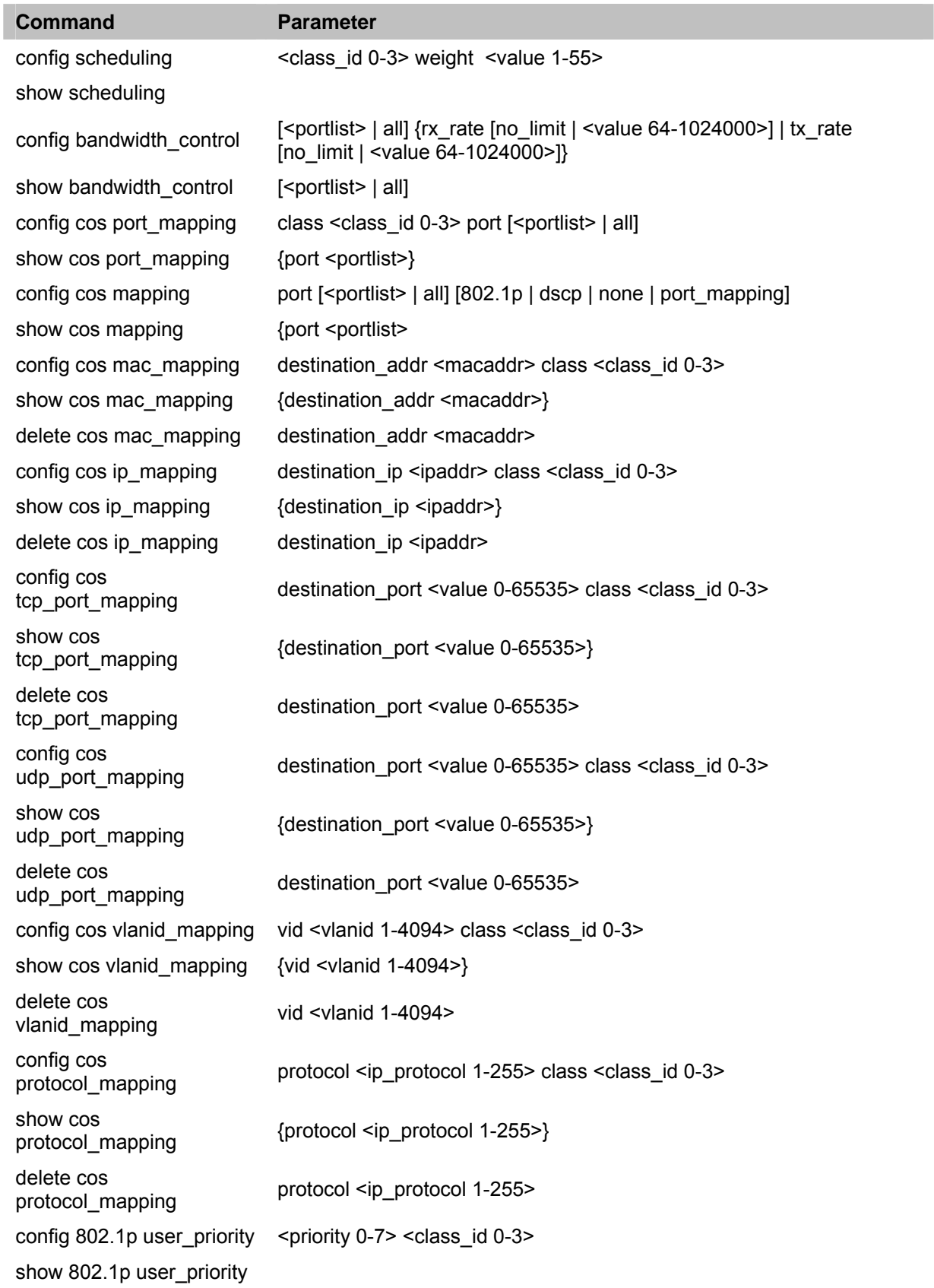

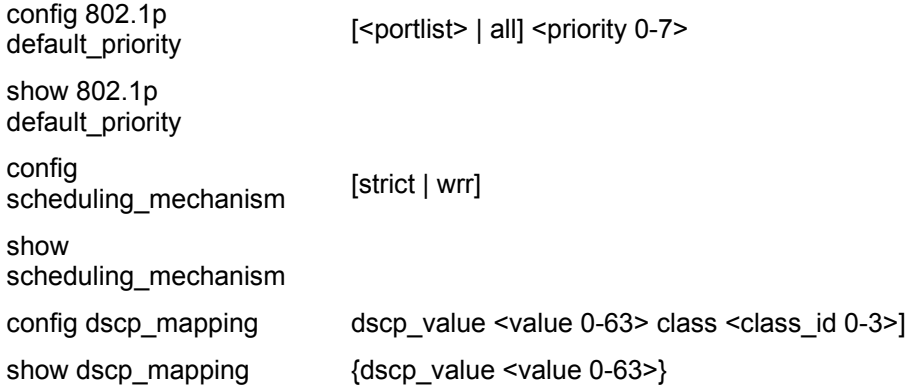

Each command is listed in detail, as follows:

#### **config scheduling**

The **config scheduling** command configures traffic scheduling for each of the Switch's QoS queues.

The Switch contains four hardware classes of service. Incoming packets must be mapped to one of these four hardware queues. This command is used to specify the rotation by which these four hardware queues are emptied.

The Switch's default (if the **config scheduling** command is not used) is to empty the hardware queues in order – from the highest priority queue (hardware class 3) to the lowest priority queue (hardware class 0). Each hardware queue transmits all of the packets in its buffer before allowing the next lower priority queue to transmit its packets. When the lowest hardware priority queue has finished transmitting all of its packets, the highest hardware priority queue can again transmit any packets it may have received.

The max packets parameter allows the user to specify the maximum number of packets a given hardware priority queue can transmit before allowing the next lowest hardware priority queue to begin transmitting its packets. A value between 0 and 15 can be specified. For example, if a value of 3 is specified for all the queues, then the highest hardware priority queue (number 3) will be allowed to transmit 3 packets – then the next lowest hardware priority queue (number 2) will be allowed to transmit 3 packets, and so on, until all of the queues have transmitted 3 packets. The process will then repeat.

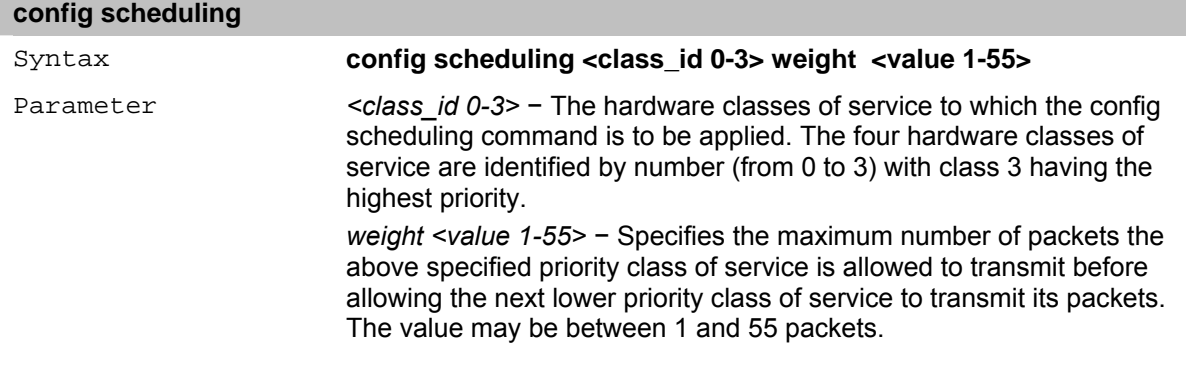

#### **show scheduling**

The **show scheduling** command displays the current configuration for the maximum number of packets (*weightt*) value assigned to the four priority classes of service on the Switch. The Switch empties the four hardware queues in order, from the highest priority (class 3) to the lowest priority (class 0).

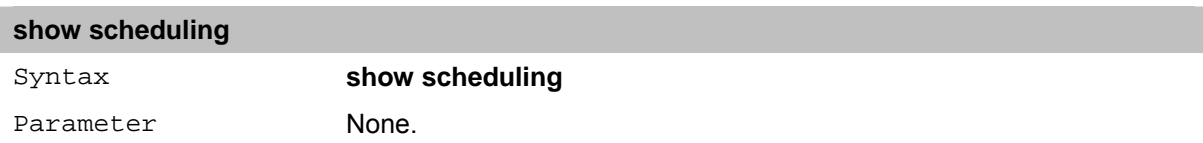

## **config bandwidth\_control**

The **config bandwidth\_control** command defines bandwidth control.

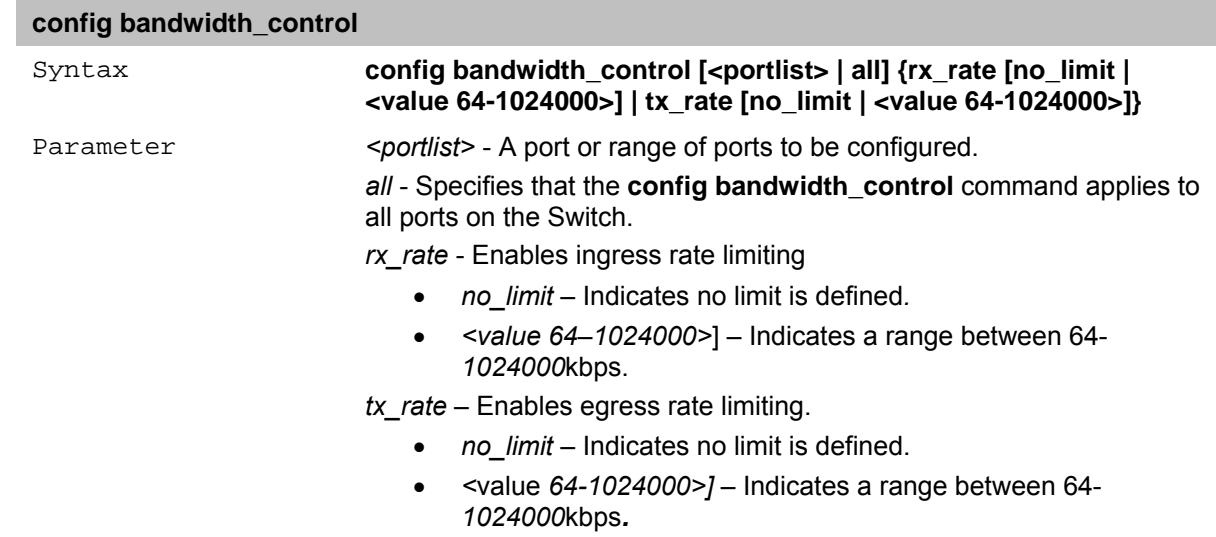

## **show bandwidth\_control**

The **show bandwidth\_control** command displays bandwidth control.

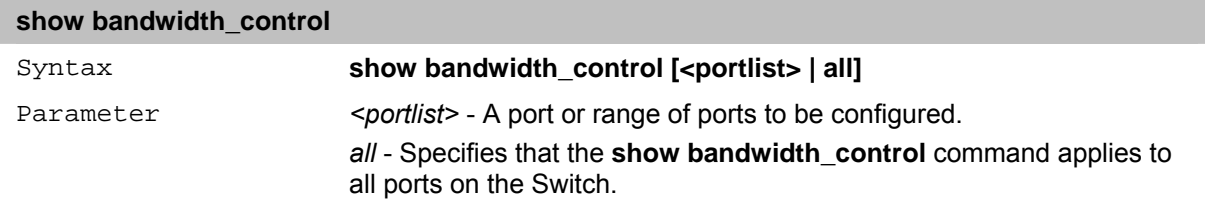

#### **config cos port\_mapping**

The **config cos port mapping** command is used to configure the CoS port mapping method on the Switch.

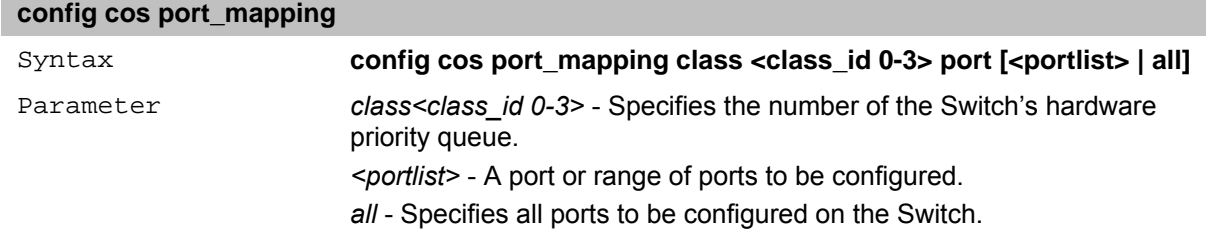

#### **show cos port\_mapping**

The **show cos port\_mapping** command displays the CoS port mapping on the Switch.

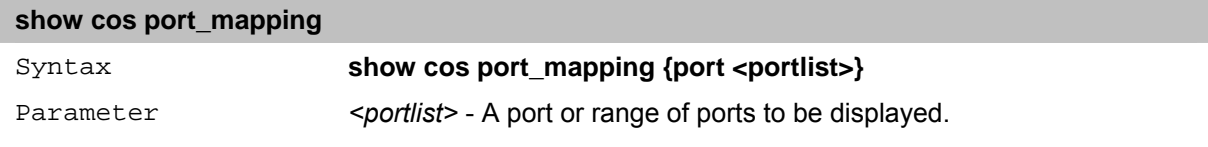

## **config cos mapping**

The **config cos mapping** command is used to configure the method of which incoming packets will be identified for the CoS to port mapping feature on the Switch.

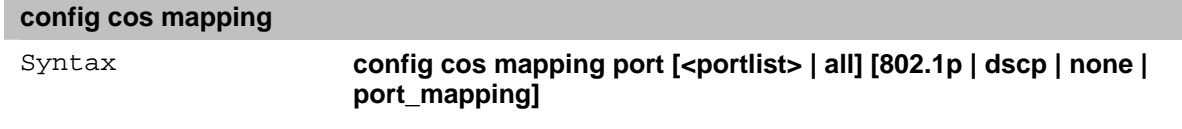

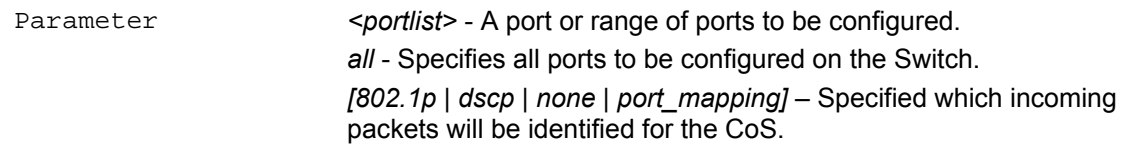

## **show cos mapping**

The **show cos mapping** command displays the information regarding CoS mapping enabled ports and their mapping method.

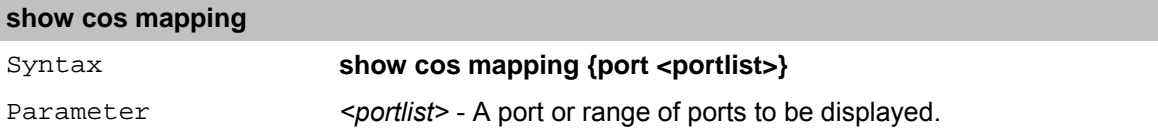

## **config cos mac\_mapping**

The **config cos mac mapping** command is used to configure the CoS MAC mapping method on the Switch.

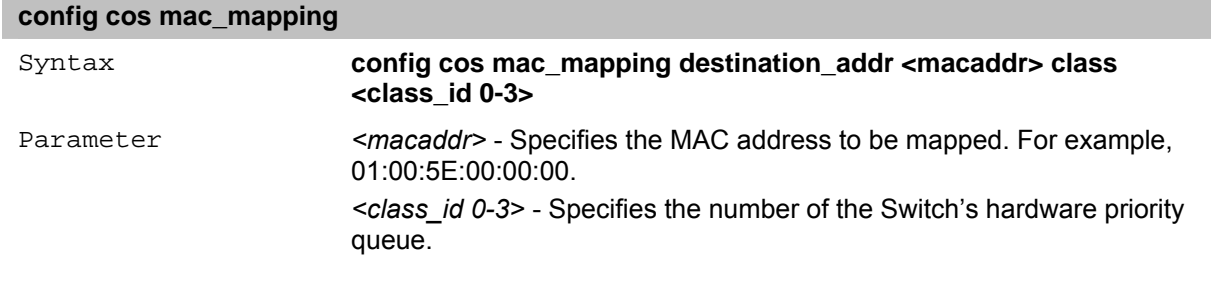

#### **show cos mac\_mapping**

The **show cos mac\_mapping** command is displays the information regarding CoS MAC mapping enabled ports and their mapping method.

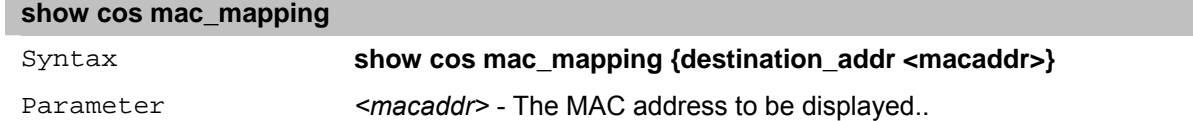

#### **delete cos mac\_mapping**

The **delete cos mac\_mapping** command is used to delete the CoS MAC mapping method on the Switch.

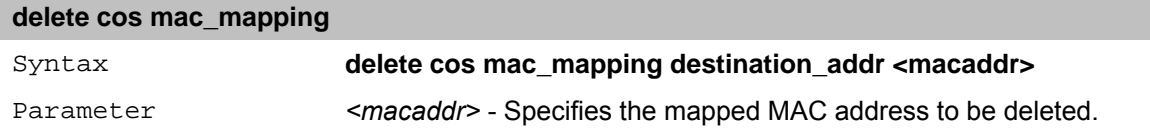

## **config cos ip\_mapping**

The **config cos ip\_mapping** command is used to configure the CoS IP mapping method on the Switch.

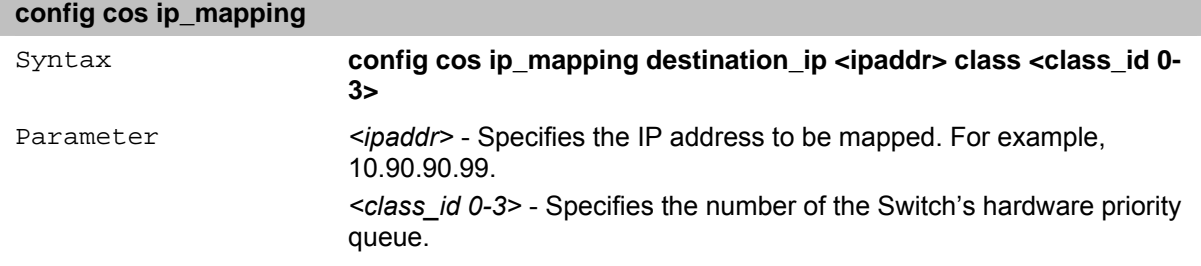

#### **show cos ip\_mapping**

The **show cos ip mapping** command is used to displays the CoS IP mapping information on the Switch.

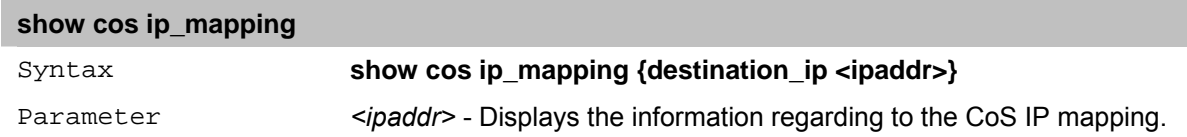

#### **delete cos ip\_mapping**

The **delete cos ip mapping** command is used to delete the CoS IP mapping on the Switch.

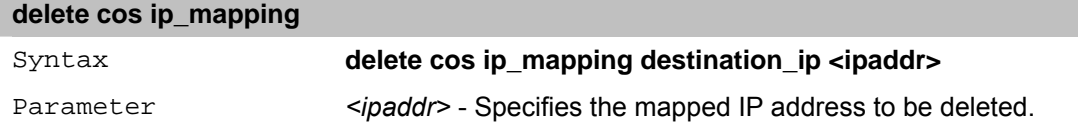

## **config cos tcp\_port\_mapping**

The **config cos tcp\_port\_mapping** command is used to configure the CoS TCP port mapping on the Switch.

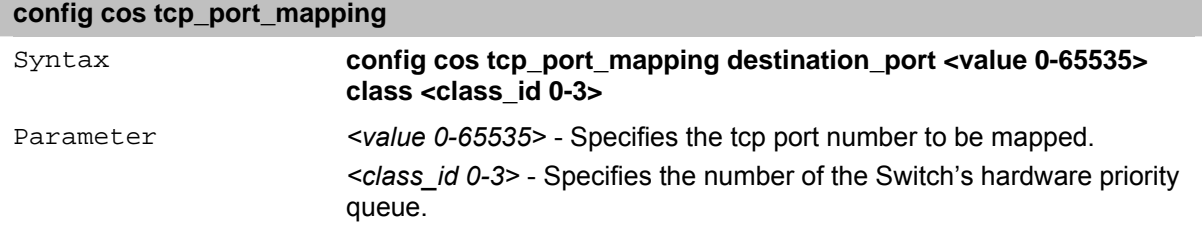

#### **show cos tcp\_port\_mapping**

The **show cos tcp\_port\_mapping** command displays the CoS TCP port mapping information on the Switch.

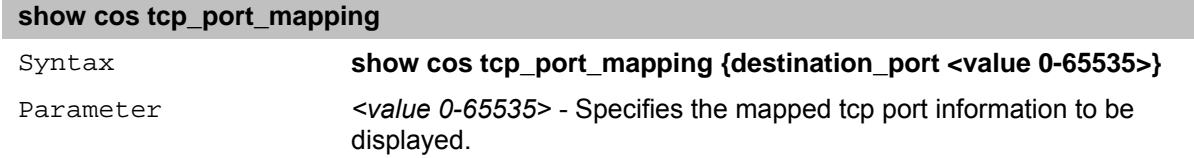

#### **delete cos tcp\_port\_mapping**

The **delete cos tcp\_port\_mapping** command is used to delete the CoS TCP port mapping method on the Switch.

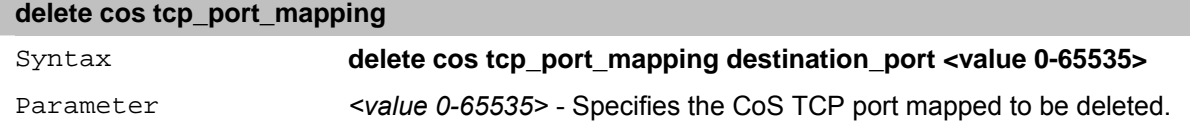

## **config cos udp\_port\_mapping**

The **config cos udp port mapping** command is used to configure the CoS UDP mapping method on the Switch.

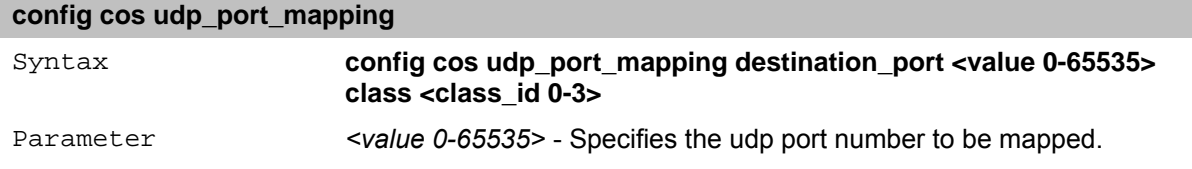

*<class\_id 0-3>* - Specifies the number of the Switch's hardware priority queue.

## **show cos udp\_port\_mapping**

The **show cos udp\_port\_mapping** command is used to display the CoS UDP port mapping information between an incoming packet's 802.1p priority value on the Switch.

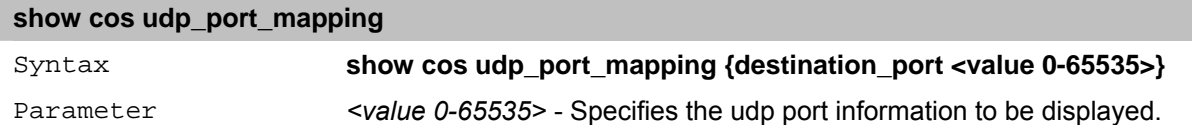

#### **delete cos udp\_port\_mapping**

The **delete cos udp\_port\_mapping** command is used to delete the CoS UDP port mapping between an incoming packet's 802.1p priority value.

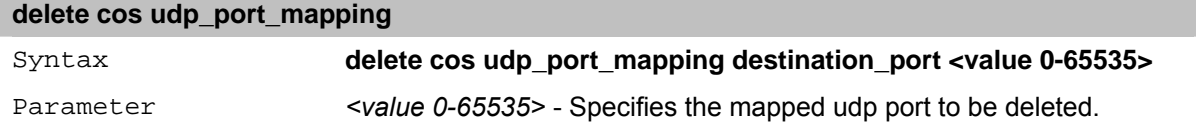

#### **config cos vlanid\_mapping**

The **config cos vlanid\_mapping** command is used to configure the CoS VLAN id mapping method on the Switch.

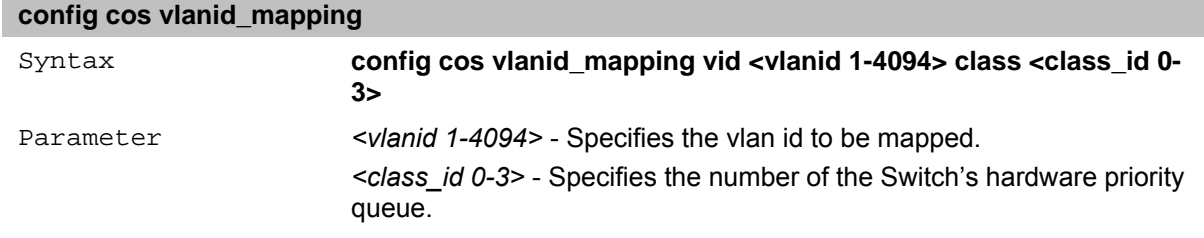

#### **show cos vlanid\_mapping**

The **show cos vlanid mapping** command is used to display the CoS VLAN id mapping information between an incoming packet's 802.1p priority value.

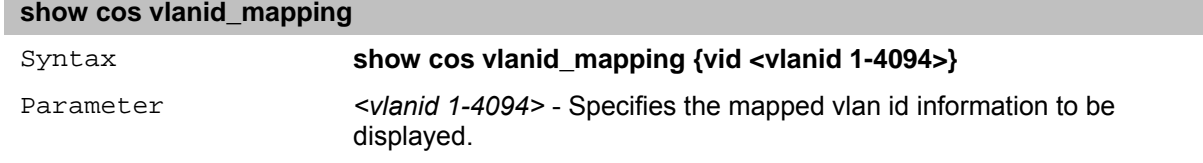

## **delete cos vlanid\_mapping**

The **delete cos vlanid\_mapping** command is used to delete the mapping between an incoming packet's 802.1p priority value.

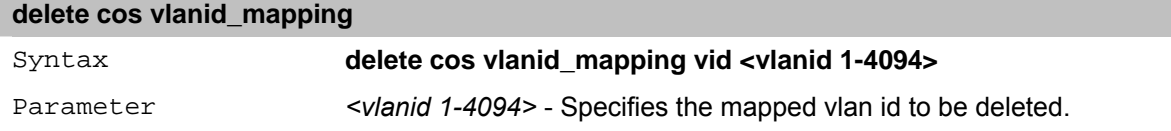

#### **config cos protocol\_mapping**

The **config cos protocol mapping** command is used to configure the CoS protocol mapping method on the Switch.

#### **config cos protocol\_mapping**

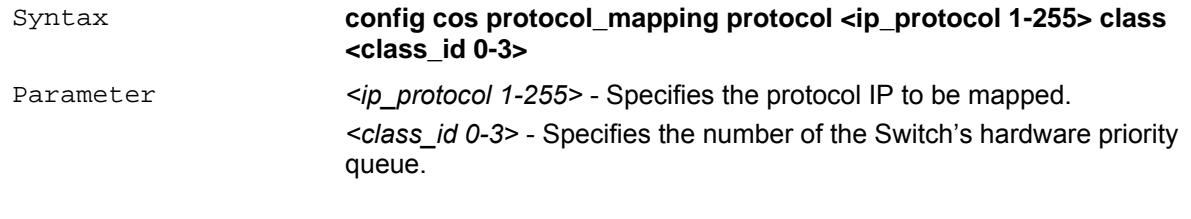

#### **show cos protocol\_mapping**

The **show cos protocol\_mapping** command is used to display the CoS protocol mapping information between an incoming packet's 802.1p priority value.

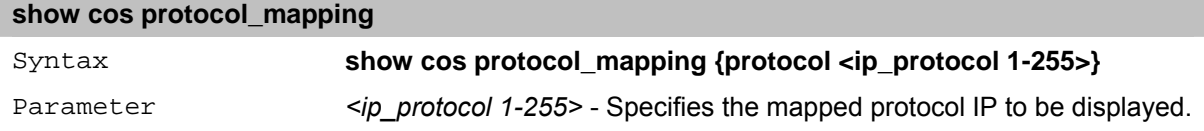

## **delete cos protocol\_mapping**

The **delete cos protocol mapping** command is used to delete the CoS protocol mapping between an incoming packet's 802.1p priority value.

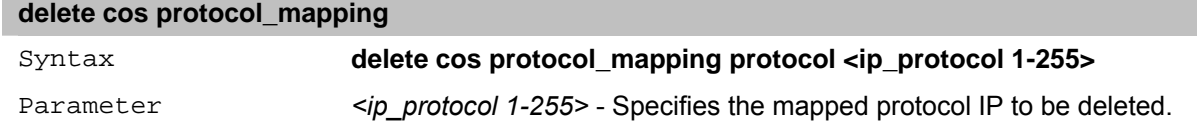

## **config 802.1p user\_priority**

The **config 802.1p user\_priority** command configures the way the Switch maps an incoming packet, based on its 802.1p user priority tag, to one of the four hardware priority classes of service available on the Switch.

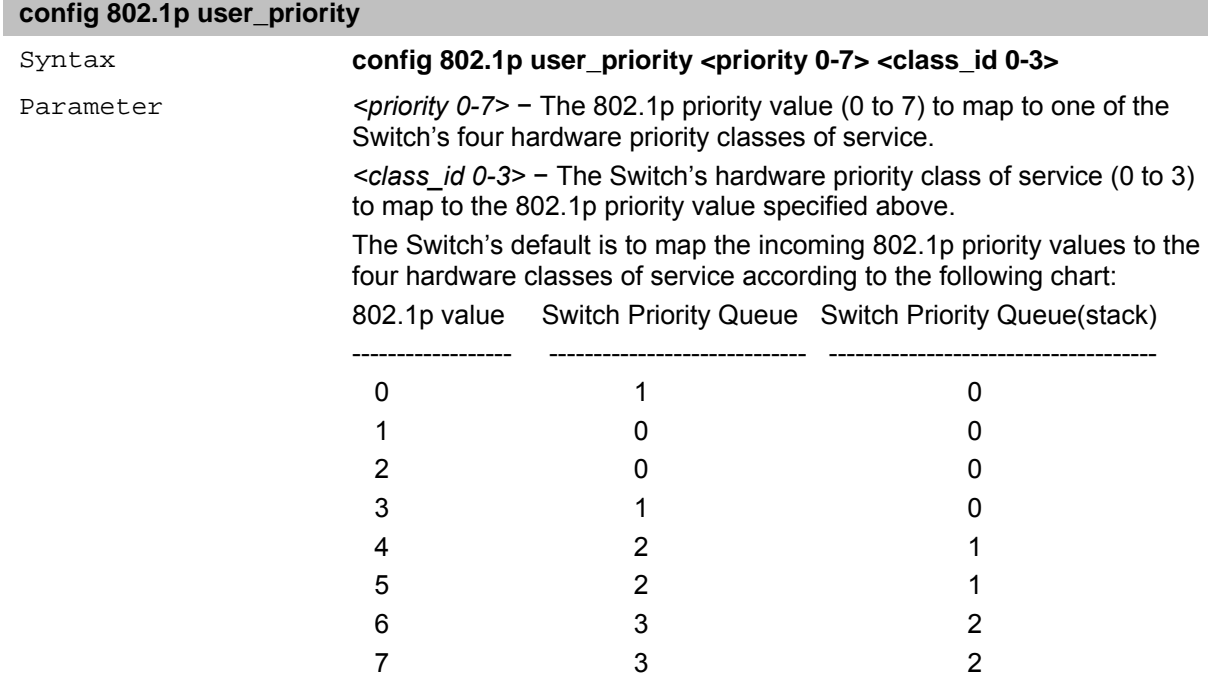

#### **show 802.1p user\_priority**

The **show 802.1p user\_priority** command displays the current mapping of an incoming packet's 802.1p priority value to one of the Switch's four hardware priority queues.

#### **show 802.1p user\_priority**

#### Syntax **show 802.1p user\_priority**

Parameter None.

#### **config 802.1p default\_priority**

The **config 802.1p default priority** command specifies the 802.1p priority value an untagged, incoming packet is assigned before being forwarded to its destination.

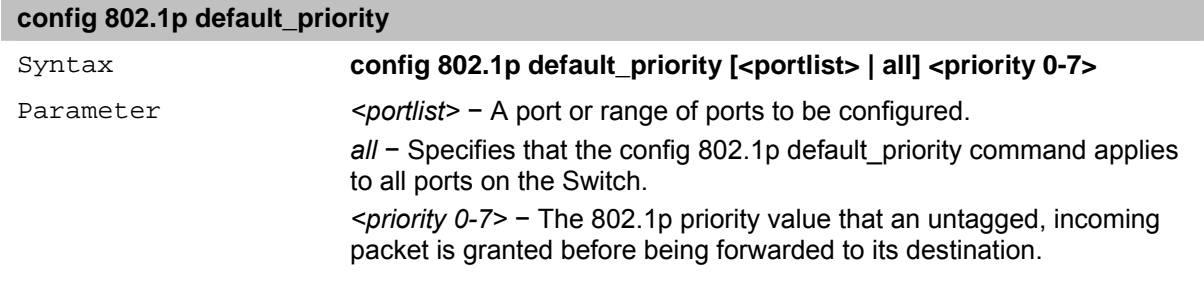

#### **show 802.1p default\_priority**

The **show 802.1p default priority** command displays the currently configured 802.1p priority value that is assigned to an incoming, untagged packet before being forwarded to its destination.

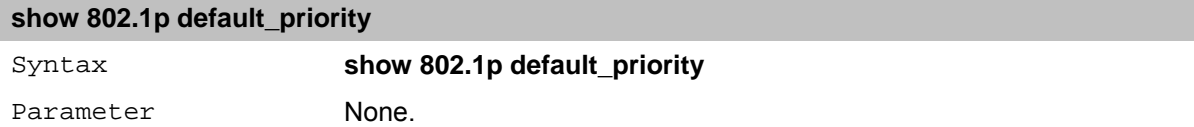

#### **config scheduling mechanism**

The **config scheduling\_mechanism** command configures the scheduling mechanism for the QoS function. It allows the user to select between a round robin (WRR) and a strict mechanism for emptying the priority classes of service of the QoS function. The Switch contains four hardware priority classes of service. Incoming packets must be mapped to one of these four hardware priority classes of service, or queues. This command is used to specify the rotation by which these four hardware priority queues are emptied.

The Switch's default is to empty the four hardware priority queues in order − from the highest priority hardware queue (class 3) to the lowest priority hardware queue (class 0). Each queue will transmit all of the packets in its buffer before allowing the next lower priority queue to transmit its packets. A lower priority hardware queue will be pre-empted from emptying its queue if a packet is received on a higher priority hardware queue. The packet received on the higher priority hardware queue transmits its packet before allowing the lower priority hardware queue to resume clearing its queue.

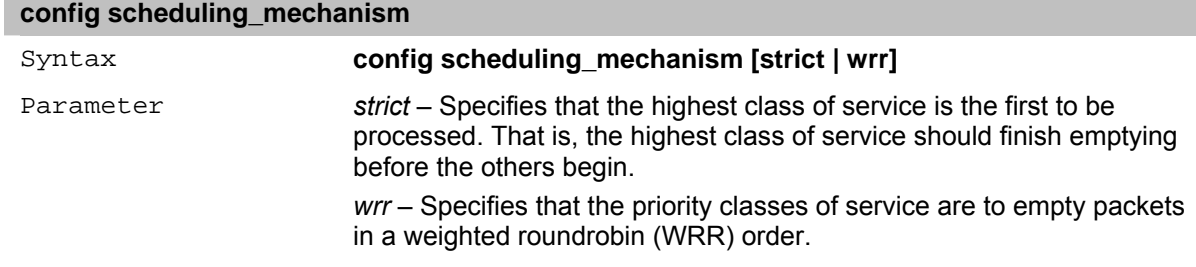

#### **show scheduling mechanism**

The **show scheduling\_mechanism** command displays the current traffic scheduling mechanisms in use on the Switch.

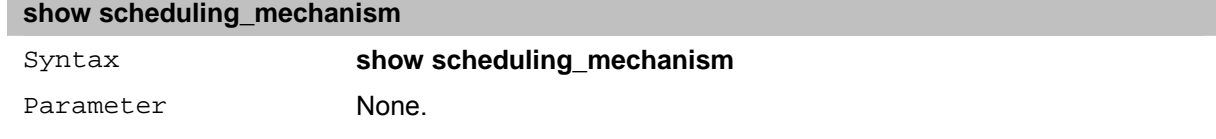

## **config dscp\_mapping**

The **config dscp\_mapping** command enables mapping the DSCP value (the priority) to a specific queue (the class\_id).

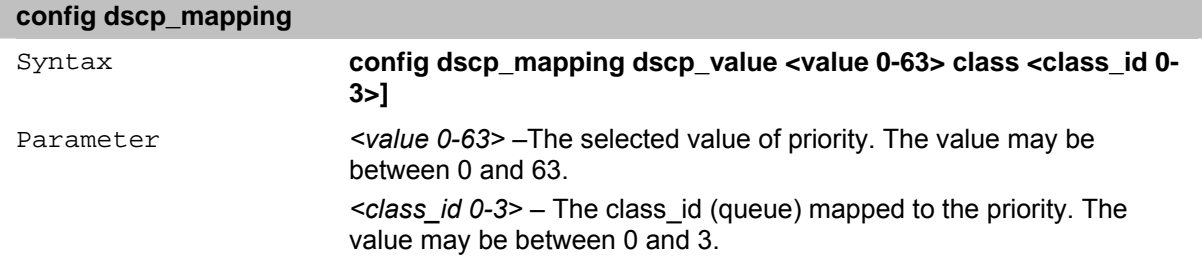

## **show dscp\_mapping**

The **show dscp\_mapping** command displays the class\_ids assigned to each user priority.

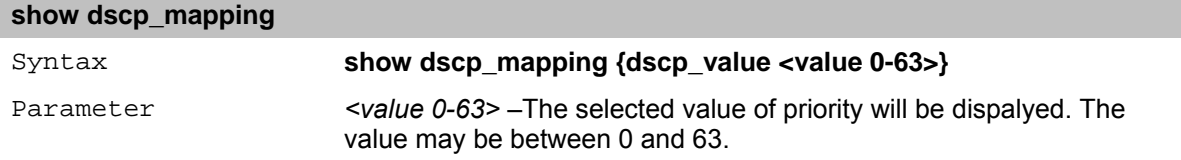

# **16** *RMON Commands*

The RMON commands in the Command Line Interface (CLI) are listed (along with the appropriate parameters) in the following table.

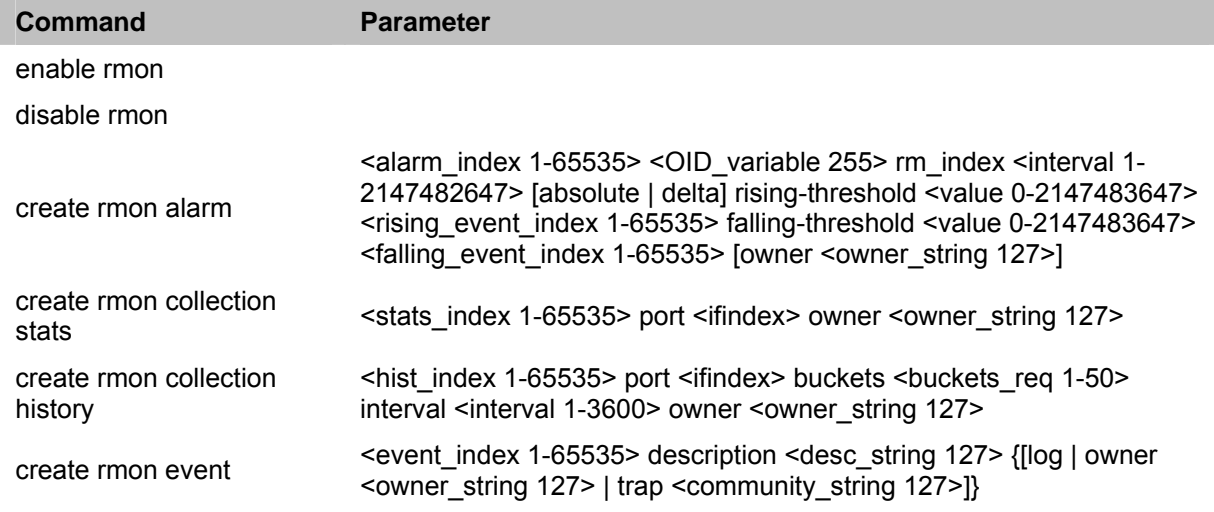

Each command is listed in detail, as follows:

#### **enable rmon**

The **enable rmon** command enables remote monitoring (RMON) statusfor the SNMP function on the Switch.

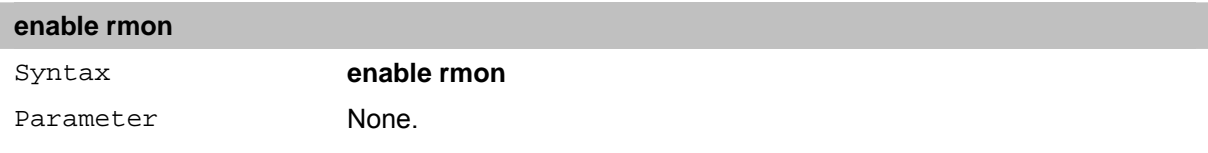

## **disable rmon**

The **disable rmon** command disables remote monitoring (RMON) statusfor the SNMP function on the Switch.

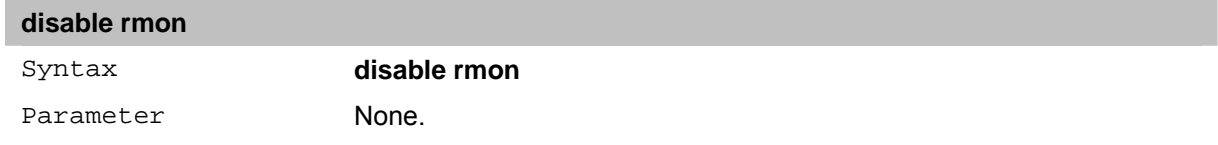

#### **create rmon alarm**

The **create rmon alarm** command allows the user to configure the network alarms. Network alarms occur when a network problem, or event, is detected.

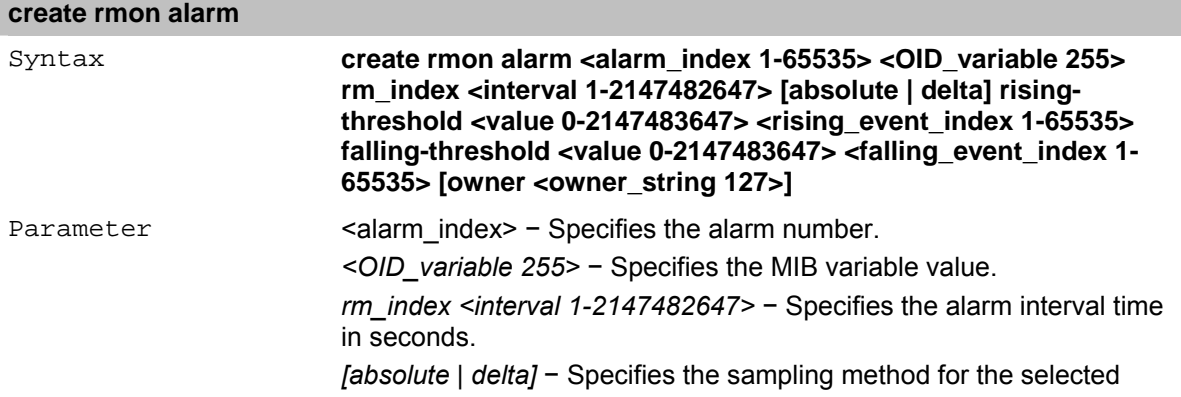

variable and comparing the value against the thresholds. The possible values are absolute and delta:

- *absolute –*Compares the values directly with the thresholds at the end of the sampling interval.
- *delta –*Subtracts the last sampled value from the current value. The difference in the values is compared to the threshold.

*rising-threshold <value 0-2147483647>* − Specifies the rising counter value that triggers the rising threshold alarm.

*<rising\_event\_index 1-65535>* − Specifies the event that triggers the specific alarm.

*falling-threshold <value 0-2147483647>* − Specifies the falling counter value that triggers the falling threshold alarm.

*<falling\_event\_index 1-65535>* − Specifies the event that triggers the specific alarm. The possible field values are user defined RMON events.

*owner <owner\_string 127>* − Specifies the device or user that defined the alarm.

## **create rmon collection stats**

The **create rmon collection stats** command allows user to configure the rmon stats settings on the Switch.

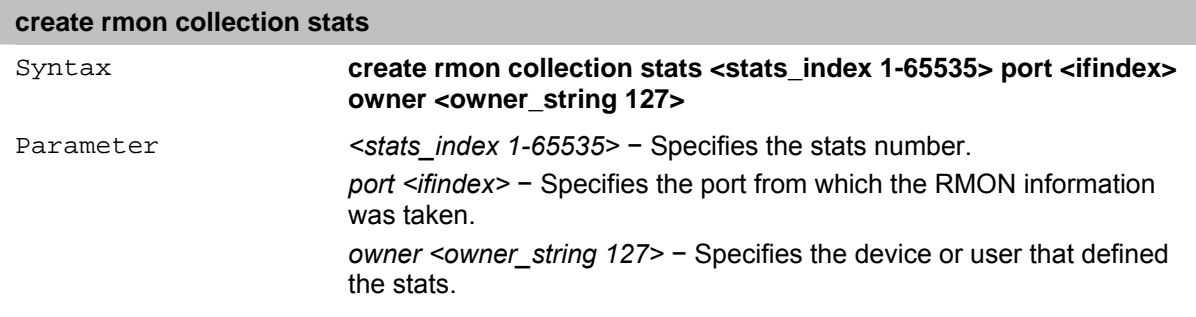

#### **create rmon collection history**

The **create rmon collection history** command allows user to configure the rmon history settings on the Switch.

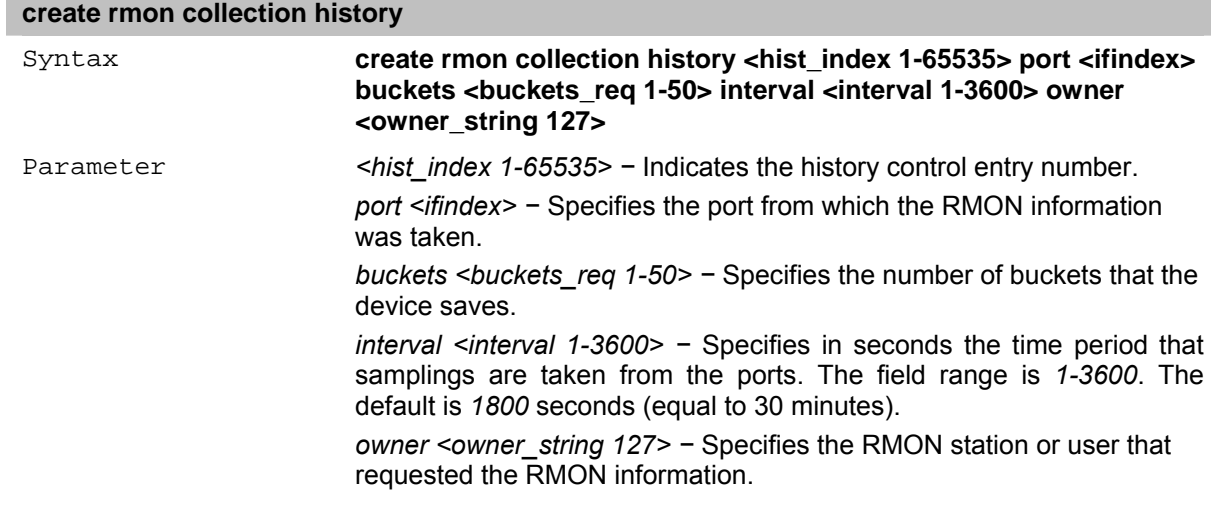

#### **create rmon event**

The **create rmon event** command provides user to configure the settings of rmon event on the Switch.

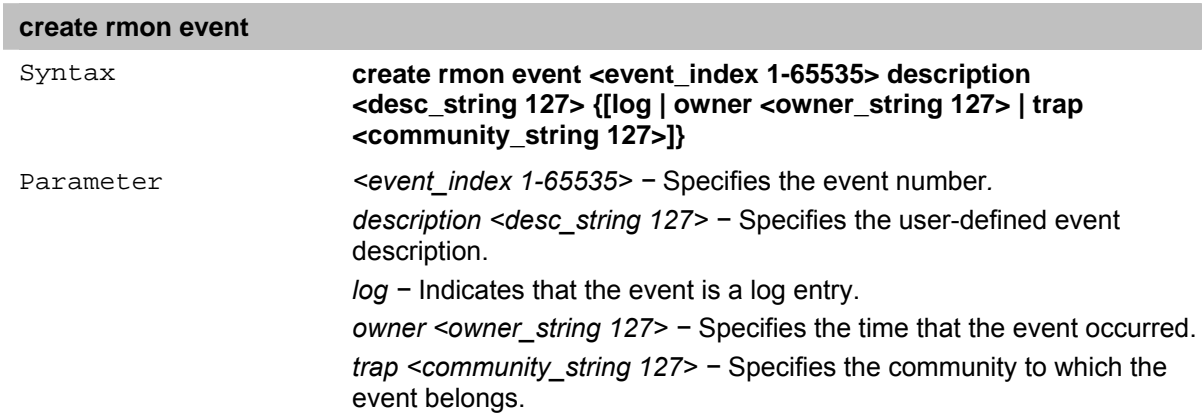

the control of the control of the control of

## **17** *TRUSTED HOST Commands*

The Trusted Host commands in the Command Line Interface (CLI) are listed (along with the appropriate parameters) in the following table.

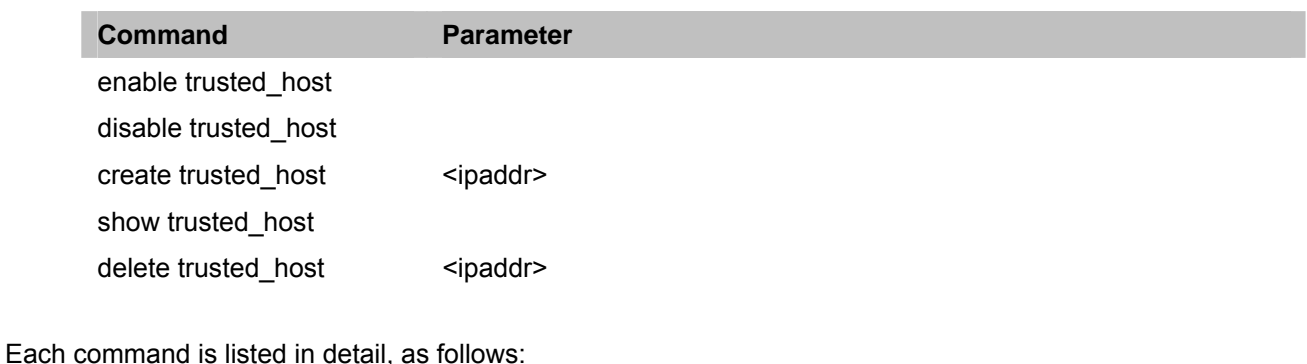

## **enable trusted\_host**

The **enable trusted\_host** command enables trusted host support on the Switch.

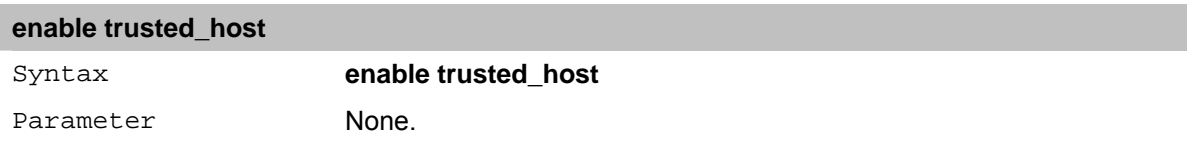

## **disable trusted\_host**

The **disable trusted\_host** command disables trusted host support on the Switch.

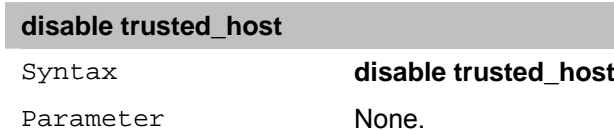

#### **create trusted host**

The **create trusted\_host** command creates a trusted host. The Switch allows specifying up to 30 IP addresses that are allowed to manage the Switch via in-band based management software. These IP addresses must be members of the Management VLAN. If no IP addresses are specified, then there is nothing to prevent any IP address from accessing the Switch, provided the user knows the Username and Password.

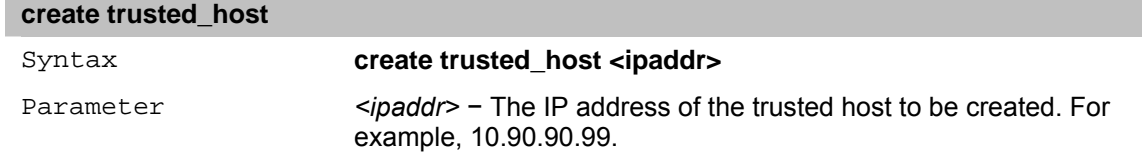

#### **show trusted host**

The **show trusted\_host** command displays a list of trusted hosts entered on the Switch using the **create trusted\_host** command above.

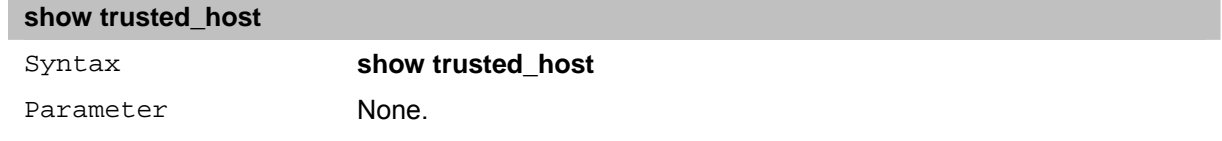

## **delete trusted host**

The **delete trusted\_host** command deletes a trusted host entry made using the **create trusted\_host** command above.

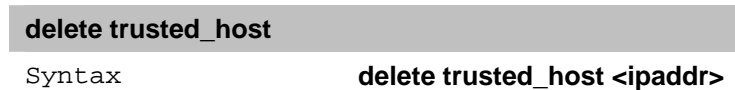

Parameter <ipaddr> - The IP address of the trusted host.

# **18** *PORT MIRRORING Commands*

The Port Mirroring commands in the Command Line Interface (CLI) are listed (along with the appropriate parameters) in the following table.

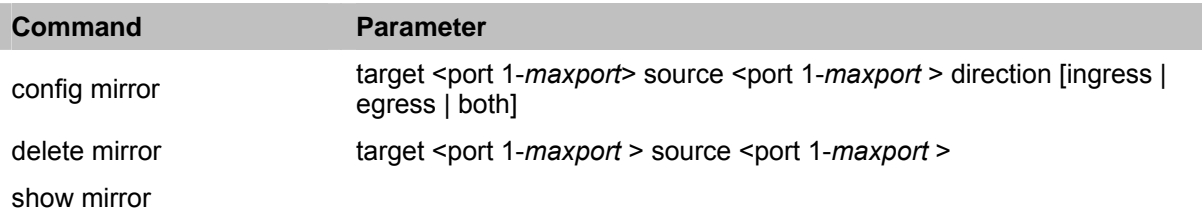

Each command is listed in detail, as follows:

## **config mirror**

The **config mirror** command allows a port to have all of its traffic also sent to a designated port, where a network sniffer or other device can monitor the network traffic. In addition, one can specify that only traffic received by or sent by one or both is mirrored to the target port.

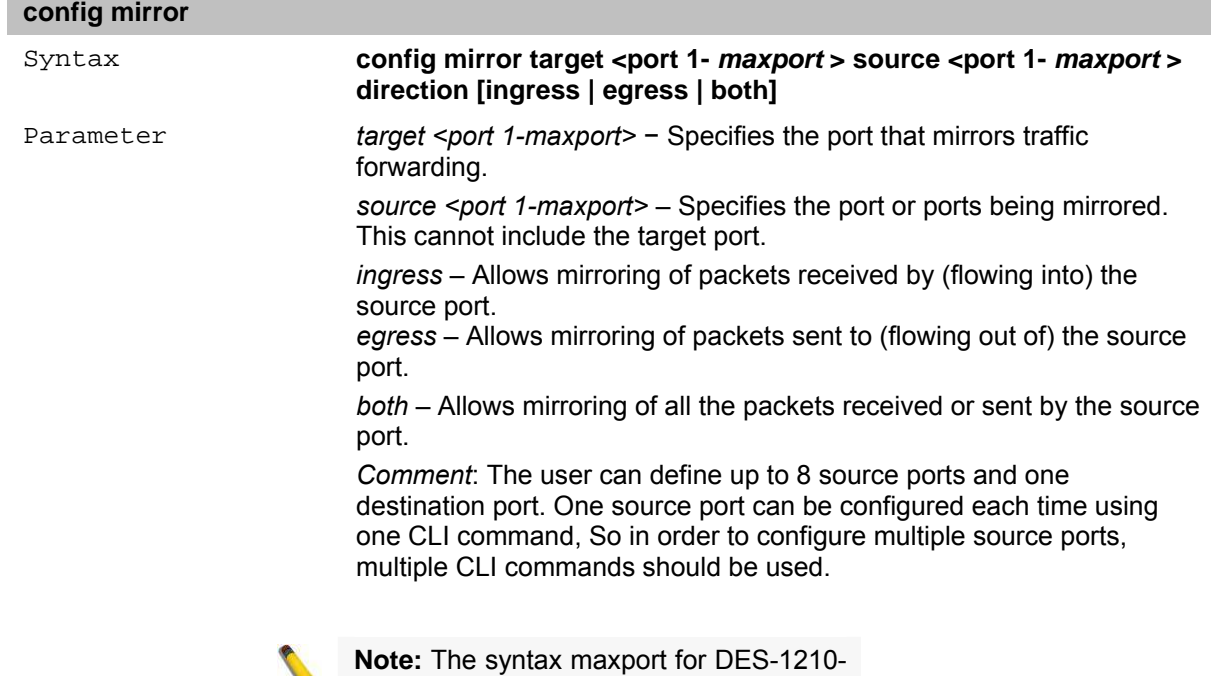

#### **delete mirror**

The **delete mirror** command removes a previously configured mirror port − source port pair on the Switch.

10 is 10 and 28 for DES-1210-28.

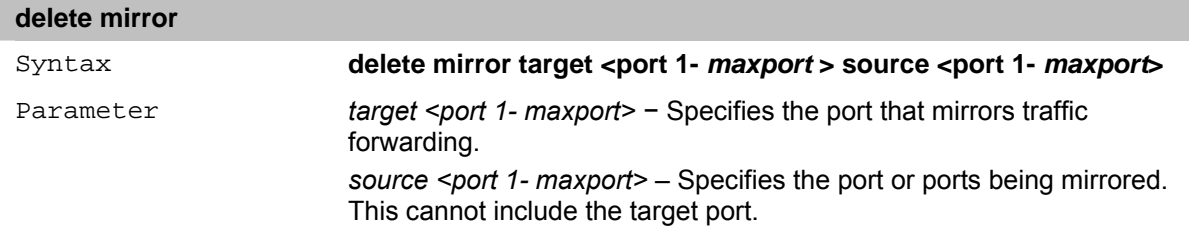

#### **show mirror**

The **show mirror** command displays the current port mirroring configuration on the Switch.

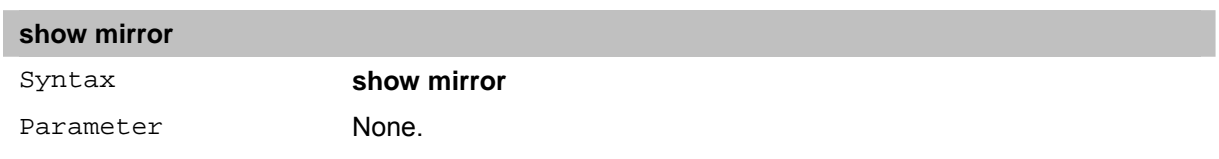

# **19** *VLAN Commands*

The VLAN commands in the Command Line Interface (CLI) are listed (along with the appropriate parameters) in the following table.

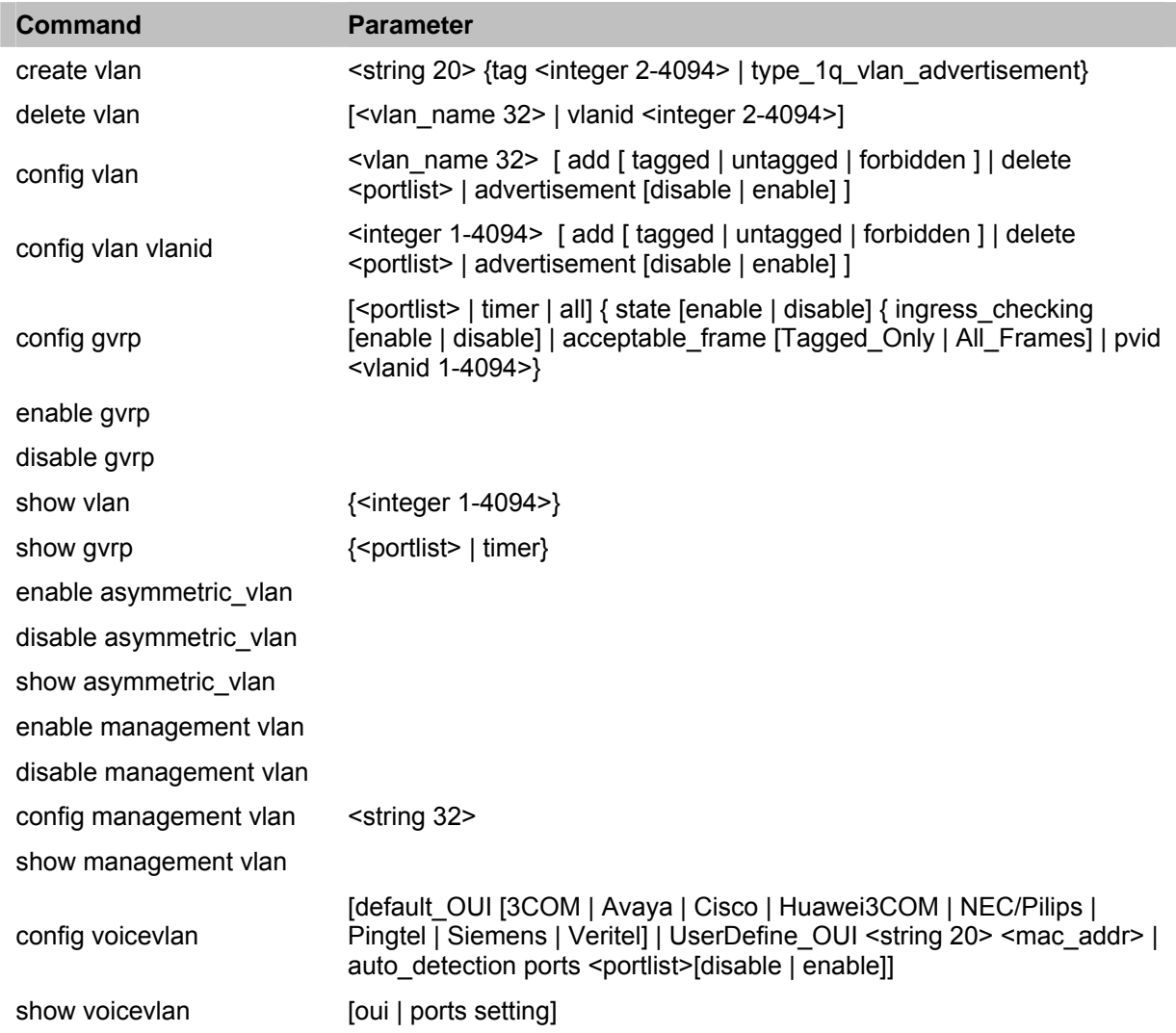

Each command is listed in detail, as follows:

## **create vlan**

The **create vlan** command creates a VLAN on the Switch.

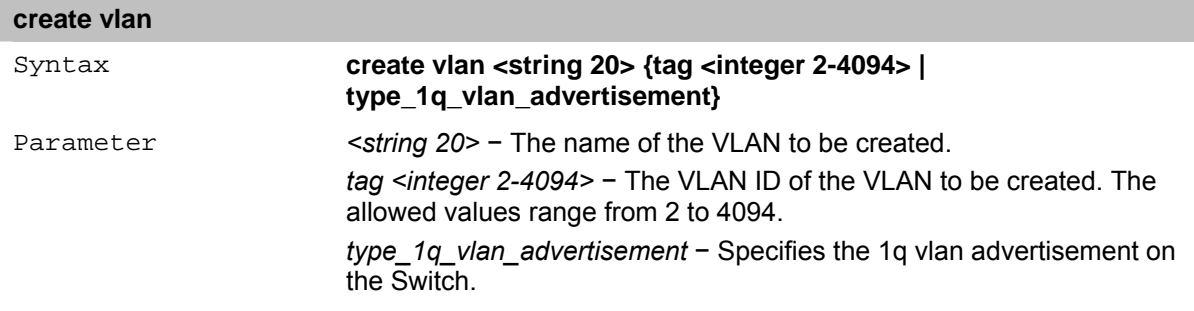

## **delete vlan**

The **delete vlan** command deletes a previously configured VLAN on the Switch.

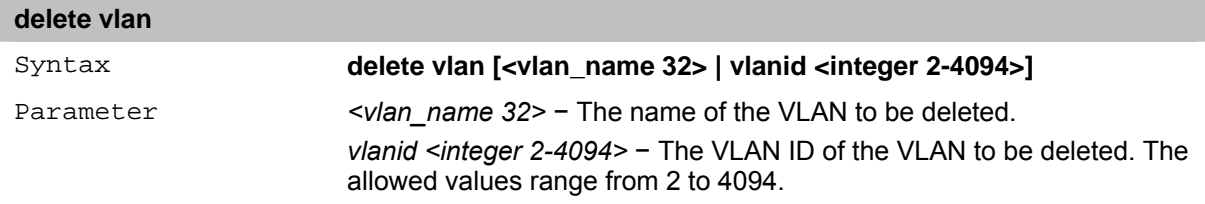

#### **config vlan**

**College** 

The **config vlan** command allows the user to add or delete ports to the port list of a previously configured VLAN. You can specify the additional ports as tagging, untagging, or forbidden. The default is to assign the ports as untagged.

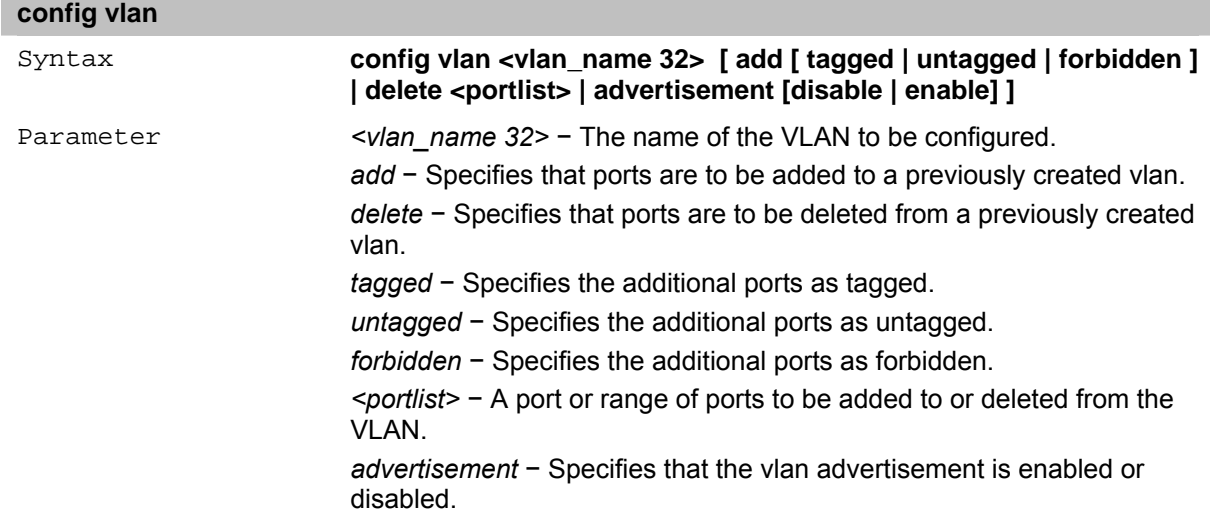

## **config vlan vlanid**

The **config vlan vlanid** command allows the user to add or delete ports to the port list of a previously configured VLAN. You can specify the additional vlan id as tagging, untagging, or forbidden. The default is to assign the ports as untagged.

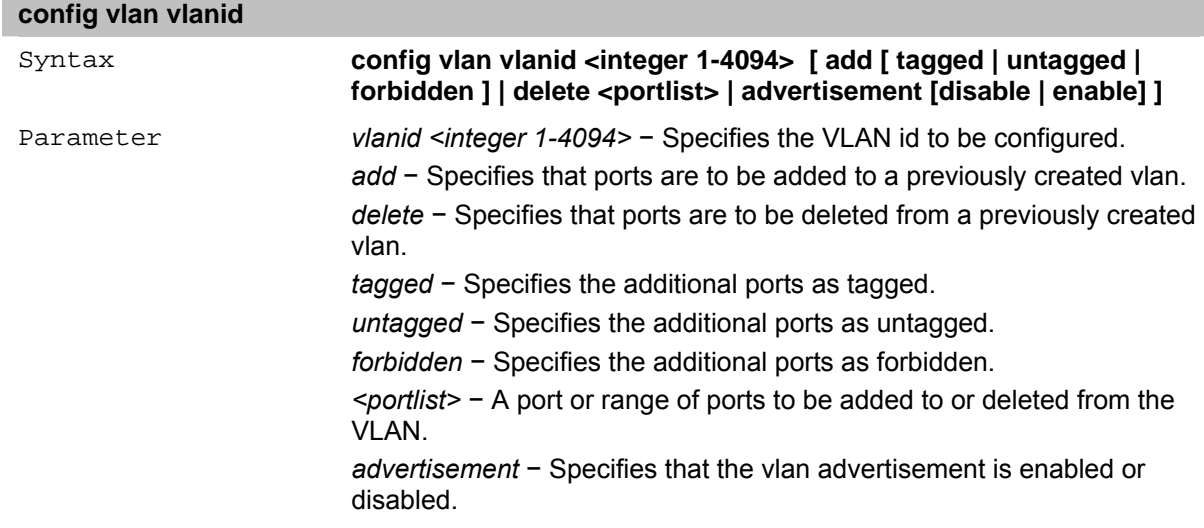

#### **config gvrp**

The **config gvrp** command configures the Group VLAN Registration Protocol on the Switch. The user can configure ingress checking and acceptable frame tagged only, the sending and receiving of GVRP information, and the Port VLAN ID (PVID).

#### **config gvrp**

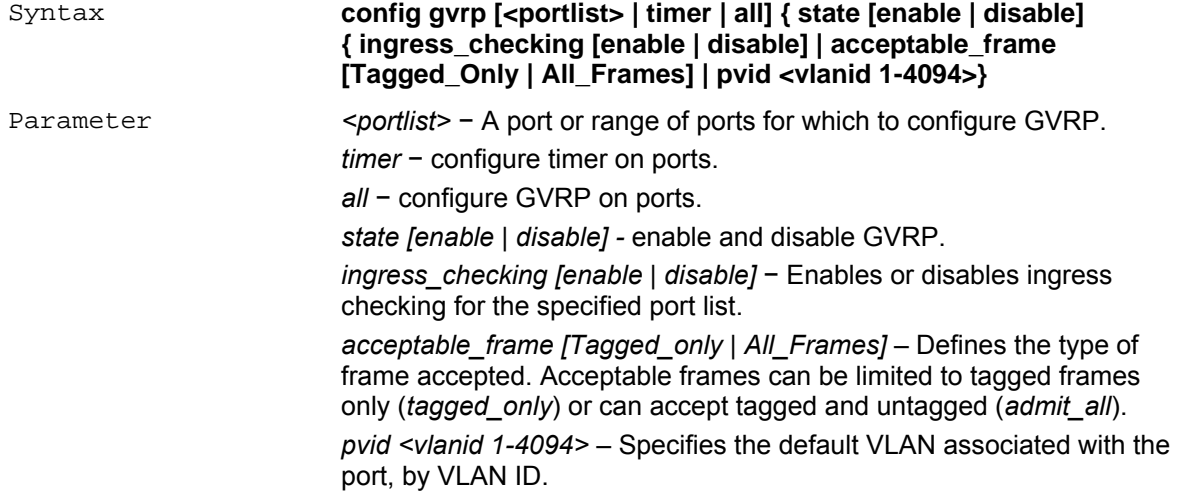

#### **enable gvrp**

The **enable gvrp** command, along with the **disable gvrp** command below, is used to enable and disable GVRP on the Switch, without changing the GVRP configuration on the ports and the LAGs.

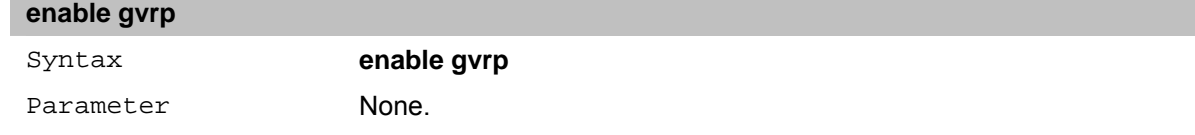

#### **disable gvrp**

The **disable gvrp** command, along with the **enable gvrp** command above, is used to enable and disable GVRP on the Switch, without changing the GVRP configuration on the ports and the LAGs.

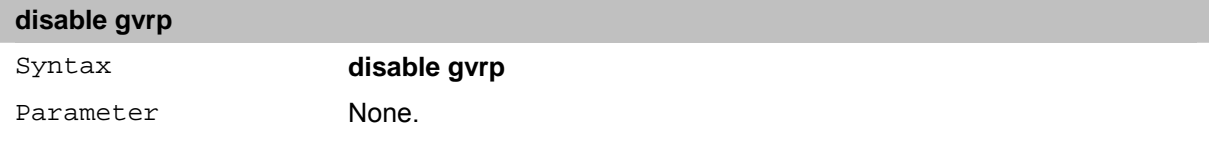

#### **show vlan**

The **show vlan** command displays summary information about each VLAN including the VLAN ID, VLAN name, the Tagging/Untagging status, and the Member/Non-member/Forbidden status of each port that is a member of the VLAN.

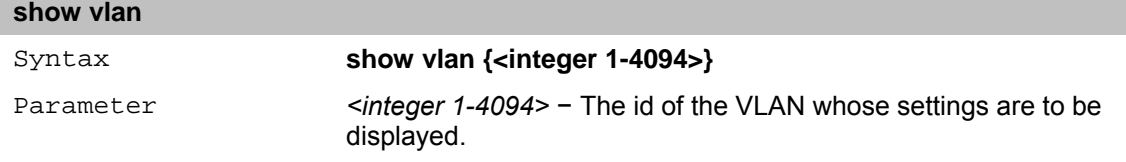

## **show gvrp**

The **show gvrp** command displays the GVRP status for a port list or a port channel on the Switch.

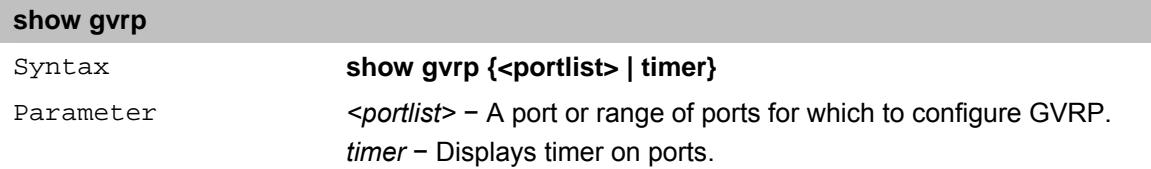

#### **enable asymmetric vlan**

The **enable asymmetric** vlan command is used to enable Asymmetric VLAN on the Switch.

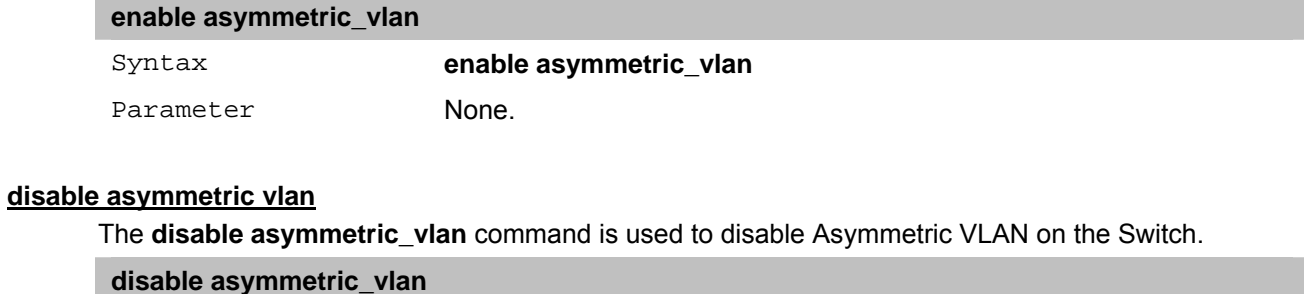

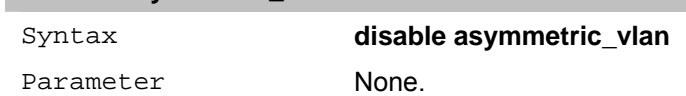

#### **show asymmetric vlan**

The **show asymmetric\_vlan** command is used to display Asymmetric VLAN on the Switch.

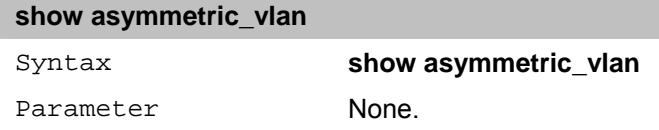

## **enable management vlan**

The **enable management vlan** command enables the management VLAN on the Switch.

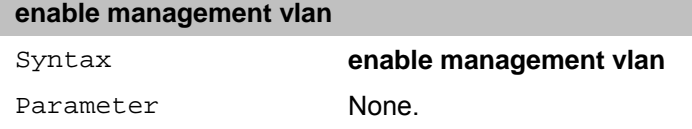

## **disable management vlan**

The **disable management vlan** command disables the management VLAN on the Switch.

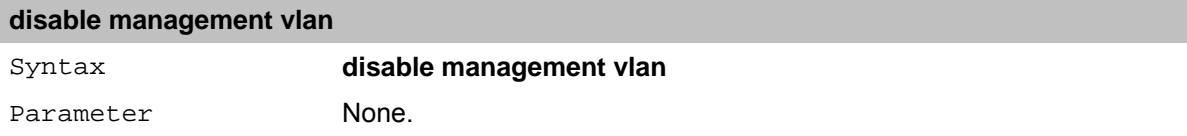

## **config management vlan**

The **config management vlan** command configures the management VLAN on the Switch.

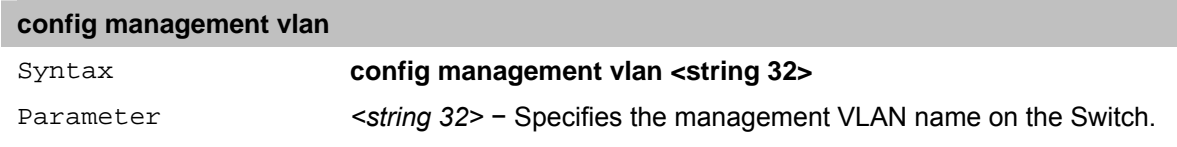

## **show management vlan**

The **show management vlan** command displays the management VLAN information on the Switch.

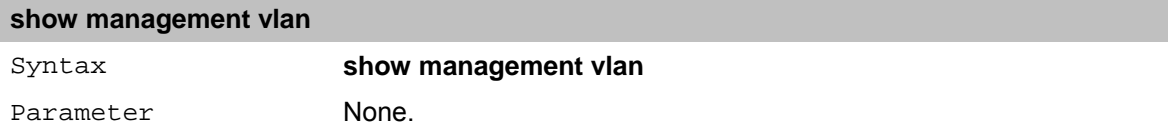

## **config voicevlan**

The **config voice vlan** command configures the various parameters of Voice VLAN.

## **config voicevlan**

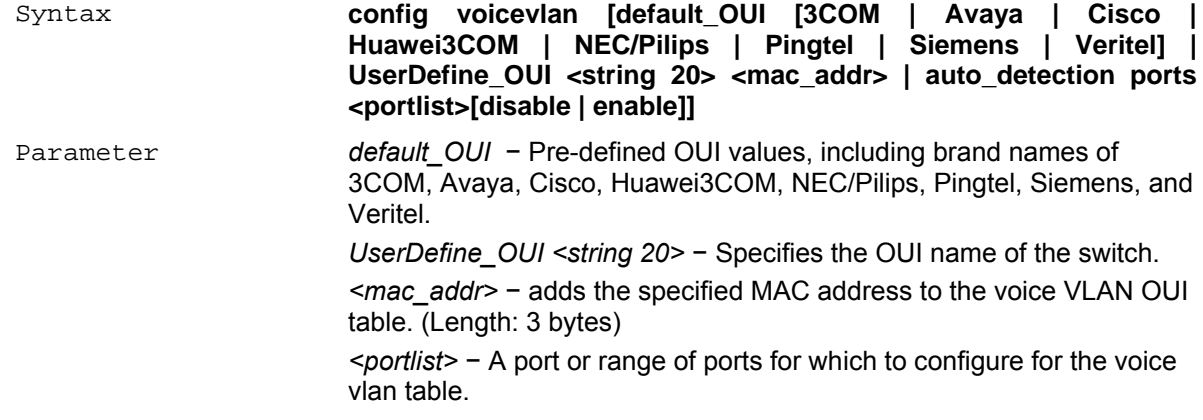

## **show voicevlan**

The **show voice vlan** command displays the Voice VLAN status on the Switch.

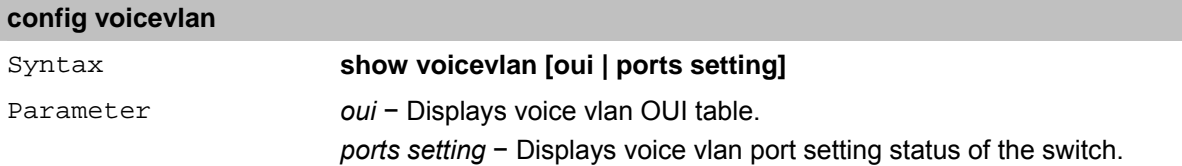

# **20** *LINK AGGREGATION Commands*

The Link Aggregation commands in the Command Line Interface (CLI) are listed (along with the appropriate parameters) in the following table.

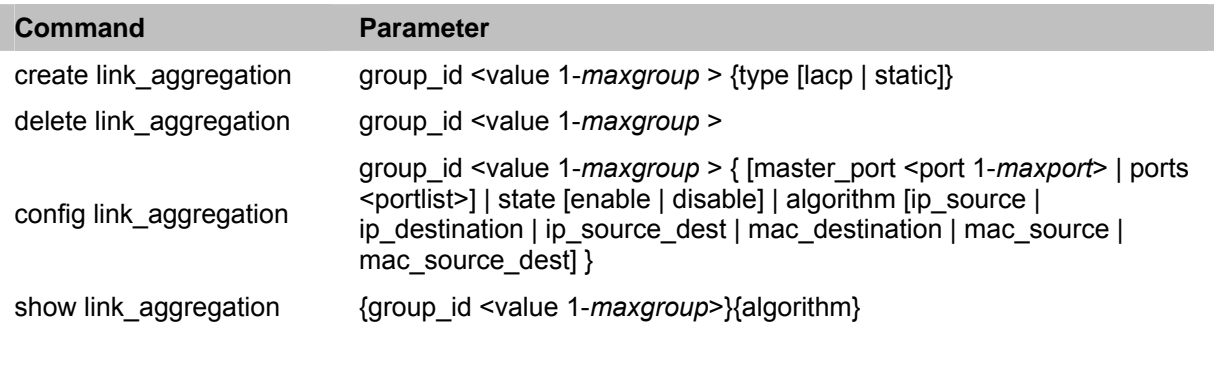

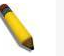

**Note:** The syntax maxgroup for DES-1210-10 is 5 and 8 for DES-1210-28. DES-1210-10 allows up to 5 link aggregation groups to be configured and DES-1210-28 allows up to 8 link aggregation groups to be configured.

Each command is listed in detail, as follows:

## **create link\_aggregation**

The **create link\_aggregation** command creates a link aggregation group with a unique identifier.

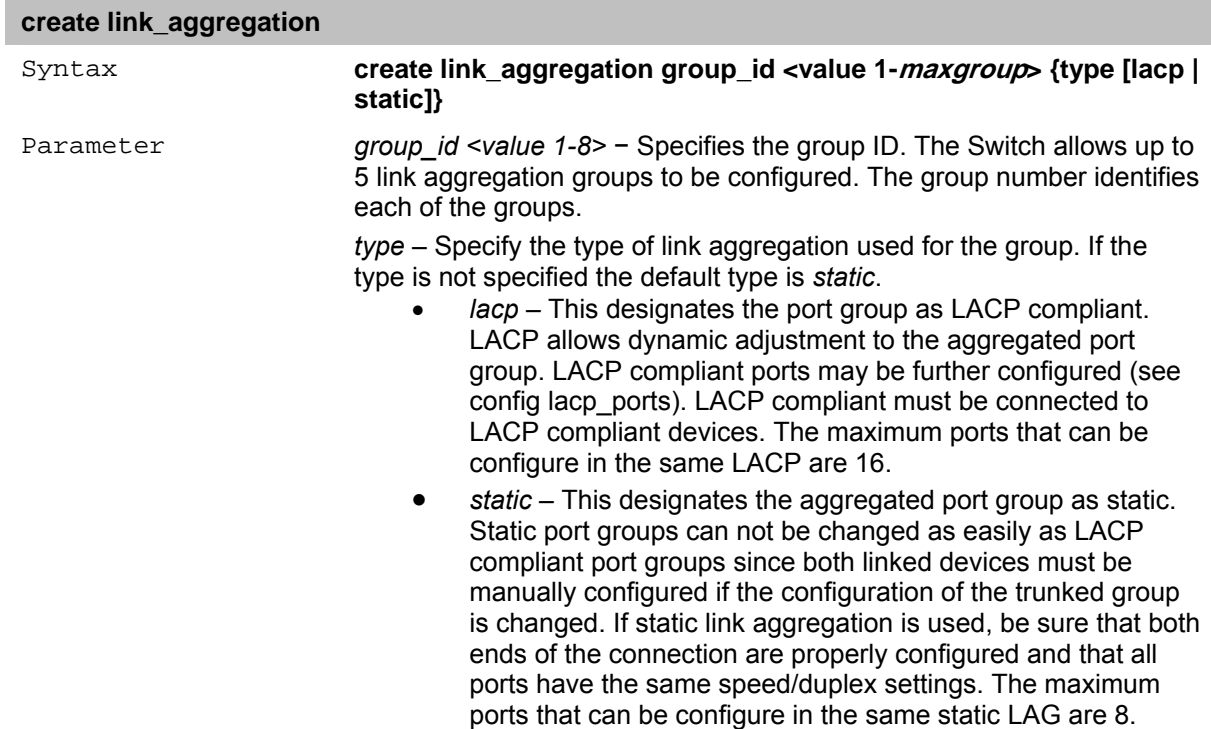

## **delete link\_aggregation**

The **delete link\_aggregation** command deletes a link aggregation group with a unique identifier.

## **delete link\_aggregation**
Parameter *group\_id <value 1-8>* − Specifies the group ID. The Switch allows up to 8 link aggregation groups to be configured. The group number identifies each of the groups.

# **config link\_aggregation**

The **config link\_aggregation** command configures a link aggregation group created with the **create link\_aggregation** command above.

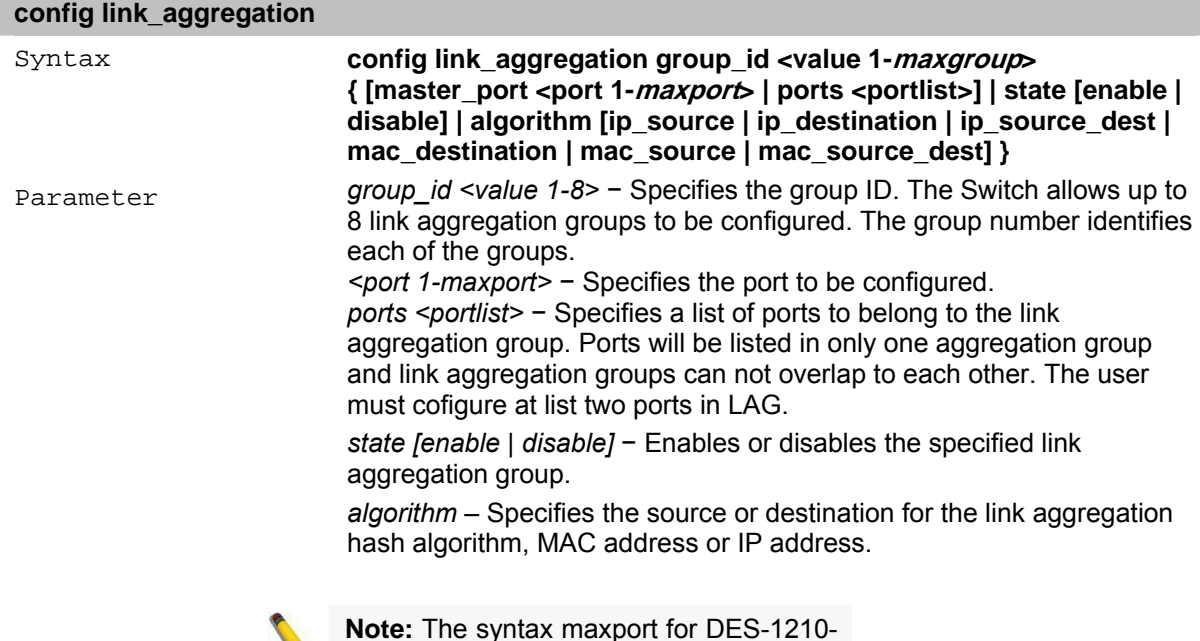

**Note:** The syntax maxport for DES-1210- 10 is 10 and 28 for DES-1210-28.

# **show link\_aggregation**

The **show link\_aggregation** command displays the current link aggregation configuration of the Switch.

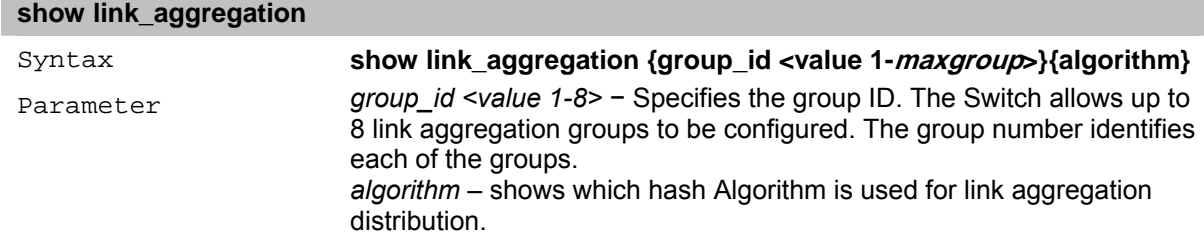

# **21** *BASIC IP Commands*

The Basic IP commands in the Command Line Interface (CLI) are listed (along with the appropriate parameters) in the following table.

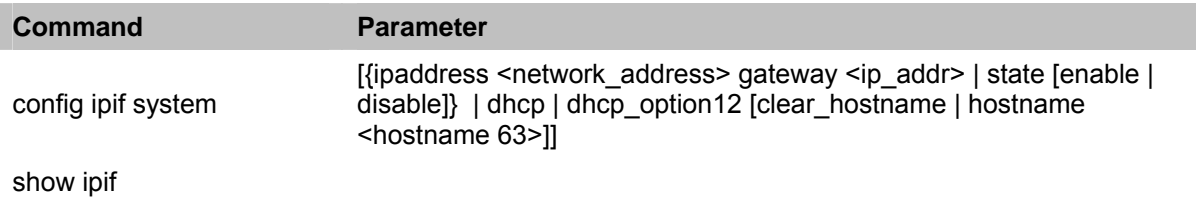

Each command is listed in detail, as follows:

# **config ipif system**

The **config ipif system** command configures the System IP interface on the Switch.

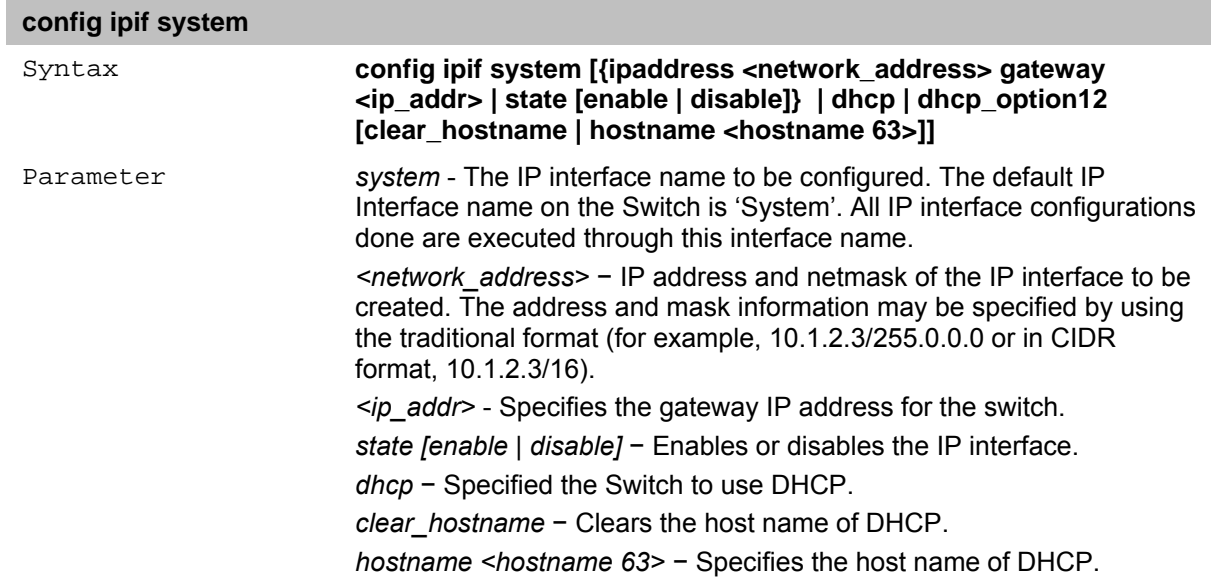

# **show ipif**

The **show ipif** command displays the configuration of an IP interface on the Switch.

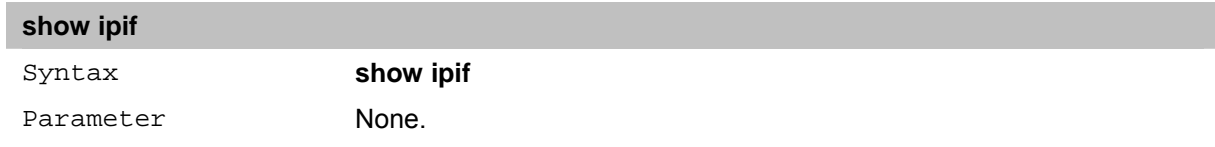

# **22** *IGMP SNOOPING Commands*

The IGMP Snooping commands in the Command Line Interface (CLI) are listed (along with the appropriate parameters) in the following table.

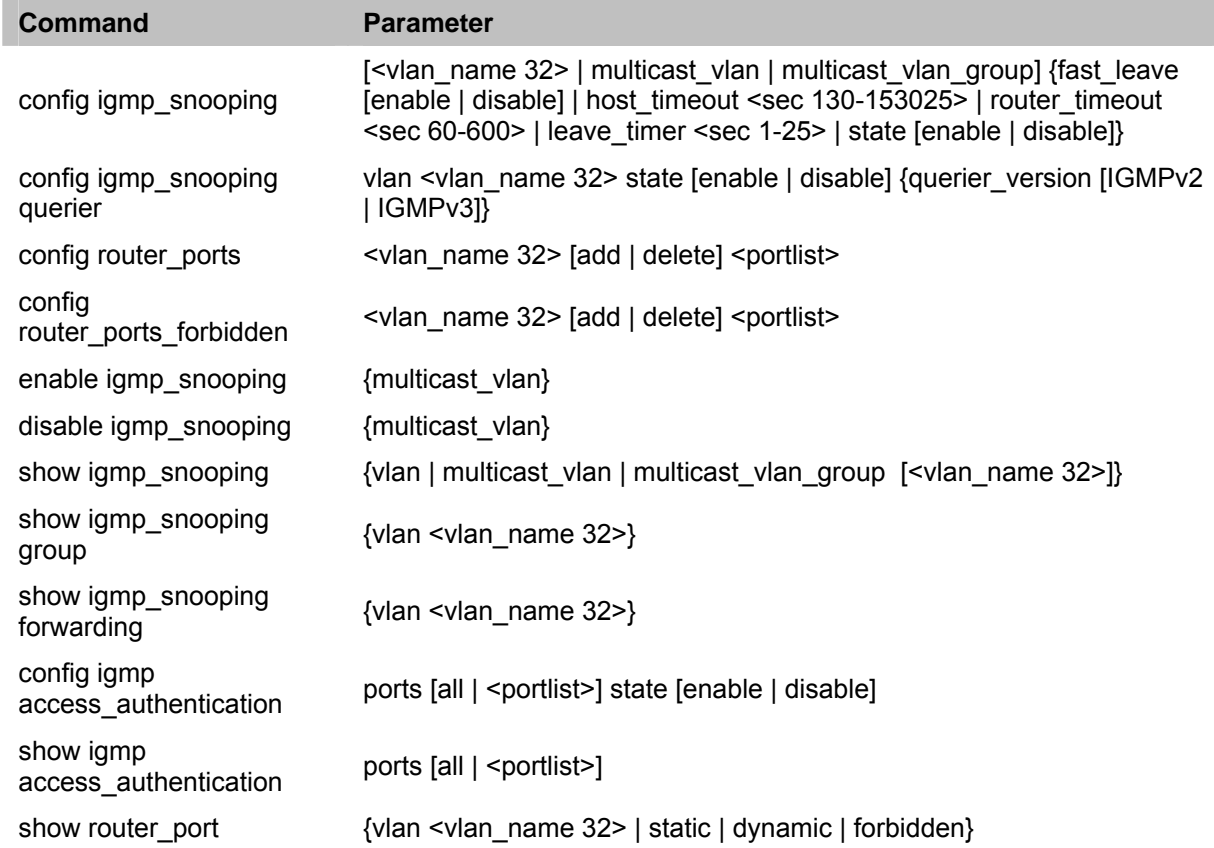

Each command is listed in detail, as follows:

# **config igmp\_snooping**

The **config igmp\_snooping** command configures IGMP snooping on the Switch.

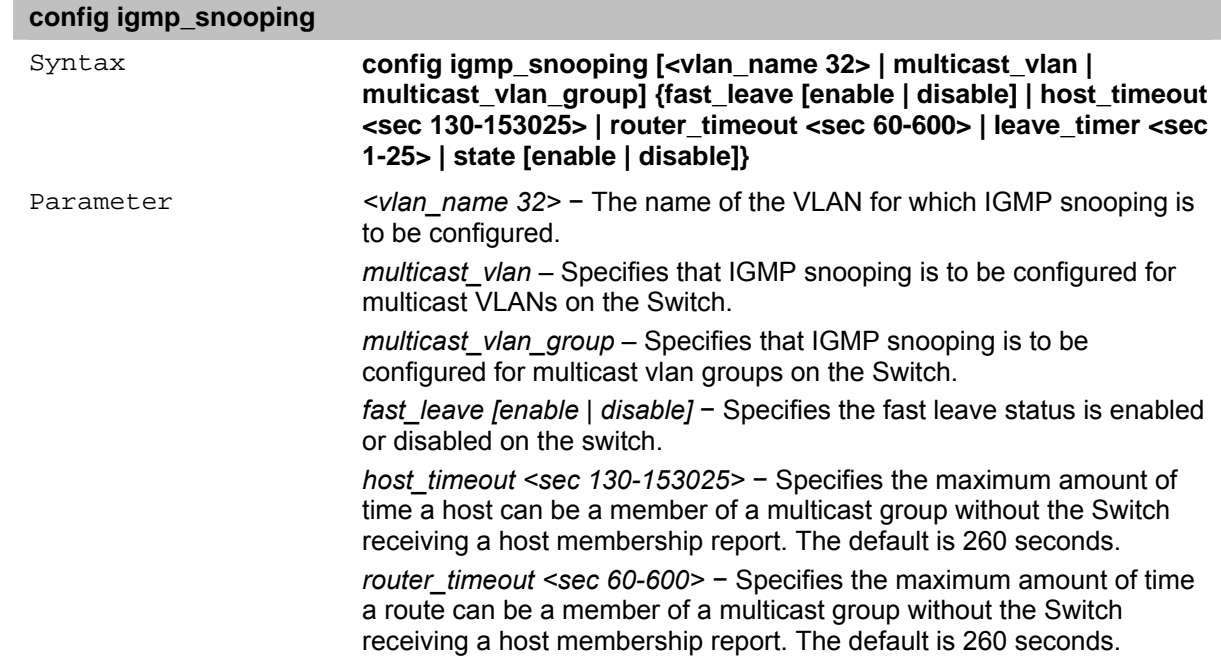

*leave\_timer <sec 1-25>* − Leave timer. The default is 10 seconds. *state [enable | disable]* − Enables or disables IGMP snooping for the specified VLAN.

#### **config igmp\_snooping querier**

The **config igmp\_snooping querier** command configures IGMP snooping querier on a specific VLAN.

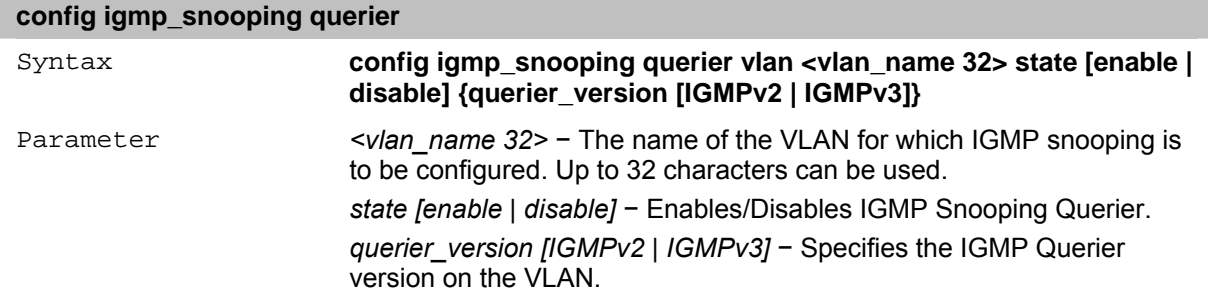

#### **config router\_ports**

The **config router\_ports** command designates a range of ports as being connected to multicastenabled routers. This ensures all packets with such a router as its destination will reach the multicast-enabled router − regardless of protocol, etc.

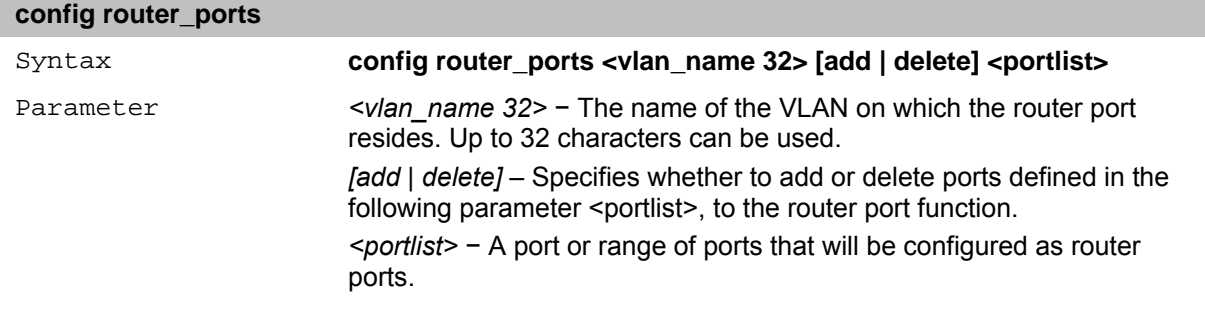

#### **config router\_ports\_forbidden**

The **config router\_ports\_forbidden** command denies a range of ports access to multicast–enabled routers. This ensures all packets with such a router as its destination will not reach the multicast– enabled router − regardless of protocol, etc.

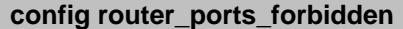

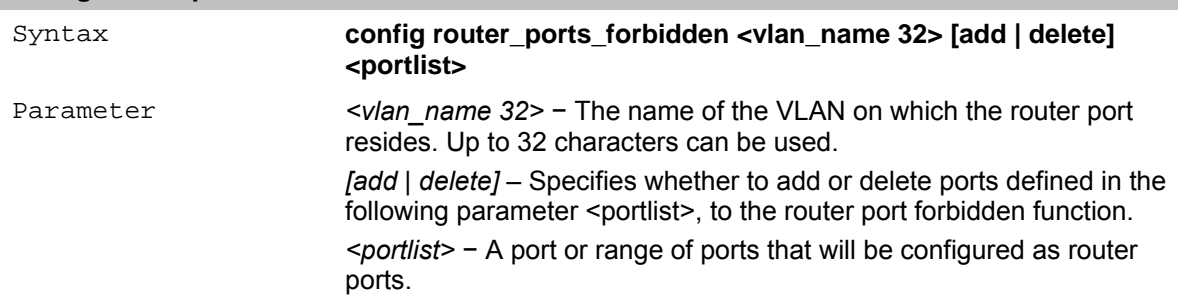

#### **enable igmp\_snooping**

The **enable igmp\_snooping** command enables IGMP snooping on the Switch.

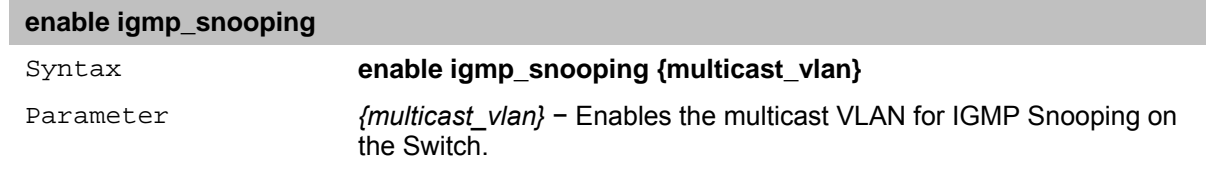

# **disable igmp\_snooping**

The **disable igmp\_snooping** command disables IGMP snooping on the Switch.

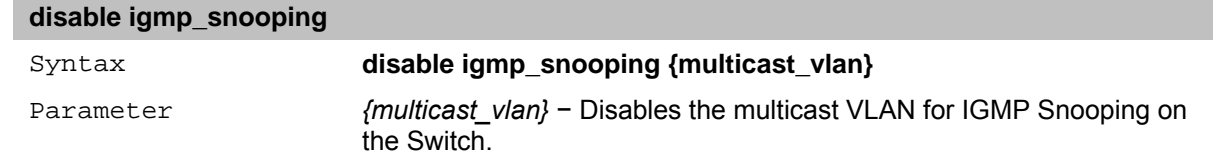

#### **show igmp\_snooping**

The **show igmp\_snooping** command displays the current IGMP snooping configuration on the Switch.

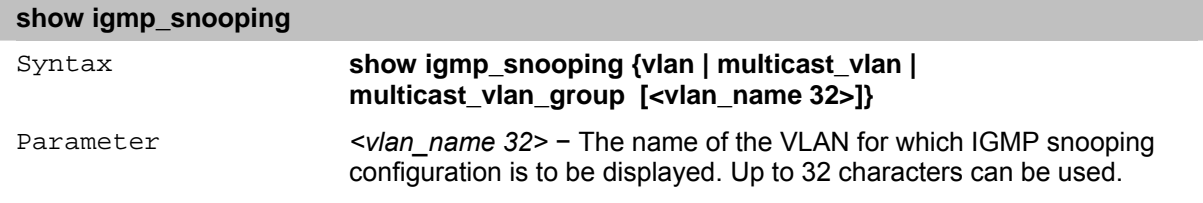

#### **show igmp\_snooping group**

The **show igmp\_snooping group** command displays the current IGMP snooping group configuration on the Switch.

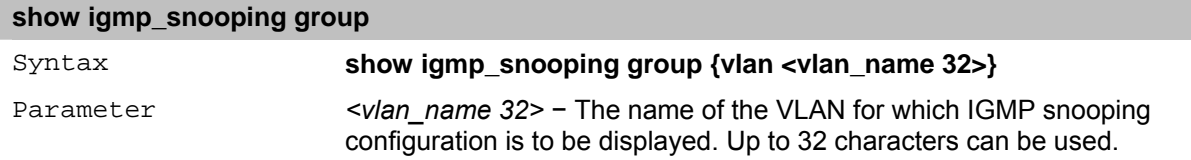

# **show igmp\_snooping forwarding**

The **show igmp\_snooping forwarding** command displays the current IGMP snooping forwarding information on the Switch.

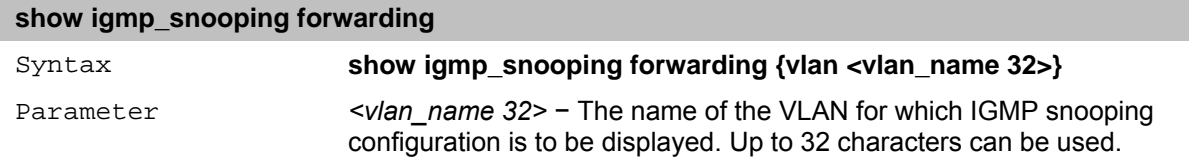

#### **config igmp access\_authentication**

The **config igmp access\_authentication** command configures the IGMP access authentication on the Switch.

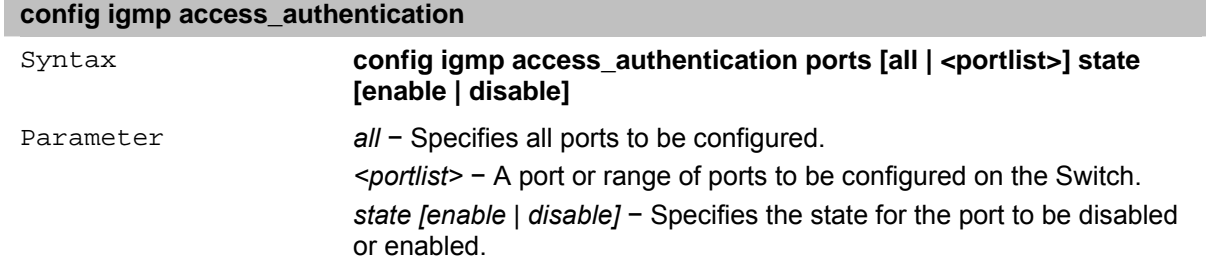

# **show igmp access\_authentication**

The **show igmp access\_authentication** command displays the IGMP access authentication configuration on the Switch.

#### **show igmp access\_authentication**

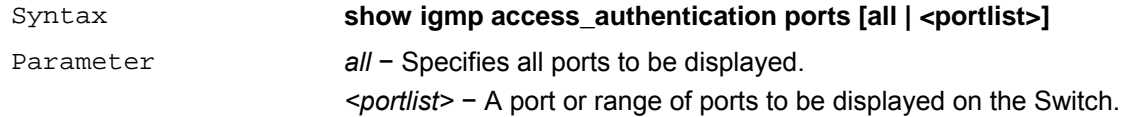

# **show router\_ports**

The **show router\_port** command displays the router ports currently configured on the Switch.

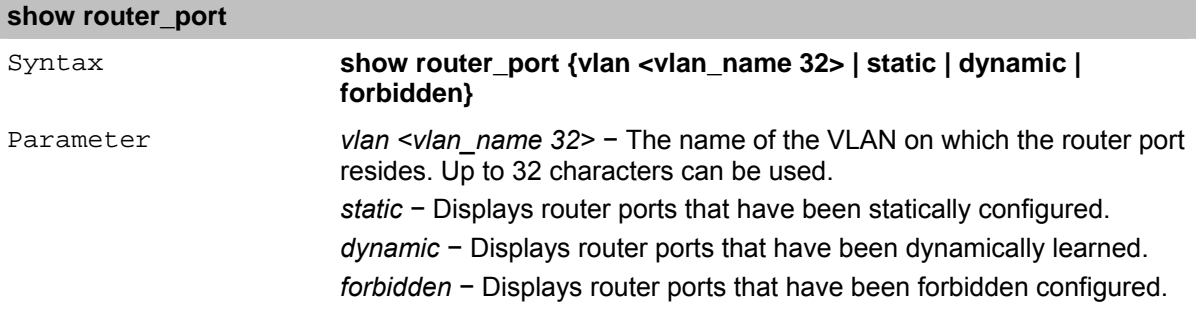

# **23** *802.1X Commands*

The 802.1x commands in the Command Line Interface (CLI) are listed (along with the appropriate parameters) in the following table.

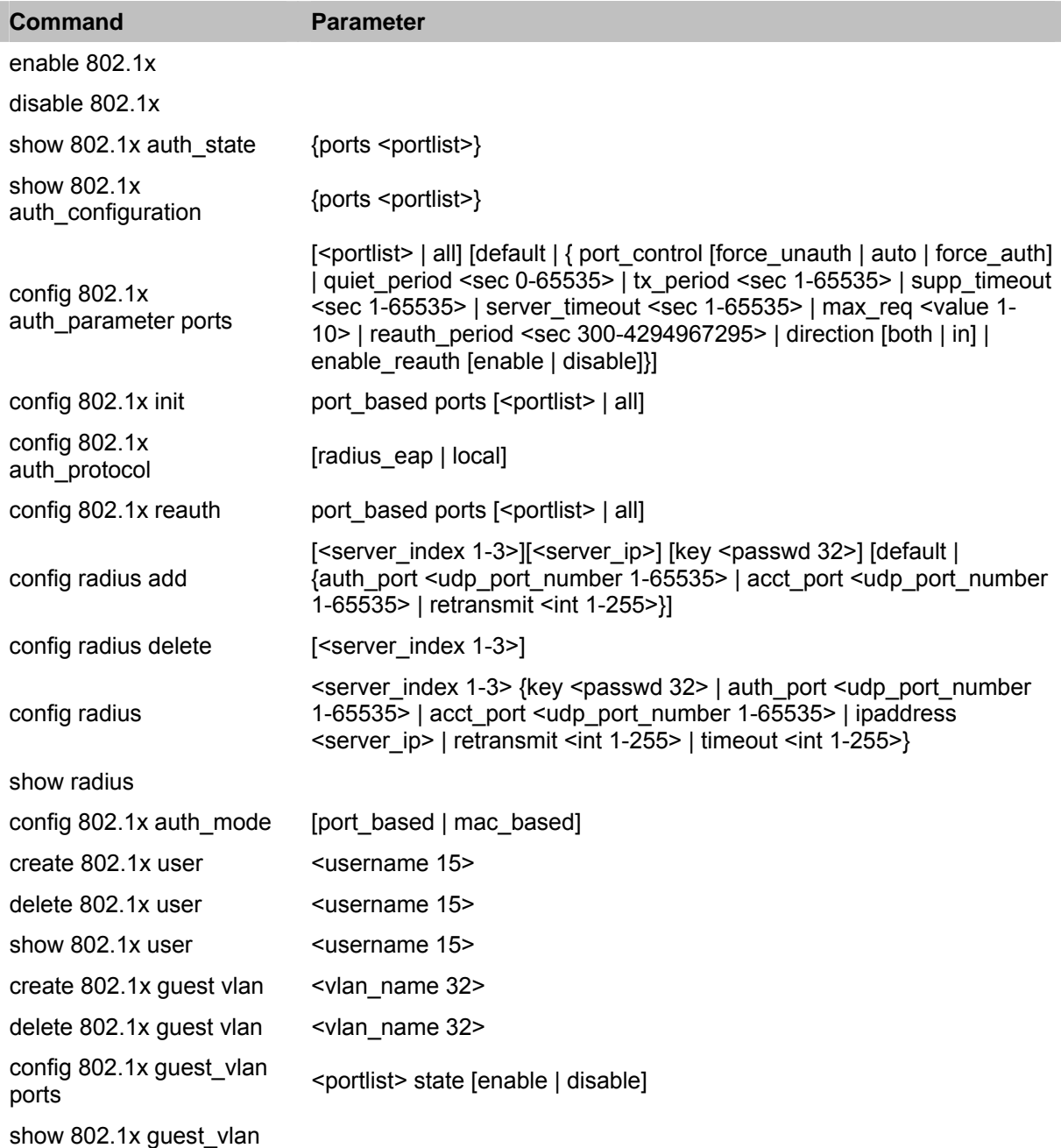

Each command is listed in detail, as follows:

# **enable 802.1x**

The **enable 802.1x** command enables the 802.1x Port-based Network Access control server application on the Switch.

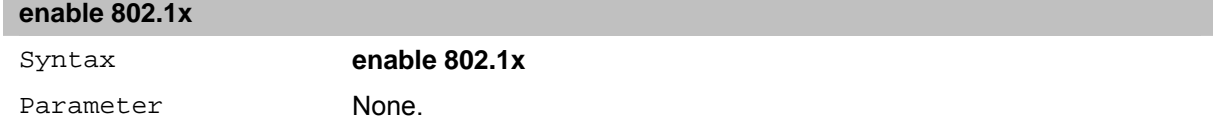

# **disable 802.1x**

The **disable 802.1x** command disables the 802.1x Port-based Network Access control server application on the Switch.

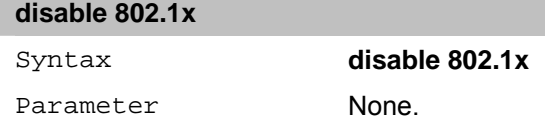

#### **show 802.1x auth\_state**

The **show 802.1x auth state** command displays the current 802.1x authentication state of the specified ports of the Port-based Network Access Control server application on the Switch.

The following details are displayed:

**Port number:** Shows the physical port number on the Switch.

**Auth PAE State:** Initialize / Disconnected / Connecting / Authenticating / Authenticated / Held / ForceAuth / ForceUnauth − Shows the current state of the Authenticator PAE.

**Backend State:** Request / Response / Fail / Idle / Initialize / Success / Timeout − Shows the current state of the Backend Authenticator.

**Port Status:** Authorized / Unauthorized − Shows the result of the authentication process. Authorized means that the user was authenticated, and can access the network. Unauthorized means that the user was not authenticated, and cannot access the network.

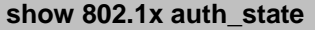

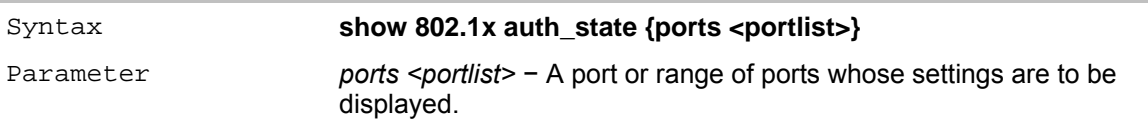

#### **show 802.1x auth\_configuration**

The **show 802.1x auth configuration** command displays the current configuration of the 802.1x server on the Switch.

The following details are displayed:

**802.1x:** Enabled/Disabled − Shows the current status of 802.1x functions on the Switch.

**Authentication Mode:** Port-based/Mac-based/None − Shows the 802.1x authorization mode.

**Capability:** Remote/none − Shows the type of capability in use between the Switch and a RADIUS server.

**Port number:** Shows the physical port number on the Switch.

**AdminCrlDir:** Both/In − Shows whether a controlled Port that is unauthorized will exert control over communication in both receiving and transmitting directions, or just the receiving direction.

**OpenCrlDir:** Both/In − Shows whether a controlled Port that is unauthorized will exert control over communication in both receiving and transmitting directions, or just the receiving direction.

**Port Control:** ForceAuth/ForceUnauth/Auto − Shows the administrative control over the port's authorization status. ForceAuth forces the Authenticator of the port to become Authorized. ForceUnauth forces the port to become Unauthorized.

**QuietPeriod:** Shows the time interval between authentication failure and the start of a new authentication attempt.

**TxPeriod:** Shows the time to wait for a response from a supplicant (user) to send EAP Request/Identity packets.

**SuppTimeout:** Shows the time to wait for a response from a supplicant (user) for all EAP packets, except for the Request/Identity packets.

**ServerTimeout:** Shows the length of time to wait for a response from a RADIUS server.

**MaxReq:** Shows the maximum number of times to retry sending packets to the supplicant.

**ReAuthPeriod:** Shows the time interval between successive reauthentications.

**ReAuthenticate:** true/false − Shows whether or not to reauthenticate.

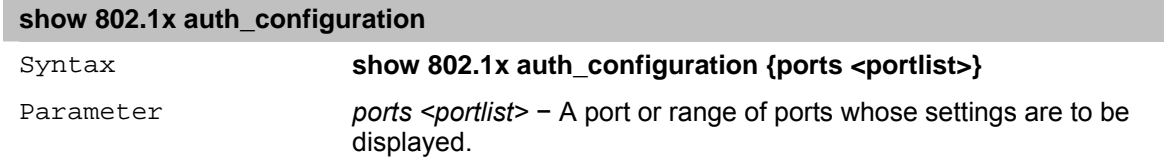

#### **config 802.1x auth\_parameter ports**

The **config 802.1x auth\_parameter ports** command configures the 802.1x authentication parameters on a range of ports. The default parameter returns all ports in the specified range to their default 802.1x settings.

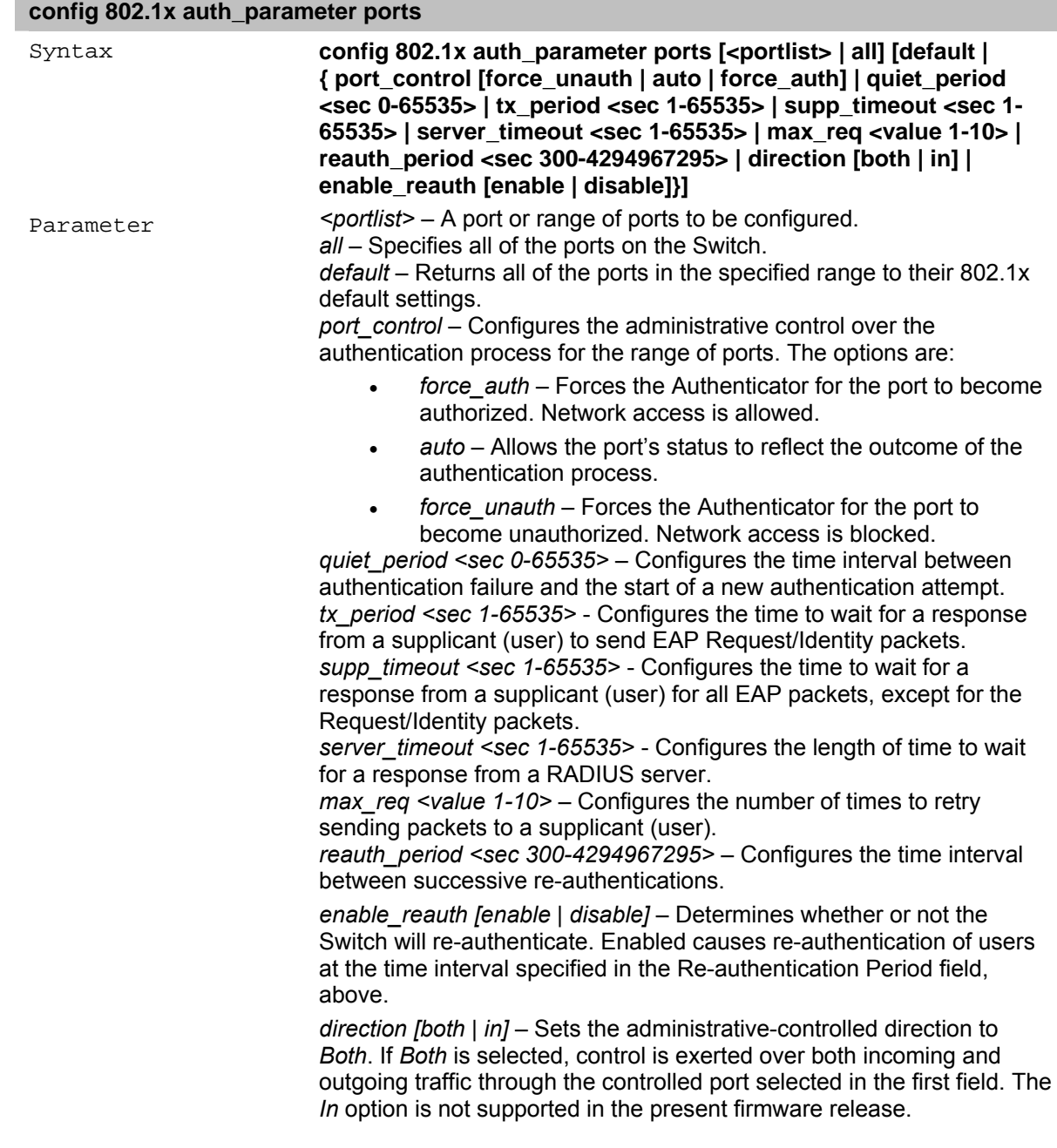

#### **config 802.1x init**

The **config 802.1x init** command initializes the 802.1x functions on a specified range of ports or for specified MAC addresses operating from a specified range of ports.

# **config 802.1x init**

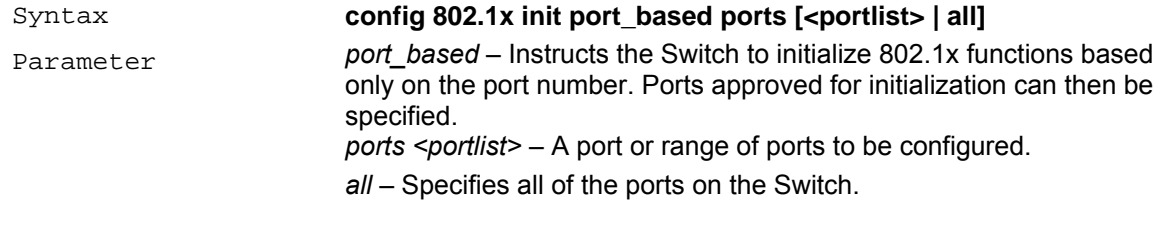

# **config 802.1x auth\_protocol**

The **config 802.1x auth\_protocol** command enables configuration of the authentication protocol.

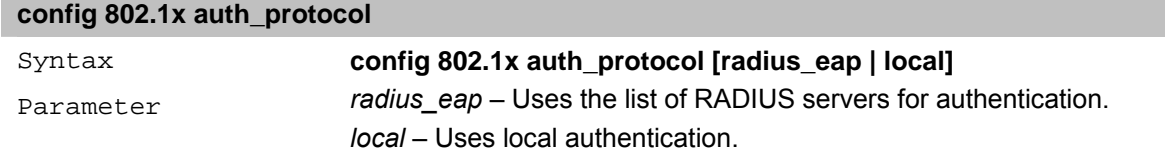

### **config 802.1x reauth**

The **config 802.1x reauth** command re-authenticates a previously authenticated device based on port number.

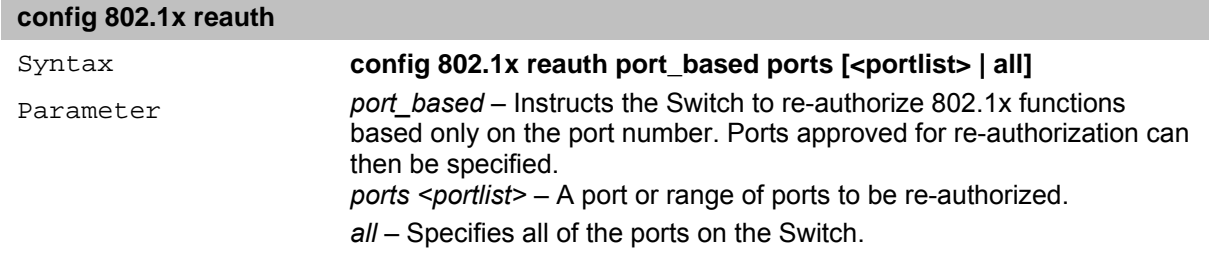

### **config radius add**

**config radius add** 

The **config radius add** command configures the settings the Switch uses to communicate with a RADIUS server.

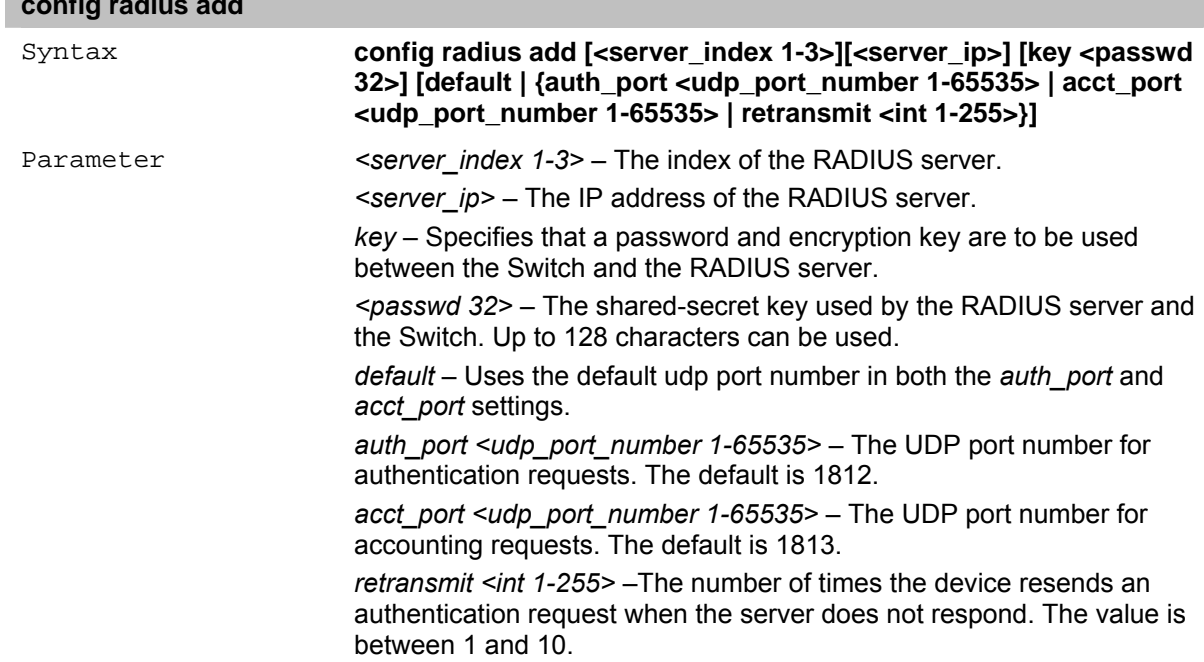

# **config radius delete**

The **config radius delete** command deletes the settings the Switch uses to communicate with a RADIUS server.

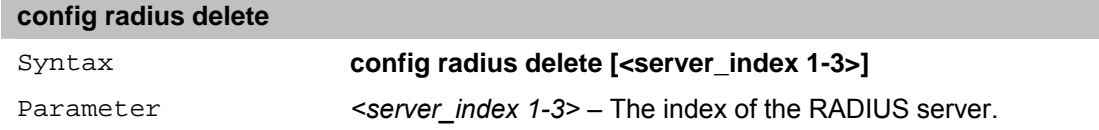

# **config radius**

The **config radius** command configures the Switch's RADIUS settings.

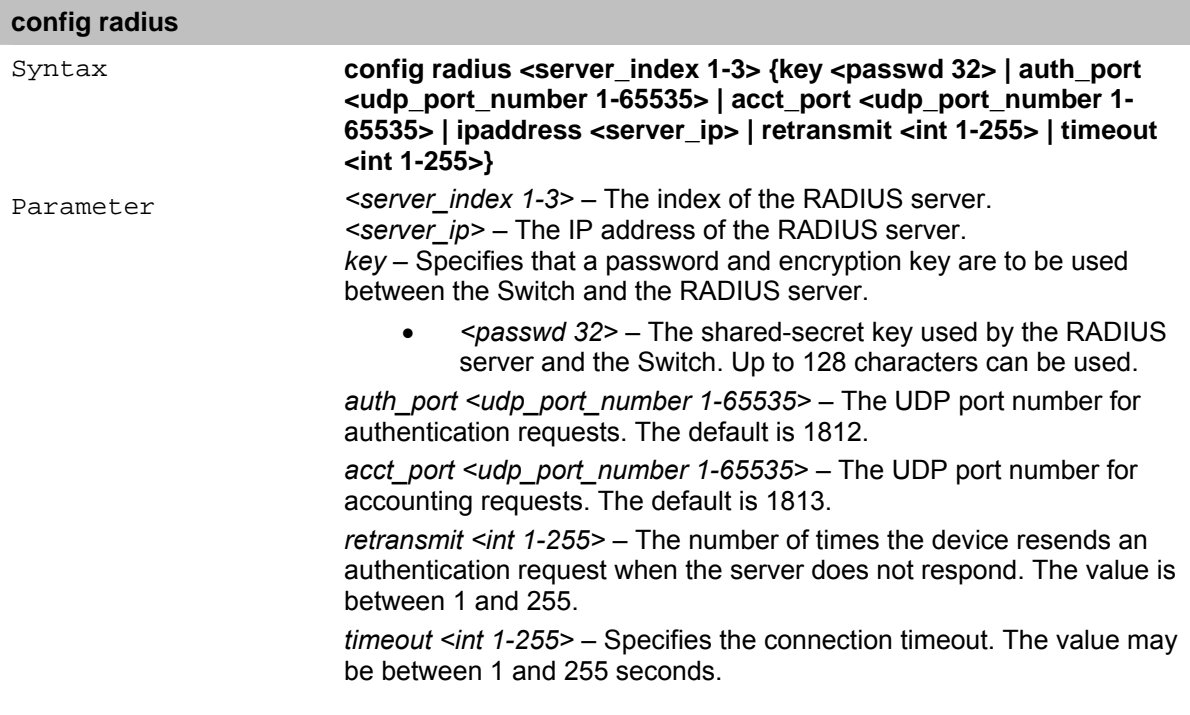

#### **show radius**

The **show radius** command displays the current RADIUS configurations on the Switch.

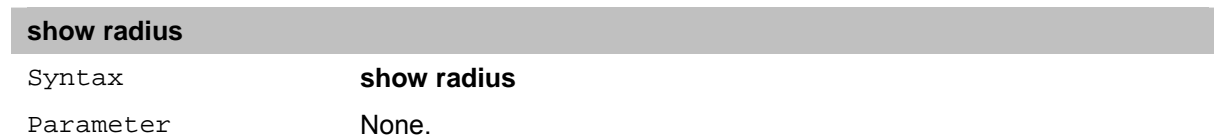

# **config 802.1x auth\_mode**

The **config 802.1x auth mode** command enables either the port-based or MAC-based 802.1x authentication feature on the Switch.

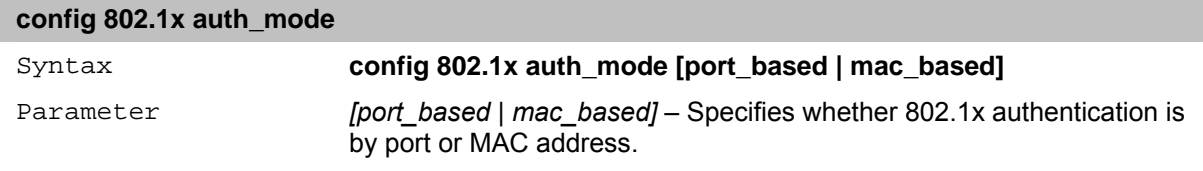

# **create 802.1x user**

The **create 802.1x user** command enables network access to a 802.1x user.

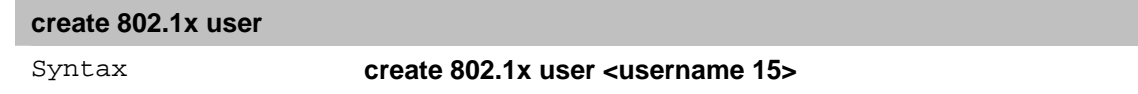

Parameter *<vlanname 15>* − The name of the 802.1x user to be created.

#### **delete 802.1x user**

The **delete 802.1x user** command deletes network access to a 802.1x user.

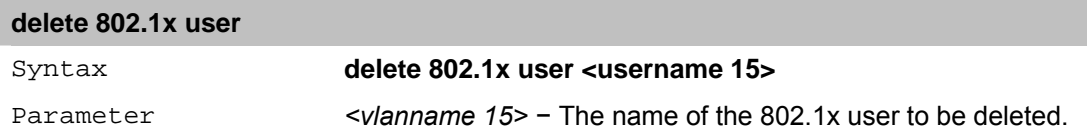

#### **show 802.1x user**

The **show 802.1x user** command displays the 802.1x user information.

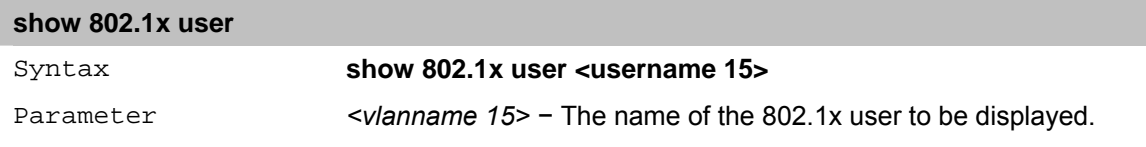

#### **create 802.1x guest\_vlan**

The **create 802.1x guest\_vlan** command enables network access to a 802.1x Guest VLAN. A network administrator can use 802.1x Guest VLANs to deny network access via port–based authentication, but grant Internet access to unauthorized users.

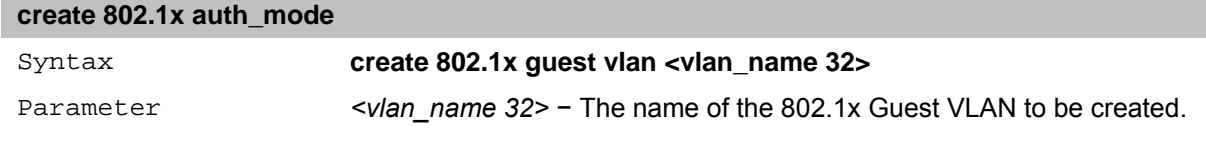

#### **delete 802.1x guest\_vlan**

The **delete 802.1x guest\_vlan** command disables network access to a 802.1x Guest VLAN. A network administrator can use 802.1x Guest VLANs to deny network access via port–based authentication, but grant Internet access to unauthorized users.

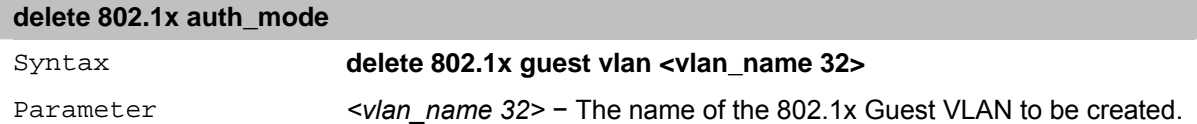

#### **config 802.1x guest\_vlan ports**

The **config 802.1x guest\_vlan ports** command defines a port or range of ports to be members of the 802.1x Guest VLAN. The 802.1x Guest VLAN can be be configured to provide limited network access to authorized member ports. If a member port is denied network access via port–based authorization, but the 802.1x Guest VLAN is enabled, the member port receives limited network access. For example, a network administrator can use the 802.1x Guest VLAN to deny internal network access via port–based authentication, but grant Internet access to unauthorized users.

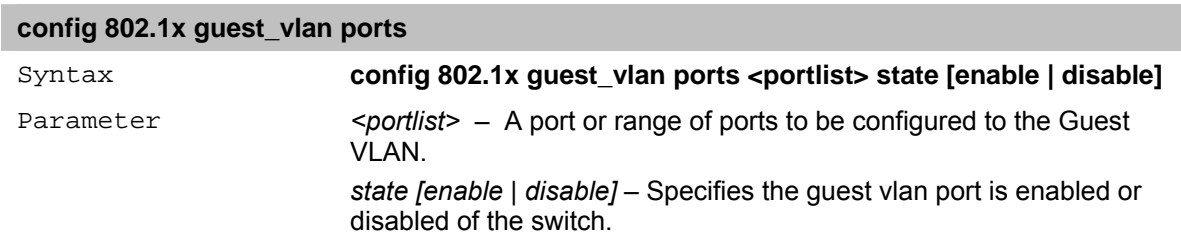

#### **show 802.1x guest\_vlan**

The **show 802.1x guest vlan** command displays the Guest VLAN name, state, and member ports.

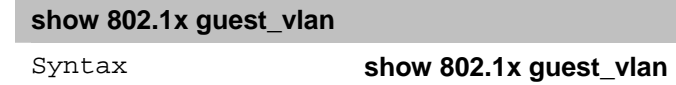

Parameter None.

# **24** *PORT SECURITY Commands*

The Port Security commands in the Command Line Interface (CLI) are listed (along with the appropriate parameters) in the following table.

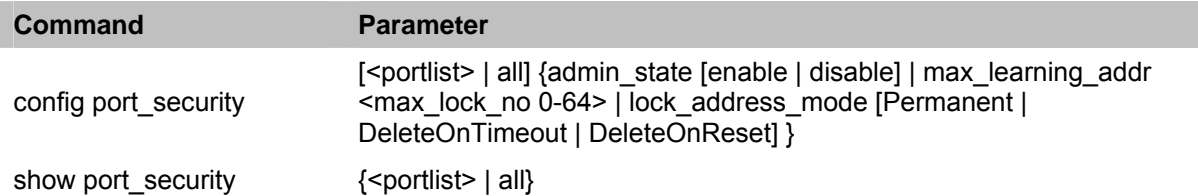

Each command is listed in detail, as follows:

# **config port\_security**

The **config port\_security** command configures port security settings for specific ports.

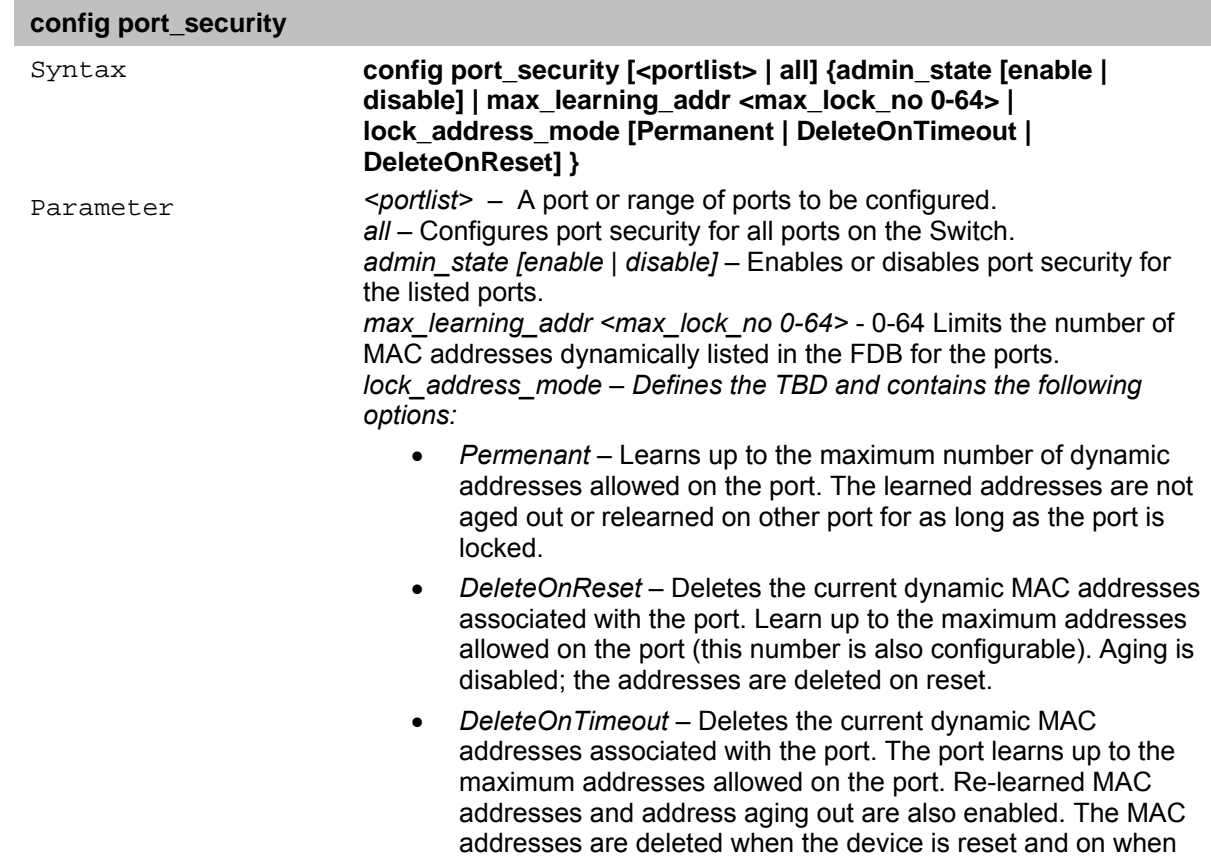

#### **show port\_security**

The **show port security** command displays port security information for the Switch's ports. The information displayed includes port security, admin state, maximum number of learning address and lock mode and trap interval.

the address is aged out.

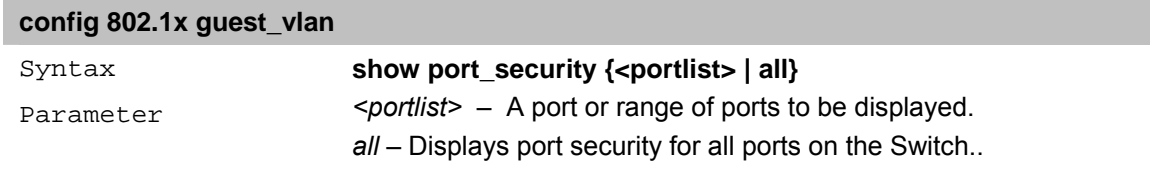

# **25** *TIME AND SNTP Commands*

The Time and SNTP commands in the Command Line Interface (CLI) are listed (along with the appropriate parameters) in the following table.

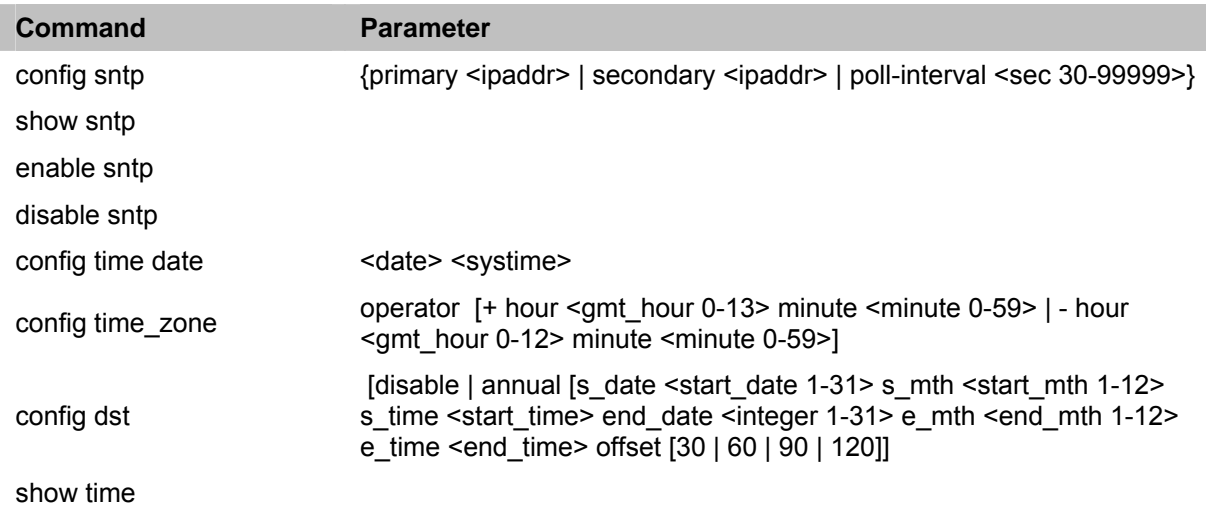

Each command is listed in detail, as follows:

# **config sntp**

The **config sntp** command configures SNTP service from an SNTP server. SNTP must be enabled for this command to function (See **enable sntp**).

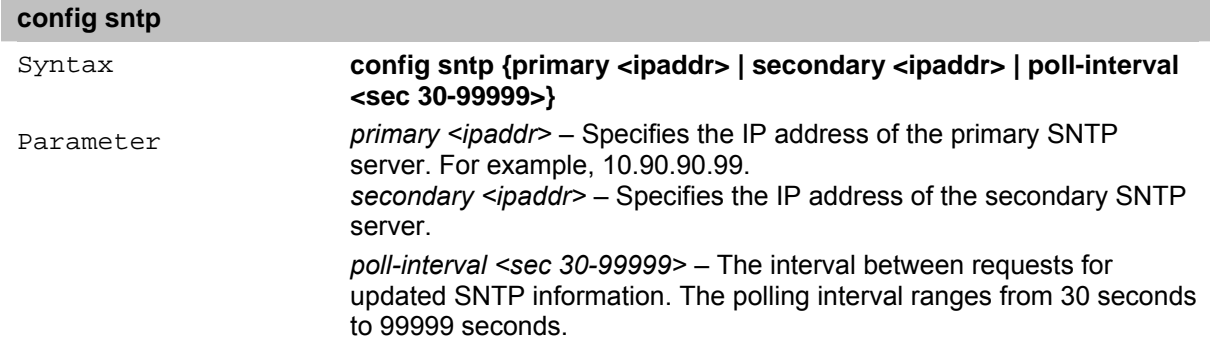

# **show sntp**

The **show sntp** command displays SNTP settings information, including the source IP address, time source and poll interval.

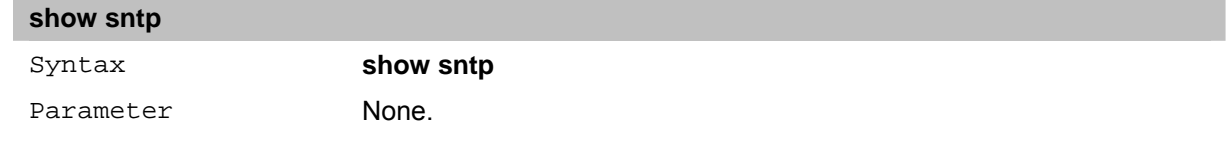

# **enable sntp**

The **enable sntp** command enables SNTP server support. SNTP service must be separately configured (see **config sntp**). Enabling and configuring SNTP support override any manually configured system time settings.

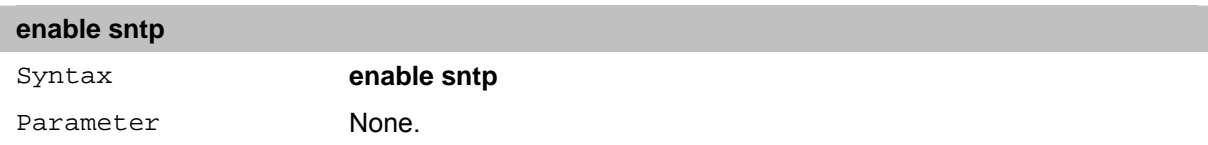

### **disable sntp**

The **disable sntp** command disables SNTP support.

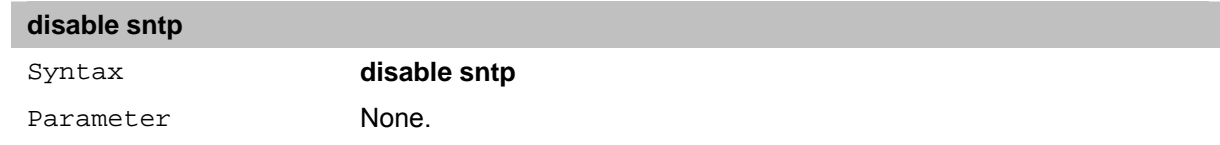

#### **config time date**

The **config time date** command configures the system time and date settings. These will be overridden if SNTP is configured and enabled.

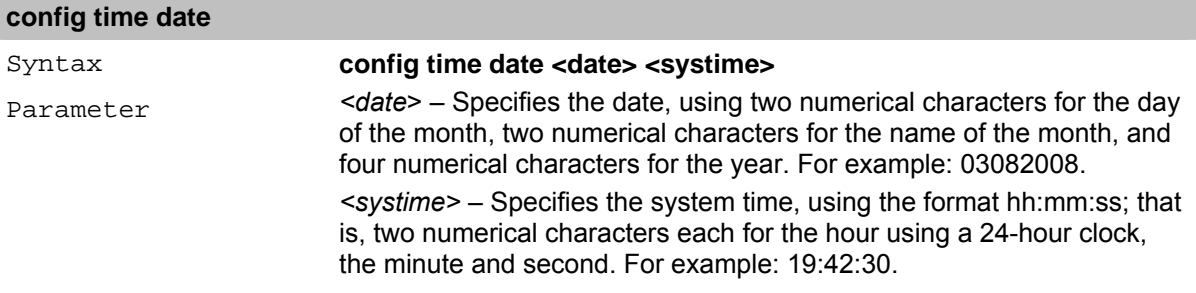

### **config time\_zone**

The **config time\_zone** command adjusts the system clock settings according to the time zone. Time zone settings adjust SNTP information accordingly.

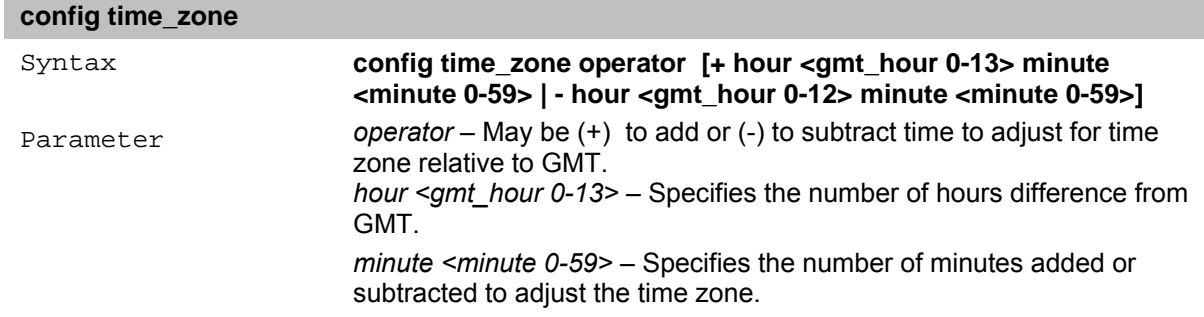

### **config dst**

The **config dst** command disables or configures Daylight Saving Time (DST). When enabled, this adjusts the system clock to comply with any DST requirement. DST adjustment affects system time for both manually configured time and time set using SNTP service.

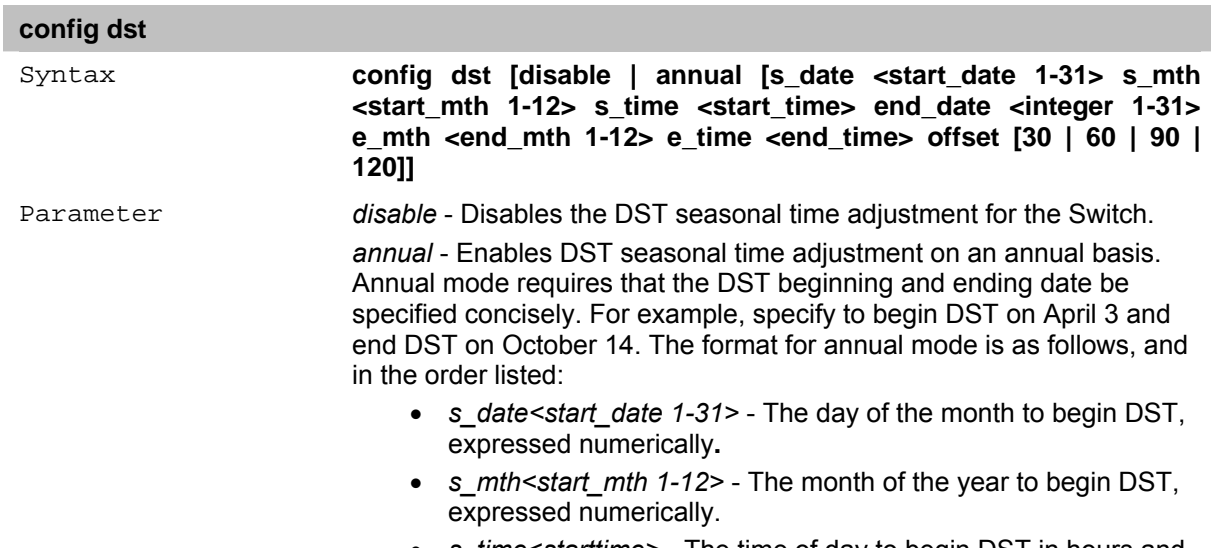

• *s\_time<starttime>* - The time of day to begin DST in hours and

minutes, expressed using a 24-hour clock.

- *end\_date<integer 1-31>* The day of the month to end DST, expressed numerically**.**
- *e\_mth<end\_mth 1-12>*  The month of the year to end DST, expressed numerically.
- *e\_time<end\_time>*  The time of day to end DST, in hours and minutes, expressed using a 24-hour clock.

*offset [30 | 60 | 90 | 120]* - Indicates the number of minutes to add during the summertime. The possible offset times are 30, 60, 90, and 120. The default value is 60.

#### **show time**

The **show time** command displays the system time and date configuration, as well as displays the current system time.

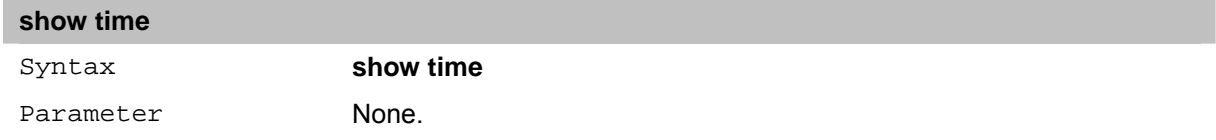

# **26** *ARP SPOOFING Commands*

The ARP Spoofing commands in the Command Line Interface (CLI) are listed (along with the appropriate parameters) in the following table.

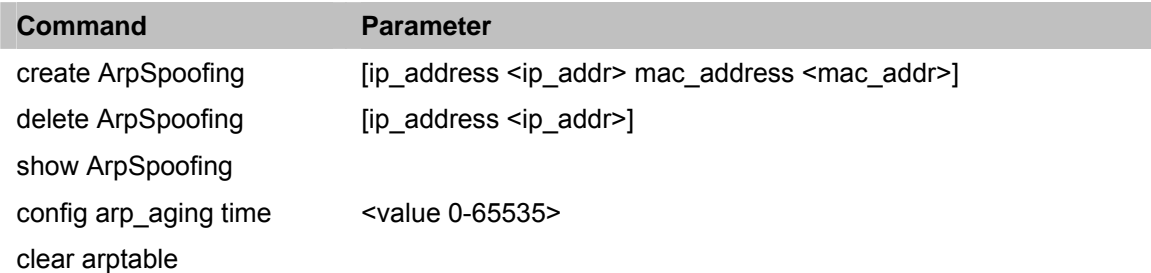

Each command is listed in detail, as follows:

### **create ArpSpoofing**

The **create ArpSpoofing** command enters an IP address and the corresponding MAC address into the Switch's ARP table.

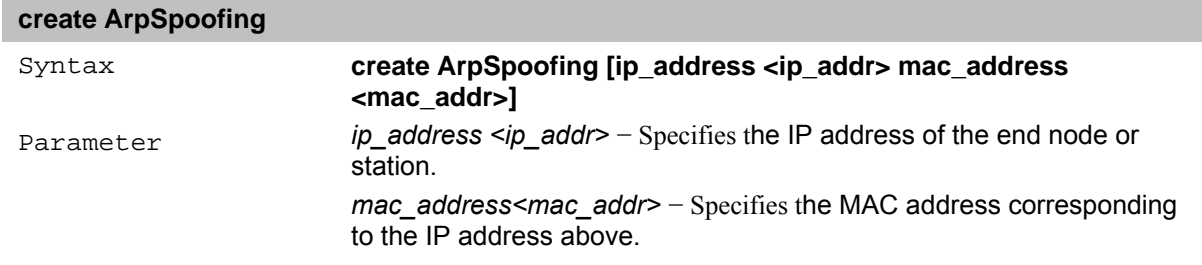

# **delete ArpSpoofing**

The **delete ArpSpoofing** command deletes an IP address and the corresponding MAC address into the Switch's ARP table.

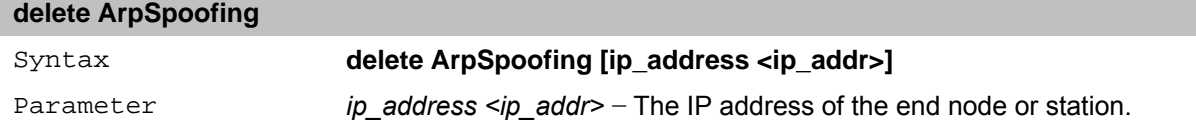

#### **show ArpSpoofing**

The **show ArpSpoofing** command displays the IP address and the corresponding MAC address of the Switch's ARP table.

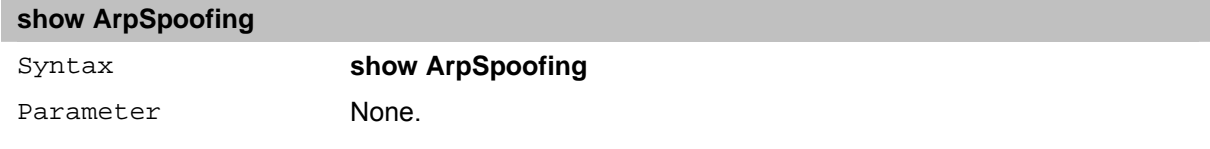

# **config arp\_aging time**

The **config arp\_aging time** command sets the maximum amount of time, in minutes, that an ARP entry can remain in the Switch's ARP table, without being accessed, before it is dropped from the table.

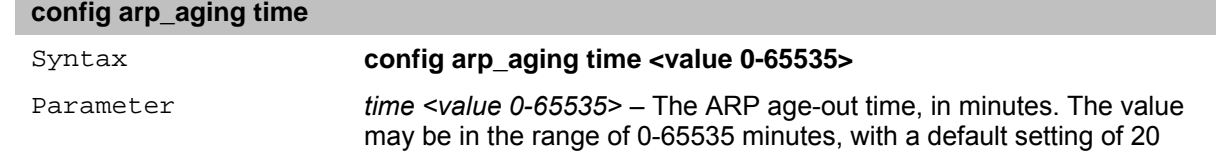

### minutes.

# **clear arptable**

The **clear arptable** command is used to remove dynamic ARP table entries from the Switch's ARP table. Static ARP table entries are not affected.

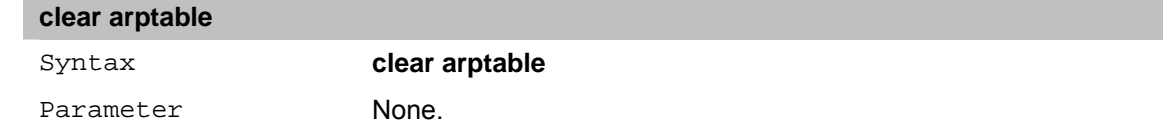

# **27** *COMMAND HISTORY LIST Commands*

The Command History List commands in the Command Line Interface (CLI) are listed (along with the appropriate parameters) in the following table.

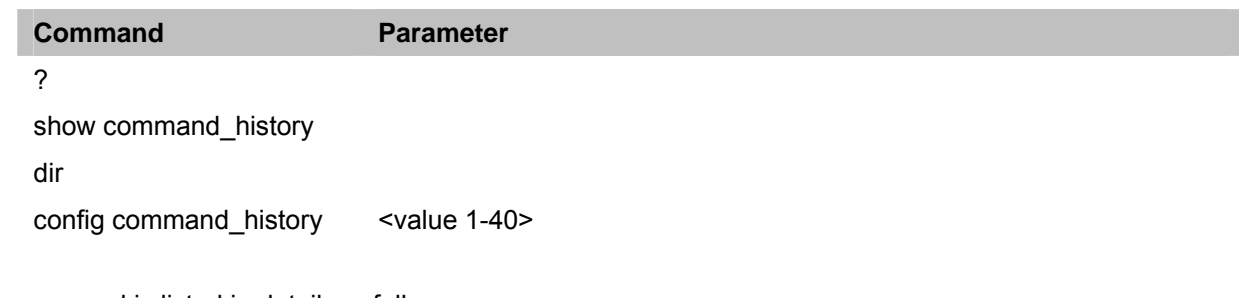

Each command is listed in detail, as follows:

# **?**

The **?** command displays all of the commands available through the Command Line Interface (CLI).

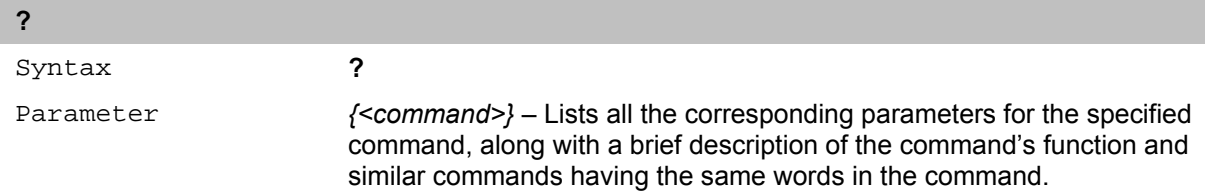

# **show command\_history**

The **show command\_history** command displays the command history.

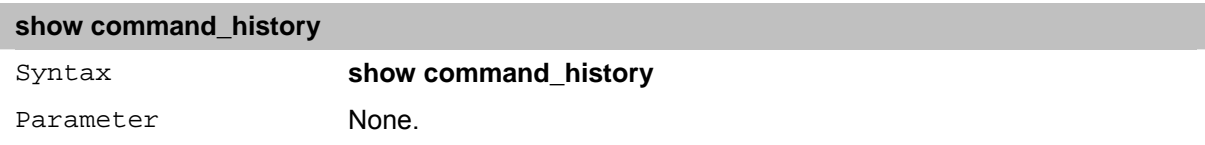

# **dir**

The **dir** command displays all commands.

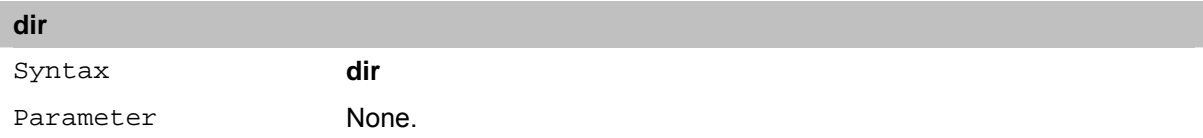

# **config command\_history**

The **config command\_history** command configures the command history.

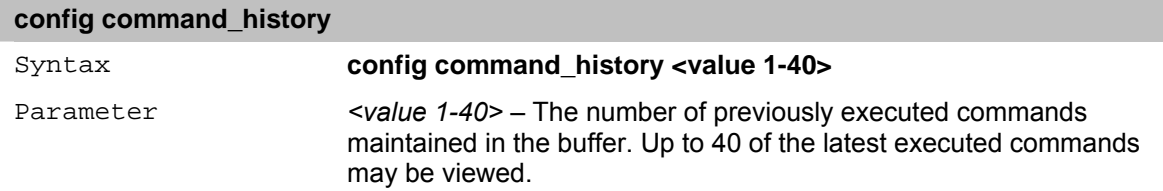

# **28** *SSH Commands*

The SSH commands in the Command Line Interface (CLI) are listed (along with the appropriate parameters) in the following table.

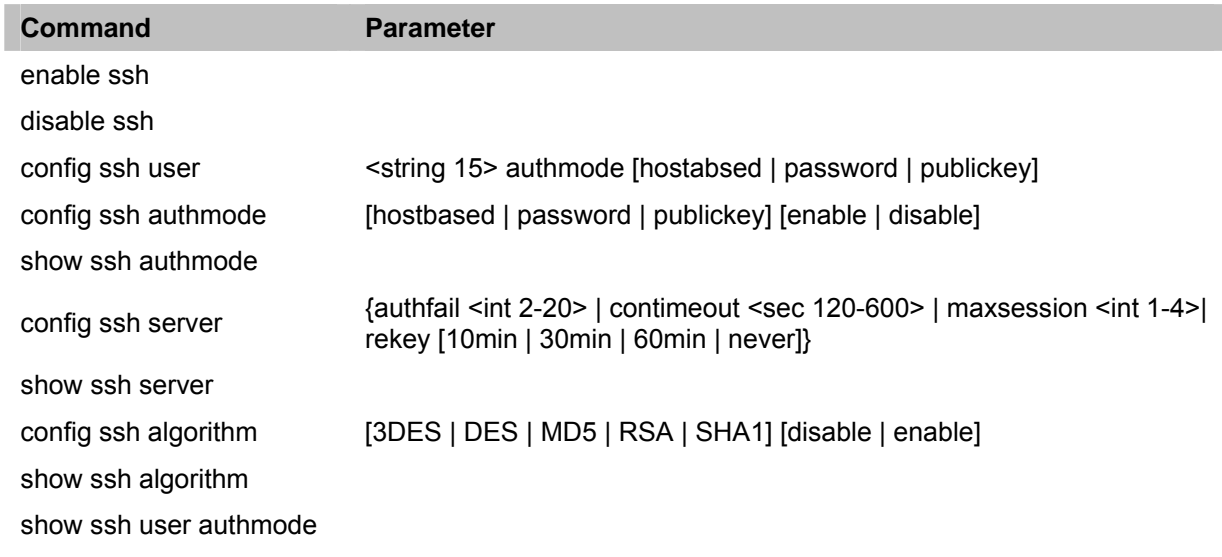

Each command is listed in detail, as follows:

# **enable ssh**

The **enable ssh** command enables SSH on the Switch.

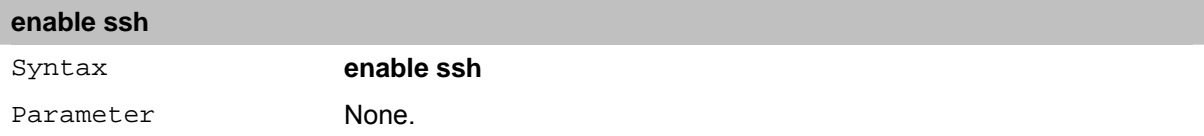

# **disable ssh**

The **disable ssh** command disables SSH on the Switch.

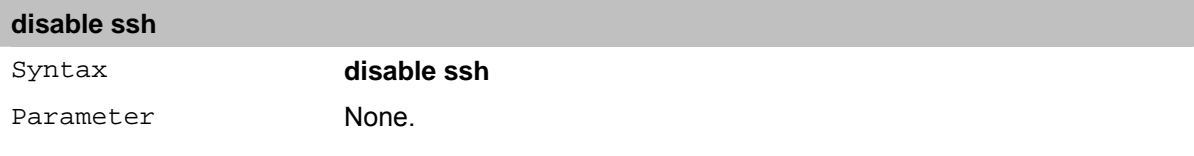

# **config ssh user**

The **config ssh user** command configures the SSH authentication mode for users attempting to access the Switch.

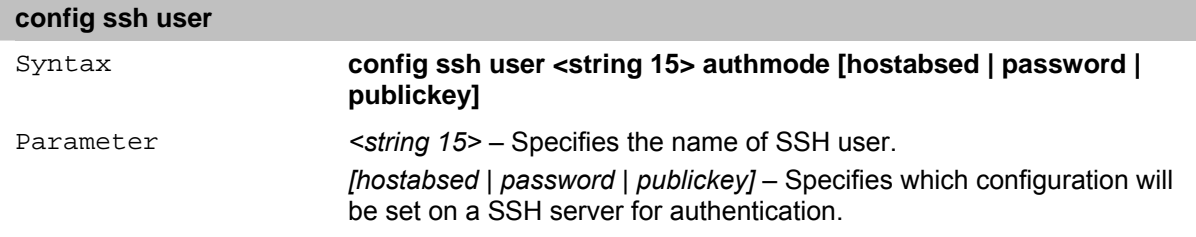

# **config ssh authmode**

The **config ssh authmode** command configures the SSH authentication mode for users attempting to access the Switch.

#### **config ssh authmode**

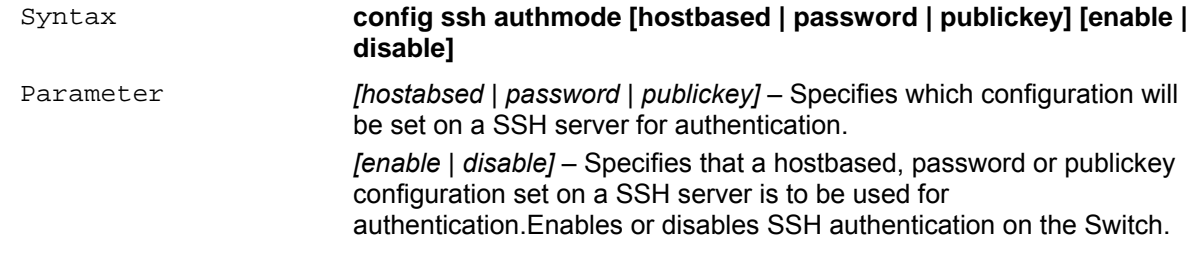

### **show ssh authmode**

The **show ssh authmode** command displays the current SSH authentication set on the Switch.

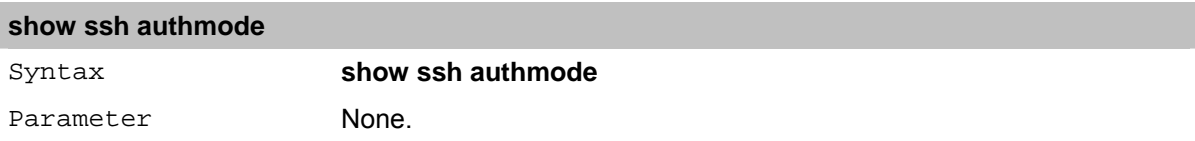

# **config ssh server**

The **config ssh server** command configures the SSH server.

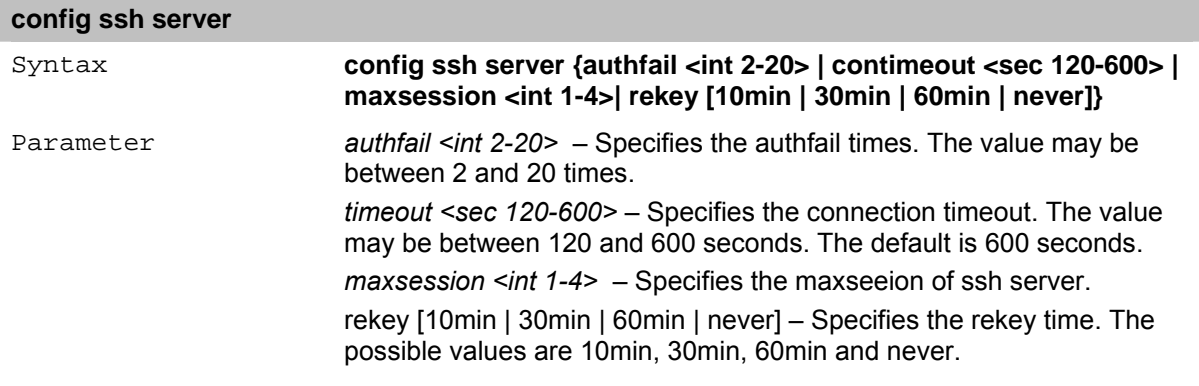

# **show ssh server**

The **show ssh server** command displays the current SSH sever settings on the Switch.

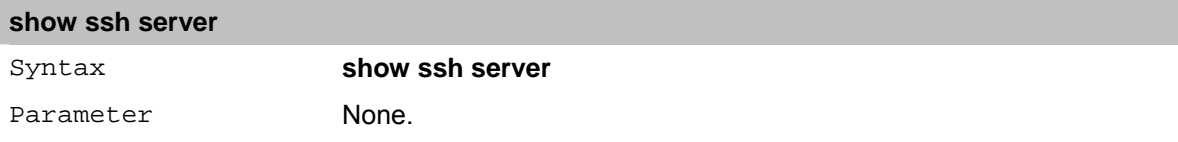

# **config ssh algorithm**

The **config ssh algorithm** command configures the SSH algorithm setting on the Switch.

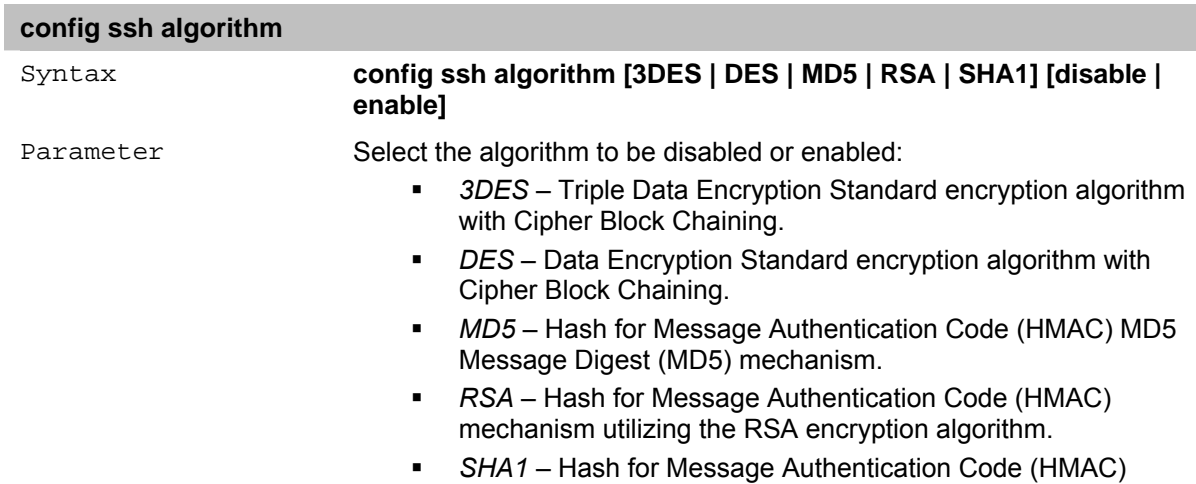

Secure Hash Algorithm (SHA) mechanism.

*[disable | eanble]* – Enables or Disables the SSH algorithm on the Switch.

# **show ssh algorithm**

The **show ssh algorithm** command displays the current SSH algorithm setting status.

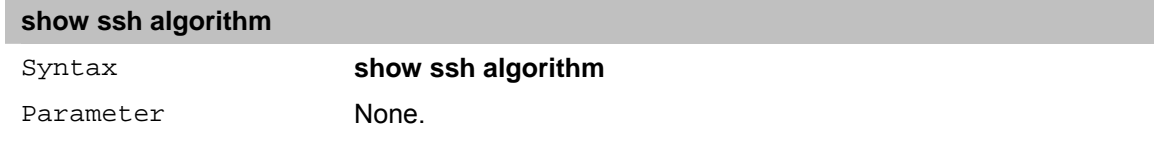

## **show ssh user authmode**

The **show ssh user authmode** command displays the current SSH user authentication mode setting status.

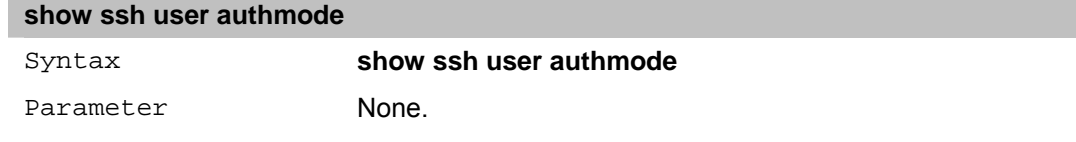

# **29** *SSL Commands*

The SSL commands in the Command Line Interface (CLI) are listed (along with the appropriate parameters) in the following table.

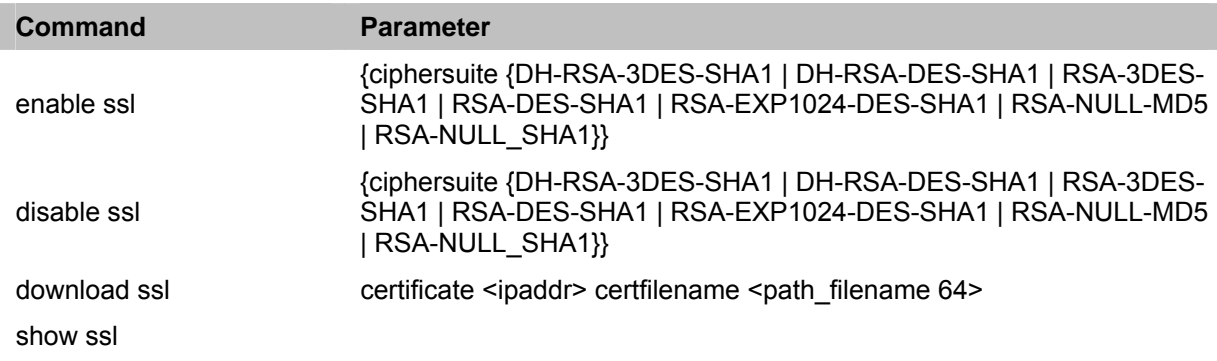

Each command is listed in detail, as follows:

# **enable ssl**

The **enable ssl** command enables SSL on the Switch by implementing every combination of listed ciphersuites on the Switch. Entering this command enables the SSL status on the Switch. Enabling SSL disables the web-manager on the Switch.

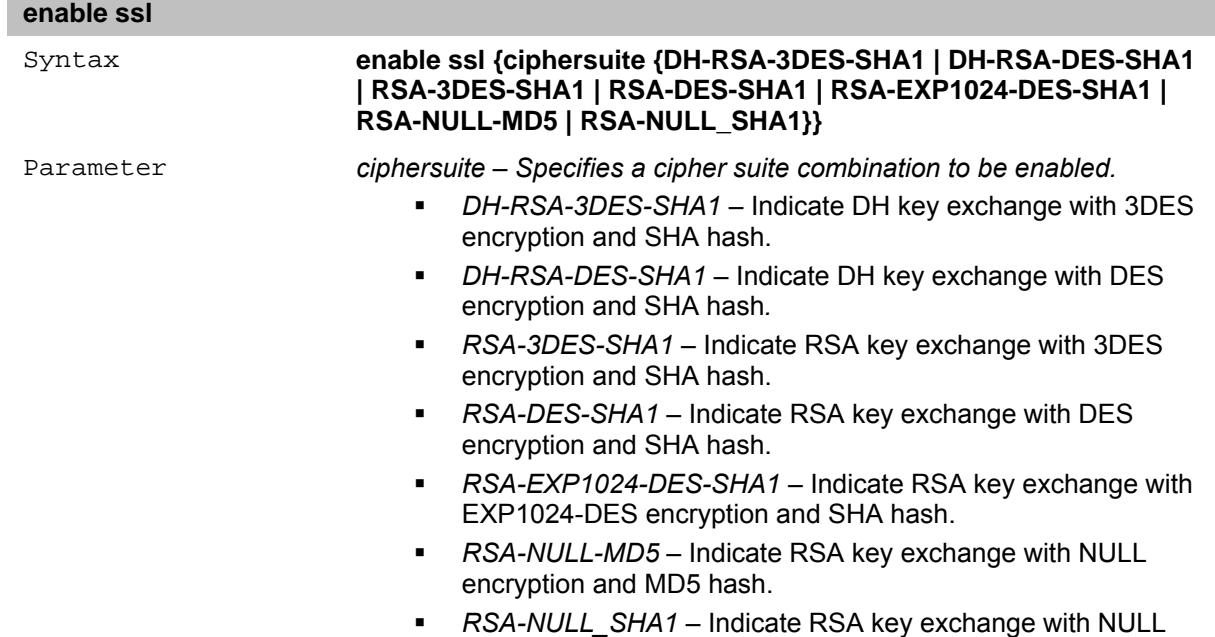

# encryption and SHA hash.

# **disable ssl**

The **disable ssl** command disables SSL on the Switch and can be used to disable all combinations of listed ciphersuites on the Switch.

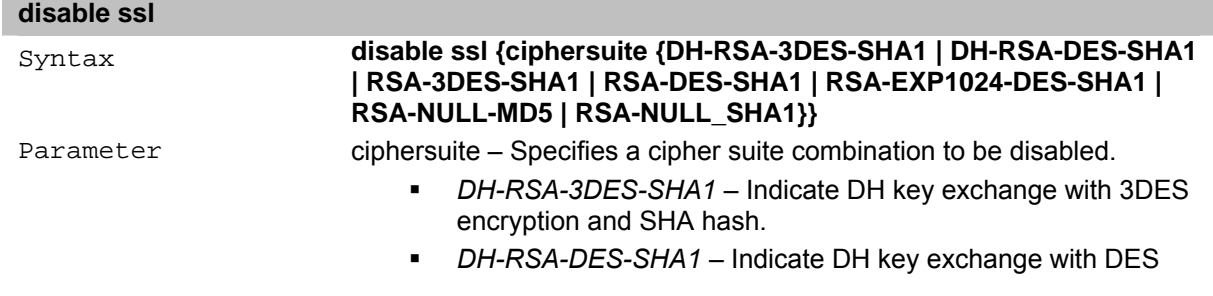

encryption and SHA hash.

- *RSA-3DES-SHA1* Indicate RSA key exchange with 3DES encryption and SHA hash.
- *RSA-DES-SHA1* Indicate RSA key exchange with DES encryption and SHA hash.
- *RSA-EXP1024-DES-SHA1* Indicate RSA key exchange with EXP1024-DES encryption and SHA hash.
- *RSA-NULL-MD5* Indicate RSA key exchange with NULL encryption and MD5 hash.
- *RSA-NULL\_SHA1* Indicate RSA key exchange with NULL encryption and SHA hash.

# **download ssl**

The **download ssl** command displays the SSL status and the certificate file status on the Switch.

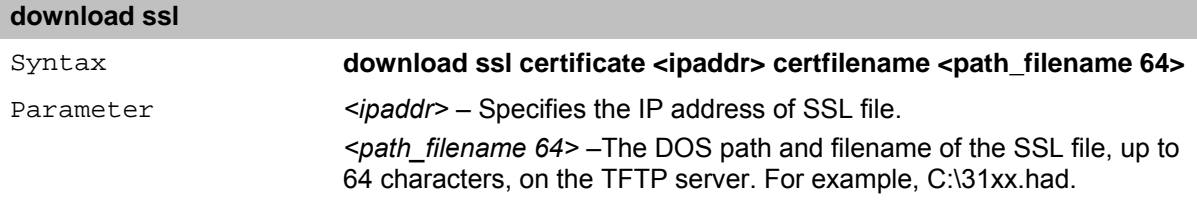

## **show ssl**

The **show ssl** command displays the SSL status and the certificate file status on the Switch.

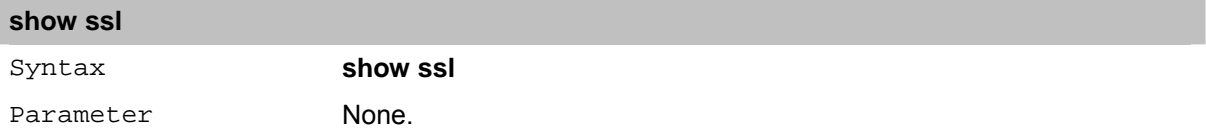

# **30***ACCESS AUTHENTICATION CONTROL Commands*

The Access Authentication Control commands in the Command Line Interface (CLI) are listed (along with the appropriate parameters) in the following table.

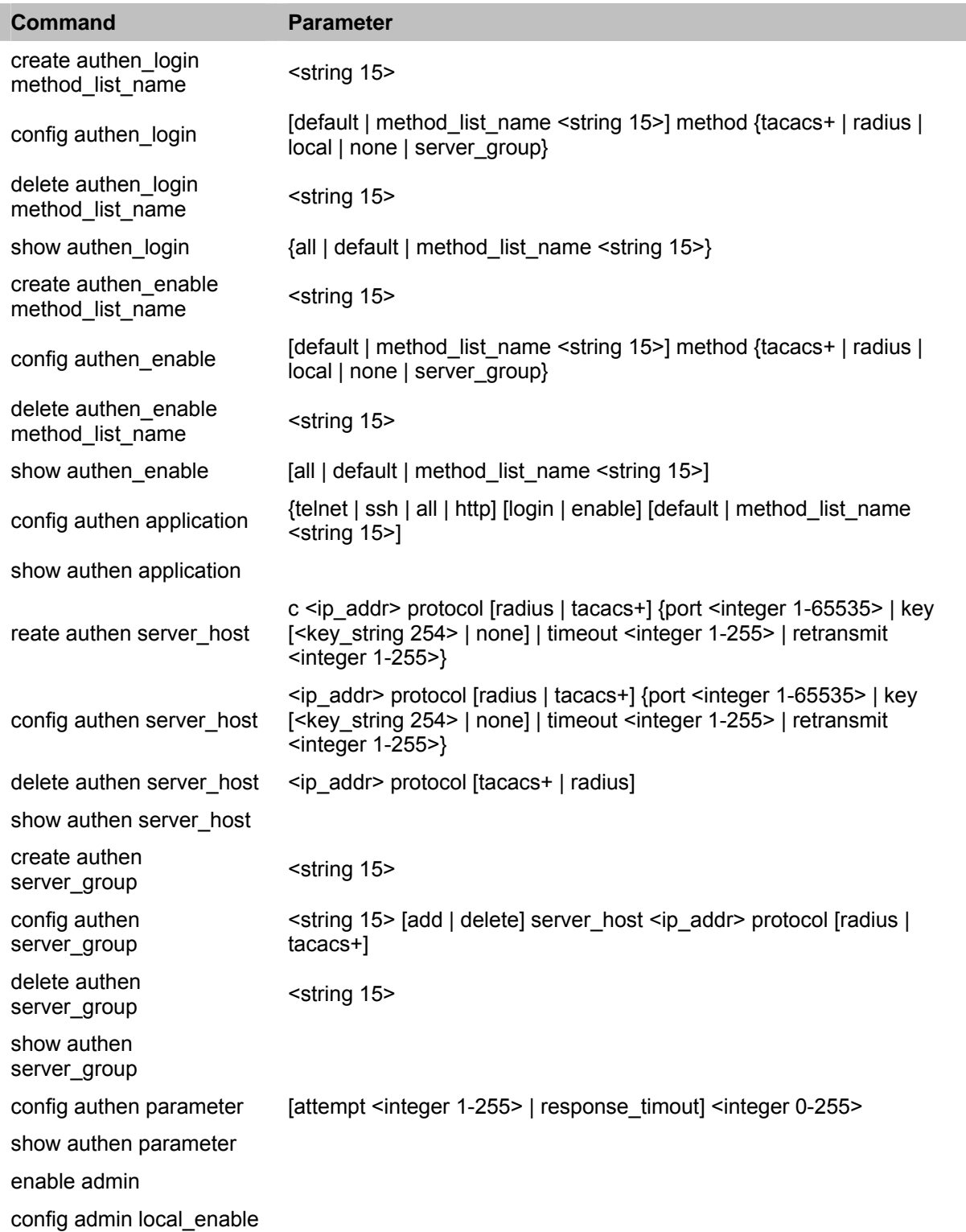

Each command is listed in detail, as follows:

#### **create authen\_login method\_list\_name**

The **create authen\_login method\_list\_name** command creates a list of authentication techniques for user login. The Switch can support up to eight method lists, but one is reserved as a default and cannot be deleted. Multiple method lists must be created and configured separately.

#### **create authen\_login method\_list\_name**

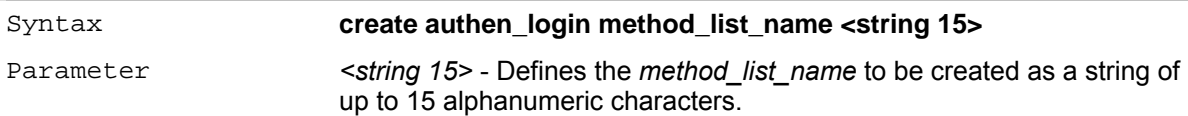

#### **config authen\_login**

The **config authen\_login** command configures a user-defined or default *method list* of authentication methods for users logging on to the Switch. The sequence of methods implemented in this command affects the authentication result. For example, if a user enters a sequence of methods like *tacacs – local,* the Switch sends an authentication request to the first *tacacs* host in the server group. If no response comes from the server host, the Switch sends an authentication request to the second *tacacs* host in the server group and so on, until the list is exhausted. When the local method is used, the privilege level is dependant on the local account privilege configured on the Switch.

Successful login using any of these methods gives the user a 'user' priviledge only. If the user wishes to upgrade his or her status to the administrator level, the user must implement the *enable admin* command, followed by a previously configured password. (*See the enable admin part of this section for more detailed information, concerning the enable admin command.)*.

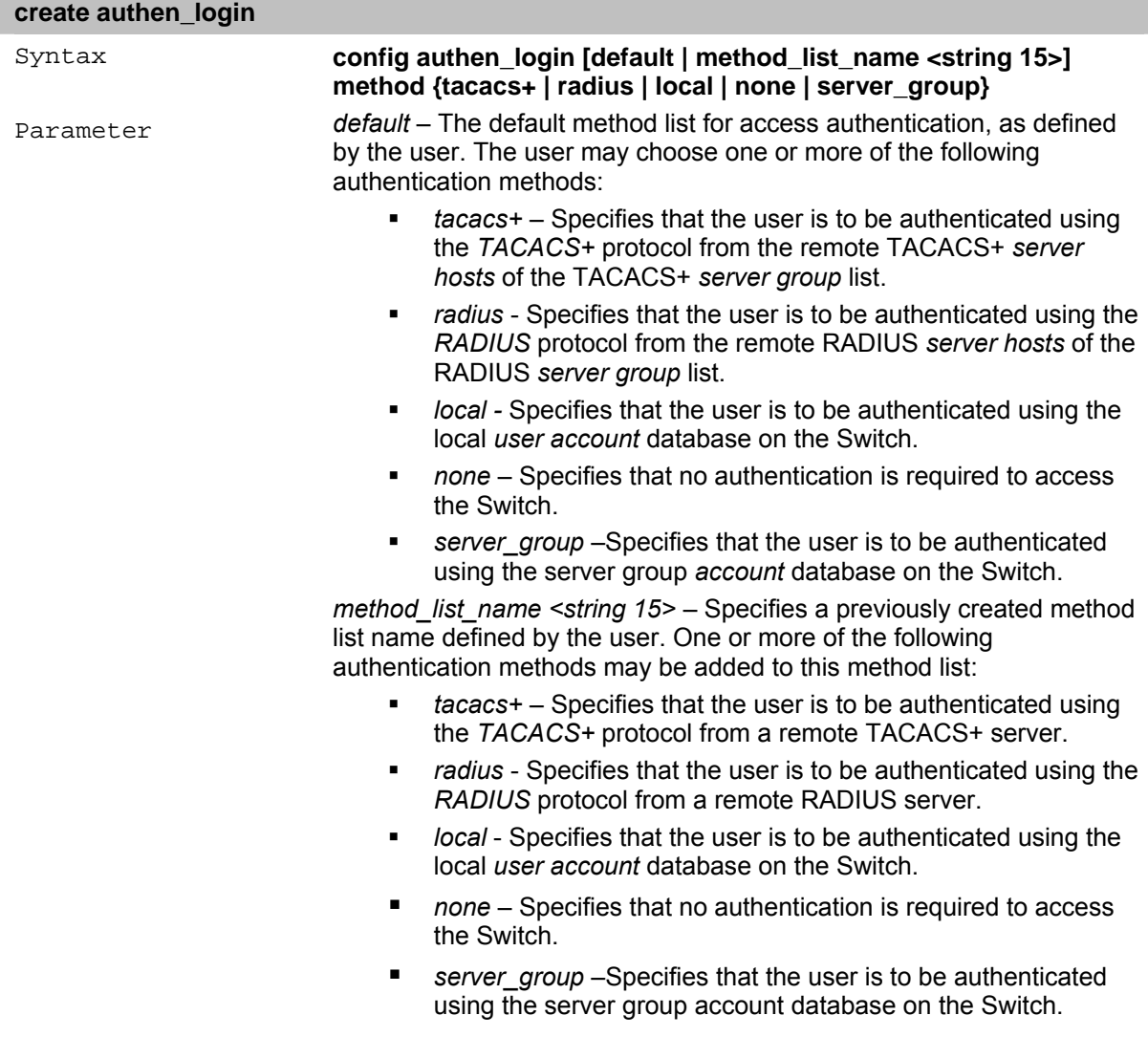

#### **delete authen\_login method\_list\_name**

The **delete authen\_login method\_list\_name** command deletes a list of authentication methods for user login.

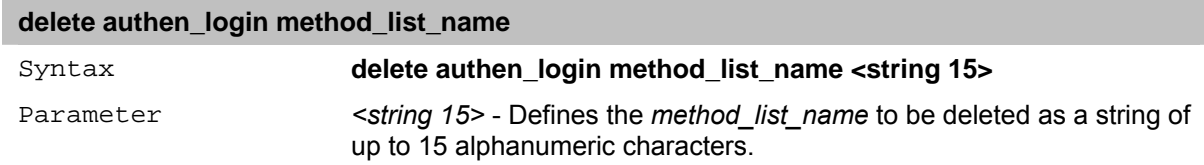

#### **show authen\_login**

The **show authen\_login** command displays a list of authentication methods for user login.

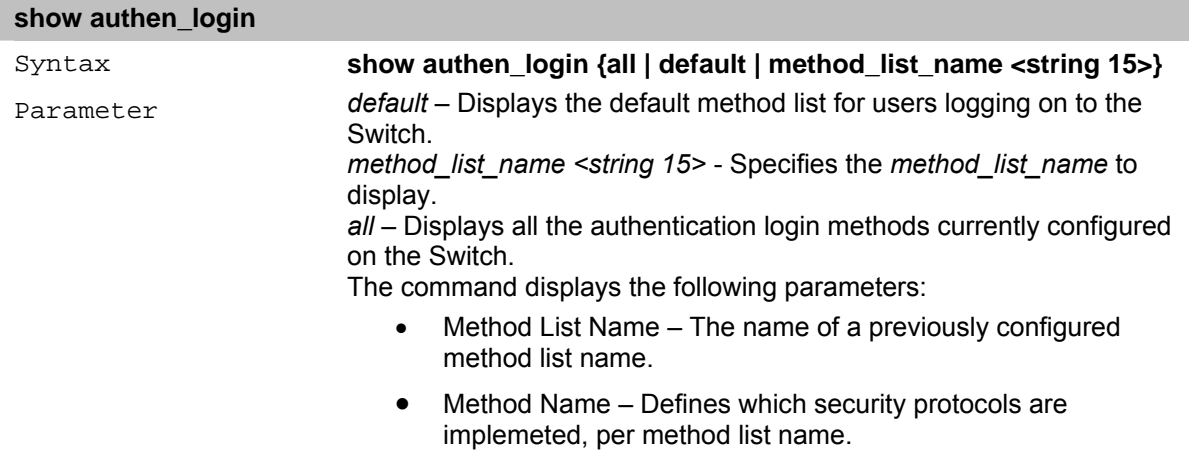

#### **create authen\_enable method\_list\_name**

The **create authen enable method list name** command creates a list of authentication methods for promoting users with normal level privileges to Administrator level privileges using authentication methods on the Switch. Once a user acquires normal user level privileges on the Switch, he or she must be authenticated by a method on the Switch to gain administrator privileges on the Switch, which is defined by the Administrator. A maximum of eight (8) enable method lists can be implemented on the Switch.

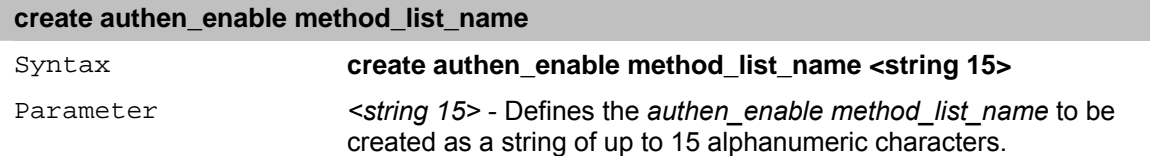

#### **config authen\_enable**

The **config authen\_enable** command configures a user-defined list of authentication methods for promoting normal user level privileges to Administrator level privileges using authentication methods on the Switch. Once a user acquires normal user level privileges on the Switch, he or she must be authenticated by a method on the Switch to gain administrator privileges on the Switch, which is defined by the Administrator. A maximum of eight (8) enable method lists can be implemented simultaneously on the Switch.

The sequence of methods implemented in this command affects the authentication result. For example, if a user enters a sequence of methods like *tacacs+ – radius – local-server group,* the Switch sends an authentication request to the first *TACACS+* host in the server group. If no verification is found, the Switch sends an authentication request to the second *TACACS+* host in the server group and so on, until the list is exhausted. At that point, the Switch restarts the same sequence with the following protocol listed, *radius*. If no authentication takes place using the *radius* list, the *local* enable password set in the Switch is used to authenticate the user.

Successful authentication using any of these methods gives the user an 'Admin' level privilege.

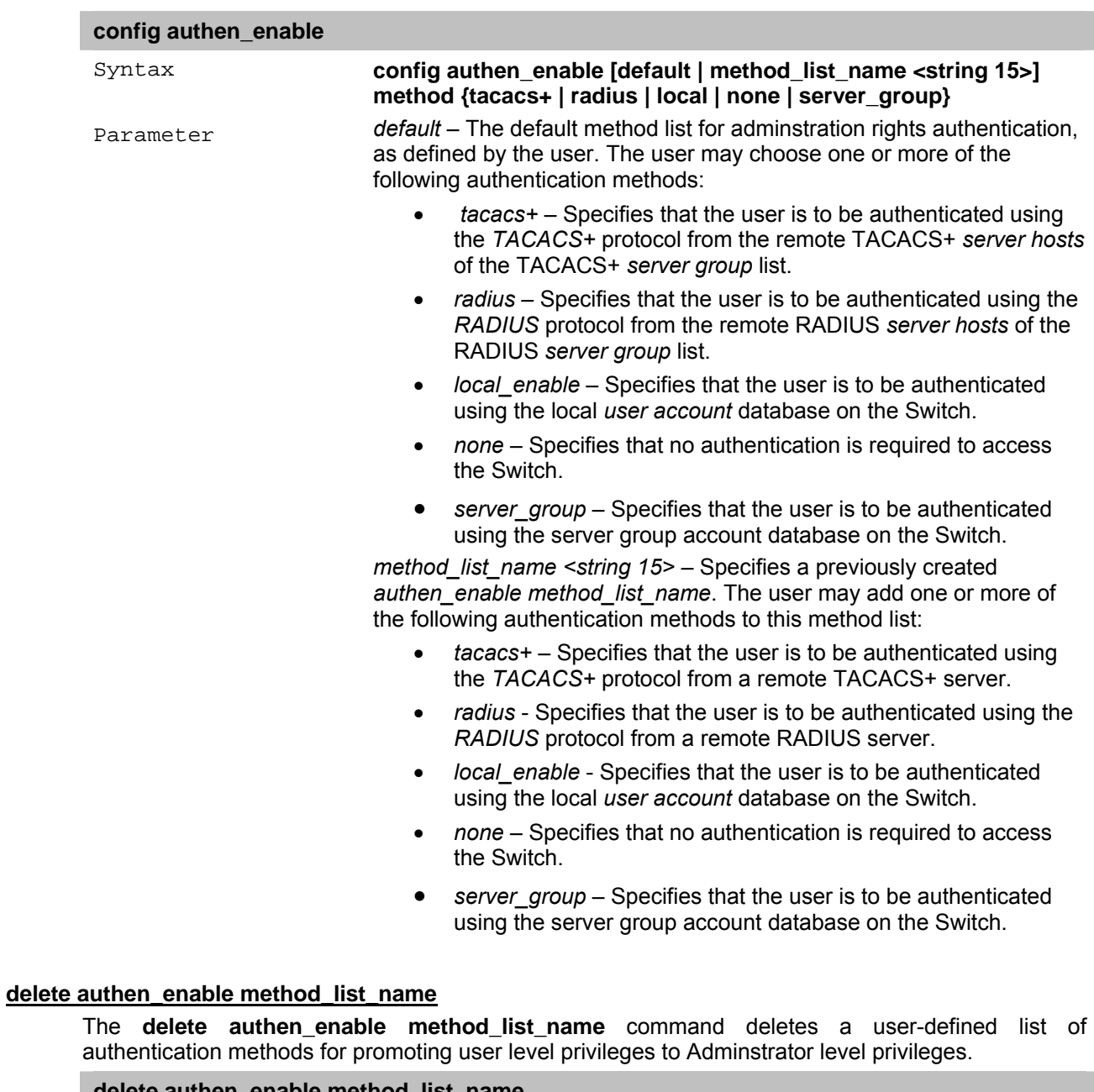

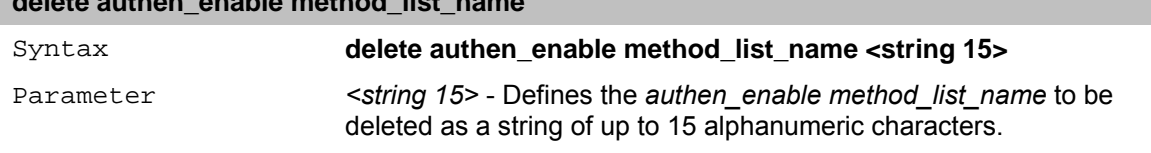

### show authen enable

The **show authen\_enable** command deletes a user-defined list of authentication methods for promoting user level privileges to Adminstrator level privileges.

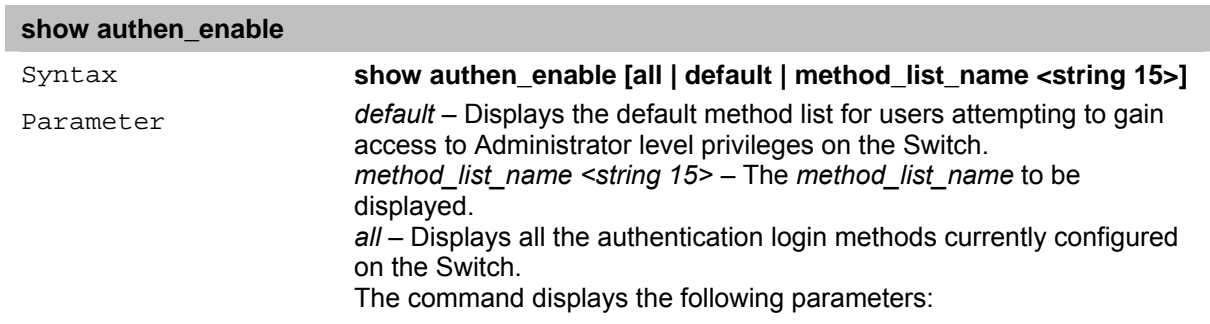

- Method List Name The name of a previously configured method list name.
- Method Name Defines which security protocols are implemeted, per method list name.

#### **config authen application**

The **config authen application** command configures Switch applications (HTTP, Telnet, SSH) for login at the user level and at the administration level (*authen enable*), utilizing a previously configured method list.

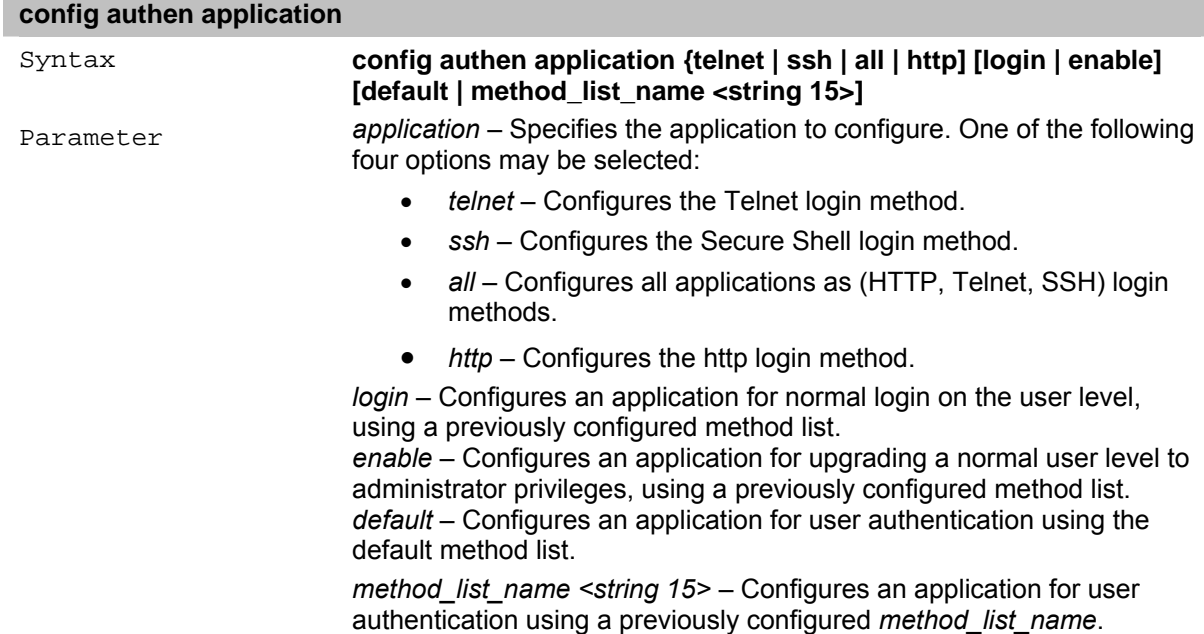

#### **show authen application**

The **show authen application** command displays all of the authentication method lists (login, enable administrator privileges) for Switch configuration applications (console, Telnet, SSH) currently configured on the Switch.

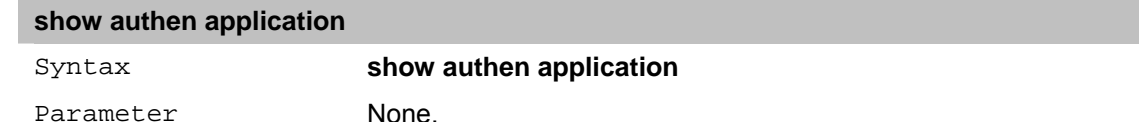

#### **create authen server\_host**

The **create authen server\_host** command creates an authentication server host for the TACACS+/RADIUS security protocols on the Switch. When a user attempts to access the Switch with authentication protocol enabled, the Switch sends authentication packets to a remote TACACS+/RADIUS server host on a remote host. The TACACS+/RADIUS server host then verifies or denies the request and returns the appropriate message to the Switch. More than one authentication protocol can be run on the same physical server host but, remember that TACACS+/RADIUS are separate entities and are not compatible with each other. The maximum supported number of server hosts is 16.

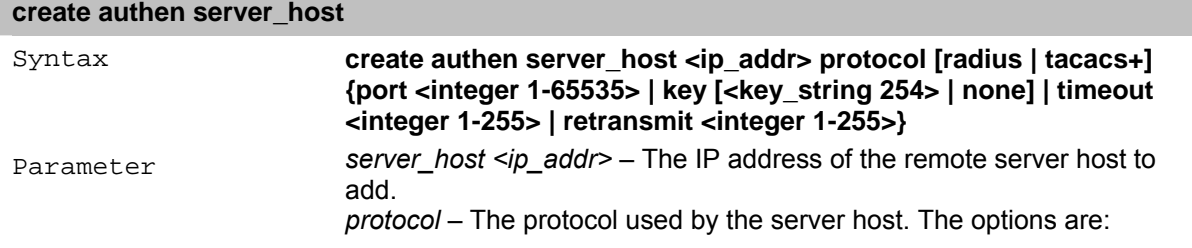

- *tacacs+* Specifies that the server host utilizes the TACACS+ protocol.
- *radius* Specifies that the server host utilizes the RADIUS protocol.

*port <integer 1-65535>* – The virtual port number of the authentication protocol on a server host. The value must be between 1 and 65535. The default port number is 49 for TACACS/TACACS+ servers and 1812 and 1813 for RADIUS servers but the user may set a unique port number for higher security.

*key [<key\_string 254> | none]* – The authentication key to be shared with a configured TACACS+ or RADIUS server only. The value is a string of up to 254 alphanumeric characters, or *none*.

*timeout <integer 1-255>* – The time in seconds the Switch waits for the server host to reply to an authentication request. The default value is 5 seconds.

*retransmit <integer 1-255>* – The number of times the device resends an authentication request when the server does not respond. The value is between 1 and 255. This field is inoperable for the TACACS+ protocol.

### **config authen server\_host**

The **config authen server\_host** command configures a user-defined authentication server host for the TACACS+/RADIUS security protocols on the Switch. When a user attempts to access the Switch with the authentication protocol enabled, the Switch sends authentication packets to a remote TACACS+/RADIUS server host on a remote host. The TACACS+/RADIUS server host then verifies or denies the request and returns the appropriate message to the Switch. More than one authentication protocol can be run on the same physical server host but, remember that TACACS+/RADIUS are separate entities and are not compatible with each other. The maximum supported number of server hosts is 16.

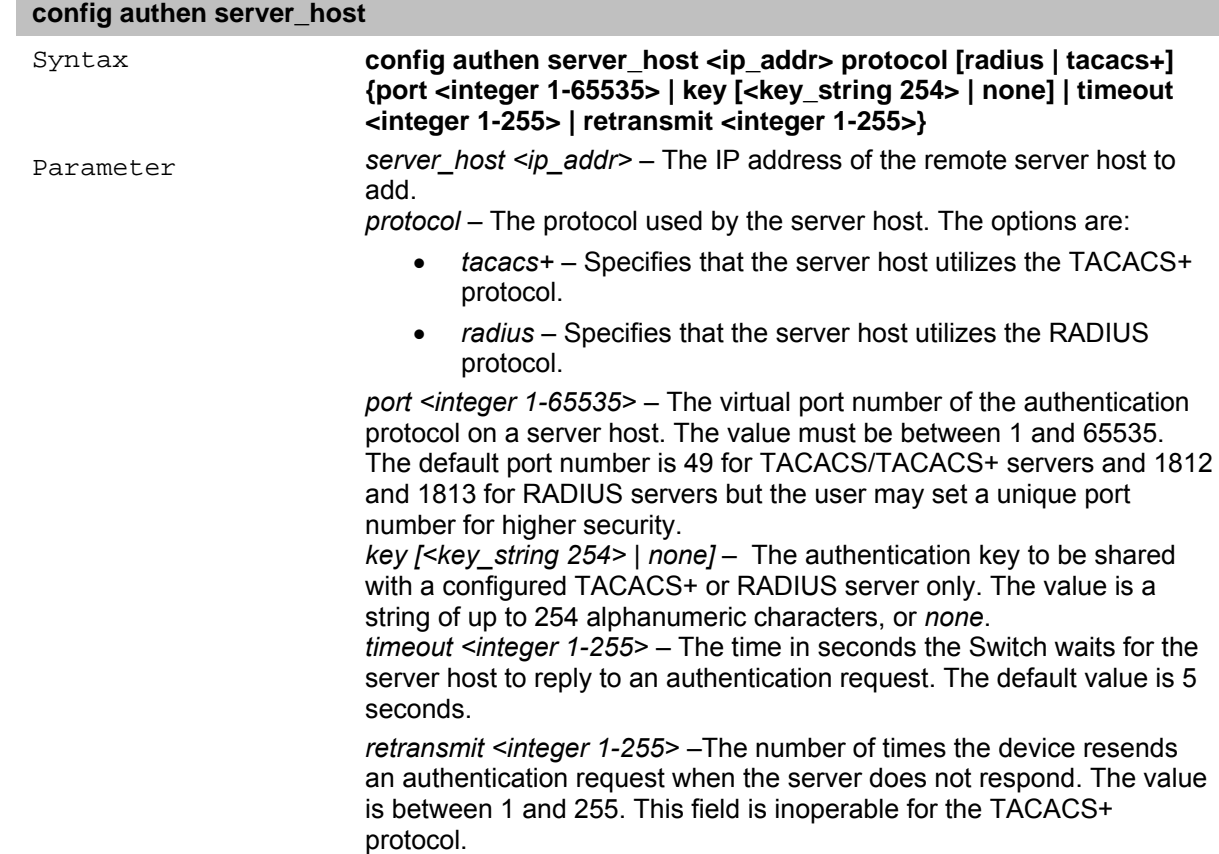

#### **delete authen server\_host**

The **delete authen server\_host** command deletes a user-defined authentication server host previously created on the Switch.

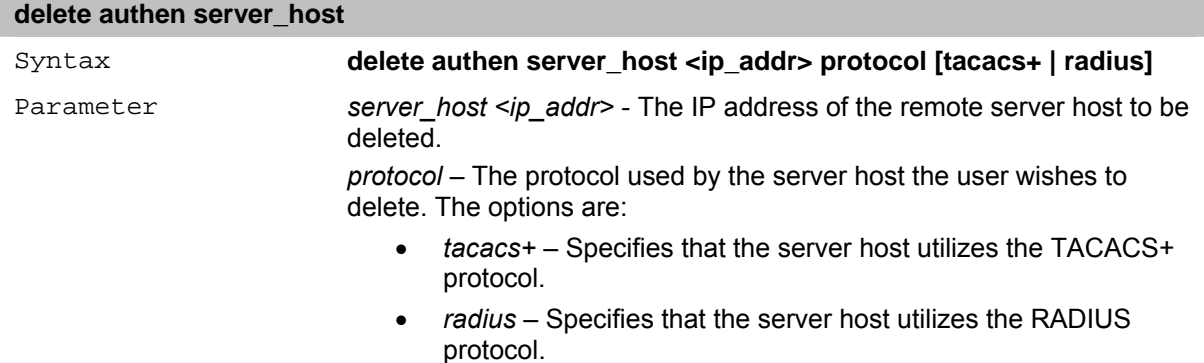

#### **show authen server\_host**

The **show authen server\_host** command displays user-defined authentication server hosts previously created on the Switch.

The following parameters are displayed:

**IP Address:** The IP address of the authentication server host.

**Protocol:** The protocol used by the server host. Possible results include TACACS+ or RADIUS.

**Port:** The virtual port number on the server host. The default value is 49.

**Timeout:** The time in seconds the Switch waits for the server host to reply to an authentication request.

**Retransmit:** The value in the retransmit field denotes how many times the device resends an authentication request when the TACACS server does not respond. This field is inoperable for the tacacs+ protocol.

**Key:** Authentication key to be shared with a configured TACACS+ server only.

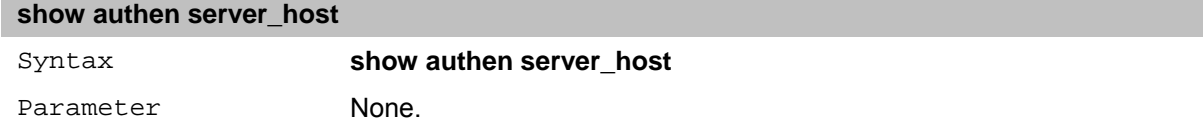

#### **create authen server\_group**

The **create authen server group** command creates an authentication server group on the Switch.

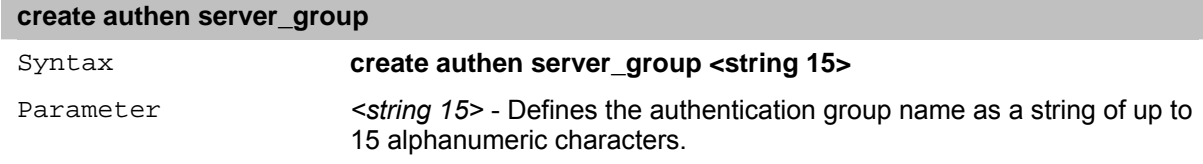

#### **config authen server\_group**

The **config authen server\_group** command provides user to configure the authentication server group on the Switch.

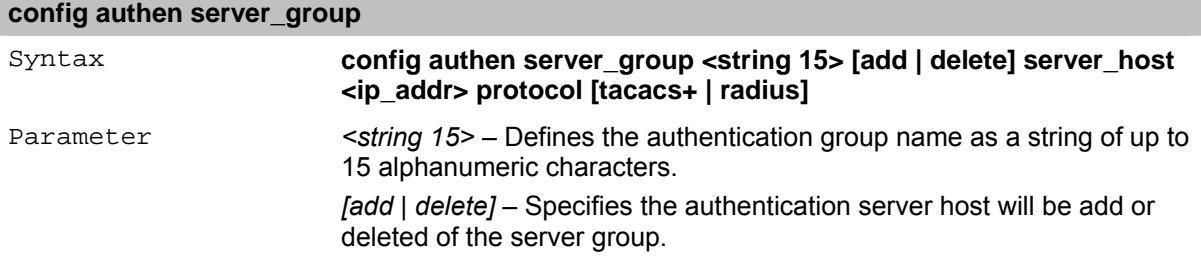

*server\_host <ip\_addr>* – The IP address of the remote server host to be deleted.

*protocol* – The protocol used by the server group the user wishes to delete. The options are:

- *tacacs+* Specifies that the server host utilizes the TACACS+ protocol.
- *radius*  Specifies that the server group utilizes the RADIUS protocol.

#### **delete authen server\_group**

The **delete authen server host** command deletes a user-defined authentication server host previously created on the Switch.

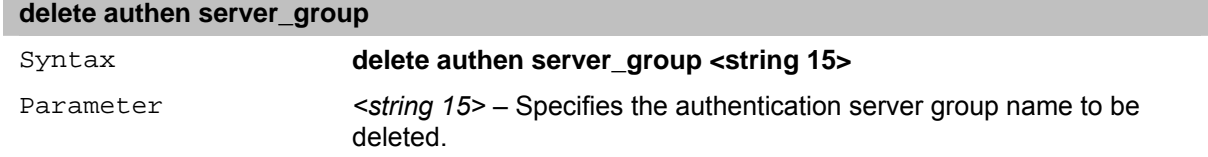

#### **show authen server\_group**

The **show authen server\_host** command displays a user-defined authentication server group previously created on the Switch.

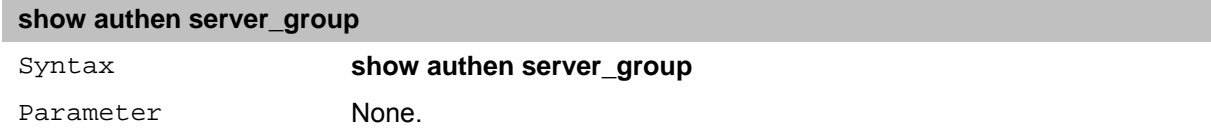

#### **config authen parameter**

The **config authen parameter** command provides user to configure the authentication parameters on the Switch.

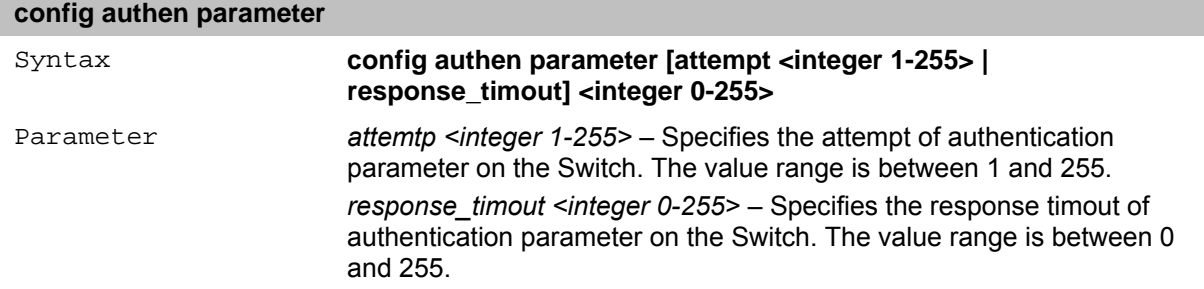

#### **show authen parameter**

The **show authen parameter** command displays the authentication parameter on the Switch.

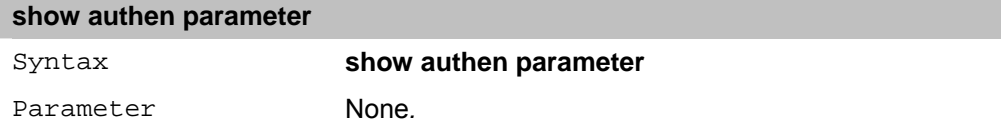

#### **enable admin**

The **enable admin** command enables a user to be granted administrative privileges on to the Switch. After logging on to the Switch, users have only 'user' level privileges. To gain access to administrator level privileges, the user may enter this command. The system then prompts for an authentication password. Possible authentication methods for this function include TACACS, TACACS+, RADIUS, user defined server groups, local enable (local account on the Switch), or no authentication (none). Because TACACS does not support the enable function, the user must create a special account on the server host which has the username 'enable', and a password configured by the administrator that will support the 'enable' function. This function becomes inoperable when the authentication policy is disabled.

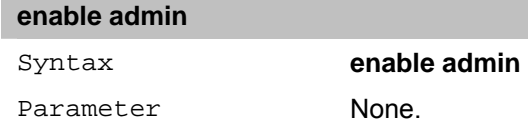

# **config admin local\_enable**

The **config admin local\_enable** command changes the locally enabled password for the **local enable admin** command. When a user chooses the '*local enable*' method to promote user level privileges to administrator privileges, the user is prompted to enter the password configured here.

After entering the **config admin local enable** command, the user is prompted to enter the old password, then a new password in a string of no more than 15 alphanumeric characters, and finally prompted to enter the new password again for confirmation. See the example below.

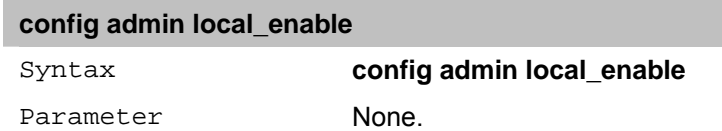

# **31** *LACP Commands*

The LACP commands in the Command Line Interface (CLI) are listed (along with the appropriate parameters) in the following table.

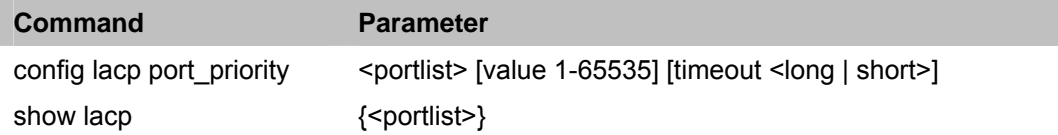

Each command is listed in detail, as follows:

# **config lacp port\_priority**

The **config lacp port\_priority** command sets the LACP priority value and administrative timeout of a physical port or range of ports in an LACP group.

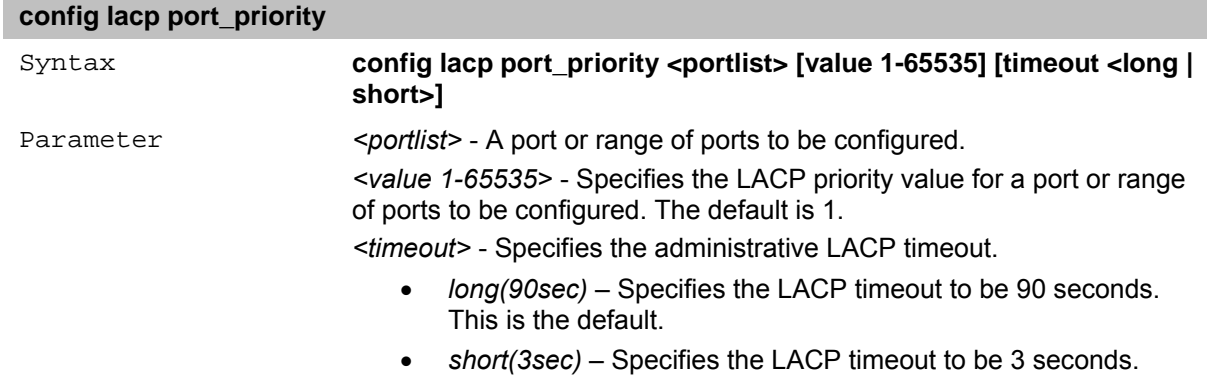

# **show lacp**

The **show lacp** command displays the current LACP mode settings.

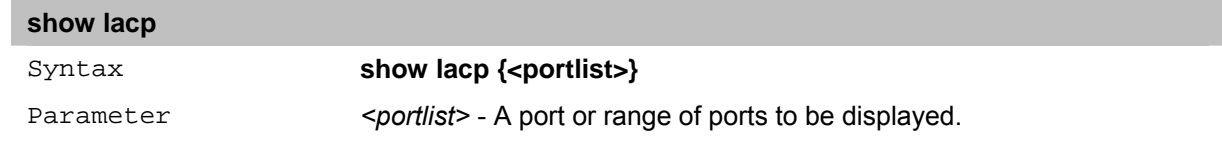

# **32** *LLDP Commands*

The LLDP commands in the Command Line Interface (CLI) are listed (along with the appropriate parameters) in the following table.

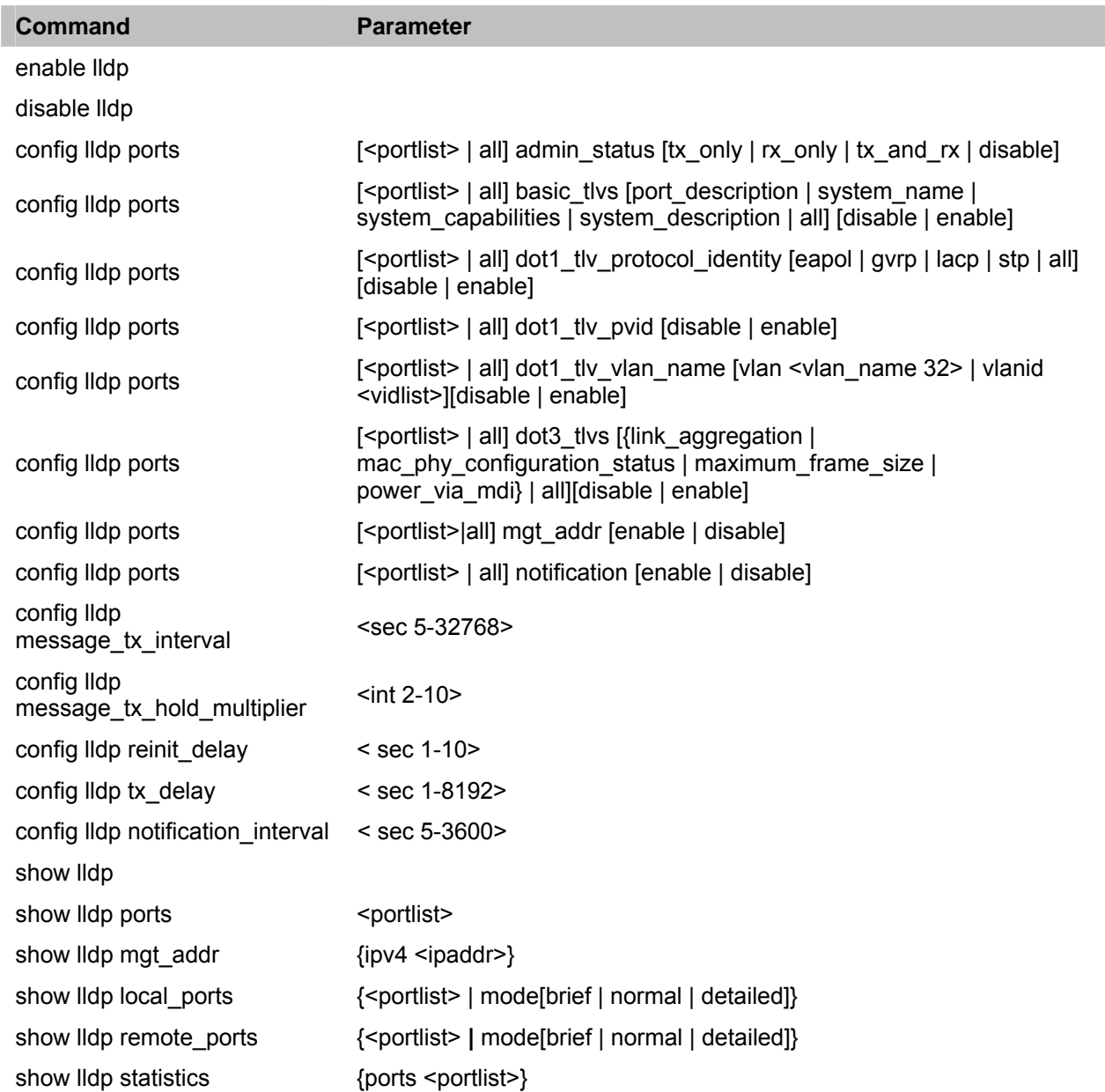

Each command is listed in detail, as follows:

# **enable lldp**

The **enable lldp** command enables the *Link Layer Discovery Protocol* (LLDP) on the switch.

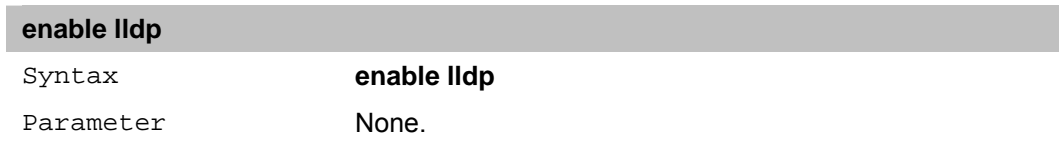

# **disable lldp**

The **disable lldp** command disables the *Link Layer Discovery Protocol* (LLDP) on the switch.
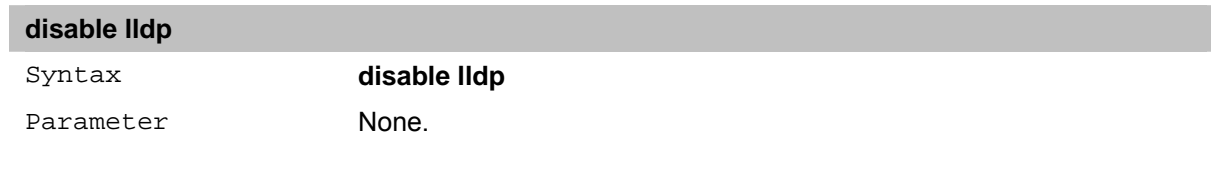

## **config lldp ports**

The **config lldp ports** command defines lldp admin status per port on the switch.

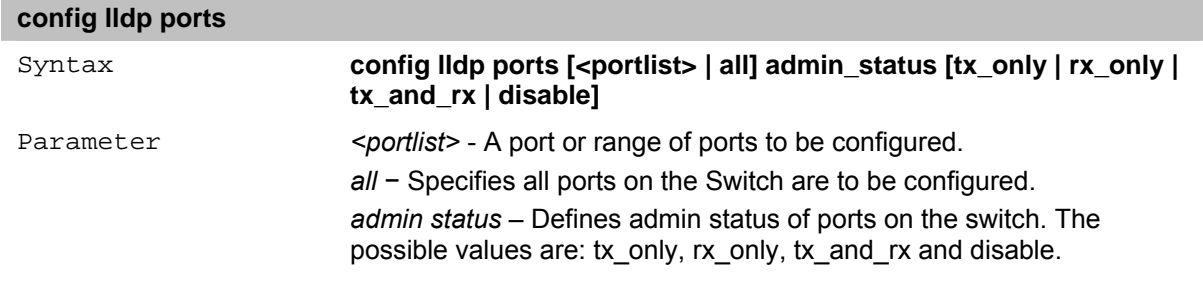

## **config lldp ports**

The **config lldp ports** command defines lldp admin status per port on the switch.

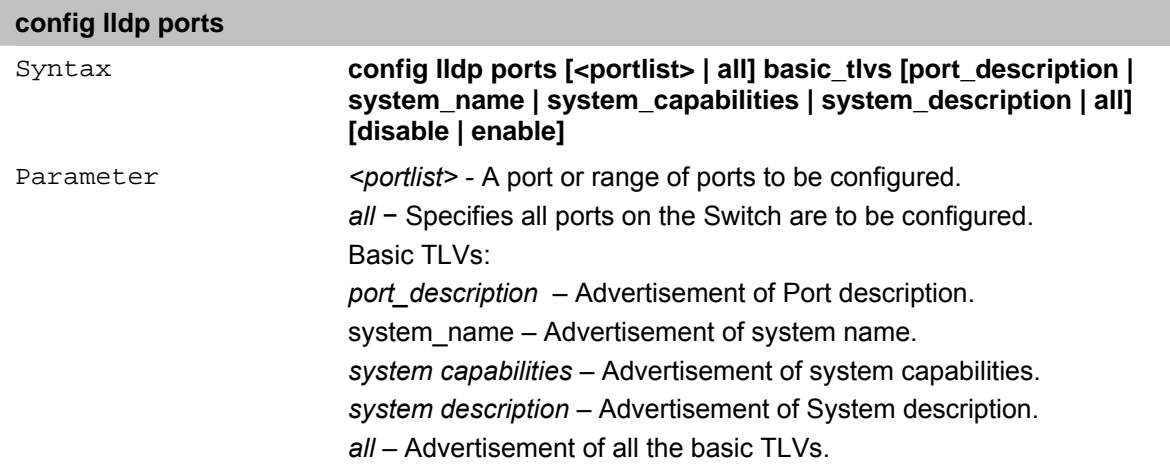

## **config lldp ports**

The **config lldp ports** command defines lldp admin status per port on the switch.

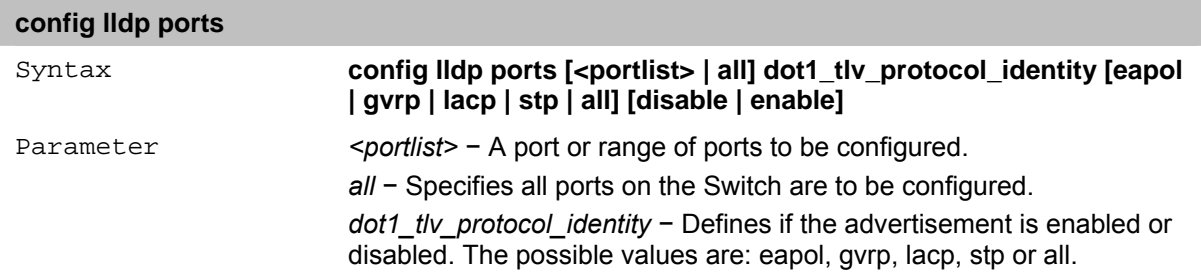

## **config lldp ports**

The **config lldp ports** dot1\_tlv\_pvid command defines lldp admin status per port on the switch.

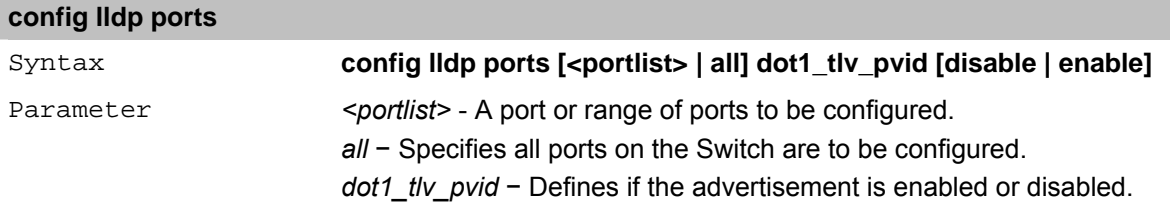

#### **config lldp ports**

The **config lldp ports** dot1\_tlv\_vlan\_name command defines lldp admin status per port on the switch.

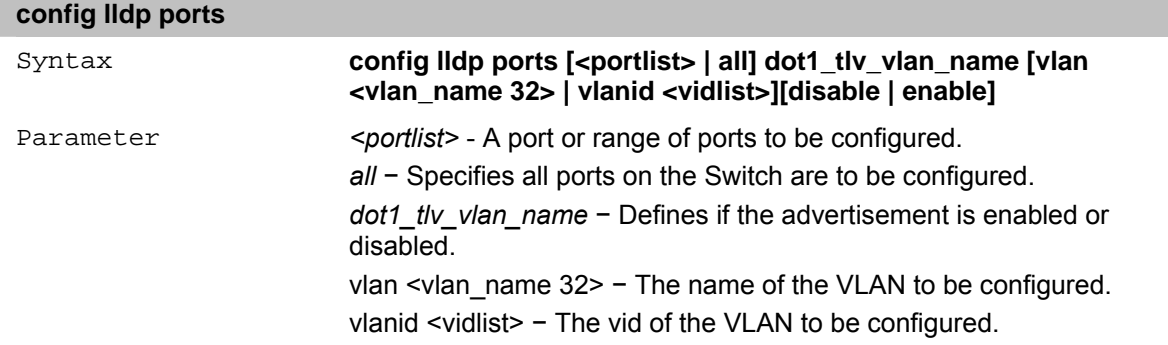

#### **config lldp ports**

The **config lldp** dot3 TLVs command defines if lldp will advertise the mac\_phy\_configuration\_status the command is per port on the switch.

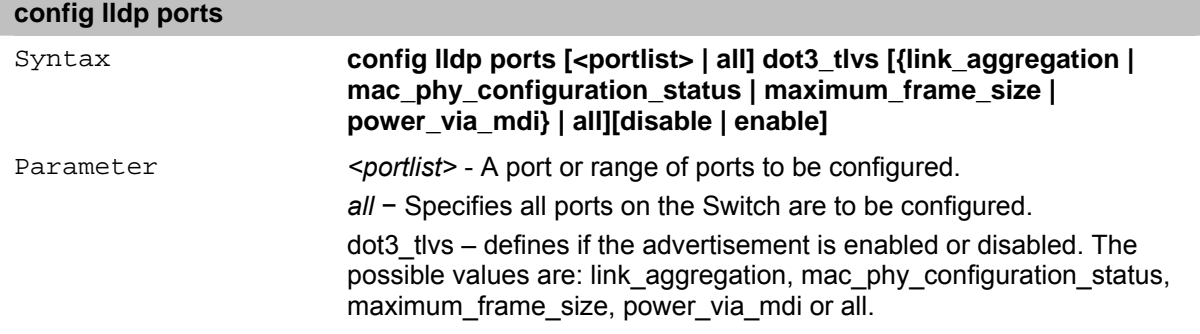

#### **config lldp ports**

The **config lldp** mgt addr command defines if lldp will advertise the switch's IP address the command is per port on the switch.

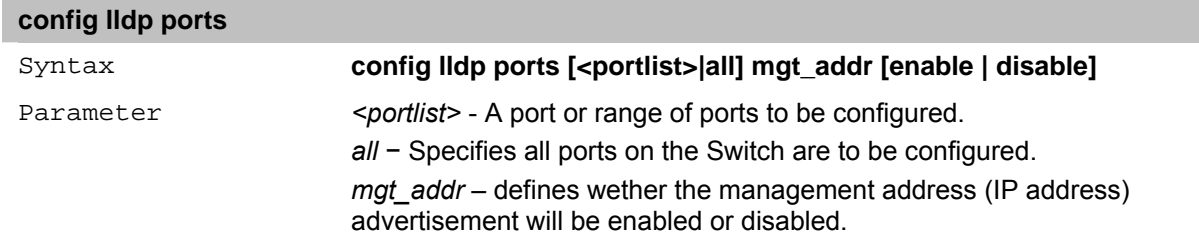

### **config lldp ports**

The **config lldp** ports notification command defines lldp notification per port on the switch.

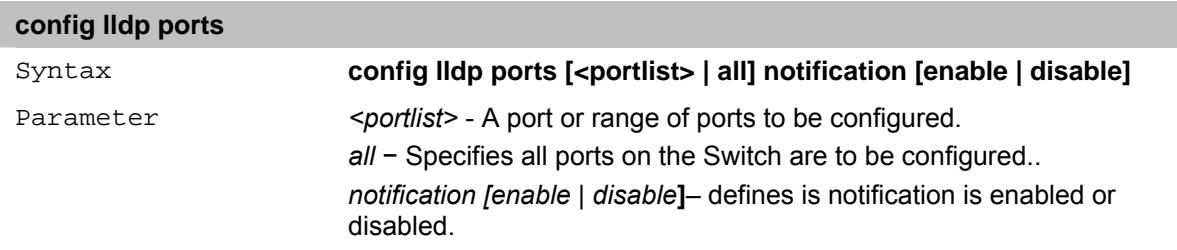

#### **config lldp message\_tx\_interval**

The **config lldp message\_tx\_interval** defines the lldp message interval of the incoming messages.

#### **config lldp message\_tx\_interval**

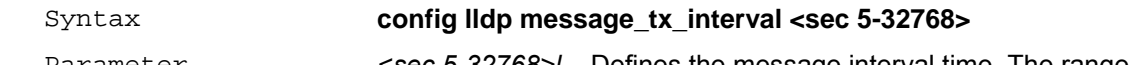

Parameter *EXEC 5-32768>l* – Defines the message interval time. The range is between 5 and 32768.

### **config lldp message\_tx\_hold\_multiplier**

The **config lldp message\_tx\_hold\_multiplier** command specifies the amount of time the receiving device should hold a *Link Layer Discovery Protocol* (LLDP) packet before discarding it.

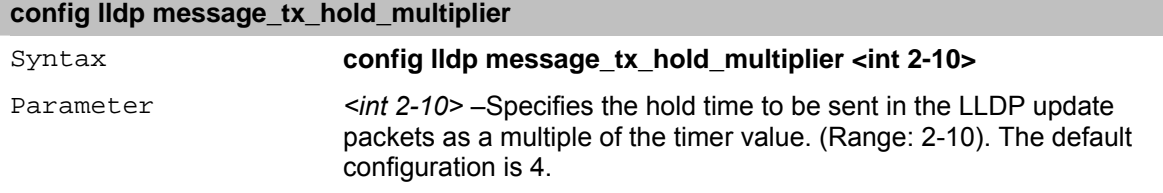

#### **config lldp reinit\_delay**

The **config lldp reinit\_delay** command specifies the minimum time an LLDP port will wait before reinitializing LLDP transmission.

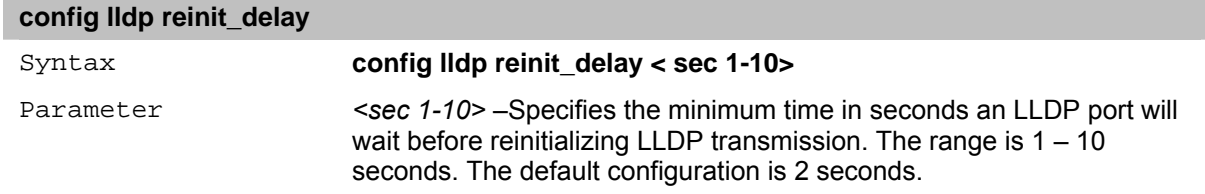

## **config lldp tx\_delay**

The **lldp tx\_delay** command specifies the delay between successive LLDP frame transmissions initiated by value/status changes in the LLDP local systems MIB, use the **lldp tx\_delay** command in global configuration mode.

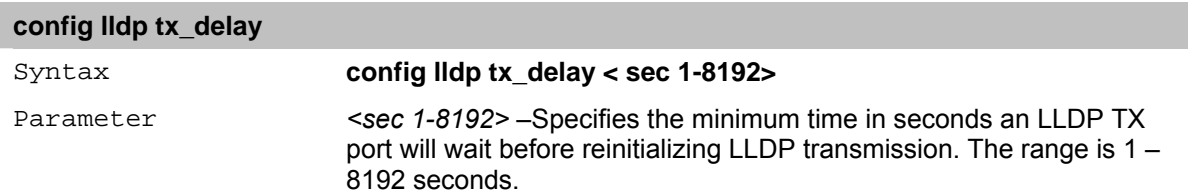

#### **config lldp notification\_interval**

The **config lldp notification\_interval** command specifies the notification interval time on an LLDP port.

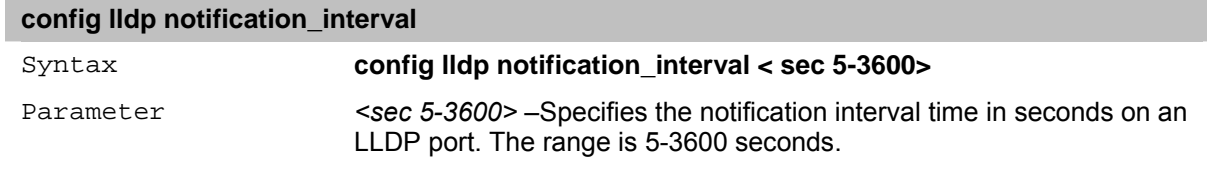

#### **show lldp**

The **show lldp** command displays the information and configuration of the Switch.

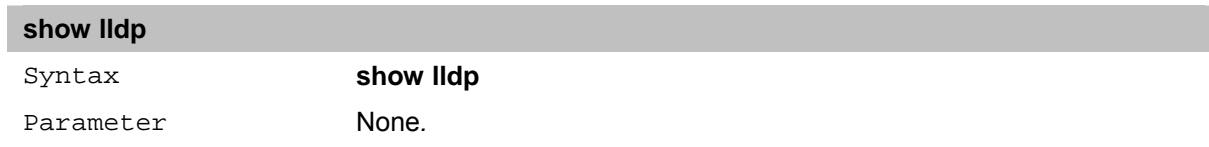

## **show lldp ports**

The **show lldp ports** command displays the information regarding to the ports.

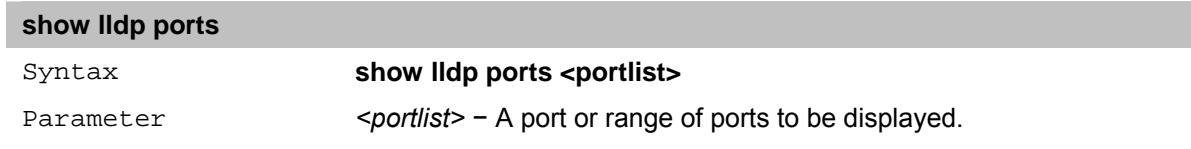

## **show lldp mgt\_addr**

The **show lldp mgt\_addr** command displays the information regarding the ipv4 address.

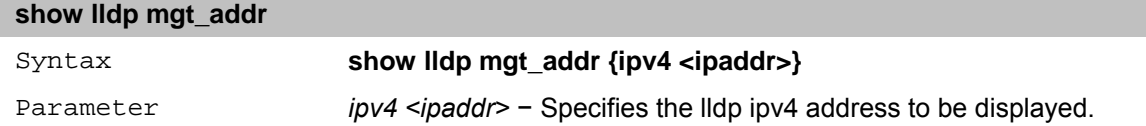

#### **show lldp local\_ports**

The **show lldp local\_ports** command displays the information regarding neighboring devices.

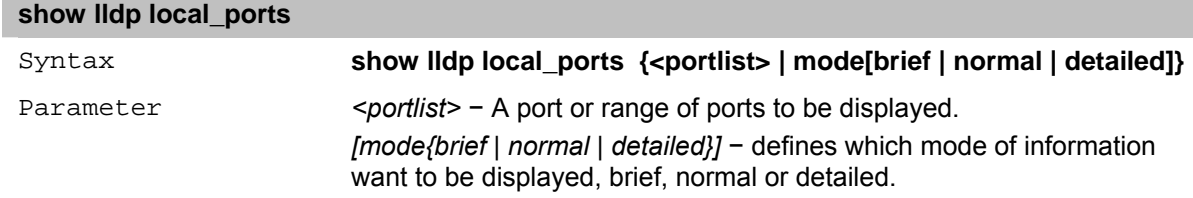

## **show lldp remote\_ports**

The **show lldp remote\_ports** command displays the information regarding neighboring devices.

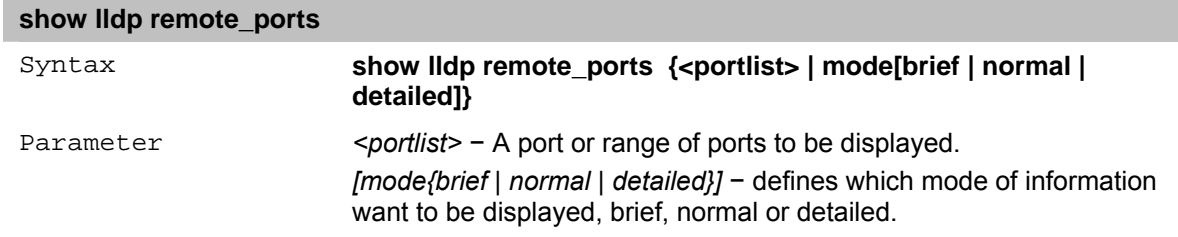

## **show lldp statistics**

The **show lldp statistics** command displays the statistics of lldp on the Switch.

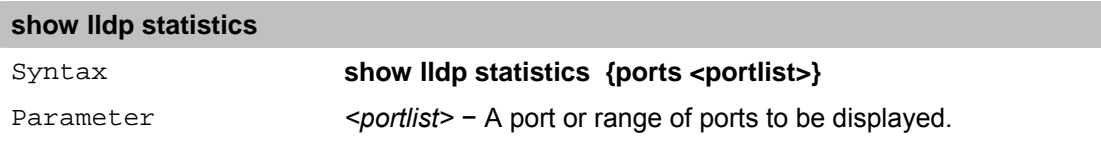

## **33** *IP-MAC-PORT BINDING Commands*

The IMPB commands in the Command Line Interface (CLI) are listed (along with the appropriate parameters) in the following table.

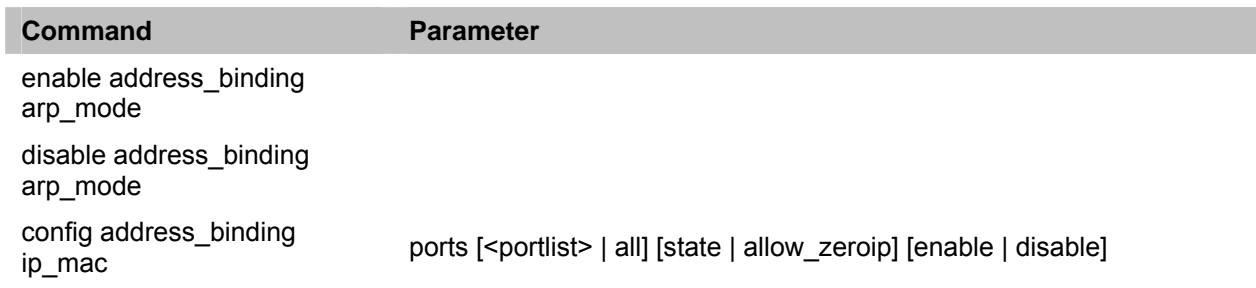

Each command is listed in detail, as follows:

## **enable address\_binding arp\_mode**

×

The **enable address\_binding arp\_mode** command provides user to restrict client access to a switch by enabling administrators to configure pairs of client MAC and IP addresses that are allowed to access networks through a switch.

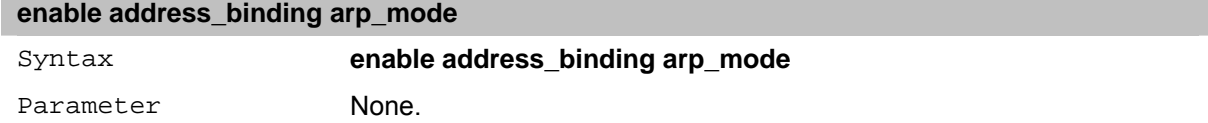

## **disable address\_binding arp\_mode**

The **disable address\_binding arp\_mode** command disables the IMPB on the Switch.

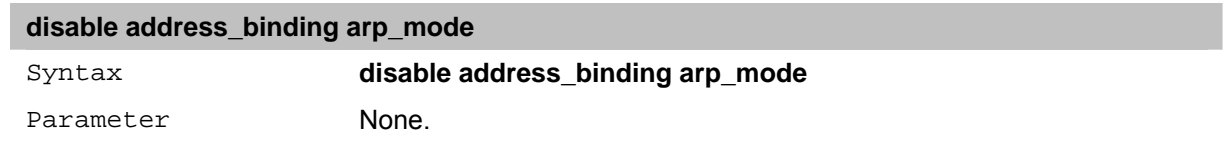

## **config address\_binding ip\_mac**

The **config address\_binding ip\_mac** command disables the IMPB on the Switch.

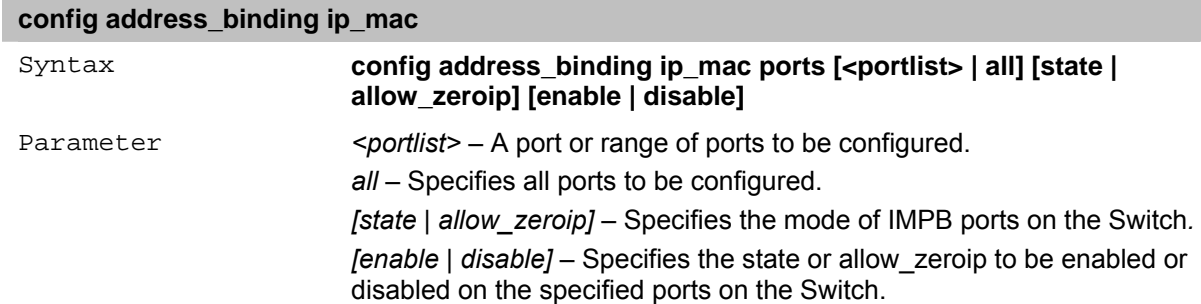

# **34** *ACCESS CONTROL LIST Commands*

The Access Control List commands in the Command Line Interface (CLI) are listed (along with the appropriate parameters) in the following table.

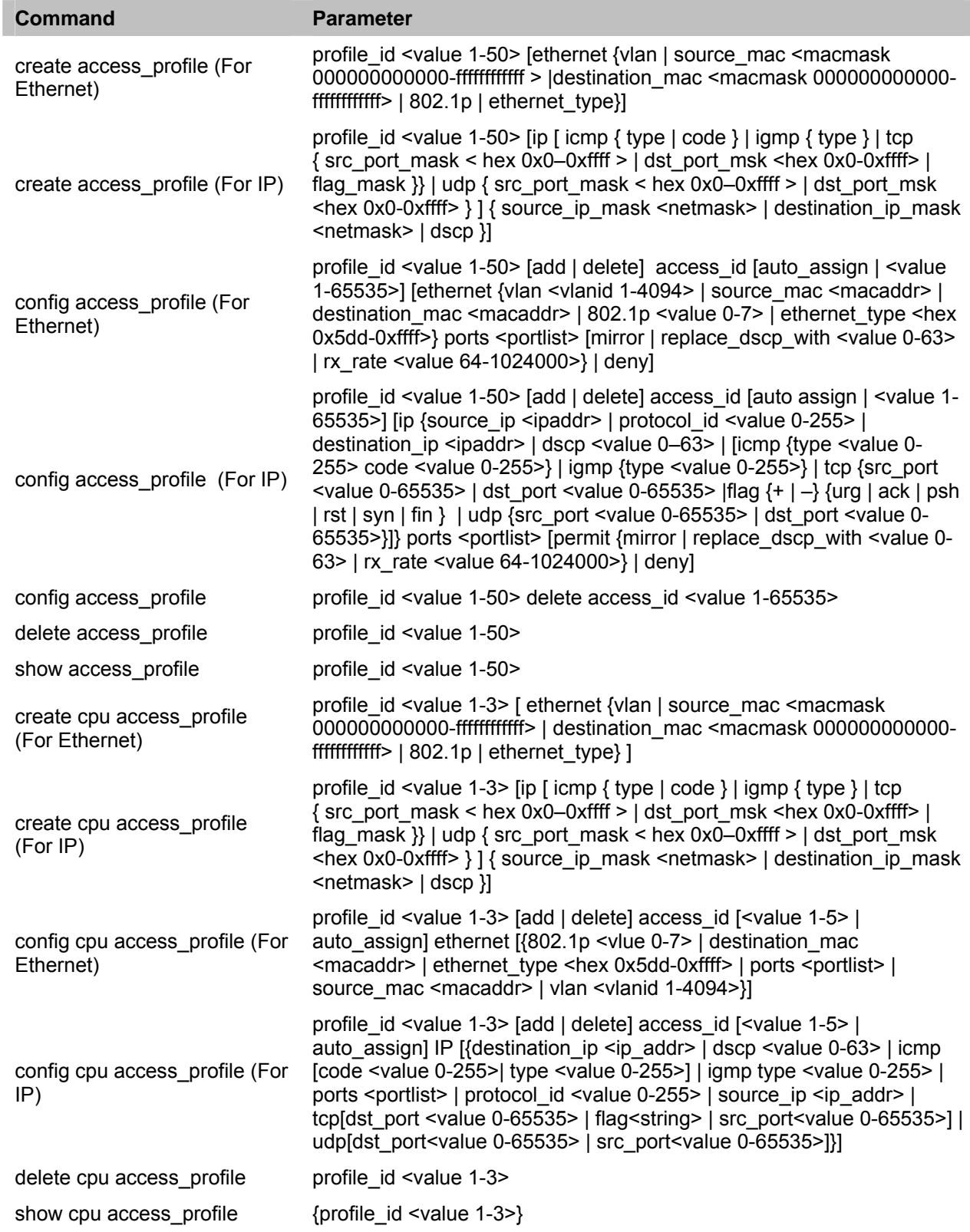

Each command is listed in detail, as follows:

## **create access\_profile (For Ethernet)**

The **create access\_profile** command creates a profile for packets that may be accepted or denied by the Switch by examining the Ethernet part of the packet header. Specific values for rules pertaining to the Ethernet part of the packet header may be defined by configuring the **config access\_profile** command for Ethernet, as stated below.

#### **create access\_profile (For Ethernet)**

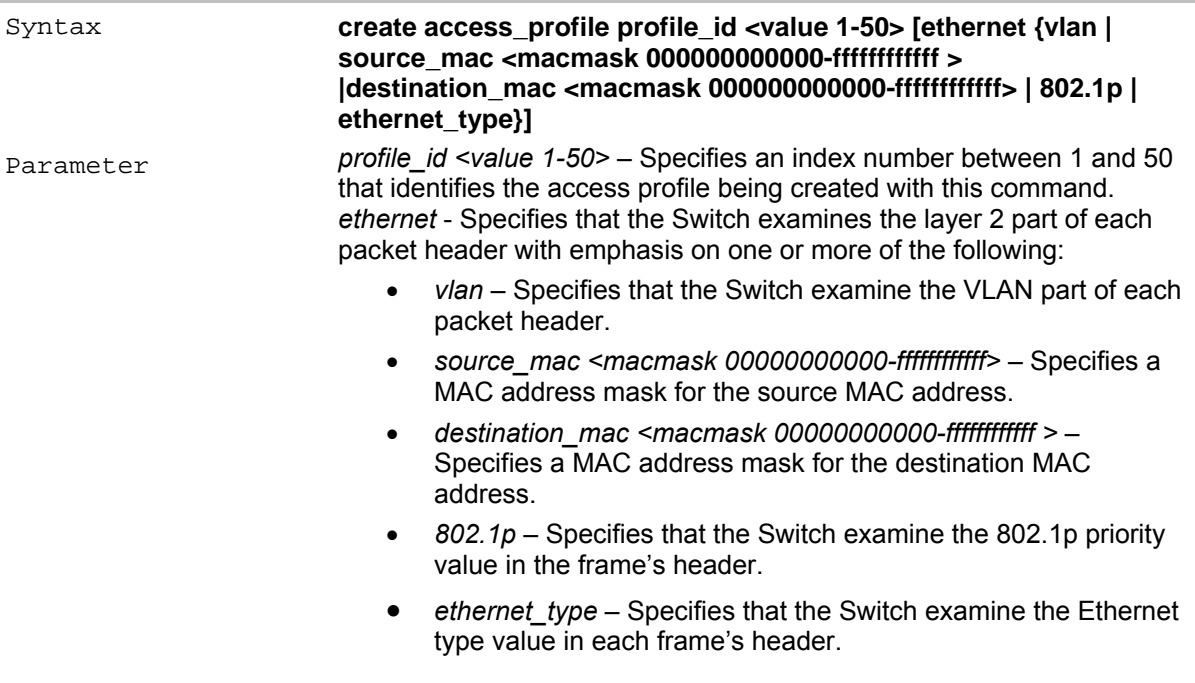

#### **create access\_profile (For IP)**

The **create access** profile command creates a profile for packets that may be accepted or denied by the Switch by examining the IP part of the packet header. Specific values for rules pertaining to the IP part of the packet header may be defined by configuring the **config access\_profile** command for IP, as stated below.

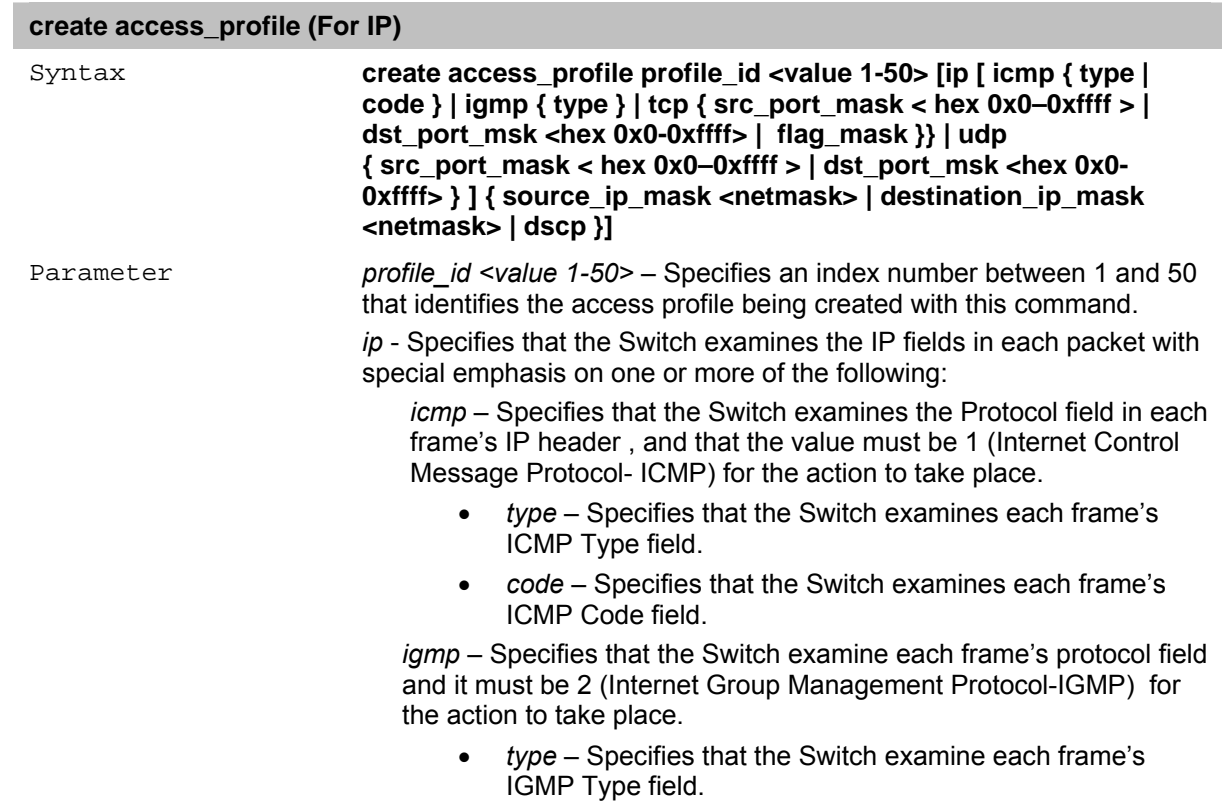

*tcp –* Specifies that the Switch examines each frames protocol field and its value must be 6 (Transmission Control Protocol-TCP) for the action to take place.

- *src\_port\_mask <hex 0x0-0xffff>* Specifies a TCP port mask for the source port.
- *dst\_port\_mask <hex 0x0-0xffff>* Specifies a TCP port mask for the destination port.
- flag\_mask Specifies the appropriate flag\_mask parameter.

*udp –* Specifies that the Switch examines each frame's protocol field and it's value must be 17 (User Datagram Protocol-UDP) in order for the action to take place..

- *src\_port\_mask <hex 0x0-0xffff>* Specifies a UDP port mask for the source port.
- *dst\_port\_mask <hex 0x0-0xffff>* Specifies a UDP port mask for the destination port.

*source\_ip\_mask <netmask> –* Specifies an IP address mask for the source IP address.

*destination\_ip\_mask <netmask> –* Specifies an IP address mask for the destination IP address.

*dscp –* Specifies that the Switch examines the DiffServ Code Point (DSCP) field in each frame's header.

## **config access\_profile (For Ethernet)**

The **config access** profile command defines the rules used by the Switch to either filter or forward packets based on the Ethernet part of each packet header.

#### **config access\_profile (For Ethernet)**

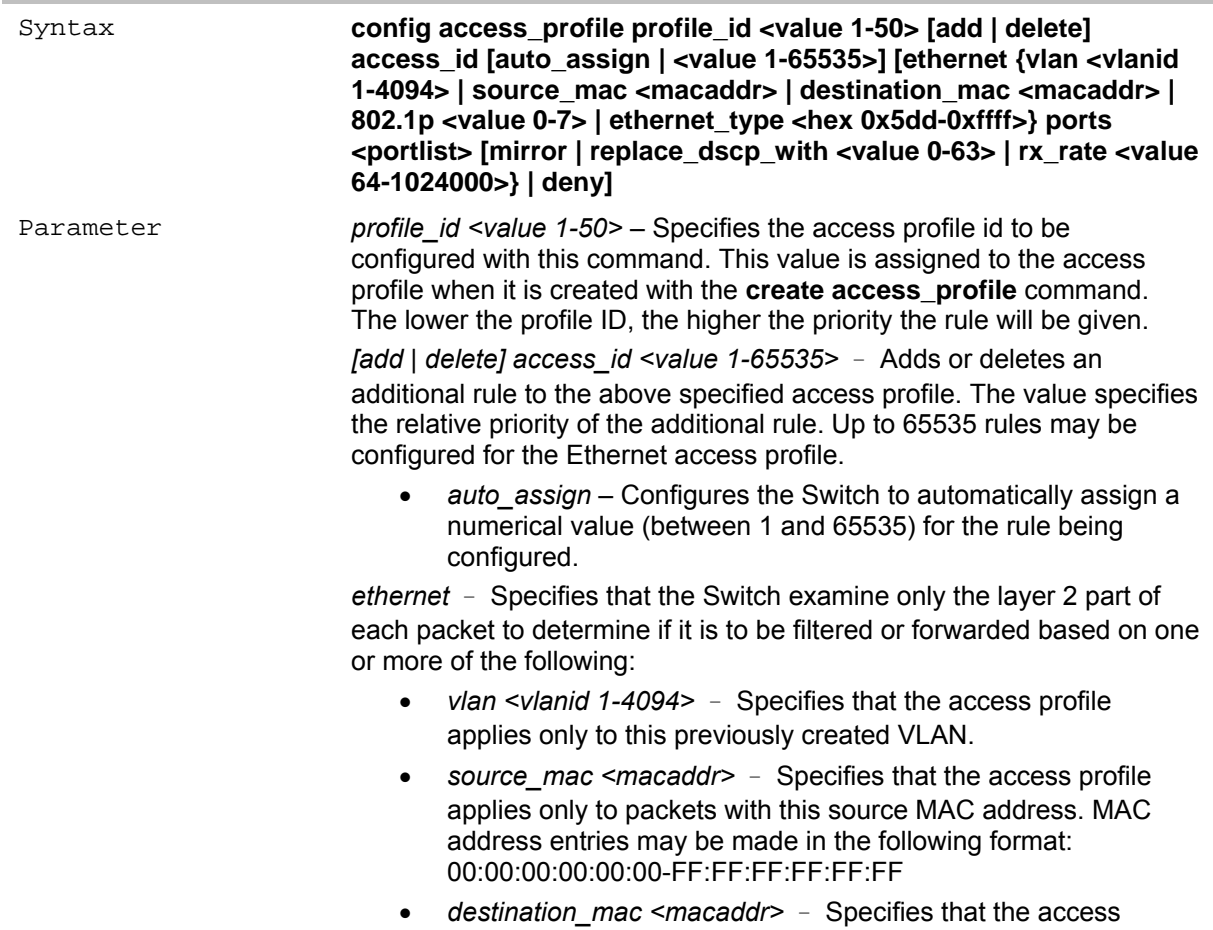

profile applies only to packets with this destination MAC address. MAC address entries may be made in the following format: 00:00:00:00:00:00-FF:FF:FF:FF:FF:FF

- *802.1p <value 0-7>*  Specifies that the access profile applies only to packets with this 802.1p priority value.
- *ethernet\_type <hex 0x05dd-0xffff>*  Specifies that the access profile applies only to packets with this hexadecimal 802.1Q Ethernet type value in the packet header.

*ports <portlist>* - The access profile for Ethernet may be defined for each port on the Switch.

- *mirror* Specifies the action to mirror before being forwarded by the Switch.
- *replace\_dscp\_with <value 0-63>* Specifies a value to be written to the DSCP field of an incoming packet that meets the criteria specified in the first part of the command. This value will over-write the value in the DSCP field of the packet.
- *rx\_rate <value 64-1024000>*  Specifies the rate limit to limit Rx bandwidth for for the profile being configured. This rate is implemented using the following equation  $-1$  value = 64kbit/sec. (ex. If the user selects a rx rate limit of 10 then the ingress rate is 640kbit/sec.) The user many select a value between 64- 1024000 or no limit. The default setting is no limit.

*deny* – Specifies that packets that do not match the access profile are not permitted to be forwarded by the Switch and will be filtered.

## **config access\_profile (For IP)**

The **config access** profile command defines the rules used by the Switch to either filter or forward packets based on the IP part of each packet header.

#### **config access\_profile (For IP)**

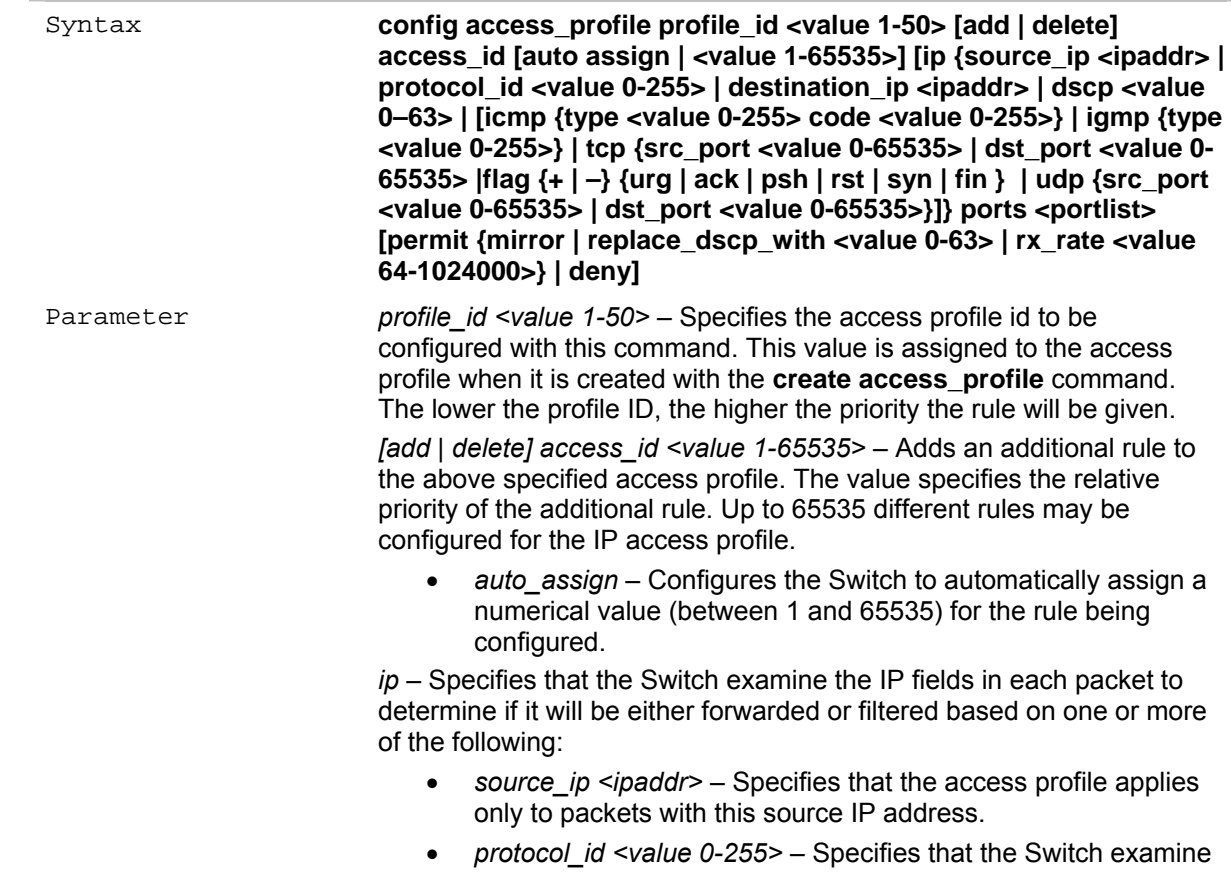

the Protocol field in each packet and if this field contains the value entered here, apply the appropriate rules.

- *destination\_ip <ipaddr>* Specifies that the access profile applies only to packets with this destination IP address.
- *dscp <value 0-63>* Specifies that the access profile applies only to packets that have this value in their Type-of-Service (DiffServ code point, DSCP) field in their IP packet header.
- *icmp* Specifies that the Switch examine the protocol field in each frame's header and it should match Internet Control Message Protocol (ICMP).
- *type* Specifies that the Switch examine each frame's ICMP Type field.
- *code* Specifies that the Switch examine each frame's ICMP Code field.
- *igmp* Specifies that the Switch examine each frame's protocol and it should match Internet Group Management Protocol (IGMP) field.
- *type* Specifies that the Switch examine each frame's IGMP Type field.
- *tcp* Specifies that the Switch examine each frame's protocol and it should matchTransport Control Protocol (TCP) field.
- *src\_port <value 0-65535>* Specifies that the access profile applies only to packets that have this TCP source port in their TCP header.
- *dst\_port <value 0-65535>* Specifies that the access profile applies only to packets that have this TCP destination port in their TCP header.
- $flag$   $\{-$ }  $\{urg \mid ack \mid psh \mid rst \mid syn \mid fin \}$ } Specifies the appropriate flag parameter. All incoming packets have TCP flag bits associated with them which are parts of a packet that determine what to do with the packet. The user may deny packets by denying certain flag bits within the packets.

*To specify flag bits that should be "1" type + and the flag bit name, to specify bits that should be "0" type – and the flag bit name.* 

- *udp* Specifies that the Switch examine the protocol field in each packet and it should match User Datagram Protocol (UDP).
- *src\_port <value 0-65535>* Specifies that the access profile applies only to packets that have this UDP source port in their header.
- dst port <value 0-65535> Specifies that the access profile applies only to packets that have this UDP destination port in their header.

*port [<portlist>|* - The access profile for IP may be defined for each port on the Switch.

*permit* – Specifies that packets that match the access profile are permitted to be forwarded by the Switch.

- *mirror* Specifies the action to mirror before being forwarded by the Switch.
- *replace\_dscp\_with <value 0-63>* Specifies a value to be written to the DSCP field of an incoming packet that meets the criteria specified in the first part of the command. This value will over-write the value in the DSCP field of the packet.
- *rx\_rate <value 64-1024000>*  Specifies the rate limit to limit

Rx bandwidth for for the profile being configured. This rate is implemented using the following equation  $-1$  value = 64kbit/sec. (ex. If the user selects a rx rate limit of 10 then the ingress rate is 640kbit/sec.) The user many select a value between 64- 1024000 or no limit. The default setting is no limit.

*deny* – Specifies that packets that do not match the access profile are not permitted to be forwarded by the Switch and will be filtered.

#### **config access\_profile**

The **config access\_profile** command deletes a specific rule from the access profile on the Switch.

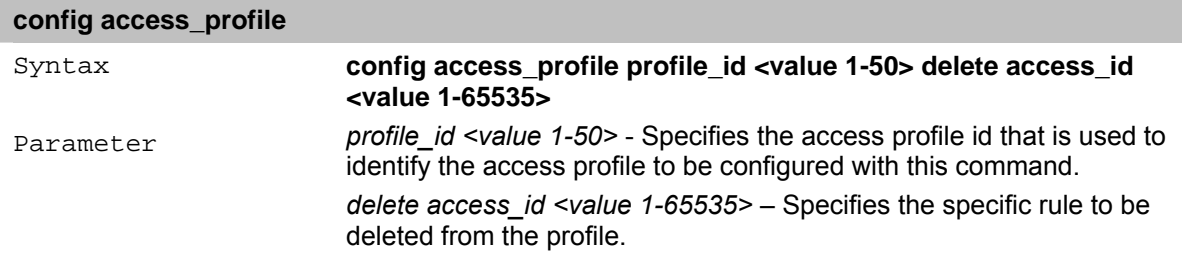

#### **delete access\_profile**

The **delete access** profile command deletes a previously created access profile on the Switch.

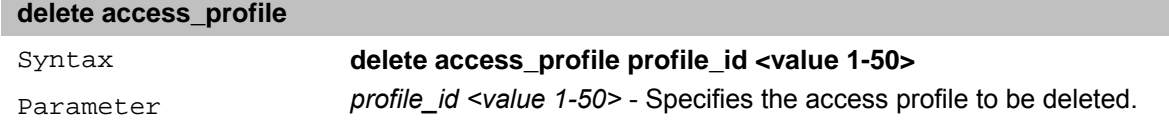

#### **show access\_profile**

The **show access\_profile** command displays the currently configured access profiles.

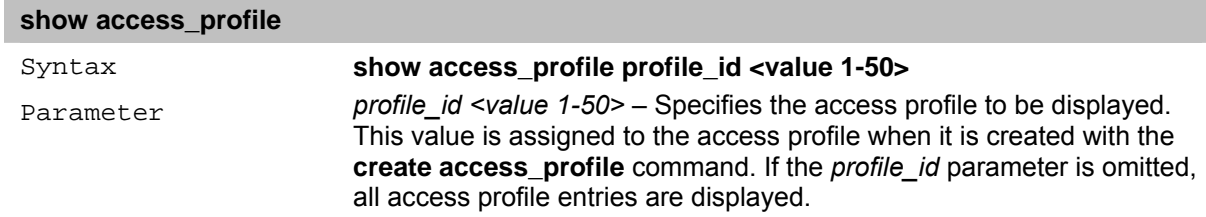

#### **create cpu access\_profile (For Ethernet)**

The **create cpu access** profile command is used to create CPU access list rules on the Switch.

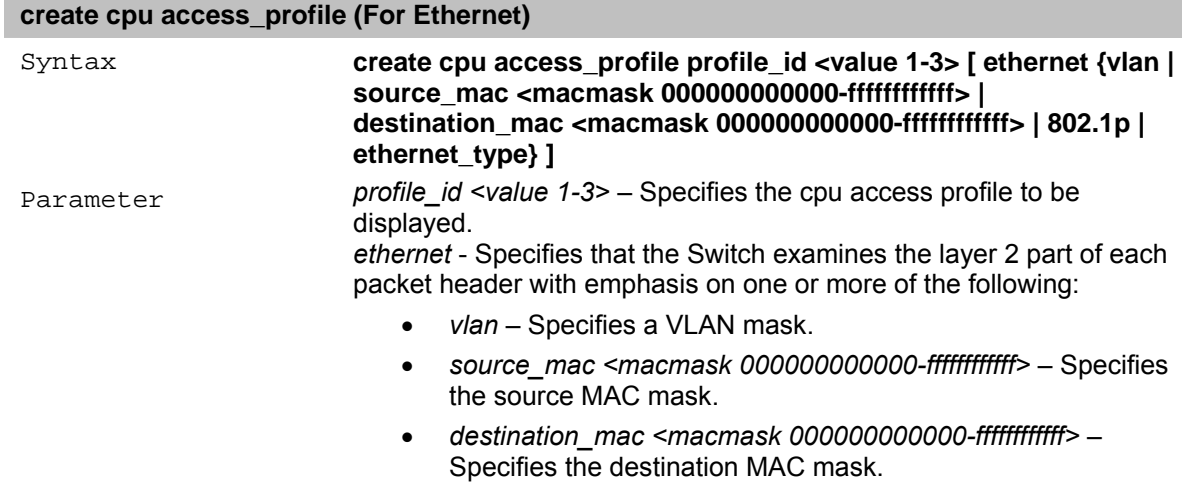

• *802.1p* – Specifies 802.1p priority tag mask.

• *ethernet\_type* – Specifies the Ethernet type mask.

#### **create cpu access\_profile (For IP)**

The **create cpu access profile** command is used to create CPU access list rules on the Switch.

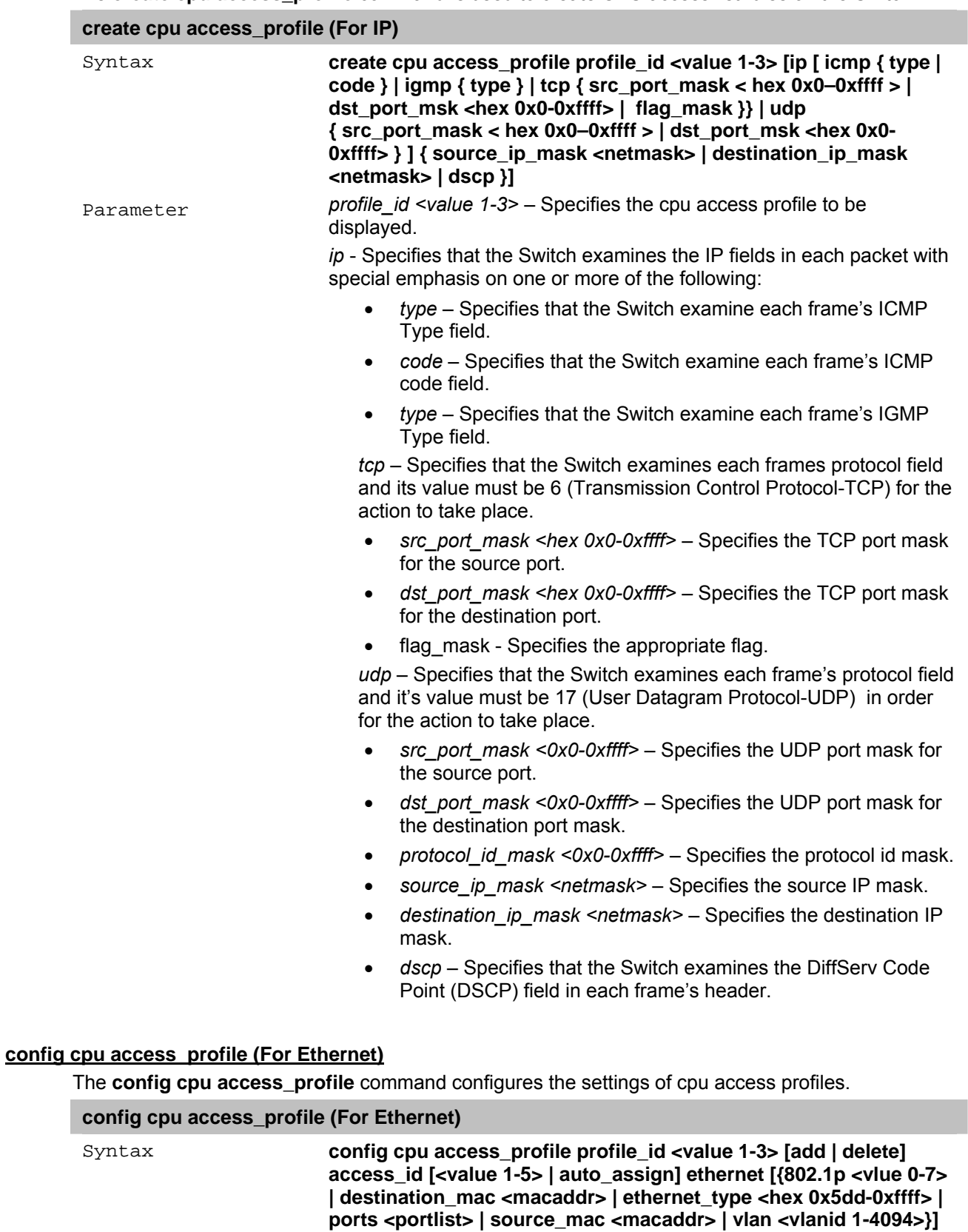

Parameter *profile\_id <value 1-3>* – Specifies the cpu access profile to be

111

configured.

*[add | delete]* – Add or delete the profile id.

*access\_id [<value 1-5> | auto\_assign]* – Specifies the access id value or use auto assign.

*ethernet* – Specifies that the Switch examine only the layer 2 part of each packet to determine if it is to be filtered or forwarded based on one or more of the following:

- *802.1p <value 0-7>* Specifies the 802.1p value. The range is between 0 and 7.
- destination\_mac <macaddrf> Specifies the destination MAC address.
- *ethernet\_type* Specifies the Ethernet type mask.
- *<portlist>* Specifies the port or ports to be configured.
- source mac <macaddr> Specifies the source MAC address.
- *vlan <vlanid 1-4094>* Specifies the VLAN id.

## **config cpu access\_profile (For IP)**

The **config cpu access profile** command configures the settings of cpu access profiles.

### **config cpu access\_profile (For IP)**

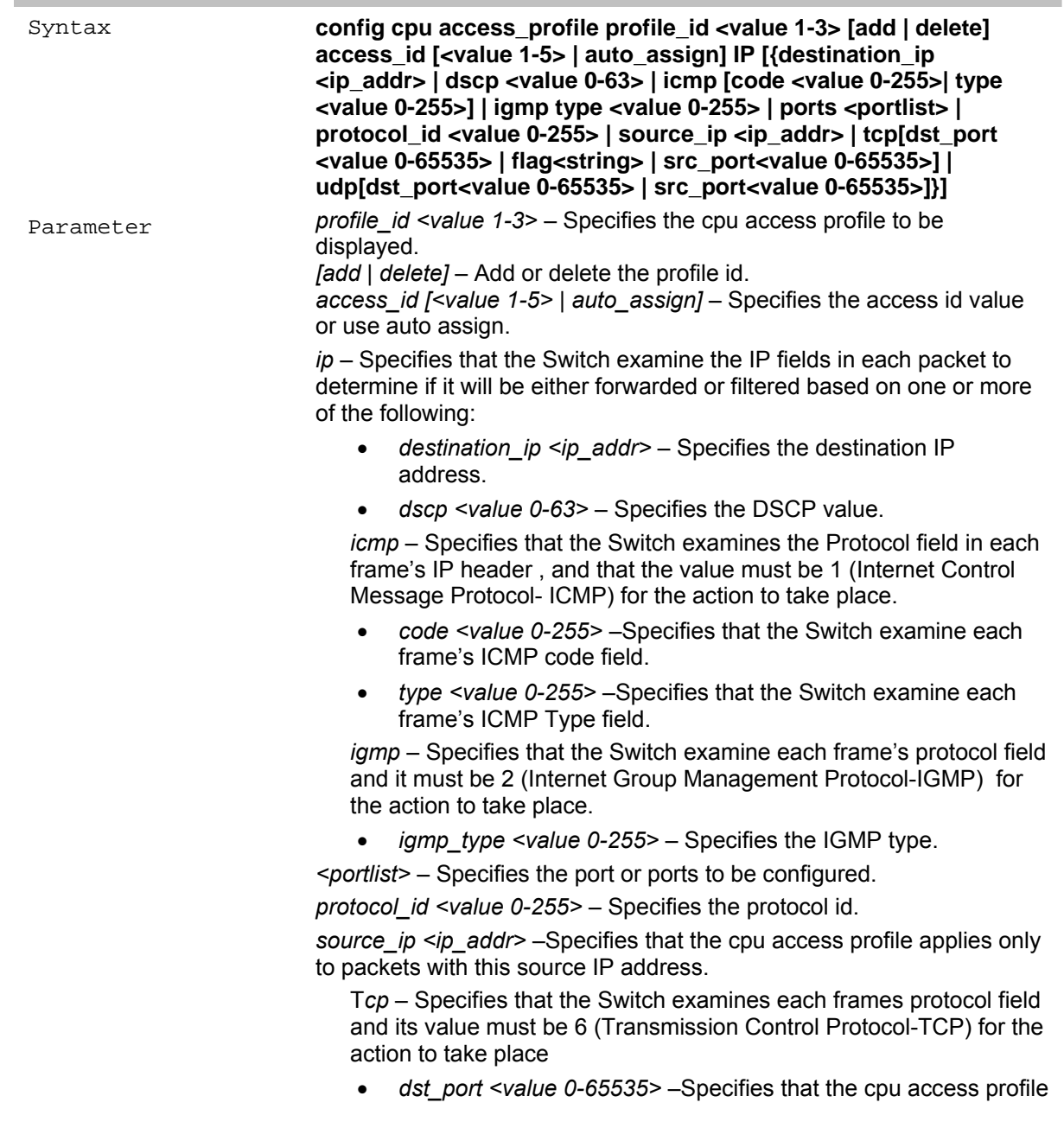

applies only to packets that have this TCP destination port in their header.

- *flag <string>* Specifies the appropriate flag parameter.
- *src\_port <value 0-65535>* –Specifies that the cpu access profile applies only to packets that have this TCP source port in their header.

*udp –* Specifies that the Switch examines each frame's protocol field and it's value must be 17 (User Datagram Protocol-UDP) in order for the action to take place.

- *dst\_port <value 0-65535>* Specifies that the cpu access profile applies only to packets that have this UDP destination port in their header.
- *src\_port <value 0-65535>*  Specifies that the cpu access profile applies only to packets that have this UDP source port in their header.

#### **delete cpu access\_profile**

The **delete cpu access\_profile** command deletes the settings of cpu access profiles.

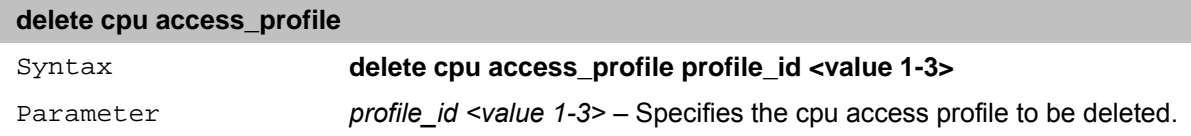

#### **show cpu access\_profile**

The **show cpu access** profile command displays the settings of cpu access profiles.

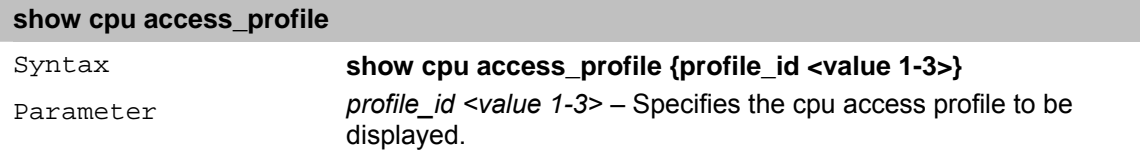

## **35** *TRAFFIC SEGMENTATION Commands*

The Traffic Segmentation commands in the Command Line Interface (CLI) are listed (along with the appropriate parameters) in the following table.

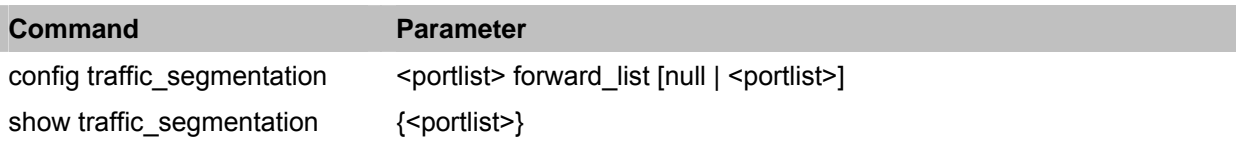

Each command is listed in detail, as follows:

## **config traffic\_segmentation**

The **config traffic\_segmentation** command configures traffic segmentation on the Switch.

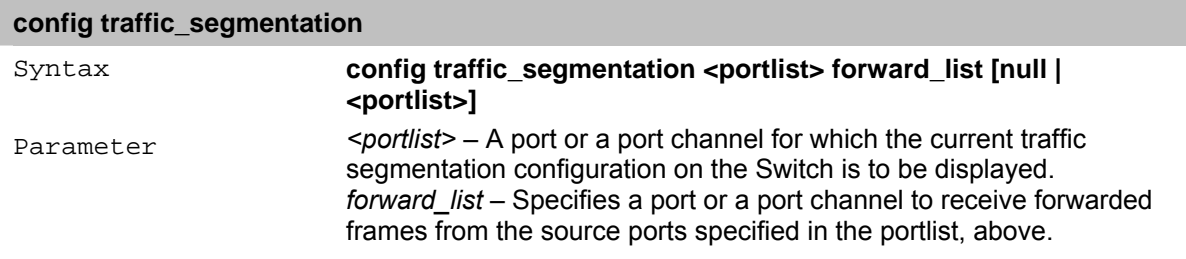

## **show traffic\_segmentation**

The **show traffic** segmentation command displays the current traffic segmentation configuration on the Switch.

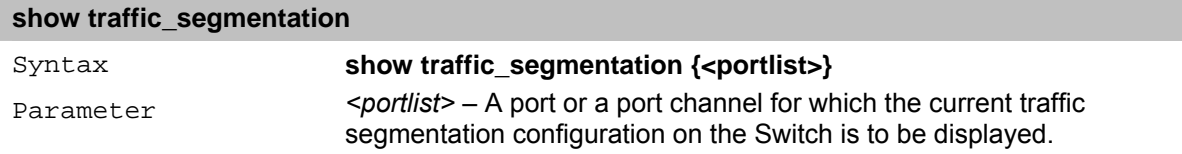

## **36** *SAFEGUARD Commands*

The Safeguard commands in the Command Line Interface (CLI) are listed (along with the appropriate parameters) in the following table.

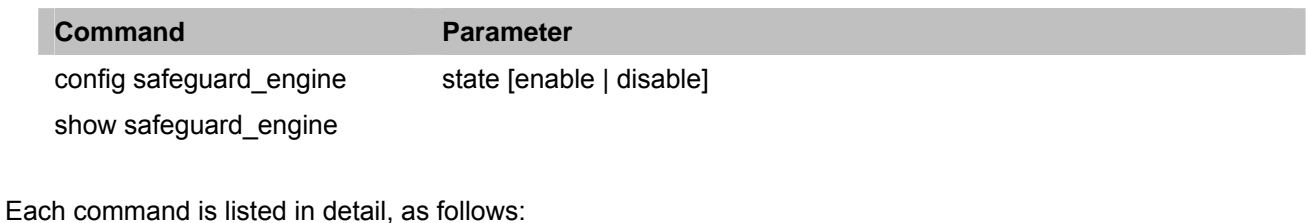

## **config safeguard\_engin**

The **config safeguard\_engine state** command is used to enable or disable the safeguard engine on the switch.

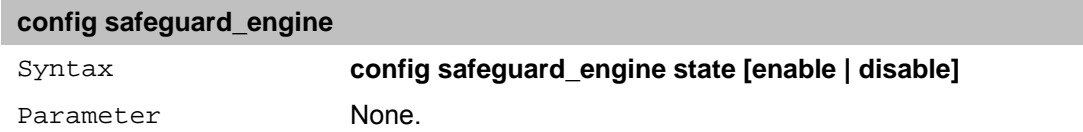

## **show safeguard\_engine**

The **show safeguard\_engine** command is used to show the safeguard engine on the switch.

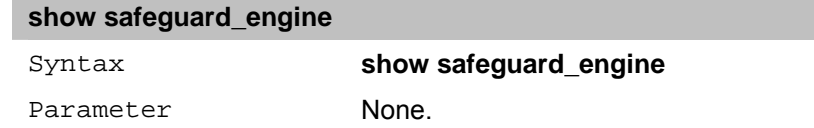